## **Polenus, Luka**

#### **Master's thesis / Diplomski rad**

**2021**

*Degree Grantor / Ustanova koja je dodijelila akademski / stručni stupanj:* **University of Zagreb, Faculty of Mechanical Engineering and Naval Architecture / Sveučilište u Zagrebu, Fakultet strojarstva i brodogradnje**

*Permanent link / Trajna poveznica:* <https://urn.nsk.hr/urn:nbn:hr:235:359140>

*Rights / Prava:* [In copyright](http://rightsstatements.org/vocab/InC/1.0/) / [Zaštićeno autorskim pravom.](http://rightsstatements.org/vocab/InC/1.0/)

*Download date / Datum preuzimanja:* **2025-03-25**

*Repository / Repozitorij:*

[Repository of Faculty of Mechanical Engineering](https://repozitorij.fsb.unizg.hr) [and Naval Architecture University of Zagreb](https://repozitorij.fsb.unizg.hr)

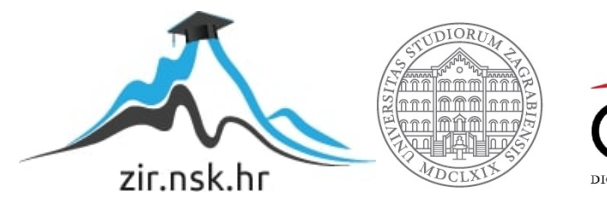

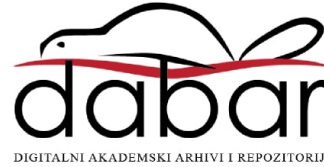

SVEUČILIŠTE U ZAGREBU FAKULTET STROJARSTVA I BRODOGRADNJE

# **DIPLOMSKI RAD**

**Luka Polenus**

Zagreb, 2021.

SVEUČILIŠTE U ZAGREBU FAKULTET STROJARSTVA I BRODOGRADNJE

# **DIPLOMSKI RAD**

Prof. dr. sc. Zoran Lulić, dipl. ing. Luka Polenus

Mentor: Student:

Zagreb, 2021.

Izjavljujem da sam ovaj rad izradio samostalno koristeći znanja stečena tijekom studija i navedenu literaturu.

Zahvaljujem prof. dr. sc. Zoranu Luliću i dipl. ing. Borisu Bućanu na savjetima, pomoći i razumijevanju koje su mi ukazali tijekom izrade ovog diplomskog rada.

Također zahvaljujem svojoj obitelji i svim ljudima koji su mi bili potpora tijekom cjelokupnog studija.

Luka Polenus

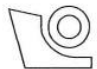

#### SVEUČILIŠTE U ZAGREBU **FAKULTET STROJARSTVA I BRODOGRADNJE**

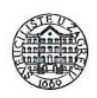

Središnje povjerenstvo za završne i diplomske ispite

Povjerenstvo za diplomske ispite studija strojarstva za smjerove:

procesno-energetski, konstrukcijski, brodostrojarski i inženjersko modeliranje i računalne simulacije

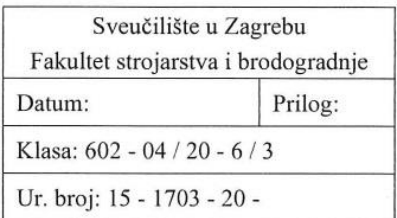

# **DIPLOMSKI ZADATAK**

Student:

**Luka Polenus** 

Mat. br.: 0035203673

Naslov rada na hrvatskom jeziku:

Naslov rada na engleskom jeziku: Emisije vozila u stvarnim uvietima vožnie

**Vehicle's Real Driving Emissions** 

Opis zadatka:

Za cestovna vozila u sklopu postupka homologacije određuju se emisije prema unaprijed definiranim voznim ciklusima (ranije NEDC, a danas WLTC). Izmjerene vrijednosti uspoređuju se s graničnim vrijednostima, a da bi se vozilo moglo staviti na tržište nužan uvjet je da izmjerene emisije budu manje od graničnih vrijednosti propisanih Direktivama EU odnosno zakonodavstvom koje je na snazi za određeno tržište.

Nakon što je posljednjih godina utvrđeno i objavljeno da se emisije vozila izmjerene u stvarnim uvjetima vožnje značajno razlikuju od onih izmjerenih u laboratorijima, promijenjen je zakonski okvir te se zahtjeva proviera emisija vozila i u stvarnim uvietima vožnie.

Kako je provjera emisija vozila u stvarnim uvjetima vožnje vrlo zahtjevna i izrazito proceduralna aktivnost s ciljem akreditacije mjernog postupka potrebno je detaljno proučiti zakonodavni okvir i izraditi pisane upute za provođenje tih postupaka.

Pristup detaljnim podatcima o raspoloživoj mjernoj opremi i vozilu dogovoriti s mentorom.

U okviru diplomskoga rada potrebno je:

- Proučiti zakonodavni okvir kojim je određeno mjerenje emisija vozila u stvarnim uvjetima vožnje.
- Za raspoloživo vozilo provesti mjerenje emisija u stvarnim uvjetima vožnje.
- S ciljem utvrđivanja ponovljivosti rezultata provesti analizu utjecaja načina vožnje kao i vanjskih  $\bullet$ utjecaja na emisije vozila.
- Posebnu pozornost treba posvetiti procijeni vremena utrošenog za pojedine aktivnosti te na osnovu toga procijeniti potrebne resurse odnosno vrijednost (cijenu) postupka utvrđivanja emisija.
- Izraditi dokumentaciju koja opisuje radne procedure potrebne za provedbu mjerenja emisija vozila  $\bullet$ u stvarnim uvjetima vožnje.

Pri izradi se treba pridržavati pravila za izradu diplomskoga rada. U radu je potrebno navesti korištenu literaturu i eventualno dobivenu pomoć.

Zadatak zadan:

30. rujna 2021.

Zadatak zadao:

Prof. dr. sc. Zoran Lulić

Datum predaje rada:

2. prosinca 2021.

Predviđeni datum obrane:

 $13. - 17.$  prosinca 2021. Predsjednica Povjerenstva:

 $1 - U_+$ 

Prof. dr. sc. Tanja Jurčević Lulić

# <span id="page-5-0"></span>SADRŽAJ

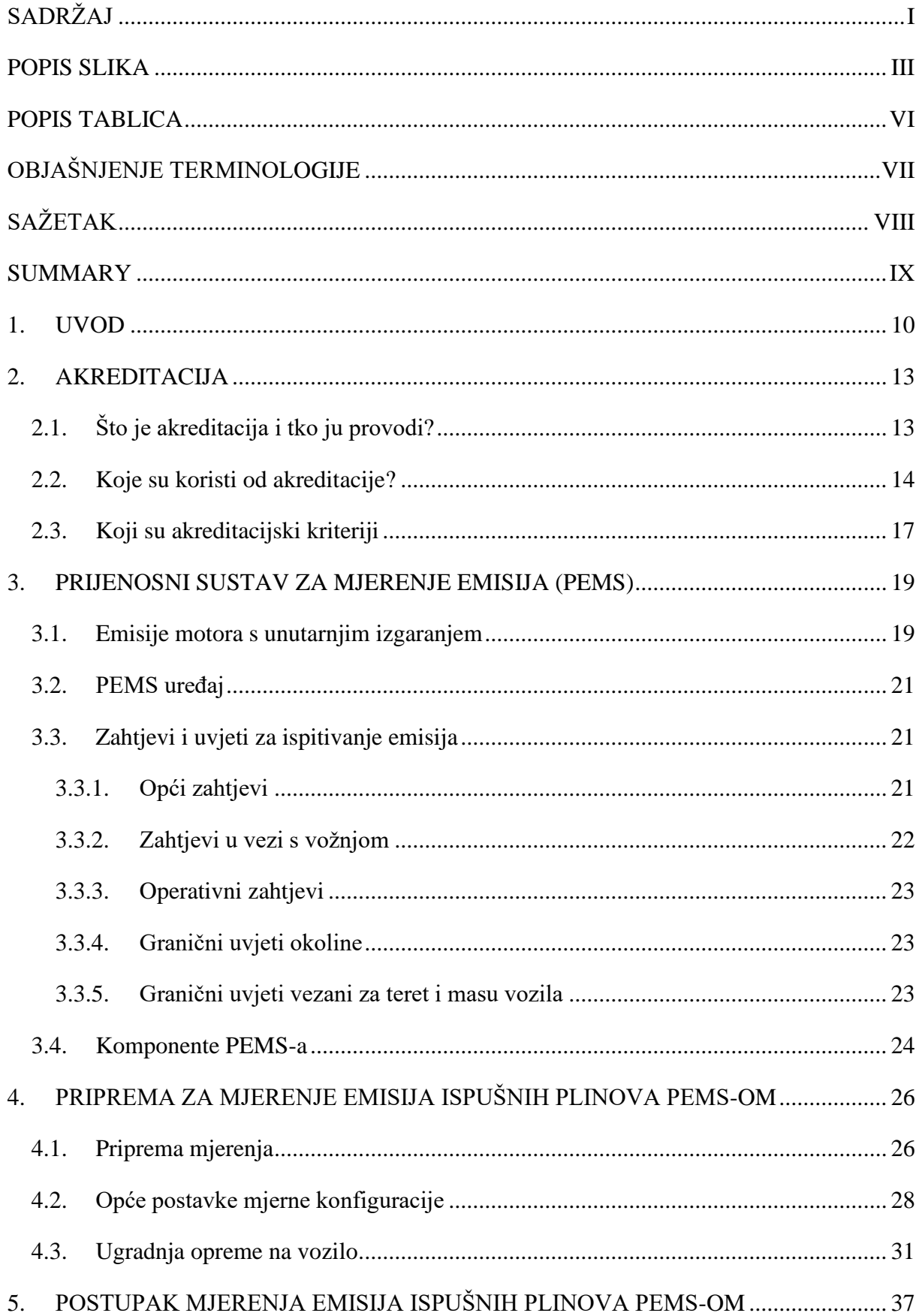

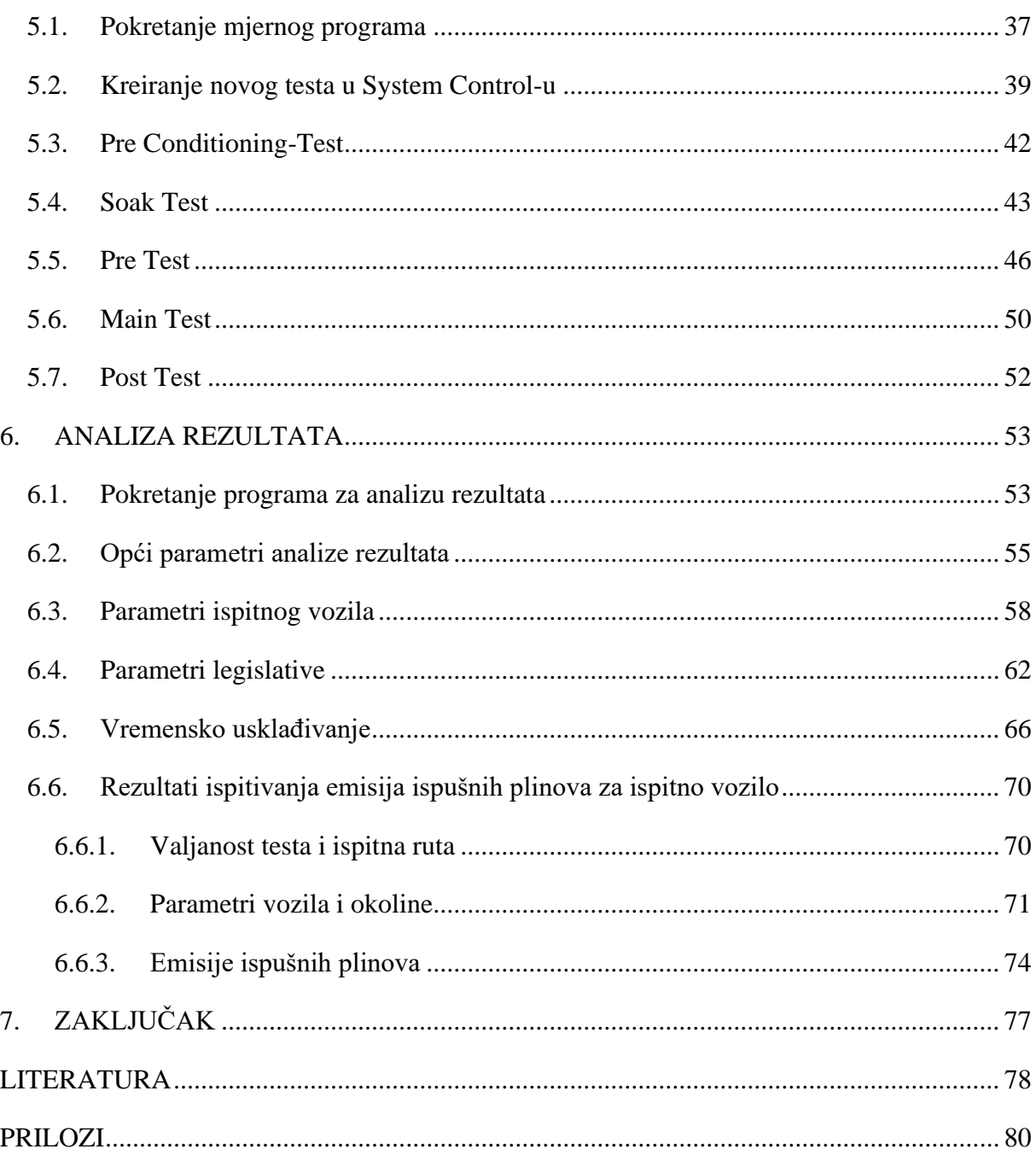

# <span id="page-7-0"></span>**POPIS SLIKA**

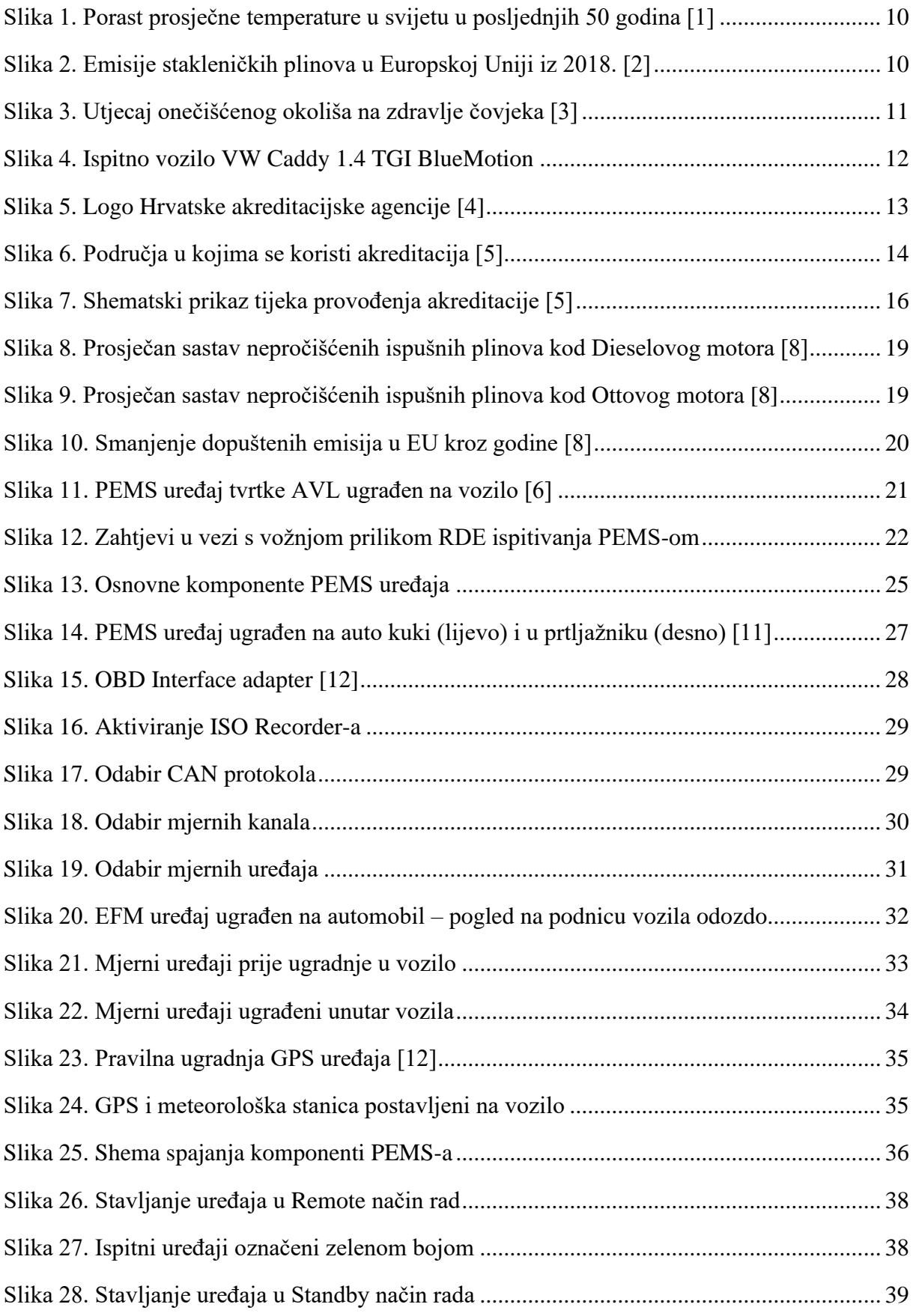

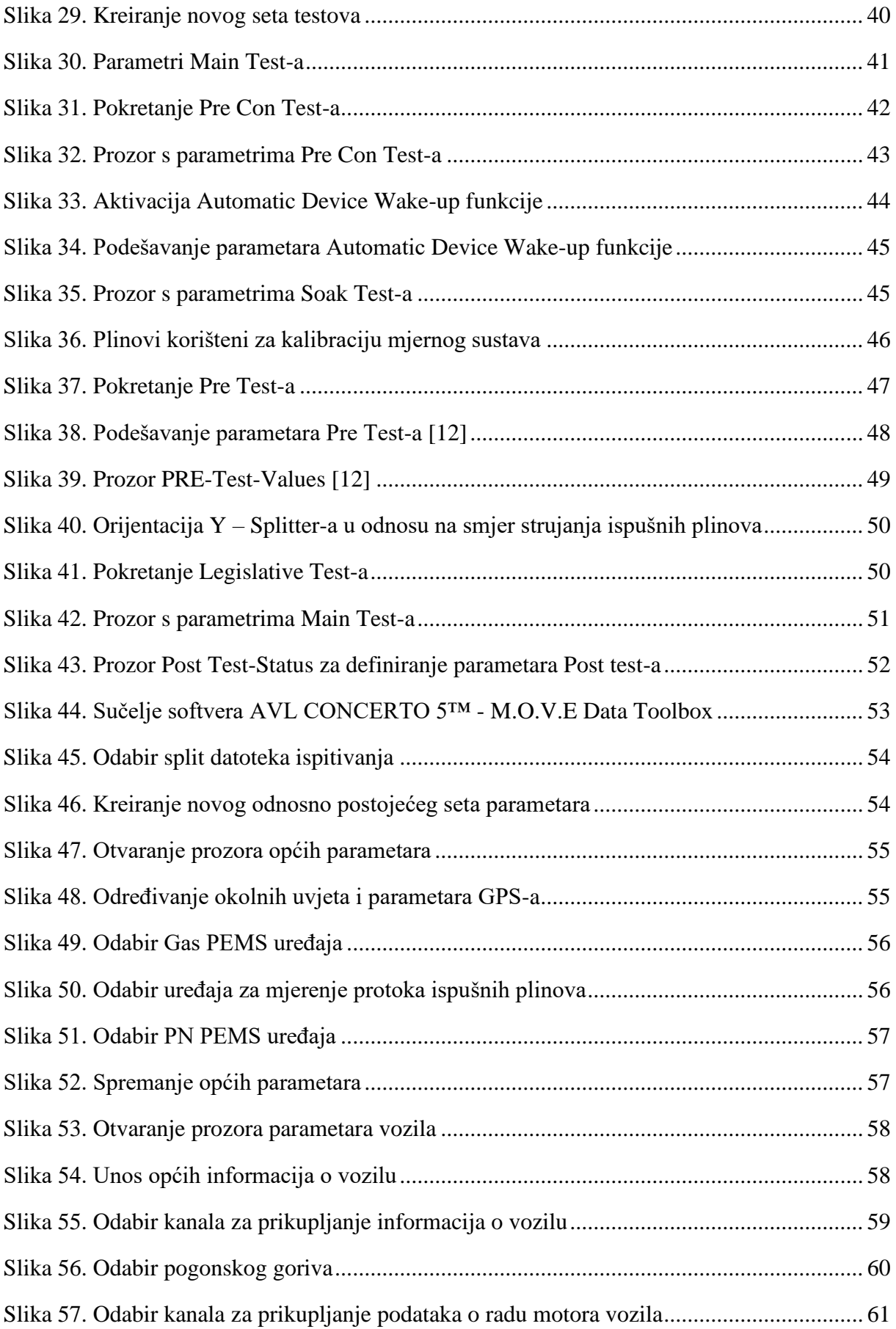

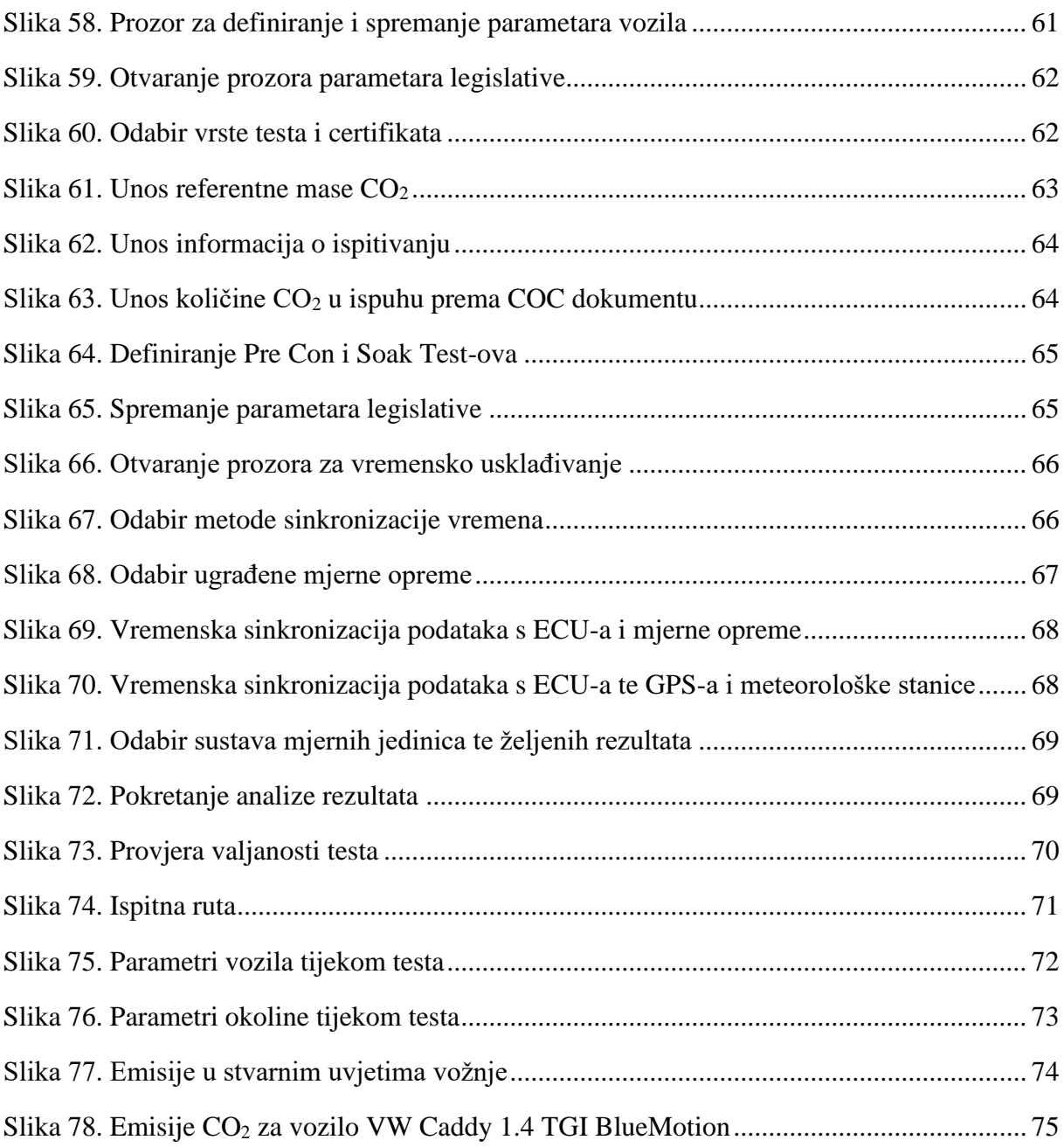

# <span id="page-10-0"></span>**POPIS TABLICA**

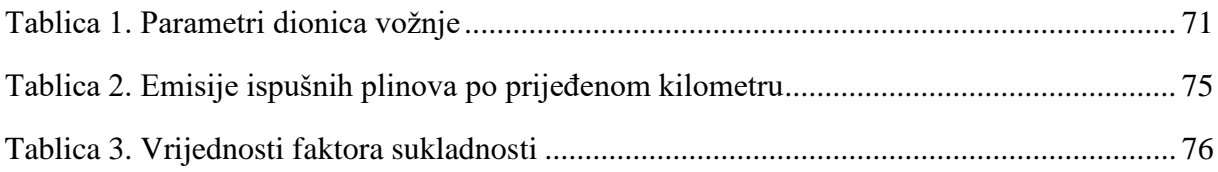

# <span id="page-11-0"></span>**OBJAŠNJENJE TERMINOLOGIJE**

Kako se u tekstu često referencira na funkcionalnosti i zahtjeve softvera koji se koriste u radu, a opisuju u diplomskom radu, potrebno je objasniti korištenu terminologiju i način opisivanja potrebnih akcija.

#### Primjer:

1) Na lijevoj strani prozora odabrati *Data Access* <sup>①</sup> te potom u novootvorenom izborniku kliknuti tipku *Open File* 2 (slika 0.).

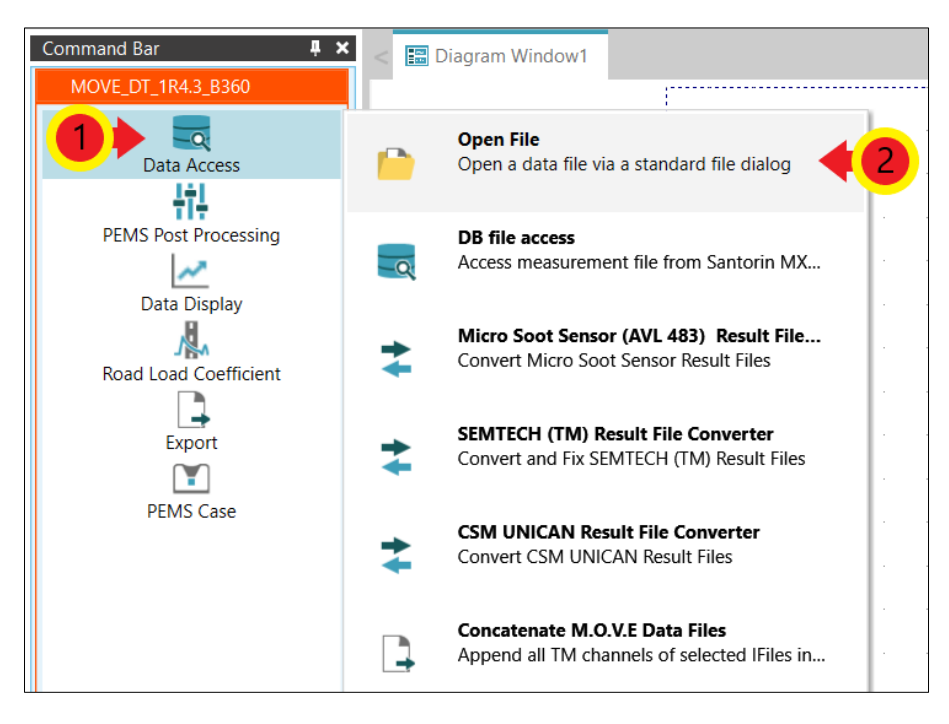

*Slika 0. Objašnjenje terminologije*

Za odabir tipke/gumba koristit će se izraz "kliknuti".

Akcije koje treba izvršiti u softveru objašnjene su tekstualno. Iza svake naredbe dana je brojčana oznaka koja označava redoslijed izvršavanja akcija u softveru (na primjer  $\mathbb{O}, \mathbb{Q}, \mathbb{O}$  i slično). Uz tekstualni opis akcija dane su i slike zaslona softvera koje na sebi također imaju brojčane oznake koje su povezane s oznakama iz tekstualnog dijela opisa (na primjer

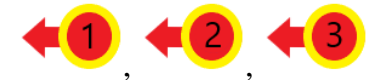

i slično) te one također označavaju redoslijed izvršavanja akcija u

softveru. U tekstualnom dijelu opisa naznačeno je koja slika zaslona odgovara danom opisu.

# <span id="page-12-0"></span>**SAŽETAK**

Emisije ispušnih plinova imaju značajan utjecaj na onečišćenje okoliša te zdravlje čovjeka, stoga je njihovo progresivno ograničavanje, odnosno smanjenje nužno. Poučeni aferom *Dieselgate* iz 2015. kada je otkriveno da Volkswagen, jedan on najvećih proizvođača automobila na svijetu, manipulira laboratorijskim ispitivanjima emisija ispušnih plinova, zakonodavna tijela Europske Unije 2017. godine propisuju obavezna ispitivanja emisija ispušnih plinova u stvarnim uvjetima vožnje (engl. *Real Driving Emissions* – RDE) koja moraju provoditi sami proizvođači vozila. Time RDE ispitivanja postaju nužna kako bi vozila mogla biti homologirana na području EU.

RDE ispitivanja provode se pomoću prijenosnog sustava za mjerenje emisija ispušnih plinova za koji se već uvriježila kratica engleskog naziva - PEMS (engl. *Portable Emissions Measurement System* – PEMS). Uređaj je potrebno ugraditi na vozilo te ga spojiti na ispušni sustav vozila. Potom slijedi ispitivanje u stvarnim uvjetima vožnje prilikom kojeg ispušni plinovi preko vodova za uzorkovanje prolaze kroz uređaj. Potom se pomoću masenog protoka ispušnih plinova te analizatora ispušnih plinova određuju emisije pojedinih spojeva poput ugljikovog dioksida, dušikovih oksida, krutih čestica te ostalih spojeva izraženih u g/km ili u slučaju krutih čestica #/km.

U sklopu ovog rada provedeno je ispitivanje emisija u stvarnim uvjetima vožnje za vozilo VW Caddy 1.4 TGI BlueMotion u vlasništvu tvrtke Brod-plin d.o.o. iz Slavonskog Broda. Vozilo može biti pogonjeno benzinom ili stlačenim prirodnim plinom - SPP, (engl. *Compressed Natural Gas* – CNG). Ispitivanje je provedeno u svrhu kreiranja dokumentacije koja opisuje radne procedure potrebne za provedbe RDE mjerenja kako bi se olakšao postupak akreditacije Laboratorija za motore i vozila Fakulteta strojarstva i brodogradnje u Zagrebu za provođenje ranije spomenutih ispitivanja.

## <span id="page-13-0"></span>**SUMMARY**

Exhaust emissions have a significant impact on environmental pollution and human health, so their progressive limitation and reduction is necessary. Instructed by the 2015 Dieselgate affair, when it was discovered that Volkswagen, one of the world's largest carmakers, was manipulating laboratory tests of exhaust emissions, European Union legislatures in 2017 enacts mandatory tests of exhaust emissions in real driving conditions (Real Driving Emissions - RDE) which must be carried out by the vehicle manufacturers themselves. This makes RDE tests necessary for vehicles to be homologated in the EU.

RDE tests are performed using a portable emission measurement system (PEMS). The device must be installed on the vehicle and connected to the vehicle exhaust system. This is followed by a test in real driving conditions in which the exhaust gases pass through the sampling lines and then through the device. The emissions of individual compounds such as carbon dioxide, nitrogen oxides, particulate matter and other compounds expressed in g/km or in the case of particulate matter #/km are then determined using the exhaust gas mass flow rate and the exhaust gas analyzers.

As part of this work, an RDE test was performed for a VW Caddy 1.4 TGI BlueMotion owned by Brod-plin d.o.o. from Slavonski Brod. The vehicle can be powered by gasoline or compressed natural gas (CNG). The test was conducted in order to create documentation describing the working procedures required for the RDE measurements in order to facilitate the accreditation process of the Laboratory for Engines and Vehicles of the Faculty of Mechanical Engineering and Naval Architecture in Zagreb to conduct the aforementioned tests.

## <span id="page-14-0"></span>**1. UVOD**

Globalno zatopljenje te onečišćenje okoliša jedni su od značajnih problema u današnjem svijetu. Posljedice globalnog zatopljenja su brojne. Osim porasta prosječnih temperatura te temperaturnih ekstrema diljem svijeta, to su ekstremni vremenski uvjeti i vremenske nepogode, topljenje leda na polarnim kapama, porast razine mora i oceana, izumiranje ili nestajanje određenih biljnih i životinjskih vrsta i slično.

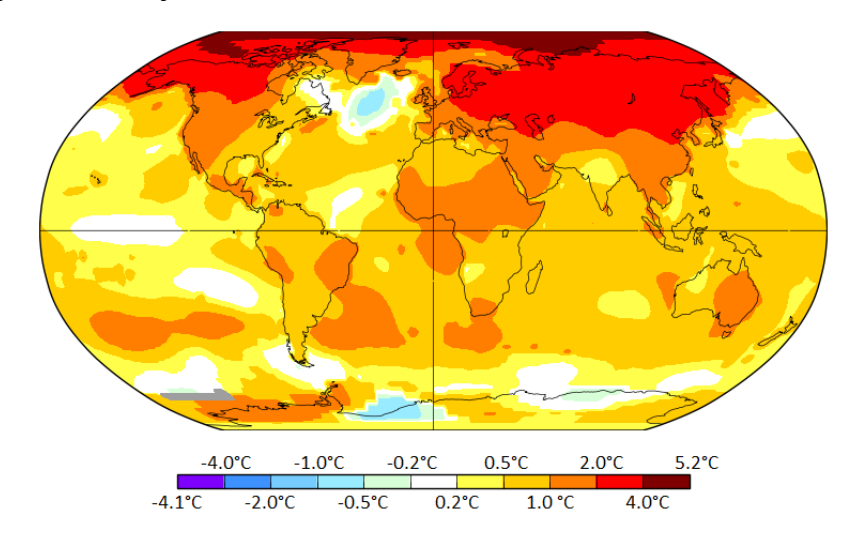

*Slika 1. Porast prosječne temperature u svijetu u posljednjih 50 godina [1]*

<span id="page-14-1"></span>Onečišćenje okoliša, kao i globalno zatopljenje, ima velik utjecaj na kompletan biosustav te na zdravlje živih bića u njemu. Dugoročnim udisanjem onečišćenog zraka, konzumiranjem hrane koja je uzgajana na onečišćenom tlu te unošenjem onečišćene vode u organizam čovjekovo zdravlje može se značajno narušiti. Određeni onečišćivači mogu uzrokovati bolesti koje za čovjeka i ostale organizme mogu biti smrtonosne.

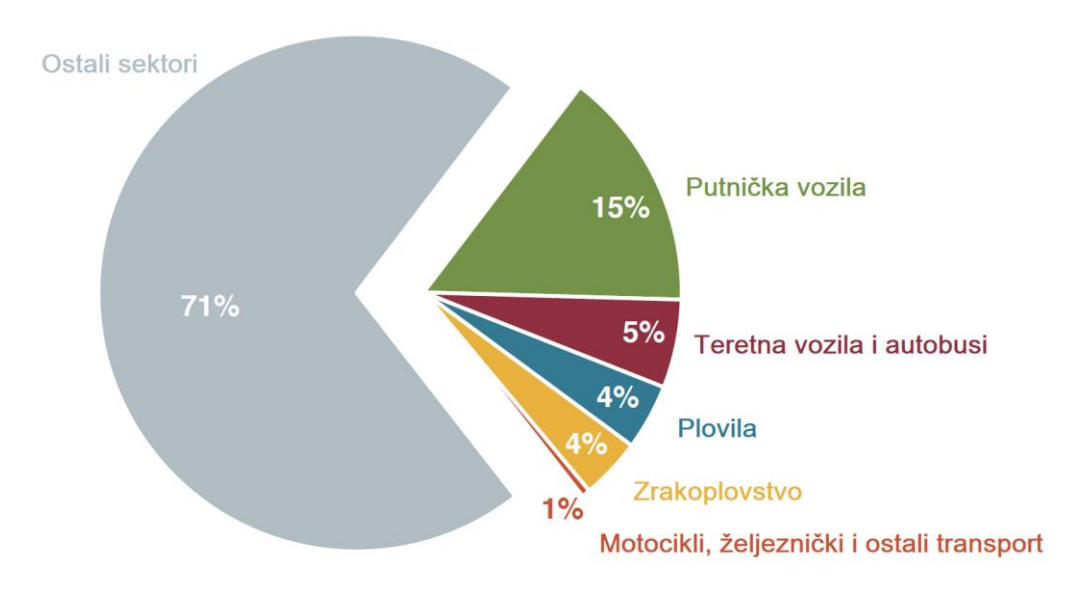

<span id="page-14-2"></span>*Slika 2. Emisije stakleničkih plinova u Europskoj Uniji iz 2018. [2]*

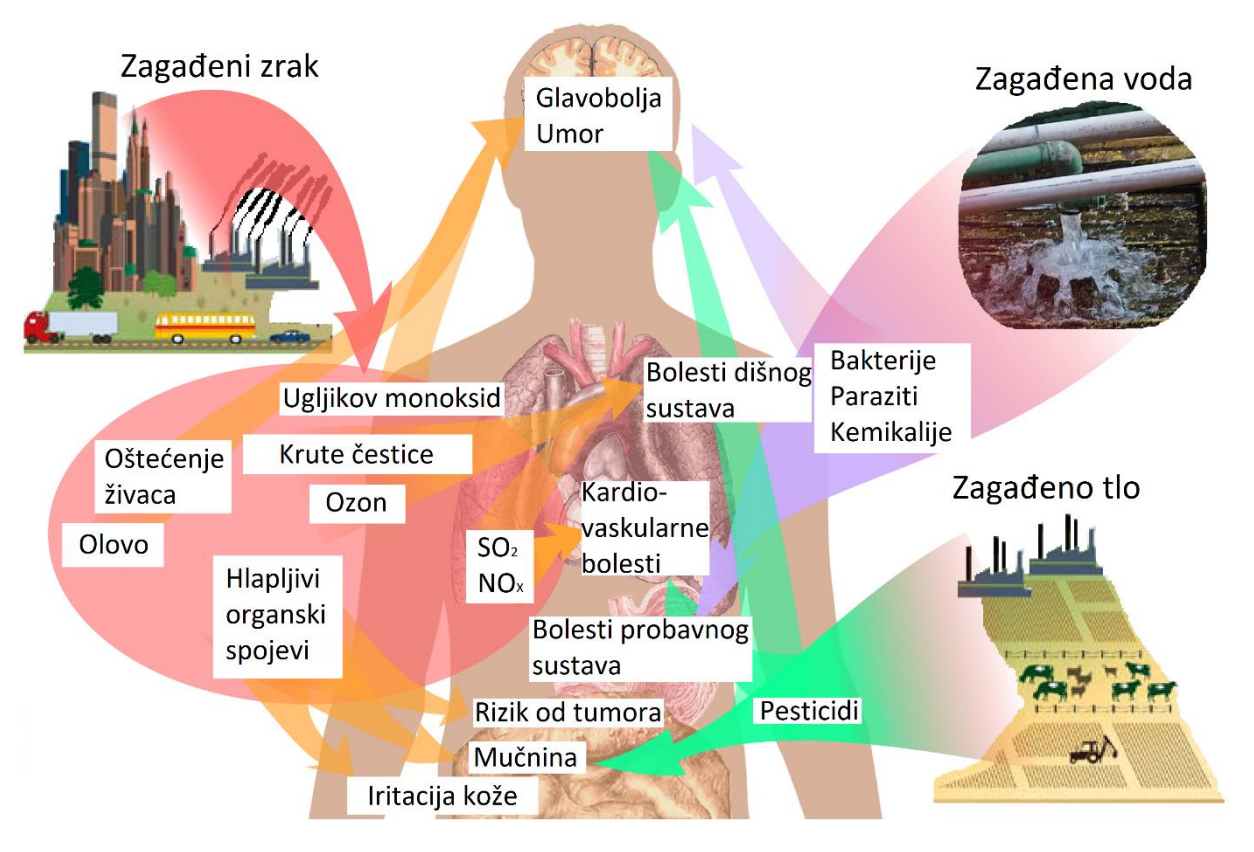

*Slika 3. Utjecaj onečišćenog okoliša na zdravlje čovjeka [3]*

<span id="page-15-0"></span>Emisije ispušnih plinova iz vozila imaju značajan utjecaj na dva navedena problema. Kako bi se te emisije regulirale odnosno smanjivale, Leo Breton iz Agencije za zaštitu okoliša (engl. *United States Environmental Protection Agency* – US EPA) izumio je prvi prijenosni uređaj za mjerenje emisija ispušnih plinova 1995. godine pod nazivom ROVER (engl. *Real-time On-road Vehicle Emissions Reporter* – ROVER) [13]. Ubrzo nakon toga, prva mjerenja ispušnih plinova počinju se provoditi pomoću navedenog uređaja koji dobiva novi naziv - PEMS (engl. *Portable Emissions Measurement System –* PEMS). PEMS je uređaj koji se ugradi na vozilo kako bi se mjerile emisije ispušnih plinova dok je vozilo u pokretu, odnosno obavlja radnju za koje je namijenjeno. Ovaj način mjerenja emisija ispušnih plinova prikazuje realnije podatke nego mjerenja provedena u laboratoriju samim time što vozilo obavlja radnje za koje je namijenjeno u uvjetima okoline za razliku od laboratorijskih ispitivanja u kojima se vozilo ne kreće nego se mjerenja provode na ispitnim valjcima u zatvorenim prostorima.

Prema Uredbi komisije (EU) 2017/1151 od 1. lipnja 2017. [7], za homologaciju vozila na području Europske Unije proizvođač je dužan obaviti ispitivanje emisija ispušnih plinova u stvarnim uvjetima vožnje (engl. *Real Driving Emissions* – RDE). Velik utjecaj na donošenje ovog zakona imala je afera *Dieselgate* iz 2015. godine u kojoj se otkrilo da proizvođač automobila Volkswagen (kasnije su otkriveni i ostali proizvođači, na primjer Fiat, Opel,

Mercedes-Benz i drugi) manipulira laboratorijskim mjerenjima emisija ispušnih plinova. Naime, mjerenja koja su se provodila laboratorijski pokazivala su znatno manje količine emisija od onih izmjerenih u stvarnim uvjetima vožnje. Softver vozila bi prepoznao da je vozilo na testu te bi potom uključio uređaje koji bi smanjili emisije ispušnih plinova ispod razine propisane zakonom. Nakon završetka testa vozilo bi se vratilo u "normalni" režim rada. Tada bi neke od emisija bile i do četrdeset puta veće od onih propisanih zakonom.

Kako je provjera emisija vozila u stvarnim uvjetima vožnje vrlo zahtjevna i proceduralna aktivnost, u sklopu ovog rada provesti će se RDE ispitivanje kako bi se izradile pisane upute provođenja tih postupaka s ciljem akreditacije mjernog postupka. Za mjerenje emisija u stvarnim uvjetima vožnje korišteno je vozilo VW Caddy 1.4 TGI BlueMotion u vlasništvu tvrtke Brod-plin d.o.o. iz Slavonskog Broda. Ovo vozilo može biti pogonjeno benzinom ili stlačenim prirodnim plinom – SPP, (engl. *Compressed Natural Gas* – CNG). Cilj rada je na temelju iskustva stečenog tijekom provedbe cjelokupnog postupka mjerenja emisija u stvarnim uvjetima vožnje izraditi pisane upute za provođenje tih postupaka.

<span id="page-16-0"></span>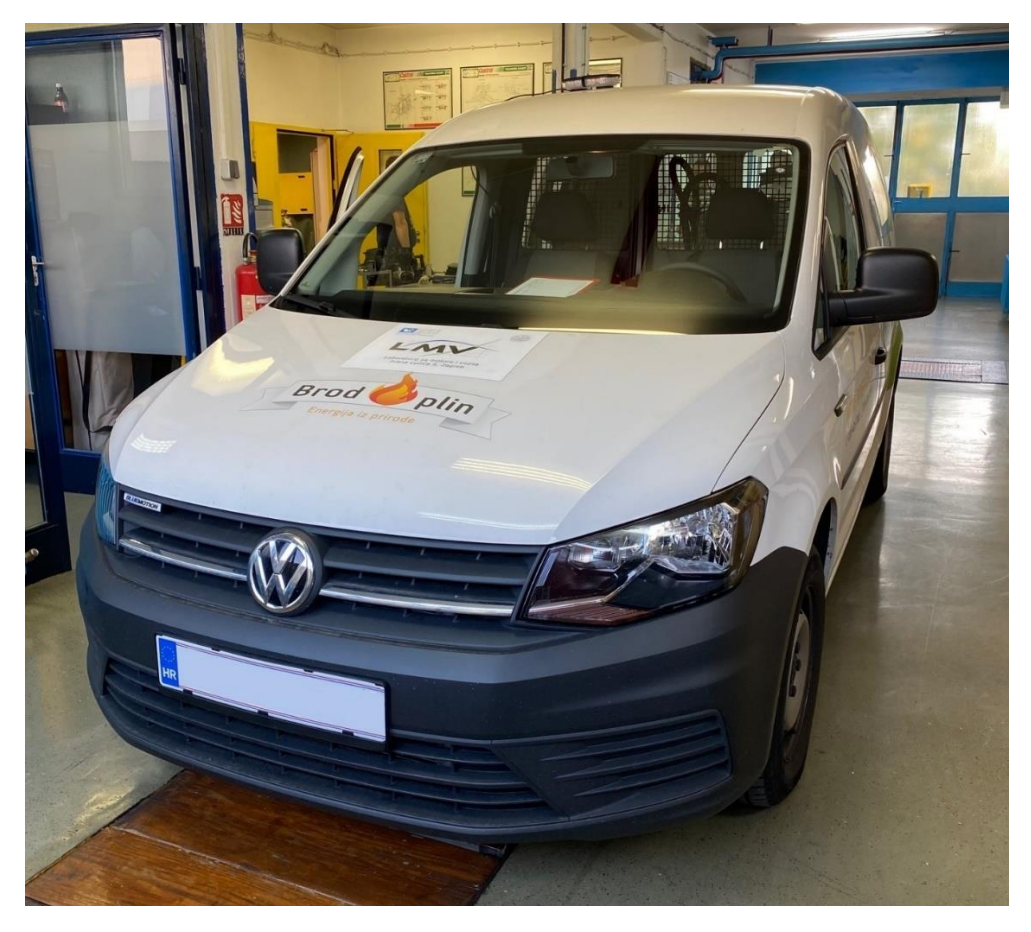

*Slika 4. Ispitno vozilo VW Caddy 1.4 TGI BlueMotion*

## <span id="page-17-0"></span>**2. AKREDITACIJA**

#### <span id="page-17-1"></span>**2.1. Što je akreditacija i tko ju provodi?**

Akreditacija je postupak kojim neovisno akreditacijsko tijelo (npr. certifikacijsko tijelo, inspekcijsko tijelo ili laboratorij) vrednuje određenu instituciju i potvrđuje da je stručna i tehnički osposobljena za rad u skladu s međunarodno prihvaćenim pravilima.

Akreditacijska tijela osnivaju se u mnogim granama gospodarstva kako bi tijela za ocjenjivanje sukladnosti bila pod nadzorom mjerodavnog tijela.

Međunarodni akreditacijski forum (engl. *International Accreditation Forum -* IAF) i Međunarodna organizacija za akreditaciju laboratorija (engl. *International Laboratory Accreditation Co-operation -* ILAC) pružaju međunarodna priznanja akreditacijskim tijelima. Postoje mnoga međunarodno priznata akreditacijska tijela koja su odobrili IAF i ILAC poput Hrvatske akreditacijske agencije (HAA), Njemačke nacionalne akreditacije (njem. *Deutsche Akkreditierungsstelle* – DAkkS), Službe za akreditaciju Ujedinjenog Kraljevstva (engl. *United Kingdom Accreditation Service* – UKAS) te ostalih.

Postupke akreditacije u nekoj državi provode nacionalna akreditacijska tijela. Prema sporazumima IAF-a, svaka država ima jedno nacionalno akreditacijsko tijelo. U Republici Hrvatskoj to je Hrvatska akreditacijska agencija (HAA) koja je neovisna i neprofitna javna ustanova. HAA je osnovana radi provedbe hrvatskog tehničkog zakonodavstva koje je usklađeno s pravnom stečevinom Europske unije. Tehničkim se propisima uređuje sigurnost proizvoda i sloboda kretanja roba na unutarnjem tržištu, zaštita zdravlja građana, zaštita potrošača, zaštita okoliša i druga područja od javnog interesa.

Ocjenu sukladnosti proizvoda, procesa i usluga s tehničkim propisima i normama provode stručno i tehnički osposobljeni laboratoriji, certifikacijska i inspekcijska tijela. Međunarodno priznati način dokazivanja osposobljenosti za ocjenjivanje sukladnosti je akreditacija.

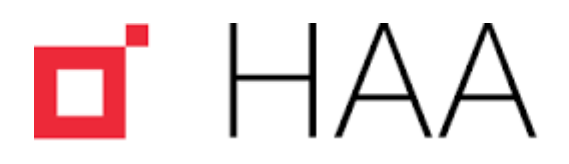

Hrvatska akreditacijska agencija Croatian Accreditation Agency

#### *Slika 5. Logo Hrvatske akreditacijske agencije [4]*

<span id="page-17-2"></span>To znači da akreditirana tijela daju/osiguravaju povjerenje u usluge ispitivanja, certifikacije i inspekcije bez obzira radi li se o usluzi državnoj upravi (zakonom uređeno područje) ili naručitelju po ugovoru (dragovoljno područje).

HAA je nekomercijalna nacionalna akreditacijska ustanova i zadovoljava sve zahtjeve međunarodne i europske norme za akreditacijska tijela koja je u Republici Hrvatskoj prihvaćena kao hrvatska norma pod nazivom HRN EN ISO/IEC 17011:2017; Ocjenjivanje sukladnosti - Zahtjevi za akreditacijska tijela koja akreditiraju tijela za ocjenjivanje sukladnosti.

#### <span id="page-18-0"></span>**2.2. Koje su koristi od akreditacije?**

Područja u kojima se koristi akreditacija su mnogobrojna a neka od njih prikazana su na slici 6.

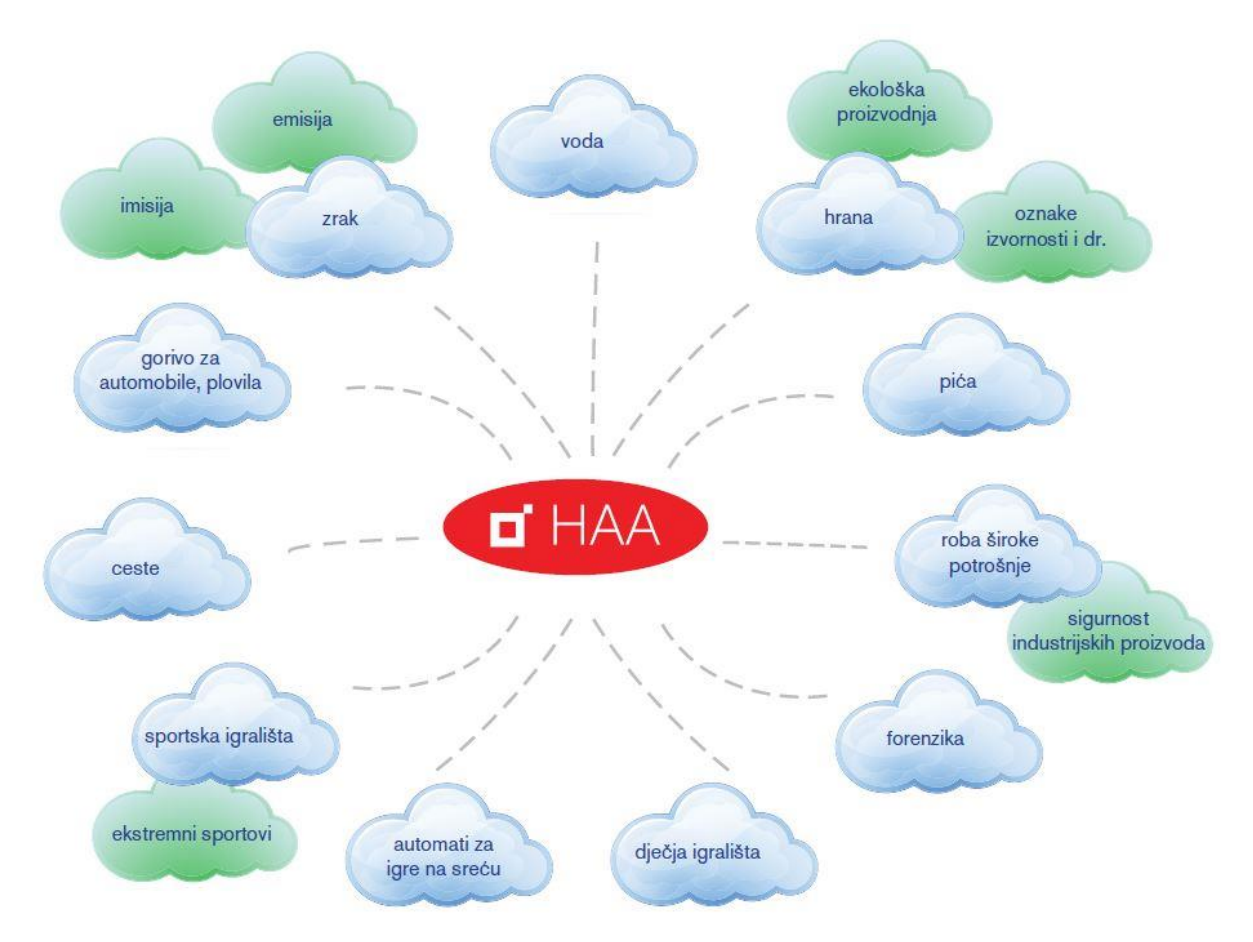

*Slika 6. Područja u kojima se koristi akreditacija [5]*

#### <span id="page-18-1"></span>**Gospodarstvo**

Pouzdana ispitivanja i mjerenja smanjuju proizvodne troškove, nedostatke na proizvodima, pospješuju inovacije i pomažu pri odlučivanju i procjenjivanju rizika. Vjerodostojni certifikati za proizvode koje dodjeljuju akreditacijska tijela povećavaju povjerenje potrošača, korisnika proizvoda te povećaju konkurentnost na tržištu. Za sustave upravljanja vjerodostojni certifikati povećavaju povjerenje u poslovni sustav tvrtke i konkurentnost te olakšavaju pristup novim tržištima. Izborom akreditirane organizacije trebali bi se dobiti mjerodavni pružatelji usluga i pouzdani poslovni partneri. Budući da je ocjenjivanje obavilo nezavisno akreditacijsko tijelo, štedi se vrijeme i novac i smanjuje rizik poslovanja.

Akreditirana organizacija ocijenjena je i pod stalnim nadzorom HAA dok traje akreditacija. U slučaju primjedbi na rad akreditirane organizacije, HAA će postupiti u skladu s propisanim pravilima. Samo one organizacije koje je akreditirala HAA imaju pravo korištenja HAA znaka.

#### **Tijela državne uprave**

Akreditacija je međunarodno priznato sredstvo za osiguranje povjerenja u rad institucija, kojima je državna uprava dala ovlast za ispitivanja, mjerenja, certifikaciju i inspekciju, s ciljem zaštite javnih interesa.

## **Akreditirane organizacije**

Akreditacija jamči podizanje razine organizacijske i tehničke osposobljenosti laboratorija, certifikacijskih i inspekcijskih organizacija.

## **Krajnji korisnici/potrošači i kupci**

Akreditacija daje povjerenje u sigurnost i kvalitetu proizvoda i usluga, ako su isti ispitani, potvrđeni ili pod nadzorom kompetentnih organizacija koje zadovoljavaju međunarodno prihvaćene kriterije.

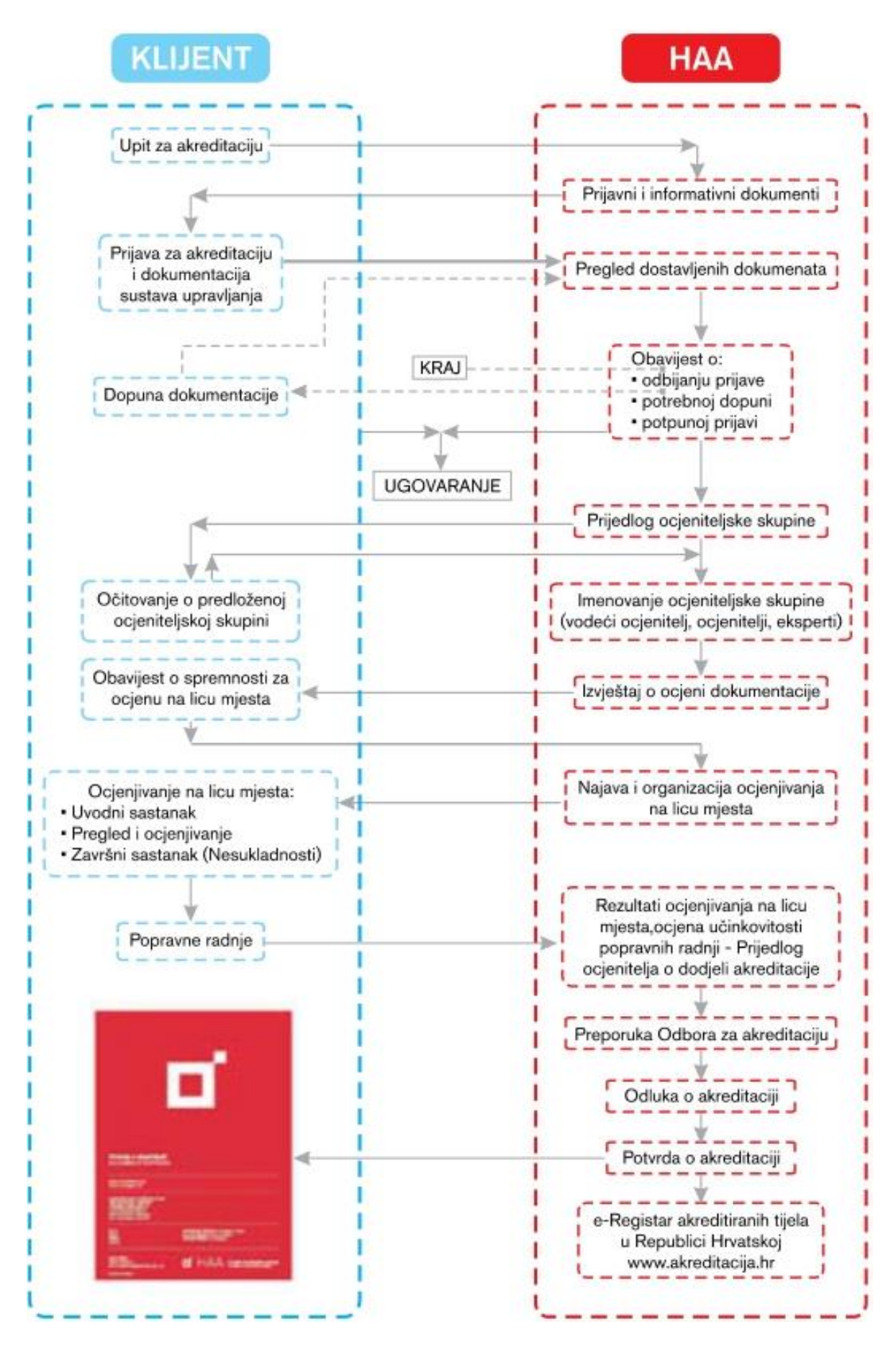

<span id="page-20-0"></span>*Slika 7. Shematski prikaz tijeka provođenja akreditacije [5]*

#### <span id="page-21-0"></span>**2.3. Koji su akreditacijski kriteriji**

HAA provodi postupke akreditacije i održavanja akreditacije prema zahtjevima određenim sljedećim nacionalnim, europskim i međunarodnim normama i normativnim dokumentima:

- umjerni laboratoriji:

- HRN EN ISO/IEC 17025; Opći zahtjevi za osposobljenost ispitnih i umjernih laboratorija;

- Ispitni laboratoriji:

- HRN EN ISO/IEC 17025; Opći zahtjevi za osposobljenost ispitnih i umjernih laboratorija ili

- HRN EN ISO 15189; Medicinski laboratoriji - Posebni zahtjevi za kvalitetu i osposobljenost;

- Certifikacijska tijela za certifikaciju proizvoda:

- HRN EN ISO/IEC 17065; Ocjenjivanje sukladnosti - Zahtjevi za tijela koja provode certifikaciju proizvoda, procesa i usluga;

- Certifikacijska tijela za certifikaciju osoblja:

- HRN EN ISO/IEC 17024; Ocjenjivanje sukladnosti - Opći zahtjevi za tijela koja provode certifikaciju osoblja;

- Certifikacijska tijela za certifikaciju sustava upravljanja kvalitetom (engl. *Quality Management System* - QMS), okolišem (engl. *Environmental Management System* - EMS), zdravljem i sigurnošću na radu (engl. *Occupational Health and Safety Assessment Series* - OHSAS):

- HRN EN ISO/IEC 17021-1; Ocjenjivanje sukladnosti - Zahtjevi za tijela koja provode audit i certifikaciju sustava upravljanja;

- Inspekcijska tijela:

- HRN EN ISO/IEC 17020; Opći zahtjevi za rad različitih vrsta inspekcijskih tijela;

- Organizatori ispitivanja sposobnosti:

- HRN EN ISO/IEC 17043; Ocjenjivanje sukladnosti - Opći zahtjevi za ispitivanje sposobnosti;

- Verifikatori emisija stakleničkih plinova (engl. *Greenhouse* Gas – GHG; *Measurement, Reporting and Verification -* MRV):

- HRN EN ISO 14065; Staklenički plinovi - Zahtjevi za tijela koja provode validaciju i verifikaciju stakleničkih plinova za potrebe akreditacije ili drugih oblika odobrenja;

- Verifikatori u sustavu EMAS (engl. *Eco-Management and Audit Scheme –* EMAS):

- HRN EN ISO/IEC 17021-1; Ocjenjivanje sukladnosti - Zahtjevi za tijela koja provode audit i certifikaciju sustava upravljanja;

- Uredba (EZ) 1221/2009 o dobrovoljnom sudjelovanju organizacija u sustavu upravljanja okolišem i neovisnog ocjenjivanja Zajednice (EMAS).

# <span id="page-23-0"></span>**3. PRIJENOSNI SUSTAV ZA MJERENJE EMISIJA (PEMS)**

#### <span id="page-23-1"></span>**3.1. Emisije motora s unutarnjim izgaranjem**

Svi motori s unutarnjim izgaranjem kao nusprodukt izgaranja stvaraju ispušne plinove i krute čestice. Sadržaj ispušnih plinova je raznolik, a određene komponente u njemu su nepoželjne zbog svog negativnog utjecaja na čovjeka i okoliš. Općenita kemijska jednadžba nepotpunog izgaranja ugljikovodičnog goriva (na primjer benzina ili dizelskog goriva) glasi:

Gorivo + 
$$
0_2 \rightarrow CO_2 + H_2O + N_2 + O_2
$$
 + ostalo. (1)

Pod pojmom ostalo obuhvaćeni su ugljikov monoksid (CO), dušikovi oksidi (NO<sub>X</sub>), neizgorjeli ugljikovodici (THC) te krute čestice (engl. *Particulate Matter –* PM).

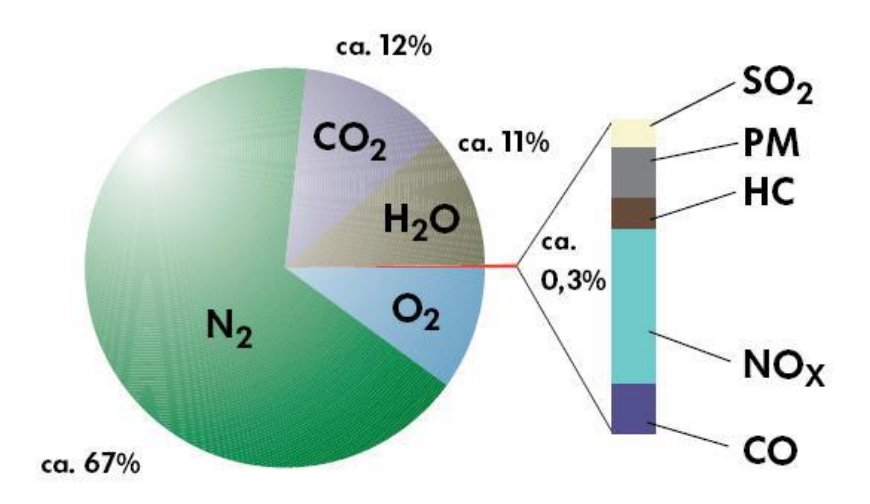

<span id="page-23-2"></span>*Slika 8. Prosječan sastav nepročišćenih ispušnih plinova kod Dieselovog motora [8]*

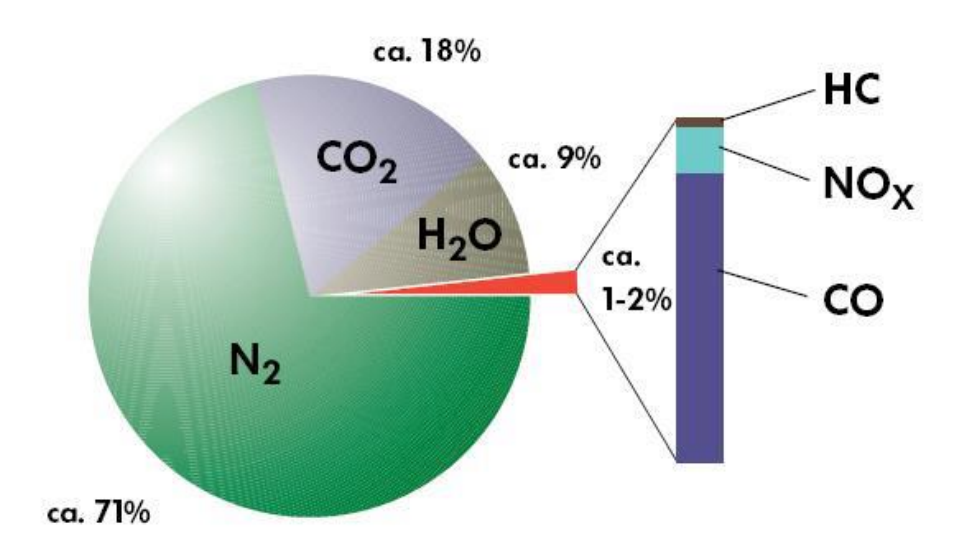

<span id="page-23-3"></span>*Slika 9. Prosječan sastav nepročišćenih ispušnih plinova kod Ottovog motora [8]*

Emisije vozila dijele se na:

- emisije stakleničkih plinova:
	- $\circ$  ugljikov dioksid (CO<sub>2</sub>),
	- $\circ$  metan (CH<sub>4</sub>),
- emisije štetnih plinova i tvari:
	- o ugljikov monoksid (CO),
	- $\circ$  dušikovi oksidi (NO<sub>X</sub>),
	- o neizgorjeli ugljikovodici (THC),
	- $\circ$  sumporovi oksidi (SO<sub>X</sub>),
	- o krute čestice (PM).

Emisije stakleničkih plinova nisu izravno štetne po ljudsko zdravlje, no ti su plinovi odgovorni za nastanak efekta staklenika, odnosno pojavu globalnog zagrijavanja i klimatskih promjena. To je razlog zašto se u posljednje vrijeme i te emisije pomno promatraju. S druge strane, emisije štetnih tvari mogu uvelike narušiti zdravlje čovjeka i okoliša. Zbog toga, iako je njihov udio u ukupnoj količini ispušnih plinova vrlo malen, količina ovih štetnih tvari koje vozilo ispušta u okoliš ograničena je homologacijskim propisima.

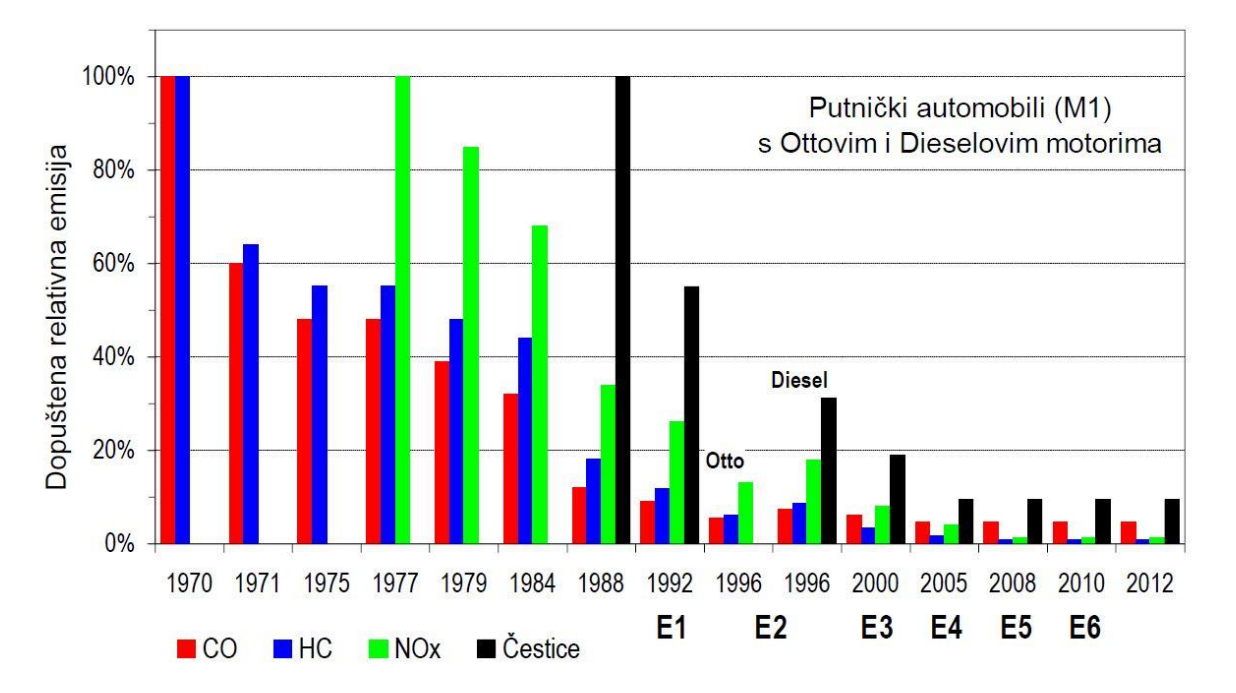

#### *Slika 10. Smanjenje dopuštenih emisija u EU kroz godine [8]*

<span id="page-24-0"></span>Vrijednosti sa slike 10. dane su u relativnom iznosu jer su izravne usporedbe otežane zbog različitih metoda mjerenja i načina iskazivanja rezultata.

#### <span id="page-25-0"></span>**3.2. PEMS uređaj**

Prijenosni sustav za mjerenje emisija (PEMS) je uređaj za ispitivanje emisija vozila koji je dovoljno kompaktan da se može ugraditi unutar ili izvan vozila, ovisno o prihvatnim mjestima na samom vozilu. PEMS se koristi pri ispitivanju emisija vozila tijekom stvarnih uvjeta vožnje. Za određivanje/mjerenje emisija u stvarnim uvjetima vožnje vozilo se mora voziti cestom na uobičajeni način i uz uobičajene uvjete vožnje te korisni teret. Ispitivanje emisija u stvarnim uvjetima vožnje reprezentativno je za vozila kojima se upravlja na stvarnim prometnicama uz uobičajeno opterećenje. Rezultati ovakvog mjerenja su brojčane vrijednosti emisija štetnih tvari u ispušnim plinovima, koje se izražavaju u g/km za vozila ili g/kWh za radne strojeve.

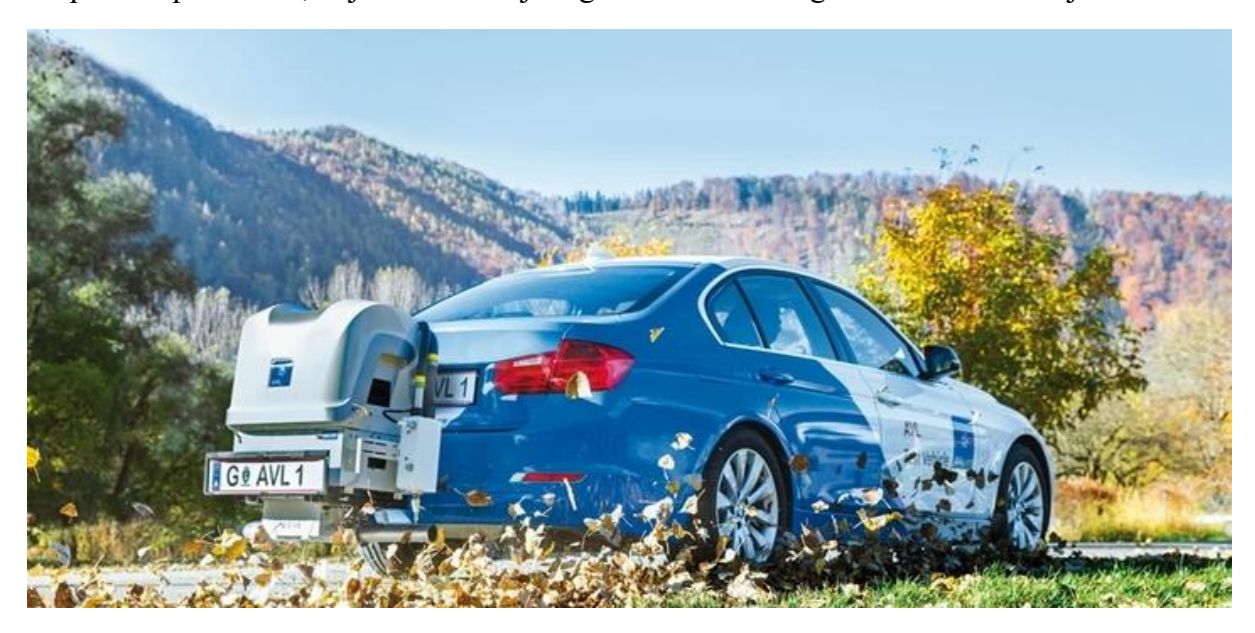

*Slika 11. PEMS uređaj tvrtke AVL ugrađen na vozilo [6]*

#### <span id="page-25-3"></span><span id="page-25-1"></span>**3.3. Zahtjevi i uvjeti za ispitivanje emisija**

Kako bi se ispitivanje smatralo valjanim, prema Uredbi komisije (EU) 2017/1151 оd 1. lipnja 2017. o dopuni Uredbe (EZ) br. 715/2007 Europskog parlamenta i Vijeća o homologaciji tipa motornih vozila u odnosu na emisije iz lakih osobnih i gospodarskih vozila (Euro 5 i Euro 6) i pristupu podacima za popravke i održavanje vozila, o izmjeni Direktive 2007/46/EZ Europskog parlamenta i Vijeća, Uredbe Komisije (EZ) br. 692/2008 i Uredbe Komisije (EU) br. 1230/2012 te stavljanju izvan snage Uredbe Komisije (EZ) br. 692/2008 [7], str. 115 - 117., potrebno je zadovoljiti određene zahtjeve vezane uz vozilo i način vožnje pod određenim uvjetima koji su navedeni u nastavku teksta.

#### <span id="page-25-2"></span>*3.3.1. Opći zahtjevi*

- Vozilo se mora kretati stvarnim prometnicama na uobičajen način uz uobičajeno opterećenje.

- Proizvođač homologacijskom tijelu dokazuje da su izabrano vozilo, način vožnje, uvjeti i korisni tereti reprezentativni za porodicu vozila.
- Homologacijsko tijelo predlaže ispitnu vožnju u gradu, izvan grada te autocestom.
- Ako sakupljanje podataka s ECU-a vozila utječe na emisije ili radni učinak vozila, cijela porodica kojoj vozilo pripada smatra se nesukladnom za ispitivanje PEMS-om.

## <span id="page-26-0"></span>*3.3.2. Zahtjevi u vezi s vožnjom*

Slijed vožnji sastoji se od gradske vožnje, nakon koje slijede izvangradska vožnja i vožnja autocestom u skladu s udjelima i brzinama vožnje kako je prikazano na slici 12.

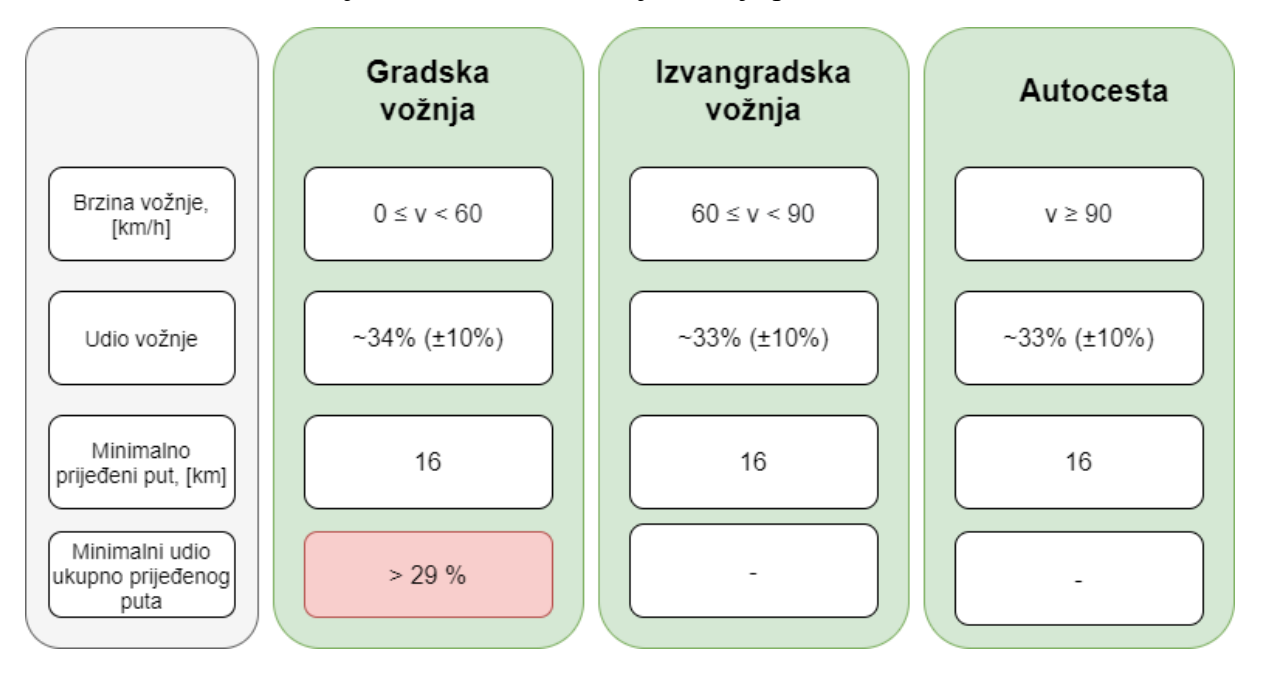

*Slika 12. Zahtjevi u vezi s vožnjom prilikom RDE ispitivanja PEMS-om*

- <span id="page-26-1"></span>Brzina vozila obično ne prelazi 145 km/h. Maksimalna brzina (po zakonu u Hrvatskoj ona iznosi 130 km/h) može se premašiti dopuštenim odstupanjem od 15 km/h tijekom najviše 3% trajanja vožnje autocestom. Lokalna ograničenja brzine ostaju na snazi tijekom ispitivanja PEMS-om.
- Prosječna brzina (uključujući zaustavljanja) tijekom gradske vožnje kreće se između 15 i 40 km/h. Razdoblja zaustavljanja, koja se definiraju kao razdoblja u kojima je brzina vozila niža od 1 km/h, traju od 6 % do 30 % trajanja gradske vožnje. Gradska vožnja obuhvaća nekoliko razdoblja zaustavljanja u trajanju od 10 sekundi ili više. Ako razdoblje zaustavljanja traje dulje od 180 sekundi, emisije zabilježene tijekom 180 sekundi nakon takvog izrazito dugog razdoblja zaustavljanja isključuju se iz ocjenjivanja emisija.
- Trajanje vožnje iznosi između 90 i 120 minuta.
- Brzina vožnje autocestom u pravilu iznosi od 90 km/h do najmanje 110 km/h. Brzina vozila najmanje 5 minuta iznosi više od 100 km/h.
- Mjesto početka i mjesto završetka ne razlikuju se u nadmorskoj visini za više od 100 metara.

#### <span id="page-27-0"></span>*3.3.3. Operativni zahtjevi*

- Vožnja se izabire tako da se ispitivanje ne prekida i da se podaci neprekidno bilježe kako bi se postiglo najkraće trajanje ispitivanja.
- Električno napajanje PEMS-a treba biti iz vanjskog izvora, a ne iz izvora koji energiju dobiva izravno ili neizravno iz motora vozila koje se ispituje.
- Ugradnja opreme sustava PEMS provodi se tako da u najmanjoj mogućoj mjeri utječe na emisije ili radni učinak vozila. Potrebno je voditi računa o ugradnji minimalne mase opreme te o minimalnim potencijalnim aerodinamičkim izmjenama vozila koje se ispituje.
- Ispitivanja stvarnih emisija tijekom vožnje izvode se radnim danom.
- Ispitivanja RDE-a provode se na asfaltiranim cestama i ulicama (vožnja izvan cesta nije dopuštena).
- Nakon prvog pokretanja motora na početku ispitivanja emisija treba izbjegavati dulja razdoblja praznog hoda. Ako se motor isključi tijekom ispitivanja, može se ponovno pokrenuti, ali uzorkovanje se ne prekida.

#### <span id="page-27-1"></span>*3.3.4. Granični uvjeti okoline*

- Uvjeti nadmorske visine:
	- o umjereni nadmorska visina niža od ili jednaka 700 metara iznad razine mora,
	- o prošireni nadmorska visina veća od 700 metara iznad razine mora te manja od ili jednaka 1300 metara iznad razine mora.
- Uvjeti temperature:
	- o umjereni temperatura koja je veća od ili jednaka 273 K (0 °C) i koja je manja od ili jednaka 303 K (30 °C),
	- o prošireni temperatura koja je veća od ili jednaka 266 K (–7 °C) i manja od 273 K (0 °C) ili veća od 303 K (30 °C) i manja od ili jednaka 308 K (35 °C).

#### <span id="page-27-2"></span>*3.3.5. Granični uvjeti vezani za teret i masu vozila*

- Osnovni korisni teret obuhvaća vozača, svjedoka ispitivanja, te svu potrebnu ispitnu opremu.

U svrhu ispitivanja može se dodati i umjetni korisni teret, no ukupna masa putnika i korisnog tereta ne smije premašiti 90 % dozvoljenog zbroja masa putnika i korisnog tereta prema Uredbi Komisije (EU) br. 1230/2012 [10], str. 31.

#### <span id="page-28-0"></span>**3.4. Komponente PEMS-a**

Osnovne komponente PEMS uređaja su:

- analizatori služe za određivanje koncentracija određenih tvari u ispušnim plinovima,
- jedan ili više instrumenata/senzora za mjerenje masenog protoka ispušnih plinova,
- globalni sustav za određivanje položaja, nadmorske visine i brzine vozila,
- ako je primjenjivo, senzori i drugi uređaji koji nisu dio vozila, na primjer senzor temperature okoline, relativne vlažnosti, tlaka zraka i brzine vozila (meteorološka stanica),
- izvor energije neovisan o vozilu za napajanje PEMS-a.

Sam PEMS uređaj sastoji se od dva osnovna modula kojima se ispituju određeni parametri:

- Gas PEMS uređaj koji analizira hlapljive čestice ispušnih plinova vozila. Uređaj mjeri koncentraciju ugljikovog monoksida (CO), ugljikovog dioksida (CO2), dušikovih oksida (NO<sub>X</sub>) te kisika (O<sub>2</sub>) u ispušnim plinovima vozila.
- PN PEMS (engl. *Particle Number PEMS –* PN PEMS) uređaj koji mjeri broj krutih čestica u ispušnim plinovima.

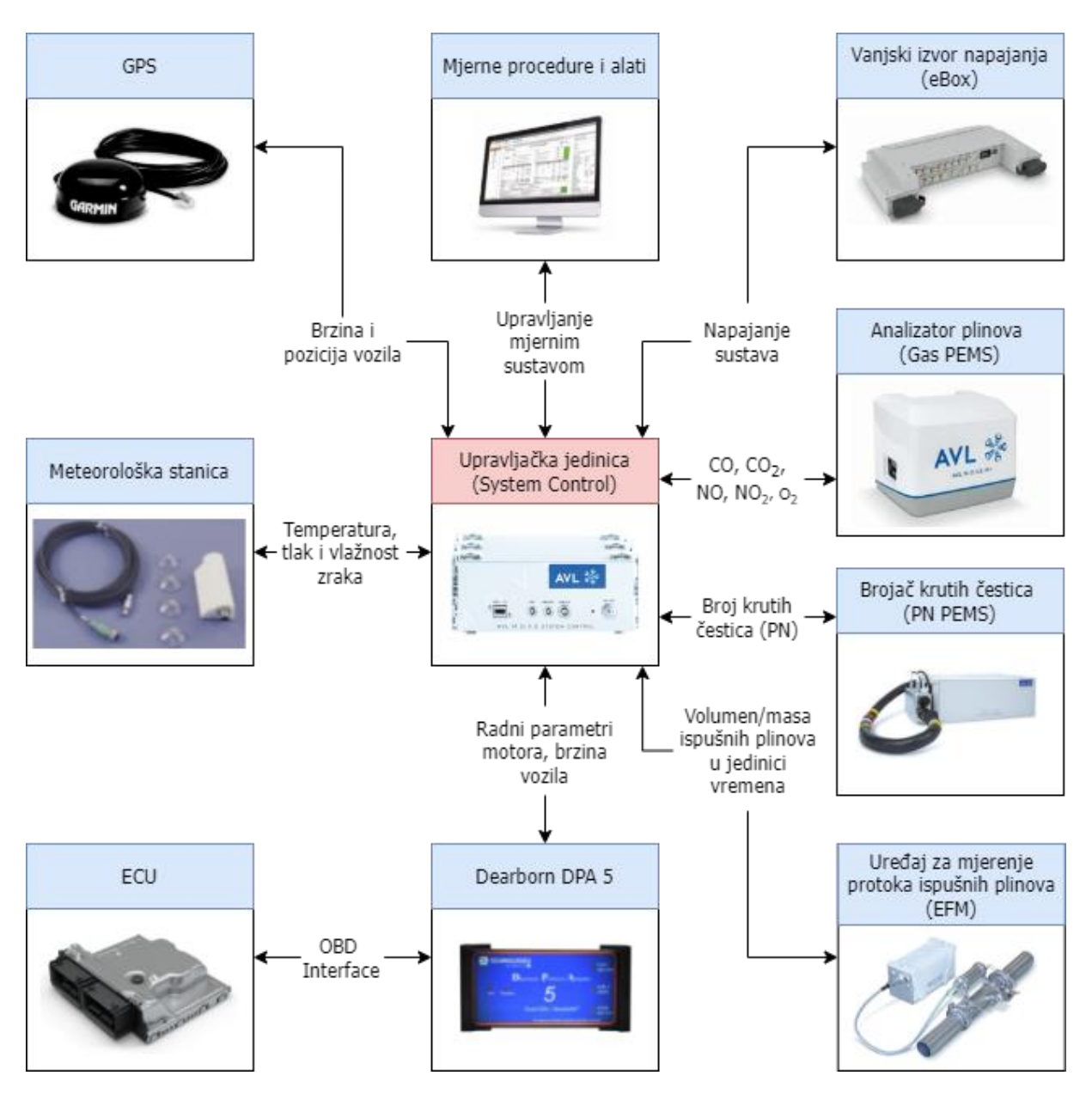

*Slika 13. Osnovne komponente PEMS uređaja*

<span id="page-29-0"></span>Osim navedenih komponenti, sustav se može proširiti dodatnim mjernim uređajima kao što su:

- analizator neizgorjelih ugljikovodika (engl. *Total Hydrocarbon Content -* THC),
- uređaj za mjerenje potrošnje goriva,
- uređaj za mjerenje potrošnje električne energije i slično.

# <span id="page-30-0"></span>**4. PRIPREMA ZA MJERENJE EMISIJA ISPUŠNIH PLINOVA PEMS-OM**

Prema definiciji, motor je stroj koji daje, odnosno stvara mehanički rad. Kako bi stvorio taj rad, motoru je potreban izvor energije koji može biti fosilnog, električnog ili drugog porijekla. Ako se za pretvorbu energije koristi izgaranje, neizbježno je nastajanje emisija. Prema tome, svakome vozilu, odnosno motoru s unutarnjim izgaranjem, mogu se izmjeriti potrošnja energije i emisije. Pri mjerenju treba razlikovati način provedbe mjerenja, odnosno s kojim se ciljem mjerenje provodi.

Emisije se mogu mjeriti kako bi se provjerilo ispunjava li određeni motor odnosno vozilo postavljene zakonske zahtjeve ili s ciljem njihovog istraživanja odnosno razvoja i unapređivanja motora odnosno proizvoda.

Kako bi se postupak mjerenja emisija ubrzao i proveo na ispravan način potrebno ga je prethodno dobro isplanirati i pripremiti.

#### <span id="page-30-1"></span>**4.1. Priprema mjerenja**

Prije samog mjerenja emisija PEMS-om poželjno je izvršiti postupke navedene u nastavku kako bi se ustanovilo je li moguće ispravno i u skladu sa zakonom provesti ispitivanje (ako se ispitivanje provodi s ciljem zadovoljenja zakonskih uvjeta).

Mogućnost spajanja na računalo vozila putem OBD priključka (engl. *On-Board Diagnostics -* OBD) propisano je Uredbom komisije (EU) 2017/1151, Članak 4 [7]. Minimum podataka koje bi OBD komunikacija trebala omogućiti je korištenje sljedeća tri kanala:

- kanal brzine vrtnje motora, okr/min,
- kanal brzine vozila, km/h,
- kanal temperature rashladne tekućine motora, °C.

Ako OBD priključak omogućava korištenje dodatnih kanala poput kanala potrošnje goriva, temperature ulja motora, opterećenja motora i drugo, mogu se koristiti i navedeni kanali, no njihov značaj prilikom mjerenja znatno je manji od značaja prvotno nabrojana tri kanala.

Potrebno je definirati što će se ispitivanjem mjeriti i koja je mjerna oprema potrebna za ispitivanje.

Pri odabiru vozila koje će se koristiti za mjerenje emisija, poželjno je provjeriti ima li vozilo sustav za prihvat EURO kuke te konfiguraciju ispuha. Naime, ako vozilo ima mogućnost ugradnje EURO kuke, ugradnja PEMS-a na vozilo izvodi se pomoću kuke što uvelike olakšava navedeni proces. Treba imati na umu kako prema Članku 90. Zakona o sigurnosti prometa na

cestama iz 2008. godine [9], motorno vozilo opremljeno zglobno rastavljivim vučnim uređajem za vuču priključnoga vozila (EURO kuka) ne smije sudjelovati u prometu s ugrađenom EURO kukom ako ne vuče priključno vozilo (u ovom slučaju PEMS uređaj). Ako vozilo nema mogućnost ugradnje kuke, potrebno je proučiti druge metode ugradnje PEMS uređaja poput ugradnje u prtljažnik automobila

Preporučljivo je idejno razraditi ugradnju mjernog uređaja prije preuzimanja vozila kako bi se mogla provjeriti dostupnost svih elemenata potrebnih za ugradnju. Potrebno je ustanoviti mjesto ugradnje PEMS-a sa svim potrebnim elementima, način osiguranja uređaja od nepoželjnog pomjeranja, trebaju li određena vrata ili prozor biti otvoreni i slično.

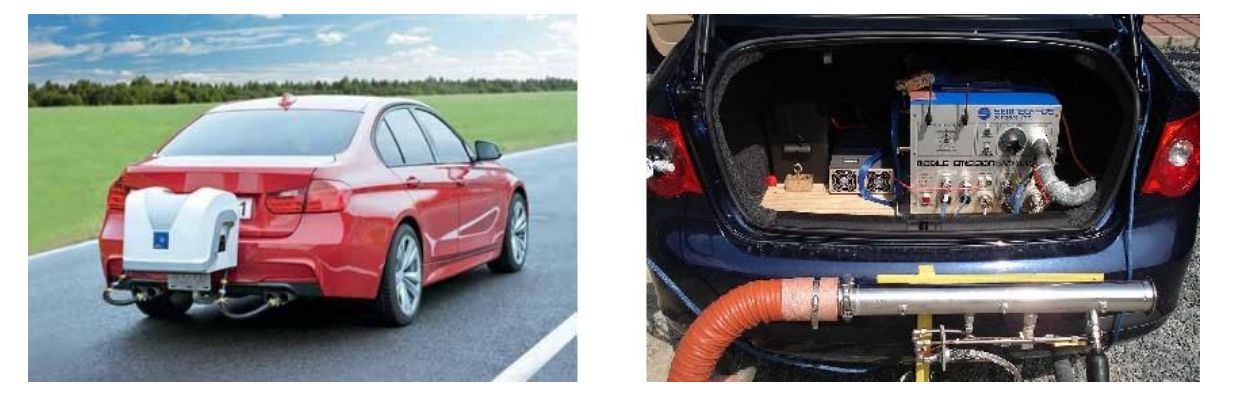

#### *Slika 14. PEMS uređaj ugrađen na auto kuki (lijevo) i u prtljažniku (desno) [11]*

<span id="page-31-0"></span>Nadalje, konfiguracija ispuha ima značajan utjecaj na složenost postupka ugradnje mjernog sustava. Potrebno je provjeriti poziciju ispušne cijevi (primjerice ispod stražnjeg branika ili je cijev "sakrivena" pa ima završetak prije branika, strana vozila na kojoj se cijev nalazi) te njen promjer kako bi se mogla osigurati odgovarajuća cijevna instalacija koja će voditi ispušne plinove od ispušne cijevi prema uređaju za mjerenje protoka ispušnih plinova.

Navedene radnje poželjno je napraviti što je ranije moguće kako bi ugradnja PEMS-a i samo ispitivanje emisija moglo započeti odmah nakon preuzimanja vozila, odnosno sa što je moguće manjim gubitkom vremena.

Prilikom preuzimanja vozila potrebno je pregledati i fotografirati vozilo (najmanje 4 dijagonale vozila), naročito uočena oštećenja ako ih vozilo ima. Ujedno je preporučljivo fotografirati i odometar (broj prijeđenih kilometara) prilikom preuzimanja i vraćanja vozila kako bi se ustanovio broj kilometara prijeđenih prilikom ispitivanja.

Potrebno je usuglasiti trajanje posudbe/najma vozila s njegovim vlasnikom kako bi se mjerenje emisija moglo kvalitetno isplanirati. Trajanje posudbe/najma trebalo bi iznositi minimalno sedam dana.

Osim navedenih radnji, potrebno je ishoditi i određene dokumente:

- punomoć vlasnika vozila za korištenje i upravljanje vozilom te ugradnju potrebne opreme i provedbu mjerenja,
- EU certifikat o sukladnosti (engl. *Certificate of Conformity -* COC) isprava kojom se potvrđuje da je vozilo sukladno s direktivom Europske Unije. U njemu su navedene emisije vozila koje se provjeravaju prilikom ispitivanja. Ovaj dokument izdaje proizvođač vozila te njime potvrđuje da vozilo pripada seriji vozila koja posjeduju EU homologaciju tipa vozila te ispunjava zahtjeve koji su bili na snazi u vrijeme njegove proizvodnje.

#### <span id="page-32-0"></span>**4.2. Opće postavke mjerne konfiguracije**

Uređaj *DPA5 Dearborn Protocol Adapter* sa slike 15. omogućava spajanje vanjskog računala na računalo vozila putem OBD priključka.

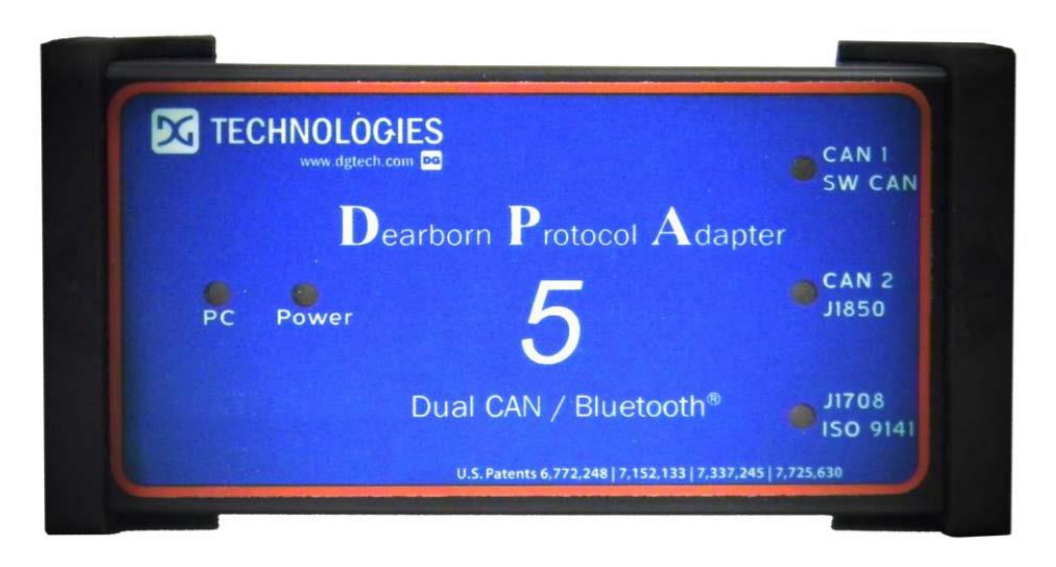

#### *Slika 15. OBD Interface adapter [12]*

<span id="page-32-1"></span>Kako bi se provjerila funkcionalnost OBD komunikacije, potrebno je spajanje računala mjernog sustava (PEMS-a) na računalnu mrežu vozila, to jest CAN sabirnicu (engl. *Controller Area Network* - CAN). Kontrolno svjetlo *Power* na *DPA5* adapteru mora svijetliti za nastavak procesa. Potrebno je pokrenuti motor. Zatim se pokreće program *AVL M.O.V.E System Control - OBD and Device Configuration*:

1) Potrebno je aktivirati *ISO Recorder* klikom na tipku *Activate ISO Recorder* ako on već nije aktiviran (potrebno aktivirati za *light-duty* vozila, na primjer putnička vozila).

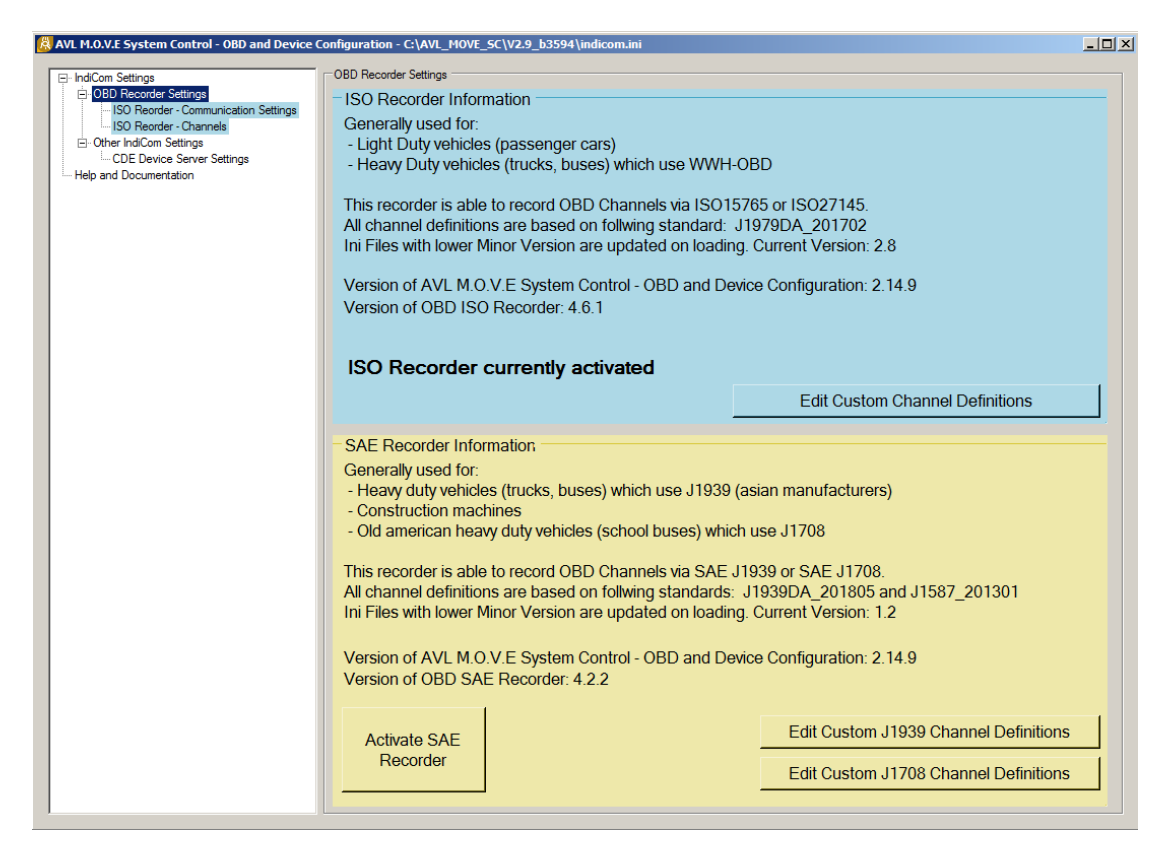

*Slika 16. Aktiviranje ISO Recorder-a*

<span id="page-33-0"></span>2) Odabrati karticu *OBD Recorder Settings* → *ISO Recorder – Communication Settings*

te kliknuti gumb *Autodetect* . Otkriva se CAN protokol vozila (slika 17.).

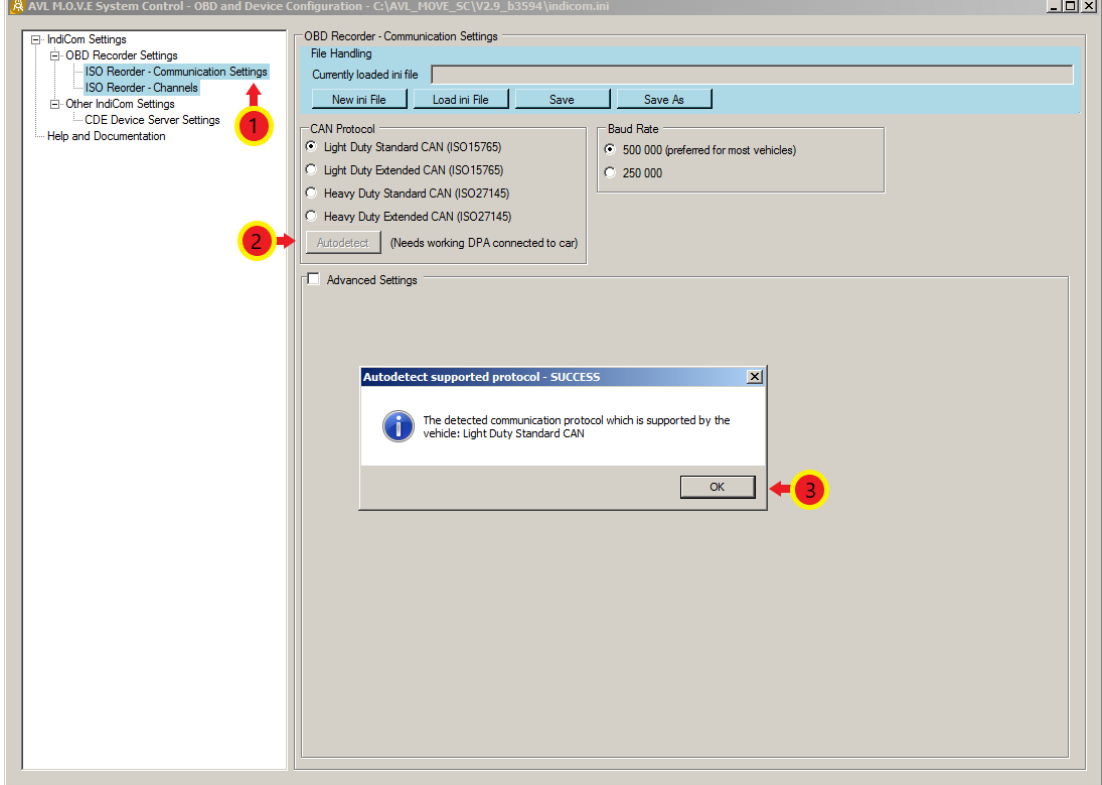

<span id="page-33-1"></span>*Slika 17. Odabir CAN protokola*

3) Zatim je potrebno odabrati karticu *OBD Recorder Settings* → *ISO Recorder – Channels* ① te kliknuti *Autodetect (mark non available)* ②. Program će tada otkriti dostupne kanale vozila. Potom se označi *check box Filter supported* i kanali koji nisu podržani će posivjeti. Zatim se označe željeni kanali te se klikom desne strelice prebace u prozor *List of activated Channels* . Kliknuti na tipku *Save* **S** kako bi se unesene promjene spremile (slika 18.).

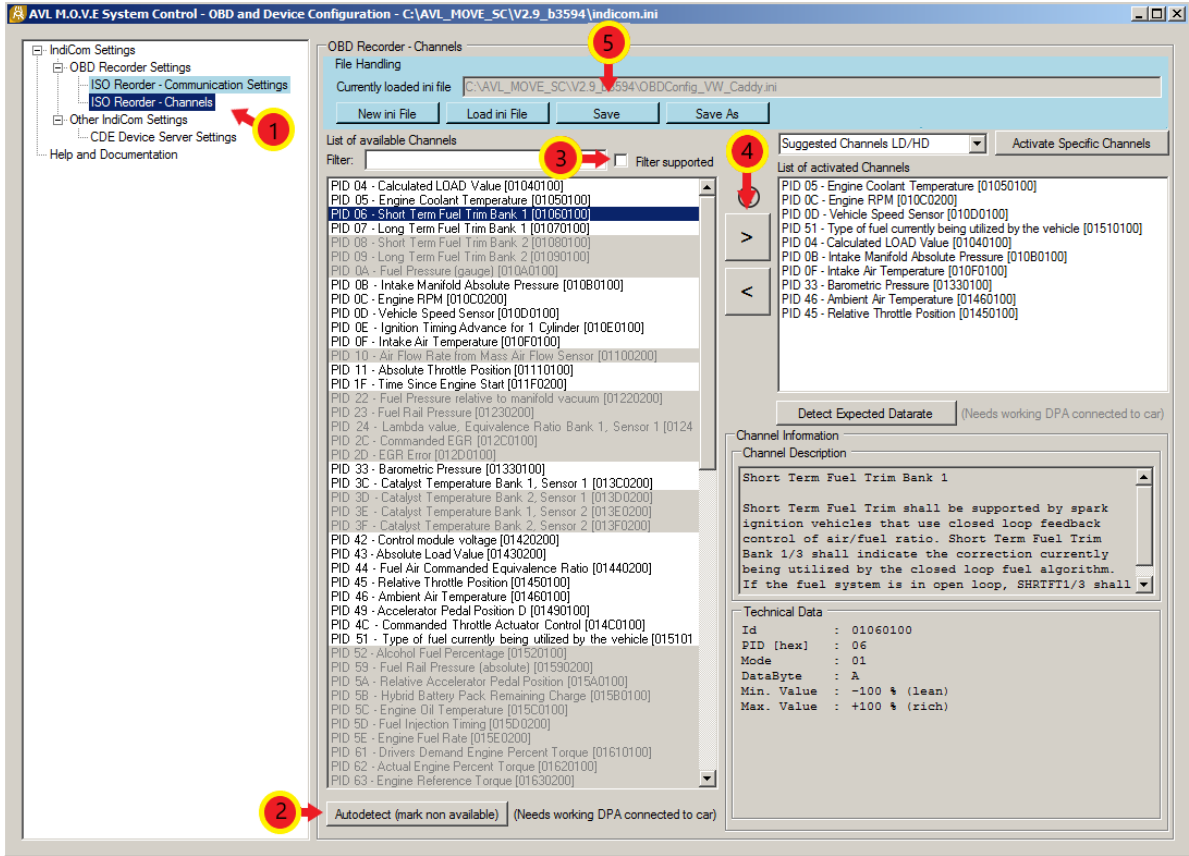

*Slika 18. Odabir mjernih kanala*

<span id="page-34-0"></span>4) Naposljetku se odabire kartica *Other IndiCom Settings* → *CDE Device Server Settings* . U tekstualnom prozoru *Configuration File Handling* potrebno je upisati sljedeće  $-$  "C:\AVL\_MOVE\_SC\_Application\_Desktop\cfg\cdedeviceServer.ini" i kliknuti na tipku *Load File* . Potom se označe pojedini uređaji PEMS-a kojima će se mjeriti emisije vozila  $\Phi$ . Ako se želi provjeriti povezanost aktiviranih uređaja, potrebno je kliknuti na tipku *Ping Device* nakon čega se rezultat odziva pojavi u stupcu *Ping Result*. Kliknuti na tipku *Save File* © (slika 19.).

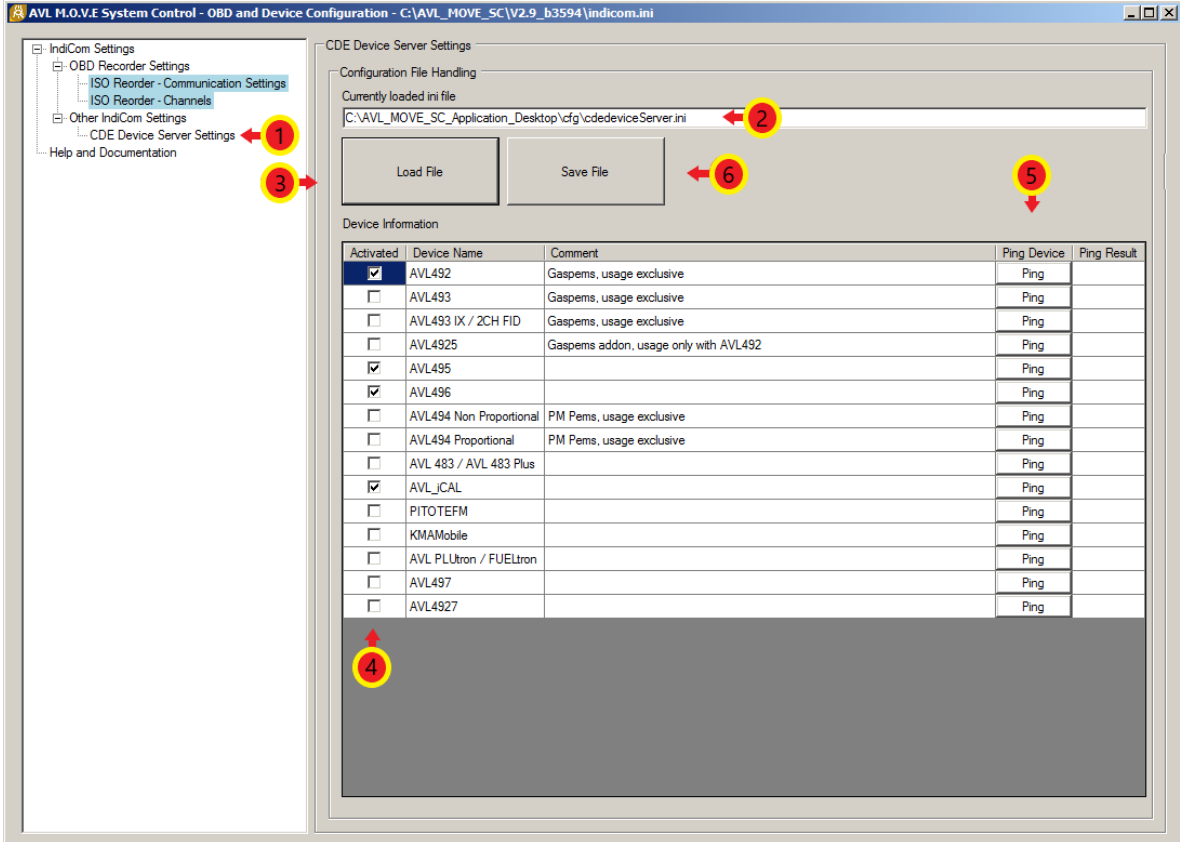

#### *Slika 19. Odabir mjernih uređaja*

<span id="page-35-1"></span>U AVL-ovim programima, nakon svake unesene promjene, potrebno je kliknuti na tipku *Save/Save File/Save Results* kako bi te promjene ostale spremljene.

#### <span id="page-35-0"></span>**4.3. Ugradnja opreme na vozilo**

U nastavku teksta su dane upute kako ispravno ugraditi PEMS uređaj na ispitno vozilo.

Fleksibilnim crijevom ili krutom cijevi (može i kombinacija navedenih) potrebno je povezati ispušnu cijev vozila s EFM uređajem (engl. *Exhaust Flow Meter -* EFM), to jest uređajem za mjerenje protoka ispušnih plinova. Od iznimne je važnosti da svi ispušni plinovi nastali izgaranjem prođu kroz EFM uređaj, stoga je potrebno osigurati nepropusnost svih spojeva sustava kako ne bi došlo do curenja plinova. Također, površina poprečnog presjeka mjerne instalacije mora biti veća ili jednaka površini poprečnog presjeka ispuha vozila kao ne bi došlo do porasta tlaka u ispuhu vozila.
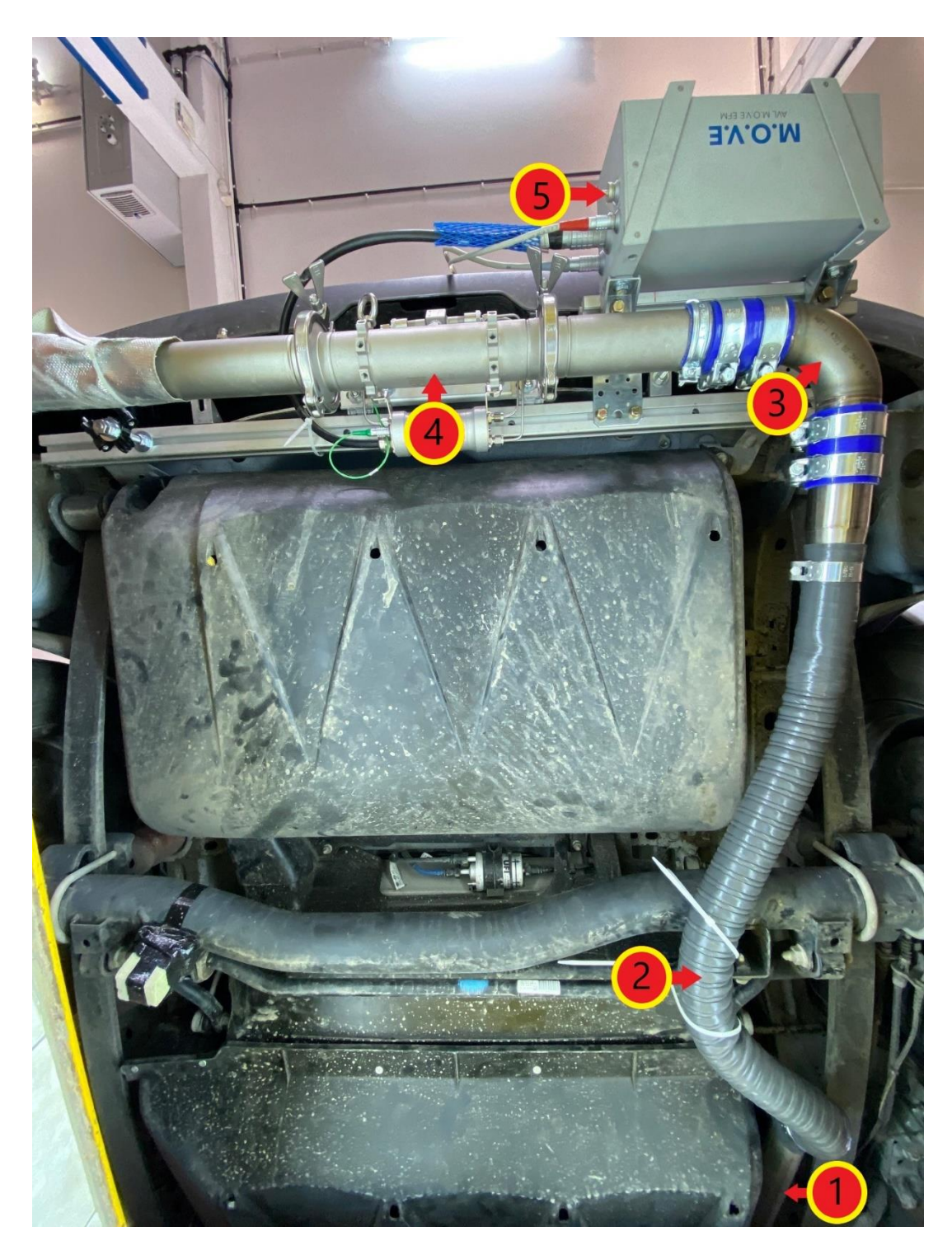

- 1) Ispušna cijev vozila;
- 2) Fleksibilno crijevo spojeno na ispušnu cijev automobila;
- 3) Kruta cijev koja vodi plinove prema EFM uređaju;
- 4) Mjerni segment EFM uređaja za mjerenje protoka ispušnih plinova;
- 5) EFM *Control Box* EFM kontrolna jedinica.

*Slika 20. EFM uređaj ugrađen na automobil – pogled na podnicu vozila odozdo*

Nakon ugradnje EFM uređaja slijedi ugradnja ostalih komponenti PEMS-a poput GAS PEMSa, PN PEMS-a, System Control-a, vanjskog izvora napajanja (*eBox*) i ostalih uređaja koji su potrebni za planirano mjerenje emisija (slika 21.). Navedeni uređaji spajaju se na način na koji dozvoljava konstrukcija samog vozila uz napomenu da je sve komponente potrebno smjestiti na takav način da se mogućnost njihovog oštećenja te oštećenja vozila/stroja tijekom ugradnje uređaja i mjerenja emisija svede na minimum. Također, uređaj je potrebno ugraditi tako da se u što manjoj mjeri utječe na aerodinamiku vozila u svrhu smanjenja utjecaja uređaja na rezultate ispitivanja.

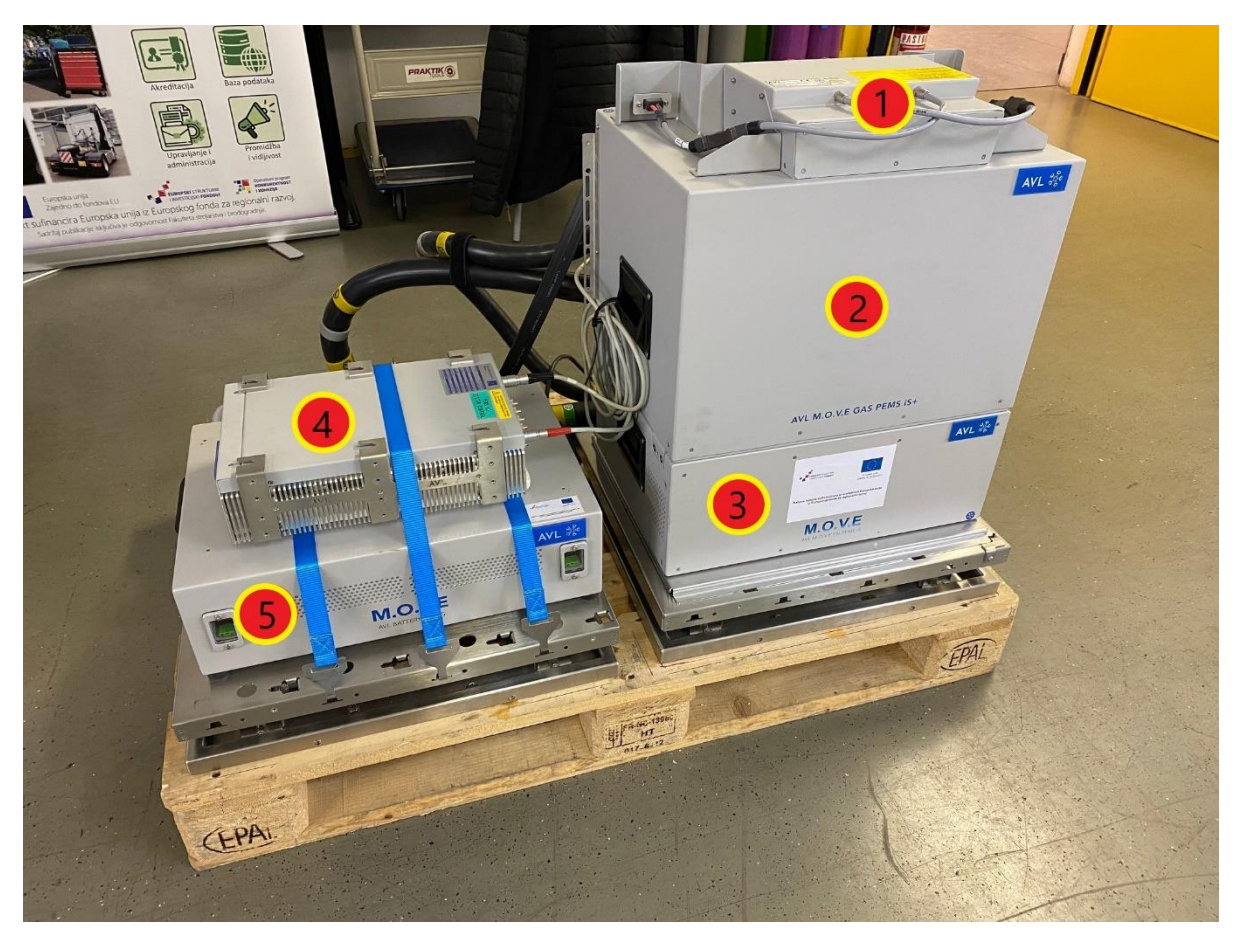

- 1) AVL eBox iS+  $\rightarrow$  uređaj za distribuciju napajanja mjernog sustava i međusobnu mrežnu komunikaciju;
- 2) AVL M.O.V.E Gas PEMS iS+  $\rightarrow$  analizator ispušnih plinova;
- 3) AVL M.O.V.E PN PEMS iS  $\rightarrow$  brojač krutih čestica;
- 4) AVL M.O.V.E System Control  $\rightarrow$  upravljačka jedinica mjernog sustava;
- 5) AVL Battery Box iS  $\rightarrow$  vanjski izvor napajanja mjernog sustava istosmjernim naponom.

# *Slika 21. Mjerni uređaji prije ugradnje u vozilo*

Nakon što su uređaji međusobno povezani, slijedi ugradnja uređaja u vozilo kao što je prikazano na slici 22.

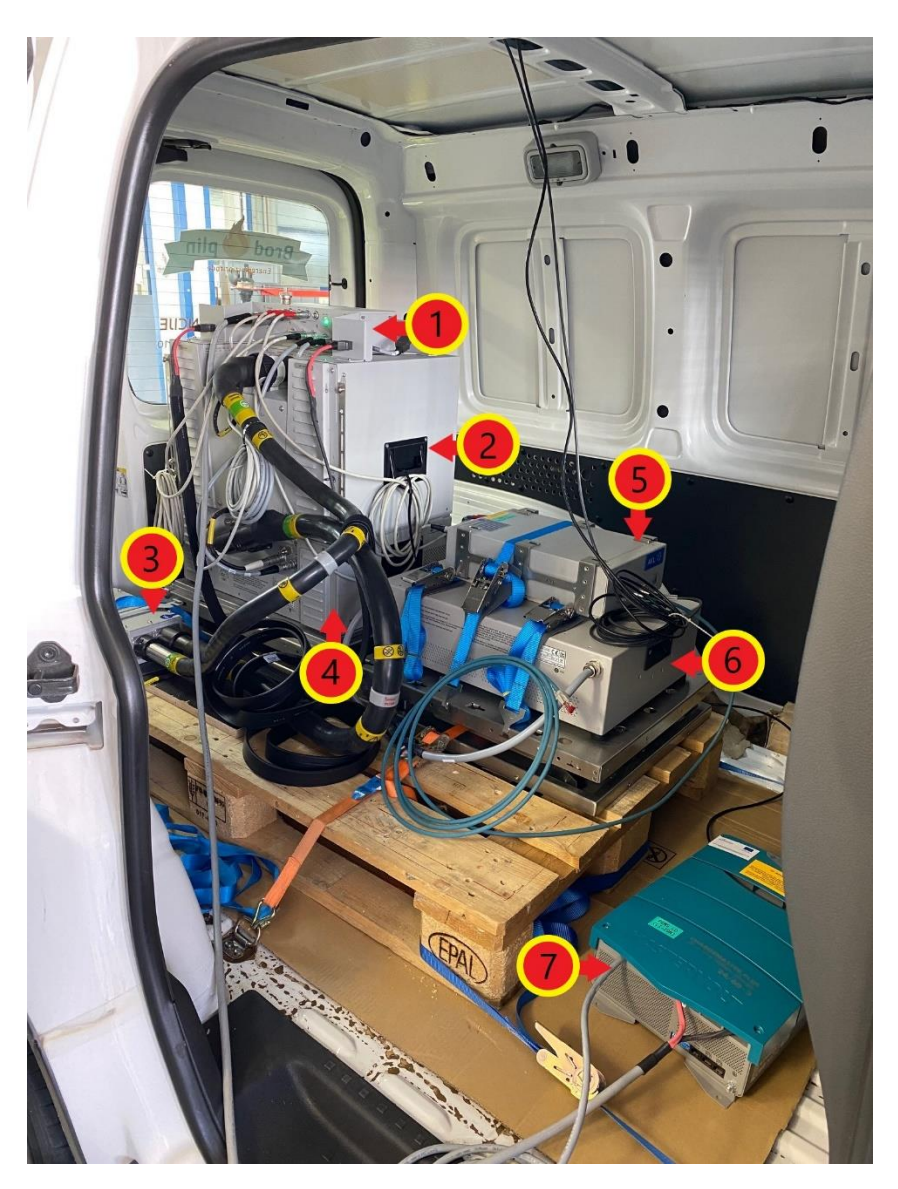

- 1) AVL eBox iS+;
- 2) AVL M.O.V.E Gas PEMS iS+;
- 3) AVL Catalytic Stripper grijani uređaj koji odvaja krute čestice od hlapljivih čestica;
- 4) AVL M.O.V.E PN PEMS iS;
- 5) AVL M.O.V.E System Control;
- 6) AVL Battery Box iS;
- 7) Chargemaster Plus punjač prijenosnih baterija PEMS-a.

# *Slika 22. Mjerni uređaji ugrađeni unutar vozila*

Sustav globalnog pozicioniranja (engl. *Global Positioning System –* GPS) određuje položaj vozila, njegovu nadmorsku visinu te brzinu kretanja. Kako bi se postigla maksimalna učinkovitost uređaja potrebno ga je pravilno ugraditi. GPS mora biti položen horizontalno (da uređaj "gleda" prema gore) te udaljen od svih uređaja koji mogu ometati njegov rad poput radio prijamnika ili slično. Pravilna ugradnja GPS-a na vozilo prikazana je na slici 23.

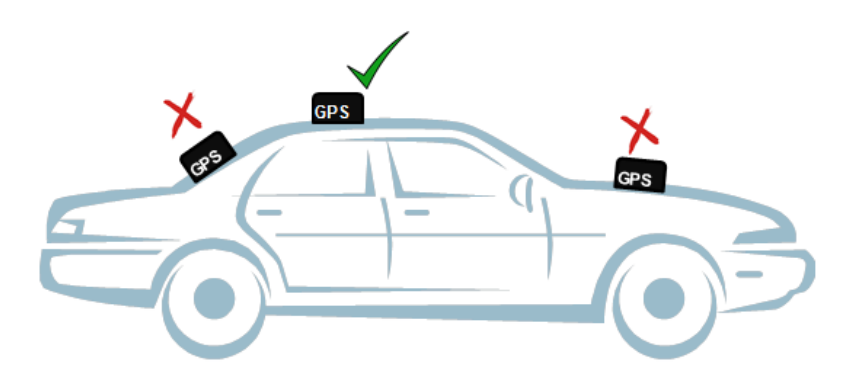

*Slika 23. Pravilna ugradnja GPS uređaja [12]*

Meteorološka stanica pruža informacije o stanju okoline, poput temperature i vlažnosti zraka. Tijekom ugradnje meteorološke stanice treba imati na umu da ona mora biti izložena neometanoj struji zraka i da treba biti udaljena od potencijalnih izvora topline poput ispušne cijevi. Također, prevelika izloženost suncu te voda mogu uzrokovati nepravilnosti u radu senzora.

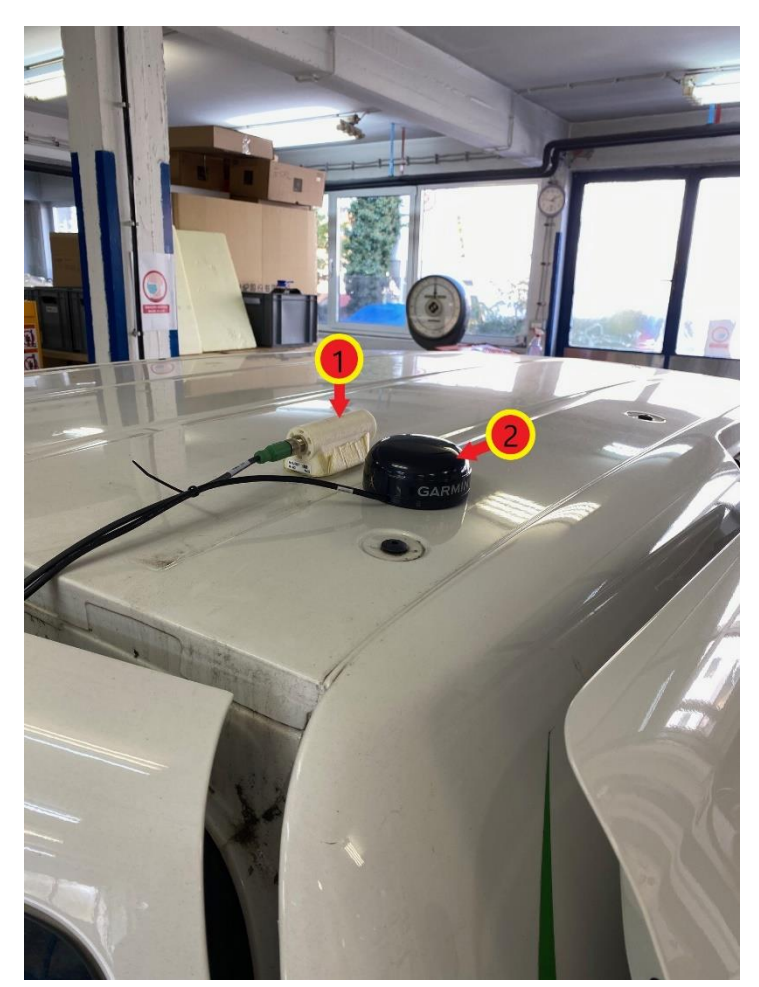

- 1) Meteorološka stanica;
- 2) GPS uređaj.

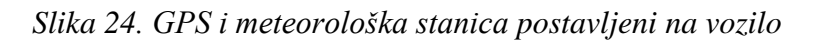

Nakon ugradnje svih uređaja potrebno je pravilno povezati sve komponente. Način povezivanja komponenti prikazan je na slici 25.

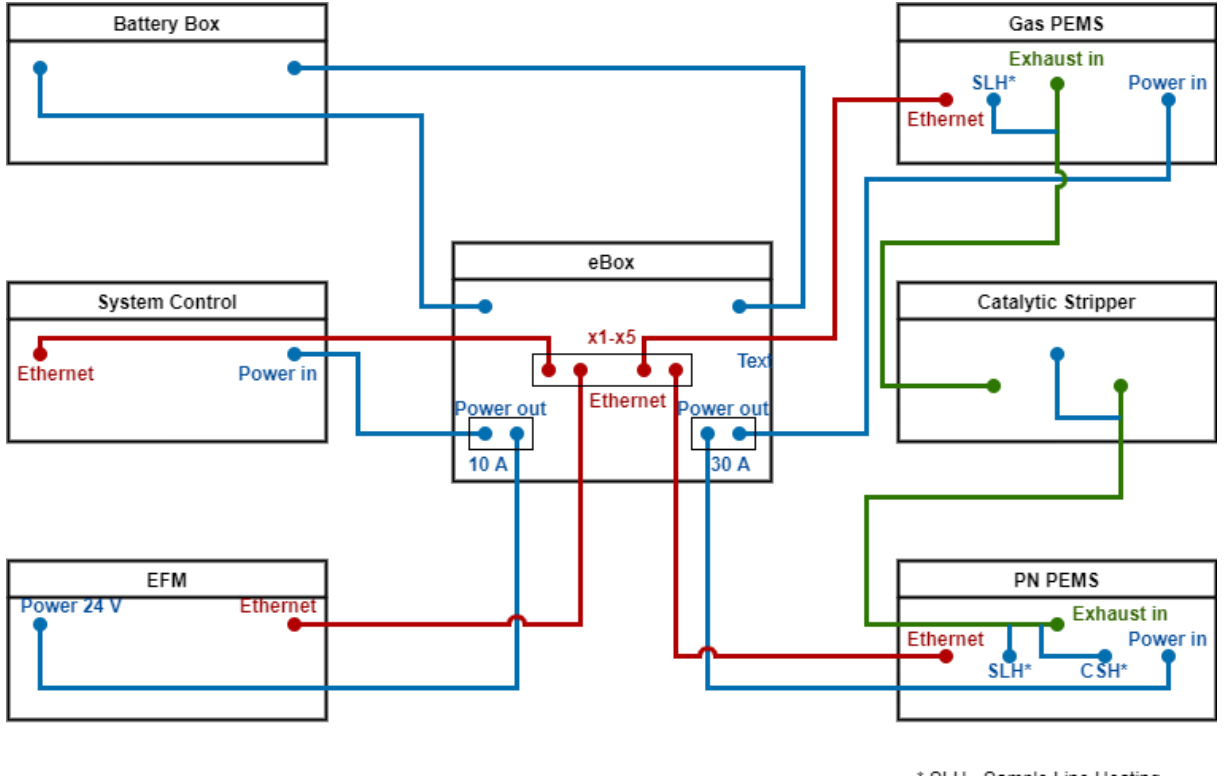

<sup>\*</sup> SLH - Sample Line Heating CSH - Catalityc Stripper Heating

- 1) Plave linije kablovi za napajanje mjernih uređaja;
- 2) Crvene linije kablovi za komunikaciju između mjernih uređaja;
- 3) Zelene linije grijani vodovi za uzorkovanje.

*Slika 25. Shema spajanja komponenti PEMS-a*

# **5. POSTUPAK MJERENJA EMISIJA ISPUŠNIH PLINOVA PEMS-OM**

Ispitivanje emisija ispušnih plinova pomoću PEMS-a sastoji se od pet faza:

- 1) *Pre Conditioning-Test;*
- 2) *Soak Test*;
- 3) *Pre Test*;
- 4) *Main Test*;
- 5) *Post Test*.

Kako u hrvatskom jeziku još uvijek nisu uvriježeni hrvatski nazivi testova, u radu će se koristiti nazivi testova na engleskom jeziku.

*Pre Conditioning-Test* i *Soak Test* obavezni su za legislativno mjerenje emisija ispušnih plinova u stvarnim uvjetima vožnje. Ako se ispitivanje provodi u svrhu istraživanja ili razvoja vozila, ove dvije faze nisu neophodne.

# **5.1. Pokretanje mjernog programa**

Prije pokretanja programa *AVL M.O.V.E System Control* potrebno je:

- 1) Provjeriti jesu li svi mjerni uređaji sustava pravilno spojeni.
- 2) Uključiti sve mjerne uređaje sustava.
- 3) Uključiti uređaj *AVL M.O.V.E System Control.*
- 4) Povezati prijenosno računalo s uređajem *AVL M.O.V.E System Control* putem *Remote Desktop*-a. Unijeti IP adresu 192.168.0.100 te kliknuti na tipku *Connect*.

Potom je potrebno pokrenuti softver *AVL M.O.V.E System Control.*

Prije početka testa potrebno je provjeriti ispravnost rada i dostupnost svih uređaja korištenih u ispitivanju. Potrebno je:

1) Odabrati *Device Control* na izborniku s lijeve strane ekrana te u novootvorenom izborniku odabrati *Remote* (slika 26.)*.* Tada svi uređaji u prozoru *MOVE System* moraju biti označeni zelenom bojom (slika 27.).

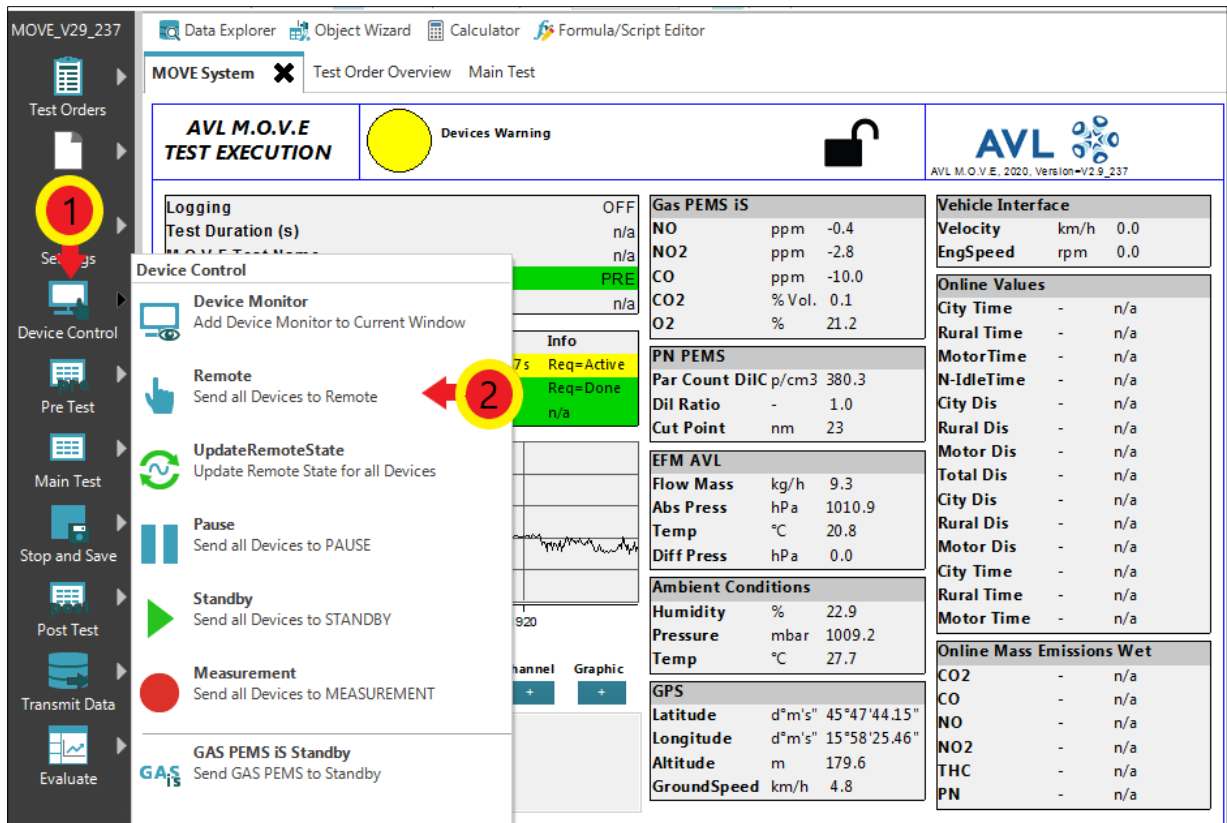

*Slika 26. Stavljanje uređaja u Remote način rad*

2) Provjeriti jesu li svi uređaji potrebni za mjerenje navedeni u novom prozoru (slika 27.).

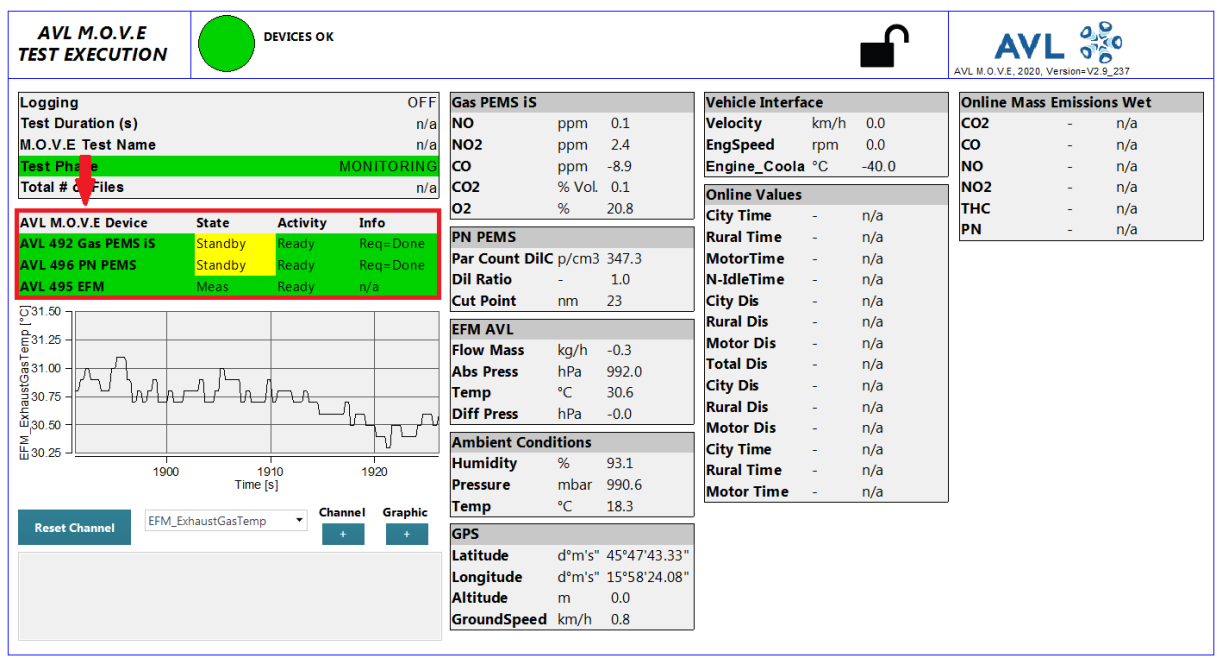

*Slika 27. Ispitni uređaji označeni zelenom bojom*

3) Odabrati *Device Control*  $\odot$  na izborniku s lijeve strane ekrana te u novootvorenom izborniku odabrati *Standby* 2 (slika 28.). Uređaji su sada spremni za mjerenje.

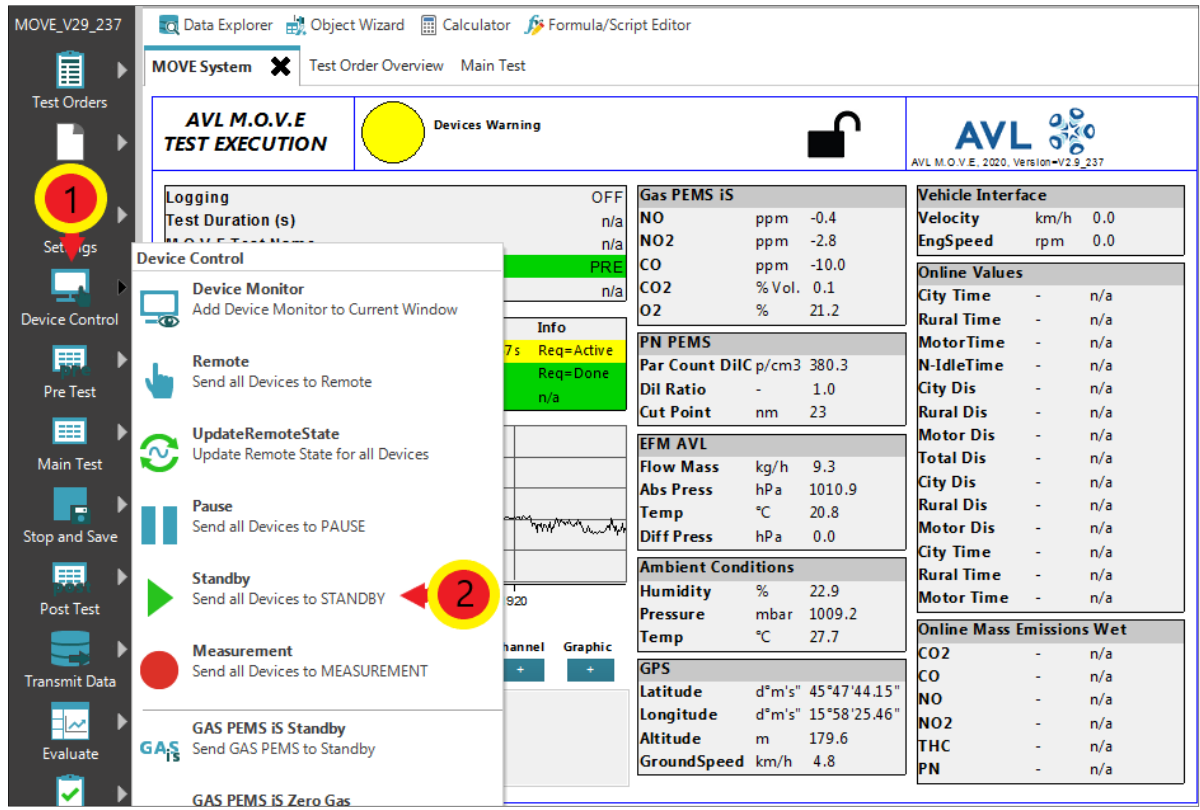

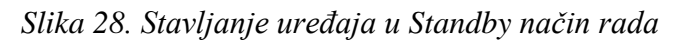

## **5.2. Kreiranje novog testa u System Control-u**

Prije nego što se započne s provedbom testa potrebno je pokrenuti novi test u programu *AVL M.O.V.E System Control*. Koraci za pokretanje novog testa su sljedeći:

- 1) Otvoriti prozor *Test Order Overview* (slika 29.)**.**
- 2) Kliknuti tipku *Add Test* <sup>①</sup> ili *Copy* kako bi se kreirao novi test (slika 29.). Potom je u novom prozoru potrebno definirati opciju *Campaign* te odrediti ime testa u tekstualnoj kartici *Test Name*.

|                       |                                                          |                        |               |                          | Preview of Selected Test - Overview                 |
|-----------------------|----------------------------------------------------------|------------------------|---------------|--------------------------|-----------------------------------------------------|
| Test Order - Overview |                                                          | <b>Get Test Orders</b> |               | <b>Test Info</b>         |                                                     |
|                       |                                                          |                        |               | Campaign                 | <b>Training LMV</b>                                 |
| Campaign              | <b>Test Name</b>                                         |                        | <b>Status</b> | Test ID                  | VW Caddy CNG 04                                     |
| <b>Training_LMV</b>   | VW_Caddy_CNG_01 ->Training_LMV_VW_Caddy_CNG_01_Finished  |                        |               | <b>Test XML</b>          | VW Caddy CNG 04.xml                                 |
| <b>Training LMV</b>   | VW_Caddy_CNG_02 ->Training_LMV_VW_Caddy_CNG_02 Finished  |                        |               | Source Path              | C:\AVL MOVE SC\MyLib\DataManagement                 |
| <b>Training LMV</b>   | VW Caddy CNG 03 -> Training LMV VW Caddy CNG 03 Finished |                        |               |                          | Source Folder Manual Tests\Training LMV VW Caddy CN |
| <b>Training LMV</b>   | VW_Caddy_CNG_04 ->Training_LMV_VW_Caddy_CNG_04_Active    |                        |               | Result Path              | C:\AVL MOVE SC\MyData\IFiles                        |
|                       |                                                          |                        |               |                          | Result Folder Training LMV_VW_Caddy_CNG_04_20211103 |
|                       |                                                          |                        |               | <b>Test Phase</b>        | <b>Status</b>                                       |
|                       |                                                          |                        |               | PreCon (RDE Pending      |                                                     |
|                       |                                                          |                        |               | Soak (RDE)               | Pendina                                             |
|                       |                                                          |                        |               | <b>Pre Test</b>          | Done                                                |
|                       |                                                          |                        |               | <b>Main Test</b>         | Done                                                |
|                       |                                                          |                        |               | <b>Post Test</b>         | Pending                                             |
|                       | 3                                                        |                        |               |                          |                                                     |
|                       |                                                          |                        |               | Enter User comments here |                                                     |
| <b>Add Test</b>       | Activate                                                 | Repeat                 | Finish        |                          |                                                     |
|                       | Parameters                                               | Copy                   | Delete        |                          | Save                                                |

*Slika 29. Kreiranje novog seta testova*

- 3) Klikom na tipku *OK* otvara se prozor *Main Test Parameters* u kojem je potrebno unijeti određene parametre testa (slika 30.).
- 4) Ako već nije, označiti *check box Edit Parameters* ① (slika 30.).
- 5) U padajućem izborniku *Dashboard Selection* odabrati *EU LD RDE* (engl. *European Union Light Duty Real Driving Emissions*) 2. Potom je potrebno odabrati kategoriju vozila pod *Vehicle Class* <sup>3</sup> (u slučaju ovog mjerenja to je lako teretno vozilo – N1) (slika 30.).
- 6) Potrebno je "povući i ispustiti" (engl. *Drag and Drop*) kanale s desne strane prozora (*Channel Browser*) u tekstualne kartice *ECU channels required for Legislative Purposes*  $\circled{0}$ . Time je određeno iz kojih kanala će uređaj uzimati potrebne informacije poput brzine vozila, brzine vrtnje motora, temperature rashladne tekućine motora i slično (slika 30.).
- 7) Unijeti duljinu korištenih grijanih vodova u kućice *Gas PEMS - Heated Line Length* (duljina grijanog voda Gas PEMS-a) te *PN PEMS - Heated Line Length* (duljina grijanog voda PN PEMS-a)  $\circ$  (slika 30.).
- 8) Odabrati pogonsko gorivo korišteno u testu pod *Fuel Type* © (slika 30.).
- 9) Kliknuti tipku *Save*  $\oslash$  kako bi spremili unesene promjene (slika 30.).

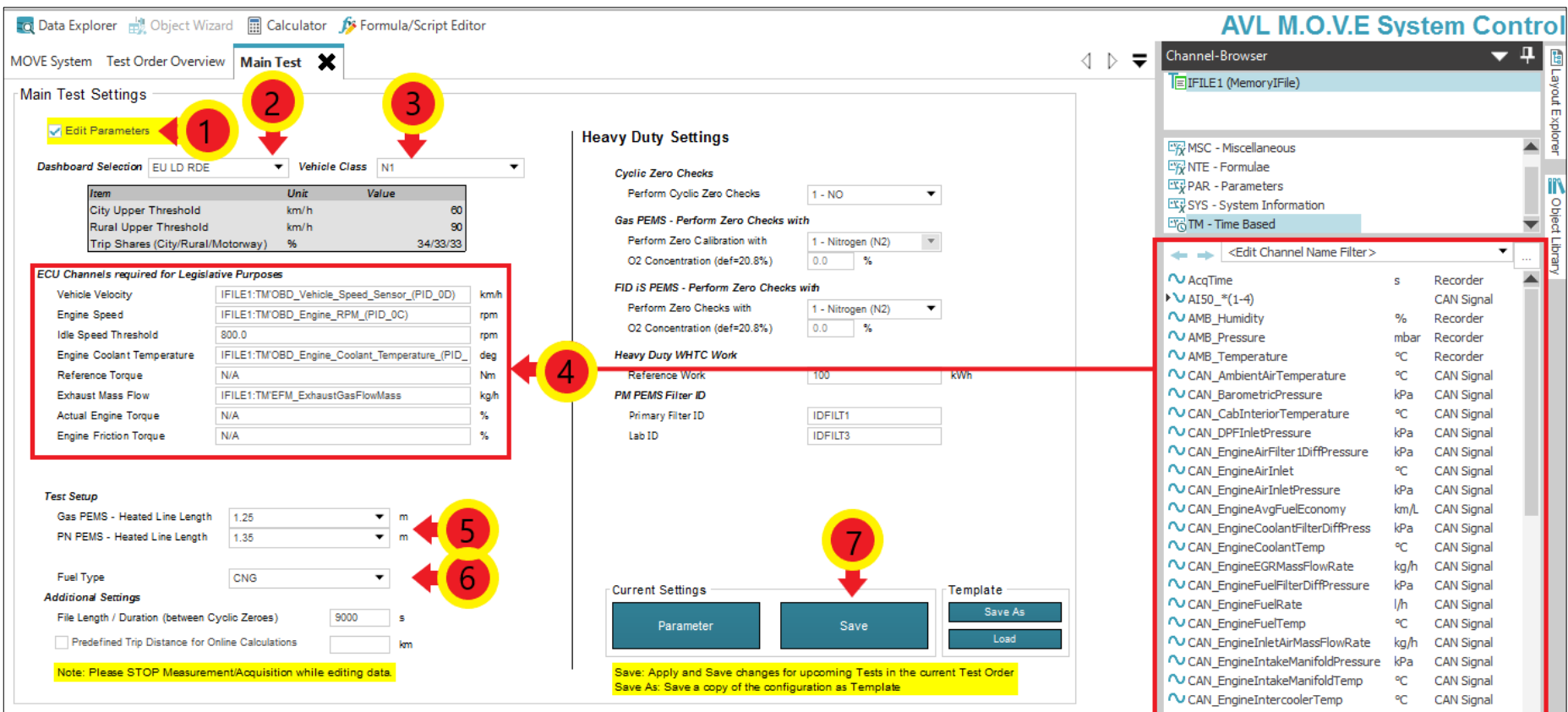

# *Slika 30. Parametri Main Test-a*

10) Kad se želi započeti mjerenje, potrebno je označiti željeni test u prozoru *Test Order Overview* te potom odabrati *Activate* .Tada se status testa mijenja iz *Pending* u *Active*. Kada je test završen, status se mijenja u *Finished*. Nije moguće aktivirati više od jednog testa u isto vrijeme (slika 29.).

## **5.3. Pre Conditioning-Test**

*Pre Conditioning Test* služi kao pokazatelj ispravnosti rada svih komponenti mjernog uređaja, stoga nema mnogo uvjeta koji moraju biti zadovoljeni kako bi rezultat testa bio zadovoljavajući. Test se sastoji od vožnje u trajanju od najmanje 30 minuta (bez posebnih ograničenja brzine ili vrste vožnje). Bitno je napomenuti kako se periodi zaustavljanja vozila ne uzimaju u obzir i stoga se ne ubrajaju u ukupno trajanje vožnje.

Upute za pokretanje i završetak *Pre Conditioning-Test-*a:

1) Za početak testa odabrati *Pre Test* <sup>①</sup> na izborniku s lijeve strane ekrana te u novootvorenom izborniku odabrati *Pre Conditioning-Test*  $\oslash$  (slika 31.). Test se potom pokreće i otvara se prozor *Pre Con Test.*

| MOVE_V29_237<br>目<br>ь                  |                 | TO Data Explorer (b) Object Wizard (c) Calculator (b) Formula/Script Editor<br>Test Order Overview Main Test<br>MOVE System X |                 |                        |                          |                                                                                    |                         |                                            |                                                                            |                |                          |
|-----------------------------------------|-----------------|----------------------------------------------------------------------------------------------------|-----------------|------------------------|--------------------------|------------------------------------------------------------------------------------|-------------------------|--------------------------------------------|----------------------------------------------------------------------------|----------------|--------------------------|
| <b>Test Orders</b><br>▶<br><b>Start</b> |                 | <b>AVL M.O.V.E</b><br><b>TEST EXECUTION</b>                                                                                   |                 | <b>Devices Warning</b> |                          |                                                                                    |                         |                                            | AVL M.O.V.E. 2020. Version-V2.9 237                                        |                |                          |
| O                                       |                 | Logging<br><b>Test Duration (s)</b><br><b>M.O.V.E Test Name</b>                                                               |                 |                        | <b>OFF</b><br>n/a<br>n/a | <b>Gas PEMS iS</b><br><b>NO</b><br>NO <sub>2</sub>                                 | ppm<br>ppm              | $-0.6$<br>$-2.8$                           | <b>Vehicle Interface</b><br>Velocity<br><b>EngSpeed</b>                    | km/h<br>rpm    | 0.0<br>0.0               |
| Device<br>ontrol                        | <b>Pre Test</b> | <b>Test Phase</b><br>Total # of Files                                                                                         | <b>Activity</b> | Info                   | PRE<br>n/a               | <b>CO</b><br>CO <sub>2</sub><br>02                                                 | ppm<br>% Vol. 0.1<br>%  | $-5.0$<br>21.3                             | <b>Online Values</b><br><b>City Time</b><br><b>Rural Time</b>              |                | n/a<br>n/a               |
| 廉<br><b>Pre Test</b>                    |                 | <b>Pre Conditioning-Test</b><br><b>Execute a Pre-Conditioning Test</b>                                                        |                 | s.<br>n/a              | Reg=Active<br>Rea=Done   | <b>PN PEMS</b><br>Par Count DilC p/cm3 0.0<br><b>Dil Ratio</b><br><b>Cut Point</b> | nm                      | 1.0<br>23                                  | <b>MotorTime</b><br>N-IdleTime<br><b>City Dis</b><br><b>Rural Dis</b>      |                | n/a<br>n/a<br>n/a<br>n/a |
| ⊞<br>Main Test                          | ъ               | <b>Automatic Device Wake-up</b><br>Set time controlled device purge<br>and start-up, soak can be included                     |                 |                        |                          | <b>EFM AVL</b><br><b>Flow Mass</b><br><b>Abs Press</b>                             | kg/h<br>hP <sub>a</sub> | 9.6<br>1011.3                              | <b>Motor Dis</b><br><b>Total Dis</b><br><b>City Dis</b>                    | $\blacksquare$ | n/a<br>n/a<br>n/a        |
| □<br>Stop and Save                      | SSSS            | Soak-Test<br><b>Execute a Soak-Test</b>                                                                                       | <u>kytyvyt</u>  |                        | when when we had miller  | Temp<br><b>Diff Press</b><br><b>Ambient Conditions</b>                             | °C.<br>hP <sub>a</sub>  | 20.9<br>0.0                                | <b>Rural Dis</b><br><b>Motor Dis</b><br><b>City Time</b>                   |                | n/a<br>n/a<br>n/a        |
| 賱<br><b>Post Test</b>                   | 駧               | <b>Pre-Test</b><br><b>Execute Pre-Test Checks</b>                                                                             | 1980<br>[s]     | Channel                | 1990<br><b>Graphic</b>   | <b>Humidity</b><br><b>Pressure</b><br>Temp                                         | %<br>۹C                 | 22.9<br>mbar 1009.4<br>27.6                | <b>Rural Time</b><br><b>Motor Time</b><br><b>Online Mass Emissions Wet</b> |                | n/a<br>n/a               |
| <b>Transmit Data</b>                    |                 | AMB_Humidity<br><b>Reset Channel</b><br>492 1060:Device is heating up                                                         |                 |                        |                          | <b>GPS</b><br>Latitude<br>Longitude                                                |                         | d°m's" 45°47'41.28"<br>d°m's" 15°58'24.04" | CO <sub>2</sub><br>cо<br><b>NO</b><br><b>NO2</b>                           |                | n/a<br>n/a<br>n/a<br>n/a |
| Evaluate                                |                 |                                                                                                    |                 |                        |                          | <b>Altitude</b><br>GroundSpeed km/h 4.7                                            | m                       | 183.0                                      | тнс<br><b>PN</b>                                                           |                | n/a<br>n/a               |

*Slika 31. Pokretanje Pre Con Test-a*

2) Kada na prozoru *Pre Con Test* (slika 32.). parametar *Duration* prijeđe iz crvene u zelenu boju, odnosno kada duljina trajanja vožnje prijeđe 30 minuta, za završetak testa potrebno je kliknuti tipku *Stop and Save.*

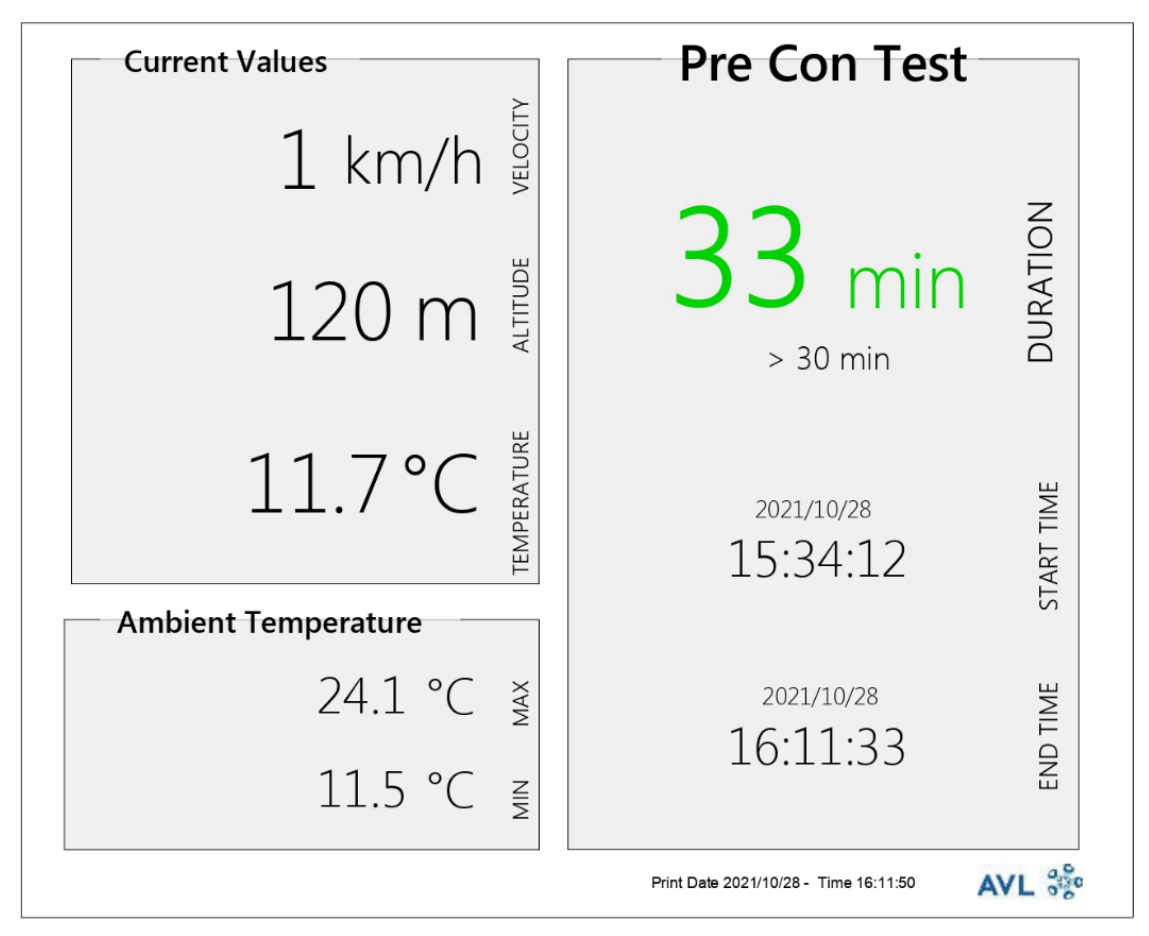

*Slika 32. Prozor s parametrima Pre Con Test-a*

#### **5.4. Soak Test**

Nakon uspješno obavljenog *Pre Con Test*-a potrebno je obaviti *Soak Test*. Ovaj test služi kako bi se vozilo pripremilo za mjerenje emisija, odnosno kako bi se temperatura radnih tekućina motora i samog motora uravnotežila s temperaturom okoline u svrhu mjerenja emisija prilikom hladnog starta motora (engl. *Cold start*).

Vozilo treba mirovati na otvorenom, u uvjetima okoline od najmanje 6 do najviše 56 sati, ali ono ne smije biti izloženo ekstremnim uvjetima okoline. Tijekom posljednja 3 sata testa, temperatura okoline mora biti između 0°C i 30°C. Ako temperatura okoline u nekom trenutku u posljednja tri sata testa padne ispod 0°C ili naraste preko 30°C, program će zabilježiti da u danome trenutku zadani temperaturni uvjet nije bio zadovoljen, odnosno da uvjeti okoline spadaju u proširene uvjete okoline.

AVL-ov softver ima ugrađenu funkciju *Automatic Device Wake-up*, odnosno funkciju automatskog "buđenja" mjernog sustava kako bi obavio pripremne radnje za koje nije potreban operater.

U nastavku je opisan postupak aktivacije *Soak Test-*a te *Automatic Device Wake-up* funkcije:

- 1) Vozilo mora biti ugašeno i u stanju mirovanja u uvjetima okoline.
- 2) Odabrati *Pre Test*  $\odot$  na izborniku s lijeve strane prozora te u novootvorenom izborniku odabrati *Automatic Device Wake-Up* (slika 33.). Otvara se novi prozor *Automatic Device Wake-up*.

| MOVE_V29_237                                        | TO Data Explorer (Designed Vizard (Designed and Designed Script Editor                                 |                                                                        |                                      |                         |                           |            |                     |                                  |      |     |  |
|-----------------------------------------------------|----------------------------------------------------------------------------------------------------|------------------------------------------------------------------------|--------------------------------------|-------------------------|---------------------------|------------|---------------------|----------------------------------|------|-----|--|
| 畐<br>MOVE System X<br>Test Order Overview Main Test |                                                                                                    |                                                                        |                                      |                         |                           |            |                     |                                  |      |     |  |
| <b>Test Orders</b><br><b>Start</b>                  | AVL M.O.V.E<br><b>Devices Warning</b><br><b>TEST EXECUTION</b><br>AVI. M.O.V.E. 2020. Version-V2.9 237 |                                                                        |                                      |                         |                           |            |                     |                                  |      |     |  |
|                                                     |                                                                                                    | Logging                                                                |                                      | <b>OFF</b>              | <b>Gas PEMS iS</b>        |            |                     | <b>Vehicle Interface</b>         |      |     |  |
| Ö                                                   |                                                                                                    | <b>Test Duration (s)</b>                                               |                                      | n/a                     | <b>NO</b>                 | ppm        | $-0.6$              | Velocity                         | km/h | 0.0 |  |
|                                                     |                                                                                                    | <b>M.O.V.E Test Name</b>                                               |                                      | <b>NO2</b>              | ppm                       | $-2.8$     | <b>EngSpeed</b>     | rpm                              | 0.0  |     |  |
|                                                     |                                                                                                    | <b>Test Phase</b>                                                      |                                      | PRE                     | co                        | ppm        | $-5.0$              | <b>Online Values</b>             |      |     |  |
|                                                     |                                                                                                    | Total # of Files                                                       |                                      | n/a                     | CO <sub>2</sub>           | % Vol. 0.1 |                     | <b>City Time</b>                 |      | n/a |  |
| <b>Devict</b><br>ontrol                             |                                                                                                    |                                                                        |                                      | Info                    | 02                        | %          | 21.3                | <b>Rural Time</b>                |      | n/a |  |
|                                                     | <b>Pre Test</b>                                                                                        |                                                                        | <b>Activity</b><br><b>Busy /104s</b> | Reg=Active              | <b>PN PEMS</b>            |            |                     | <b>MotorTime</b>                 |      | n/a |  |
| 睜                                                   |                                                                                                    | <b>Pre Conditioning-Test</b>                                           | Ready                                | Reg=Done                | Par Count DilC p/cm3 0.0  |            |                     | N-IdleTime                       |      | n/a |  |
| <b>Pre Test</b>                                     |                                                                                                    | <b>Execute a Pre-Conditioning Test</b>                                 | Ready                                | n/a                     | <b>Dil Ratio</b>          |            | 1.0                 | <b>City Dis</b>                  |      | n/a |  |
|                                                     |                                                                                                    |                                                                        |                                      |                         | <b>Cut Point</b>          | nm         | 23                  | <b>Rural Dis</b>                 | ÷.   | n/a |  |
| 睴                                                   |                                                                                                    | <b>Automatic Device Wake-up</b>                                        |                                      |                         | <b>EFM AVL</b>            |            |                     | <b>Motor Dis</b>                 |      | n/a |  |
| Main Test                                           |                                                                                                    | Set time controlled device purge<br>and start-up, soak can be included |                                      |                         | <b>Flow Mass</b>          | kg/h       | 9.6                 | <b>Total Dis</b>                 |      | n/a |  |
|                                                     |                                                                                                    |                                                                        |                                      |                         | <b>Abs Press</b>          | hPa        | 1011.3              | <b>City Dis</b>                  |      | n/a |  |
| ⊏                                                   | SSSS                                                                                                   | Soak-Test                                                              |                                      |                         | Temp                      | °C.        | 20.9                | <b>Rural Dis</b>                 |      | n/a |  |
| <b>Stop and Save</b>                                |                                                                                                    | Execute a Soak-Test                                                    | አለማ                                  | when when we had milled | <b>Diff Press</b>         | hPa        | 0.0                 | <b>Motor Dis</b>                 |      | n/a |  |
|                                                     |                                                                                                    |                                                                        |                                      |                         | <b>Ambient Conditions</b> |            |                     | <b>City Time</b>                 |      | n/a |  |
| œ                                                   |                                                                                                    | Pre-Test                                                               |                                      |                         | <b>Humidity</b>           | %          | 22.9                | <b>Rural Time</b>                |      | n/a |  |
| <b>Post Test</b>                                    | 駧                                                                                                    | <b>Execute Pre-Test Checks</b>                                         | 1980<br>[s]                          | 1990                    | Pressure                  |            | mbar 1009.4         | <b>Motor Time</b>                |      | n/a |  |
|                                                     |                                                                                                    |                                                                        |                                      |                         | Temp                      | ۹C         | 27.6                | <b>Online Mass Emissions Wet</b> |      |     |  |
|                                                     |                                                                                                    | AMB_Humidity<br><b>Reset Channel</b>                                   |                                      | Graphic<br>Channel      | <b>GPS</b>                |            |                     | CO <sub>2</sub>                  |      | n/a |  |
| <b>Transmit Data</b>                                |                                                                                                    |                                                                        |                                      |                         | Latitude                  |            | d°m's" 45°47'41.28" | cо                               |      | n/a |  |
|                                                     |                                                                                                    | 492 1060:Device is heating up                                          |                                      |                         | Longitude                 |            | d°m's" 15°58'24.04" | NO                               |      | n/a |  |
|                                                     |                                                                                                    |                                                                        |                                      |                         | Altitude                  | m.         | 183.0               | <b>NO2</b>                       |      | n/a |  |
| Evaluate                                            |                                                                                                    |                                                                        |                                      |                         | GroundSpeed km/h          |            | 4.7                 | тнс                              |      | n/a |  |
|                                                     |                                                                                                    |                                                                        |                                      |                         |                           |            |                     | PN                               |      | n/a |  |
|                                                     |                                                                                                    |                                                                        |                                      |                         |                           |            |                     |                                  |      |     |  |

*Slika 33. Aktivacija Automatic Device Wake-up funkcije*

- 3) Pod *Purge Medium* odabrati *Ambient Air* <sup>O</sup> te podesiti vrijeme pročišćavanja mjernog sustava kako je preporučeno pored opcija *Purge* 2 (slika 34.).
- 4) Provjeriti je li opcija *Soak while sleeping* uključena u opcijama *Wake up Tasks*. Ako nije, potrebno ju je uključiti označavanjem *check box*-a <sup>3</sup> (slika 34.).
- 5) Pod *Device Ready For Measurement* opcijama potrebno je odabrati datum i vrijeme kada operater želi da uređaji budu spremni za mjerenje  $\Phi$  (slika 34.). Kliknuti tipku *Save* te pokrenuti *Wake-up* funkciju klikom na tipku *Start Wake-up / Pre-Test***.** Time započinje i *Soak Test*.

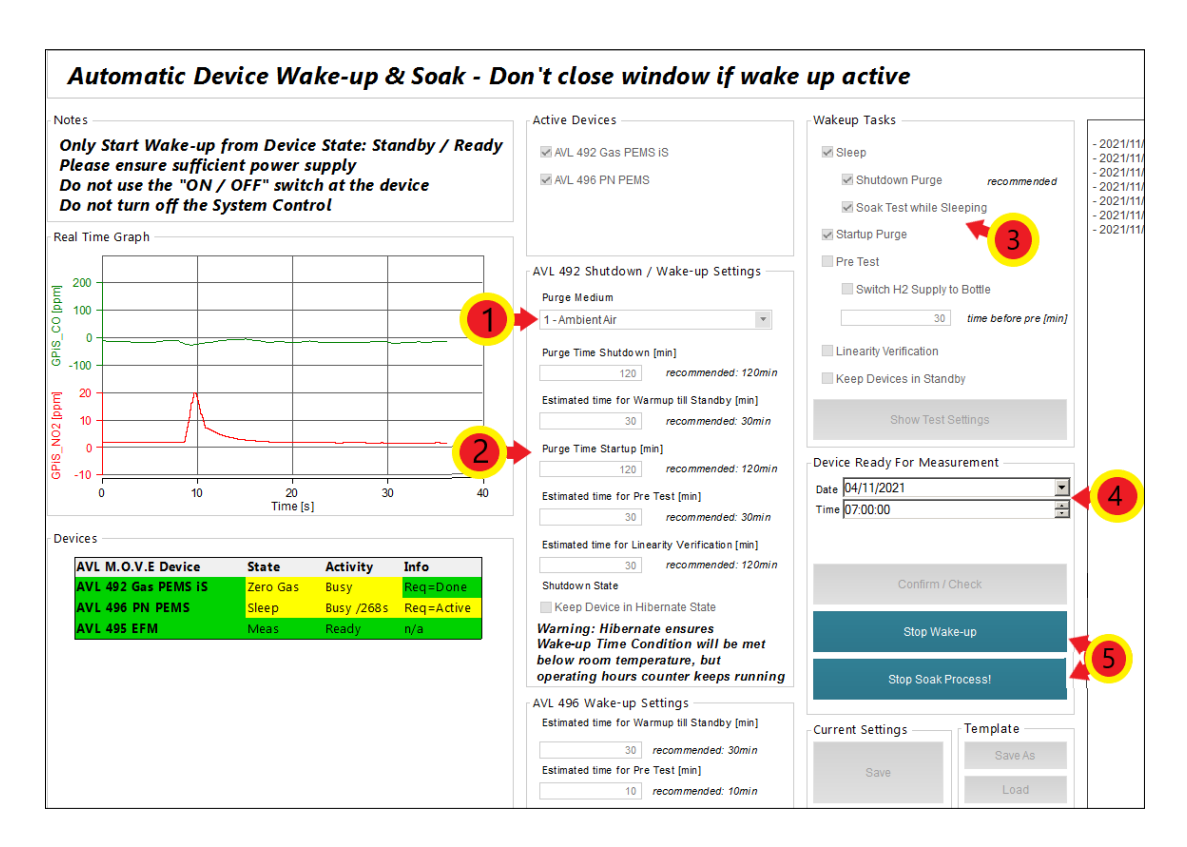

*Slika 34. Podešavanje parametara Automatic Device Wake-up funkcije*

6) Kada na prozoru *Soak Test* (slika 35.). parametar *Duration* prijeđe iz crvene u zelenu boju, odnosno kada duljina trajanja mirovanja bude u rasponu od 6 h do 56 h, za završetak testa potrebno je kliknuti tipku *Stop and Save. Soak Test* se može zaustaviti i iz aktivnog prozora *Automatic Wake up* odabirom *Stop Soak Process*! © (slika 34.).

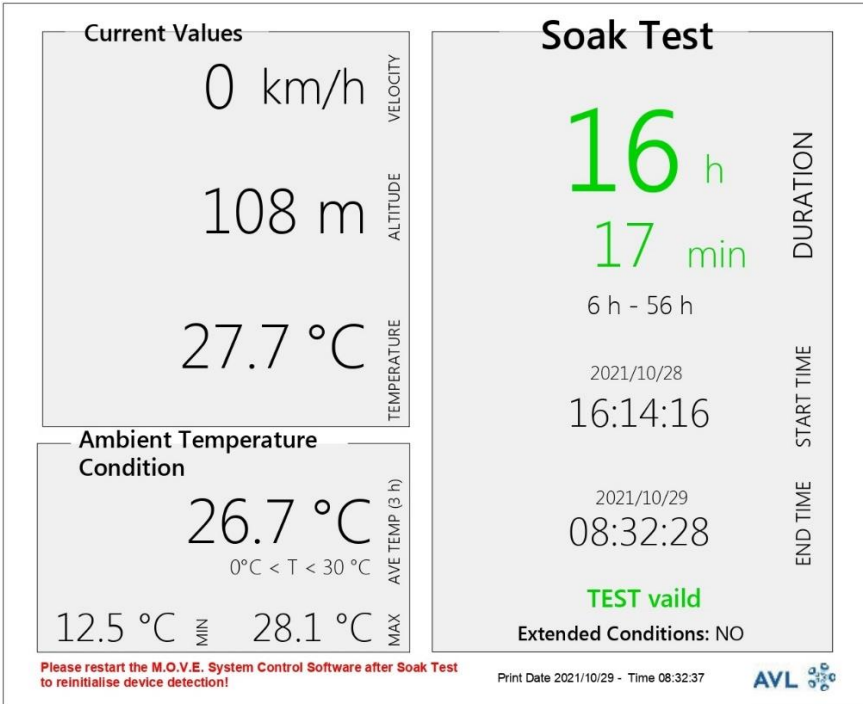

*Slika 35. Prozor s parametrima Soak Test-a*

- 7) Zaustaviti *Automatic Wake up* funkciju klikom na tipku *Stop Wake-up* (slika 34.).
- 8) Nakon što su *Soak Test* i *Automatic Device Wake-up* funkcije gotove, potrebno je zatvoriti i ponovno pokrenuti programe *AVL M.O.V.E Application Desktop te AVL M.O.V.E System Control*, a po potrebi i resetirati uređaj *System Control .*

#### <span id="page-50-0"></span>**5.5. Pre Test**

*Pre Test* služi za provjere nepropusnosti i kalibraciju mjernih uređaja. Potrebno je odspojiti crijevo za uzorkovanje od ispušnog sustava te hermetički zatvoriti oba voda za uzorkovanje. Izlazni tlak na bocama s plinovima za kalibraciju treba podesiti u rasponu od 0,5 bar do 1 bar.

Plinovi koji su se koristili za kalibraciju nule i punog otklona uređaja u ovom mjerenju su sljedeći:

- Mješavina ugljikovog monoksida (CO), ugljikovog dioksida (CO2), dušikovog monoksida (NO) i propana (C3H8);
- Dušikov dioksid (NO<sub>2</sub>);
- Dušik (N2) takozvani *zero* plin, odnosno plin za namještanje nule u analizatoru;
- Okolni zrak namještanje nule za krute čestice (HEPA filter).

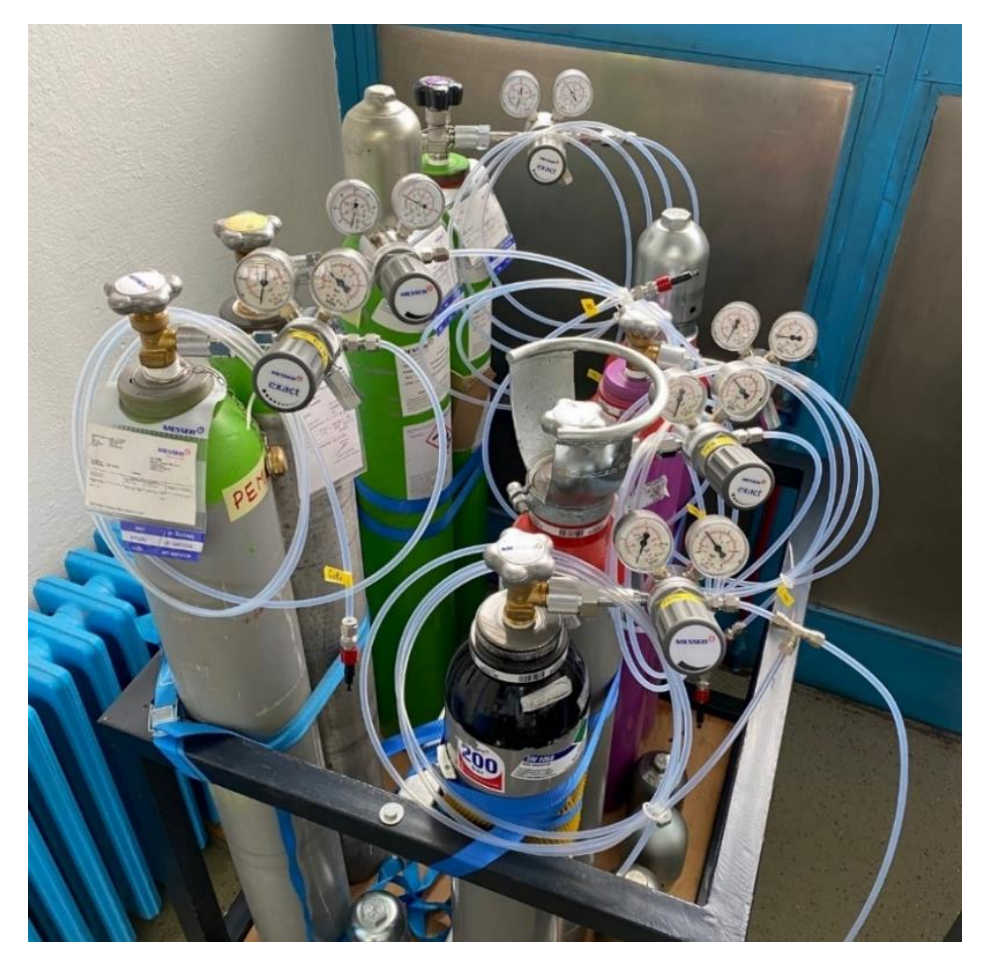

*Slika 36. Plinovi korišteni za kalibraciju mjernog sustava*

Koraci testa za provedbu *Pre Test*-a:

1) Za početak testa kliknuti tipku *Pre Test* <sup>1</sup> na izborniku s lijeve strane ekrana te u novootvorenom izborniku odabrati *Pre-Test* 2 (slika 37.). Otvara se novi prozor *Pre-Test Status.*

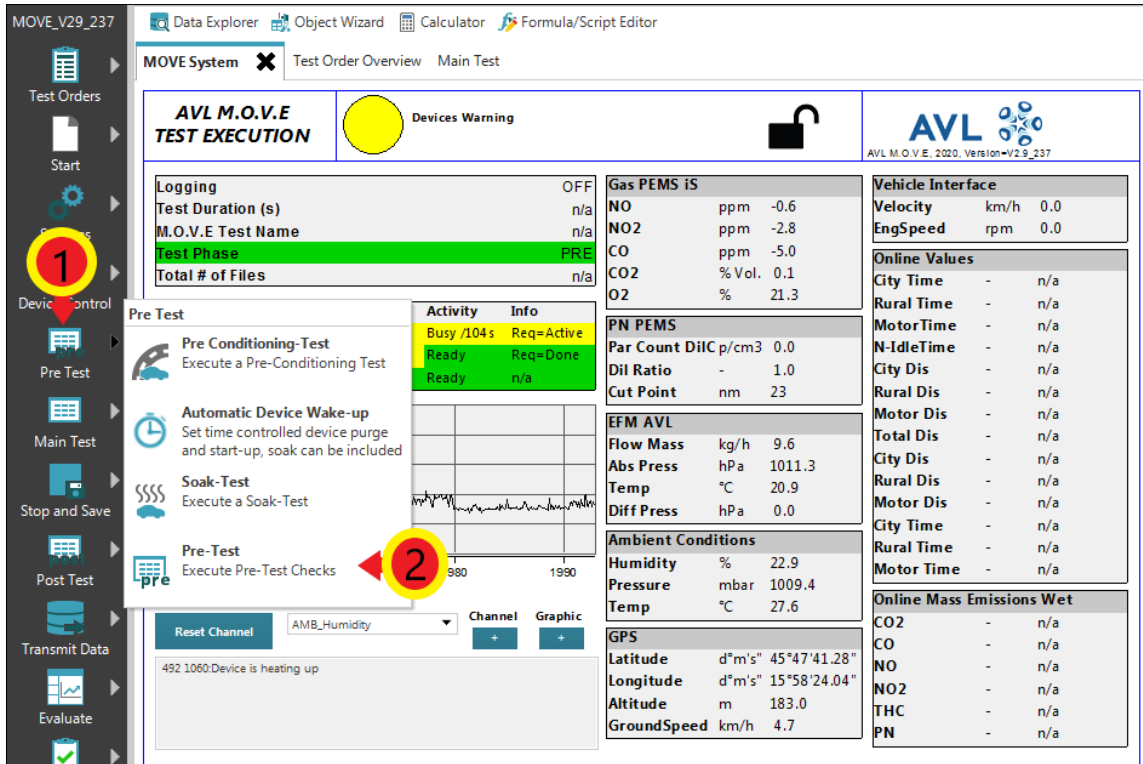

*Slika 37. Pokretanje Pre Test-a*

- 2) U prozoru *MOVE System* potrebno je provjeriti jesu li svi uređaji u *Standby* načinu rada te jesu li svi uređaji spremni za provedbu mjerenja (engl. *Ready*). Ako nisu, postupak za stavljanje uređaja u *Standby* način rada opisan je u poglavlju **5.1 Pokretanje mjernog programa.**
- 3) Slijedi odabir priključaka na koji je pojedini plin spojen (*Port*) ②, unose se podaci o koncentraciji kalibracijskih plinova u bocama (*Conc*.) <sup>3</sup> te identifikacijski broj boce koji moraju biti navedeni na etiketi boce (*Bottle ID*)  $\Phi$  (slika 38.).
- 4) Za *Test Type* potrebno je odabrati *2 – Flexible* . Potom se odabiru koraci potrebni za aktivaciju uređaja (slika 38.).
- 5) Kako bi spremili unesene promjene potrebno je kliknuti tipku *Save* (slika 38.).

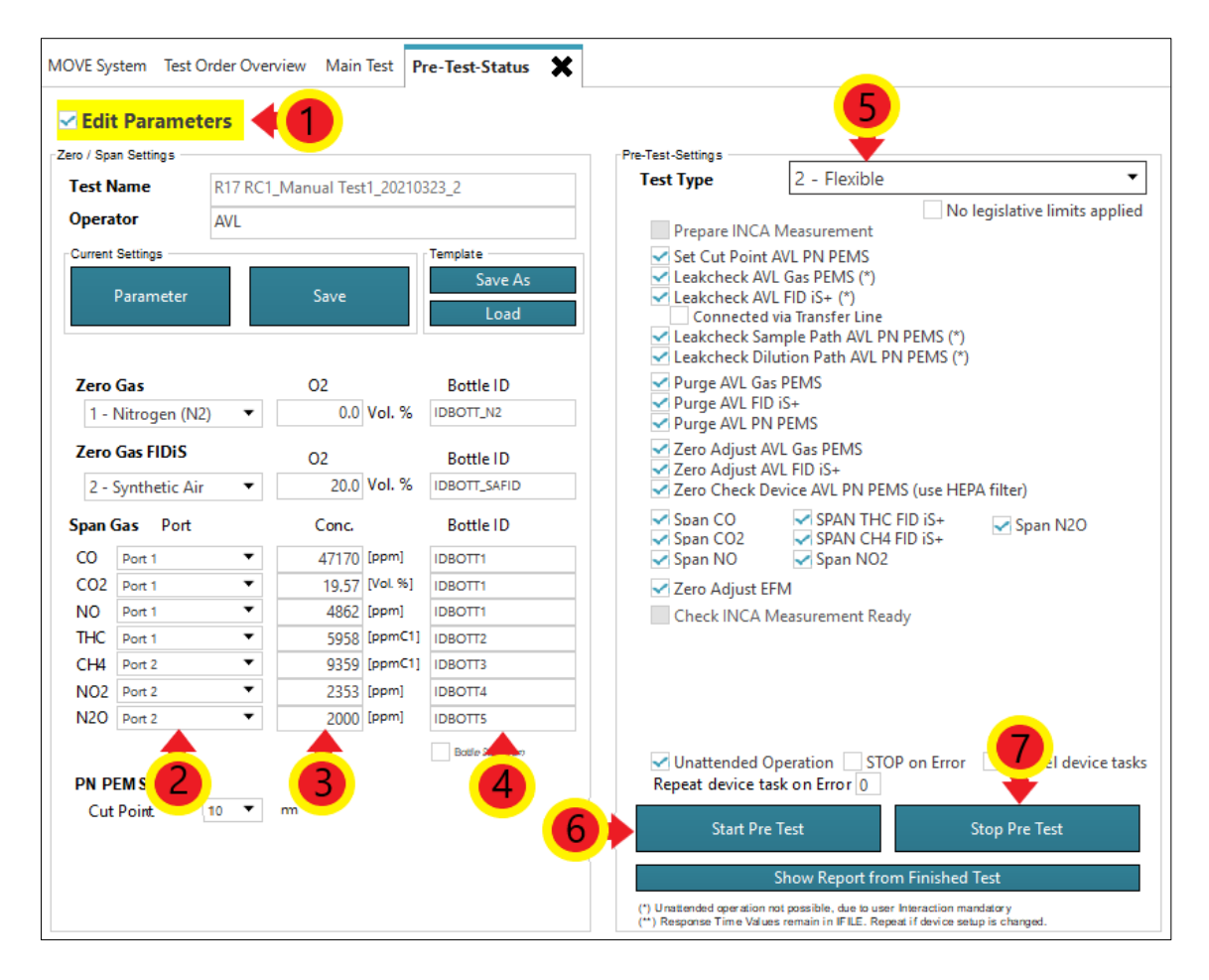

*Slika 38. Podešavanje parametara Pre Test-a [12]*

- 6) Za početak testa odabrati *Start Pre Test*  $\odot$  (slika 38.). Otvara se novi prozor pod nazivom *PRE-Test-Values* (slika 39.).
- 7) Operater potom prati korake na ekranu te obavlja određene radnje koje softver navodi (na primjer priključuje traženi plin na traženi *Port*, hermetički zatvara određeni vod za uzorkovanje i slično) kako bi se test uspješno proveo. Uređaj će tijekom ovog testa pročistiti vodove za uzorkovanje, provjeriti nepropusnost sustava (curi li negdje plin), podesiti sustav na nulte vrijednosti te postaviti puni otklon mjernih uređaja.
- 8) Nakon što su svi koraci testa odrađeni i sve vrijednosti u *PRE-Test-Values* prozoru budu označene zelenom bojom, potrebno je kliknuti tipku *Stop PRE Test* (slika 39.). Ako neka od faza testa nije označena zelenom bojom, moguće je ponoviti samo tu fazu testa (nije potrebno ponavljati cijeli test iznova).

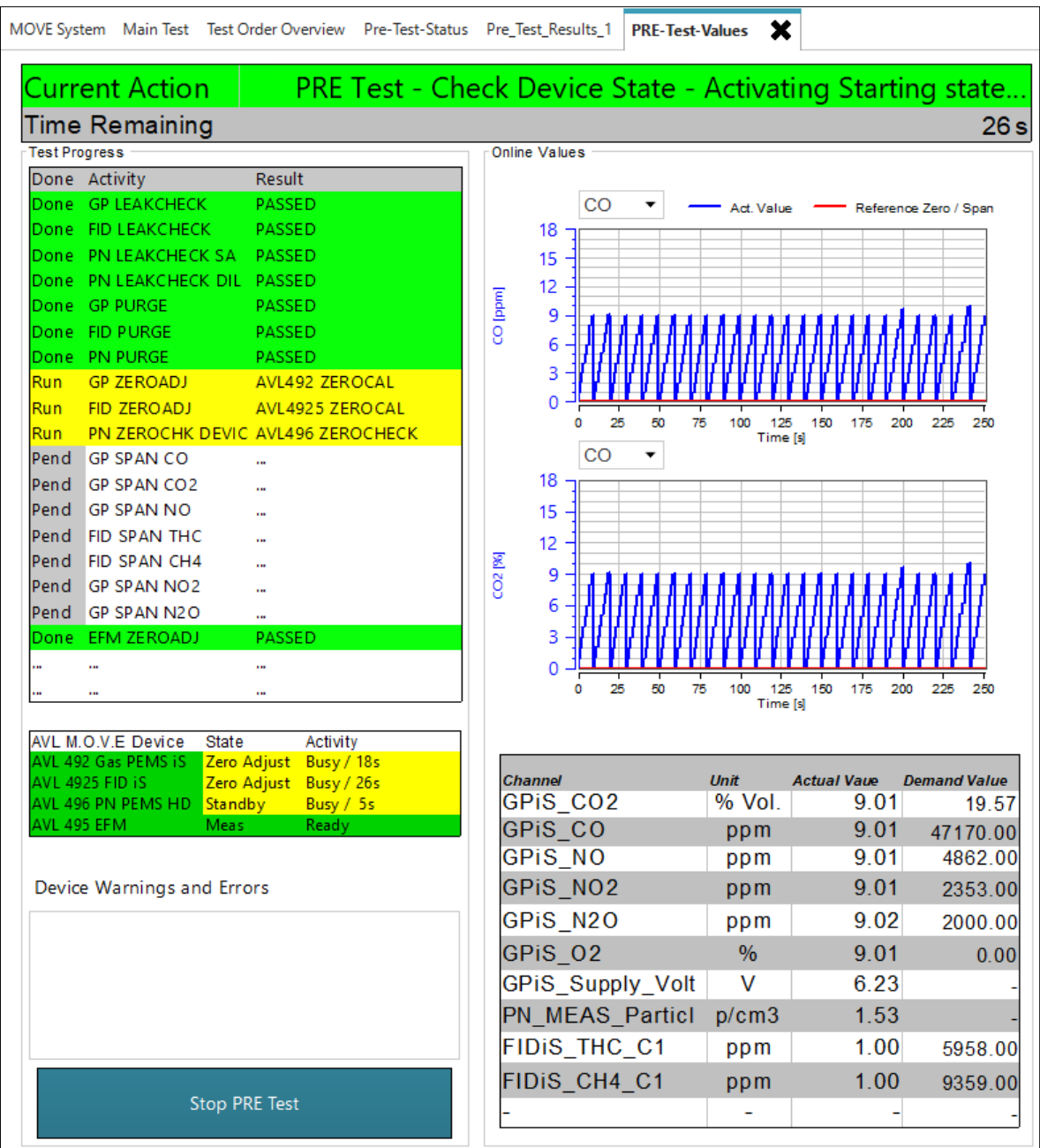

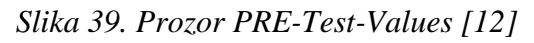

9) Potrebno je spojiti priključak za uzorkovanje nazad na ispušni sustav. Orijentacija priključka u odnosu na smjer strujanja ispušnih plinova prikazana je na slici 40.

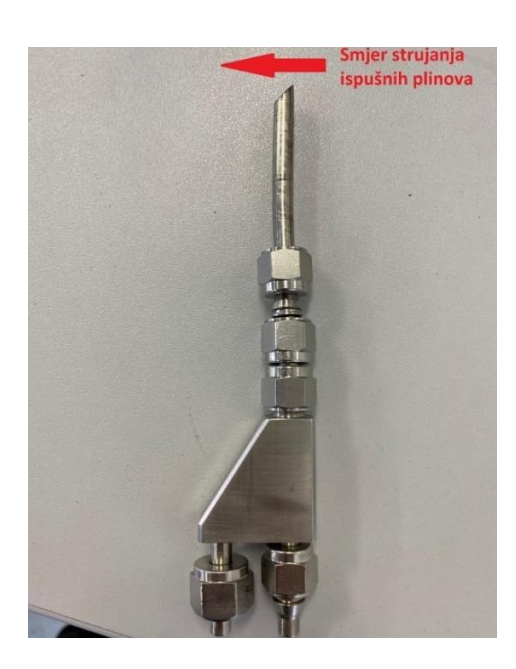

*Slika 40. Orijentacija Y – Splitter-a u odnosu na smjer strujanja ispušnih plinova*

## **5.6. Main Test**

Nakon uspješno odrađenog *Pre Test*-a može se krenuti u provođenje mjerenja, odnosno *Main Test*-a. Preporučuje se da se u izvođenje *Main Test-*a krene unutar sat vremena nakon završetka *Pre Test-*a. Za provedbu *Main Test-*a potrebno je:

1) Za početak testa odabrati *Main Test* <sup>①</sup> na izborniku s lijeve strane prozora te u novootvorenom izborniku odabrati **Legislative Test** 2 (slika 41.).

| MOVE_V29_237                            |                                                                                          | TO Data Explorer <b>pot</b> Object Wizard <b>De Calculator</b> Serioula/Script Editor |                     |                               |                    |                           |                 |                     |                                      |       |            |  |
|-----------------------------------------|------------------------------------------------------------------------------------------|---------------------------------------------------------------------------------------|---------------------|-------------------------------|--------------------|---------------------------|-----------------|---------------------|--------------------------------------|-------|------------|--|
| 目<br>ь                                  |                                                                                          | MOVE System X                                                                         |                     | Test Order Overview Main Test |                    |                           |                 |                     |                                      |       |            |  |
| <b>Test Orders</b><br>ь<br><b>Start</b> |                                                                                          | <b>AVL M.O.V.E</b><br><b>TEST EXECUTION</b>                                           |                     | <b>DEVICES OK</b>             |                    |                           |                 |                     | AVL M.O.V.E. 2020. Version-V2.9 237  | $O_p$ |            |  |
| Ö                                       |                                                                                          | Logging                                                                               |                     |                               | OFF                | <b>Gas PEMS iS</b>        |                 |                     | <b>Vehicle Interface</b>             |       |            |  |
|                                         |                                                                                          | <b>Test Duration (s)</b>                                                              |                     |                               | n/a                | <b>NO</b>                 | ppm             | $-0.1$              | Velocity                             | km/h  | 0.0        |  |
| Settings                                |                                                                                          | <b>M.O.V.E Test Name</b>                                                              |                     |                               | n/a                | <b>NO2</b>                | ppm             | 1.9                 | <b>EngSpeed</b>                      | rpm   | 0.0        |  |
|                                         | lco.<br>$-10.3$<br>ppm<br><b>Test Phase</b><br><b>MONITORING</b><br><b>Online Values</b> |                                                                                       |                     |                               |                    |                           |                 |                     |                                      |       |            |  |
|                                         |                                                                                          | <b>Total # of Files</b>                                                               |                     |                               | n/a                | CO <sub>2</sub><br>02     | % Vol. 0.1<br>% | 21.1                | <b>City Time</b>                     |       | n/a        |  |
| Device Control                          |                                                                                          | <b>AVL M.O.V.E Device</b>                                                             | <b>State</b>        | <b>Activity</b>               | Info               |                           |                 |                     | <b>Rural Time</b>                    |       | n/a        |  |
|                                         |                                                                                          | AVL 492 Gas PEMS IS                                                                   | Pause               | Ready                         | Reg=Done           | <b>PN PEMS</b>            |                 |                     | <b>MotorTime</b>                     |       | n/a        |  |
|                                         |                                                                                          | <b>AVL 496 PN PEMS</b>                                                                | <b>Pause</b>        | Ready                         | Reg=Done           | Par Count DilC p/cm3 0.0  |                 |                     | <b>N-IdleTime</b>                    |       | n/a        |  |
| Pre <sup>1</sup><br>est                 | <b>Main Test</b>                                                                         |                                                                                       |                     |                               | n/a                | <b>Dil Ratio</b>          |                 | 1.0                 | <b>City Dis</b>                      |       | n/a        |  |
| 賱                                       |                                                                                          | <b>Main Test Settings</b>                                                             |                     |                               |                    | <b>Cut Point</b>          | nm              | 23                  | <b>Rural Dis</b><br><b>Motor Dis</b> |       | n/a<br>n/a |  |
|                                         | σ                                                                                        | Open Main Test Configuration                                                          |                     |                               |                    | <b>EFM AVL</b>            |                 |                     | <b>Total Dis</b>                     |       | n/a        |  |
| <b>Main Test</b>                        |                                                                                          |                                                                                       |                     |                               |                    | <b>Flow Mass</b>          | kq/h            | $-0.2$              | <b>City Dis</b>                      |       | n/a        |  |
|                                         |                                                                                          | <b>Research and Development</b>                                                       |                     |                               |                    | <b>Abs Press</b>          | hPa             | 1009.4              | <b>Rural Dis-</b>                    |       | n/a        |  |
| ▬                                       | <b>R&amp;D</b>                                                                           | Execute a general PEMS Test                                                           |                     |                               | how mythol m       | Temp                      | °C              | 13.0                | <b>Motor Dis</b>                     |       | n/a        |  |
| Stop and Save                           |                                                                                          |                                                                                       |                     |                               |                    | <b>Diff Press</b>         | hPa             | 0.0                 | <b>City Time</b>                     |       | n/a        |  |
| 賱                                       |                                                                                          | <b>Legislative Test</b><br>Execute a legislative Main Test. Additional                |                     |                               |                    | <b>Ambient Conditions</b> |                 |                     | <b>Rural Time</b>                    |       | n/a        |  |
|                                         |                                                                                          | requirements for selected Test will be checked.                                       |                     |                               |                    | <b>Humidity</b>           | %               | 23.9                | <b>Motor Time</b>                    |       | n/a        |  |
| <b>Post Test</b>                        |                                                                                          |                                                                                       |                     |                               |                    | Pressure                  |                 | mbar 1008.9         | <b>Online Mass Emissions Wet</b>     |       |            |  |
|                                         |                                                                                          |                                                                                       | <b>AMB_Humidity</b> | $\overline{\phantom{a}}$      | Graphic<br>Channel | Temp                      | °C              | 27.5                | CO <sub>2</sub>                      |       | n/a        |  |
|                                         |                                                                                          | <b>Reset Channel</b>                                                                  |                     |                               |                    | <b>GPS</b>                |                 |                     | cо                                   |       | n/a        |  |
| <b>Transmit Data</b>                    |                                                                                          |                                                                                       |                     |                               |                    | Latitude                  |                 | d°m's" 45°47'43.92" | <b>NO</b>                            |       | n/a        |  |
|                                         |                                                                                          |                                                                                       |                     |                               |                    | Longitude                 |                 | d°m's" 15°58'23.94" | NO <sub>2</sub>                      |       | n/a        |  |
| Evaluate                                |                                                                                          |                                                                                       |                     |                               |                    | Altitude                  | m               | 80.9                | тнс                                  |       | n/a        |  |
|                                         |                                                                                          |                                                                                       |                     |                               |                    | GroundSpeed km/h          |                 | 1.2                 | <b>PN</b>                            |       | n/a        |  |

*Slika 41. Pokretanje Legislative Test-a*

2) Pokrenuti vozilo i izvesti čitavu rutu. Tijekom vožnje pratiti parametre prikazane na slici 42. Obratiti pozornost na zadovoljavanje uvjeta i zahtjeva navedenih u poglavlju **[3.3.](#page-25-0)**

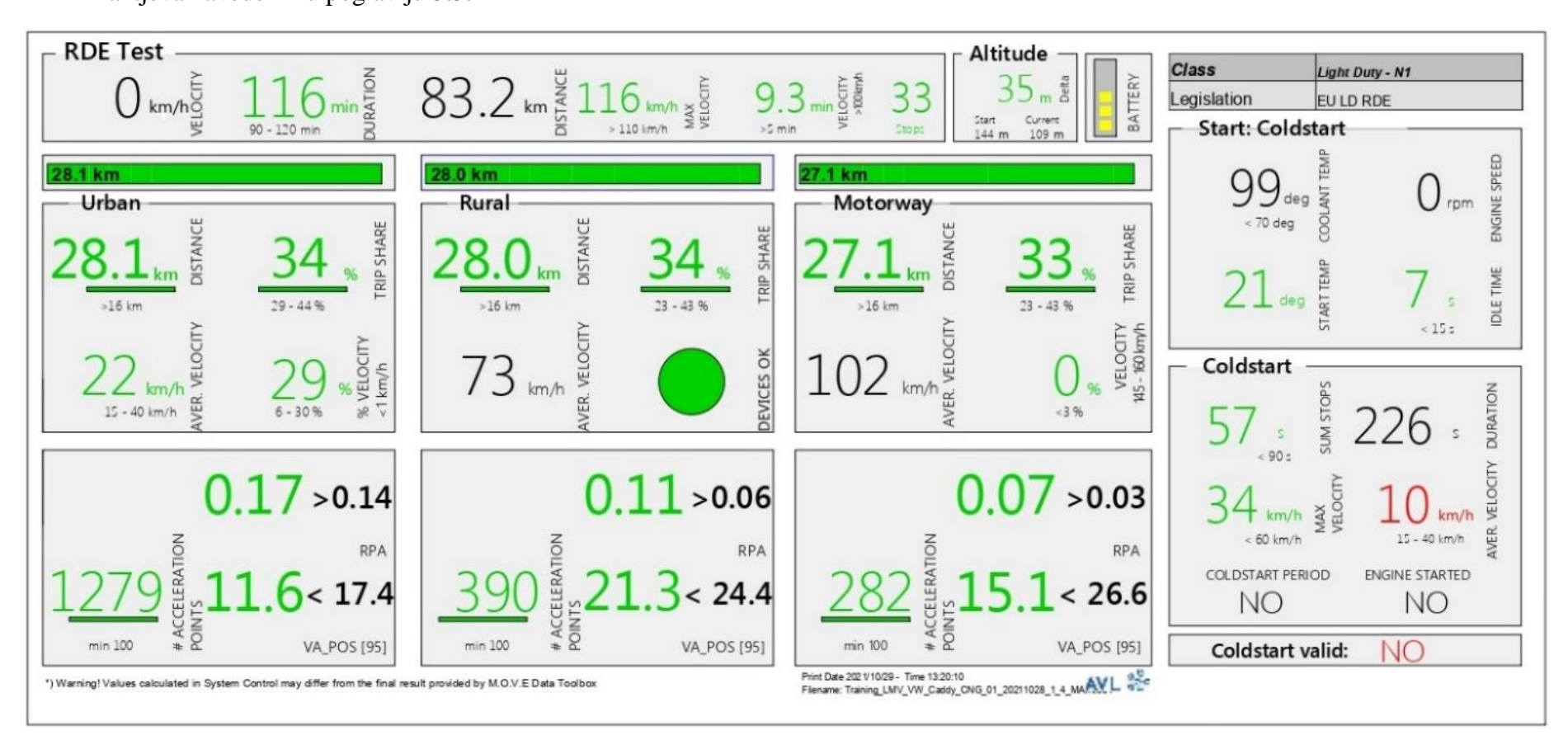

*Slika 42. Prozor s parametrima Main Test-a*

3) Nakon uspješno obavljenog testa kliknuti tipku *Stop and Save*.

#### **5.7. Post Test**

U *Post Test-*u se obavlja kalibracija mjernih uređaja nakon glavnog testa te je potrebno obaviti sličan postupak kao i kod *Pre Test*-a. Za pokretanje *Post Test*-a potrebno je:

1) Kliknuti tipku *Post Test* na glavnom izborniku s lijeve strane ekrana te u novootvorenom izborniku odabrati *Post-Test.* Otvara se prozor *Post-Test Status* (slika 43.).

Za ostale korake testa pogledati poglavlje *[5.5](#page-50-0) [Pre Test.](#page-50-0)*

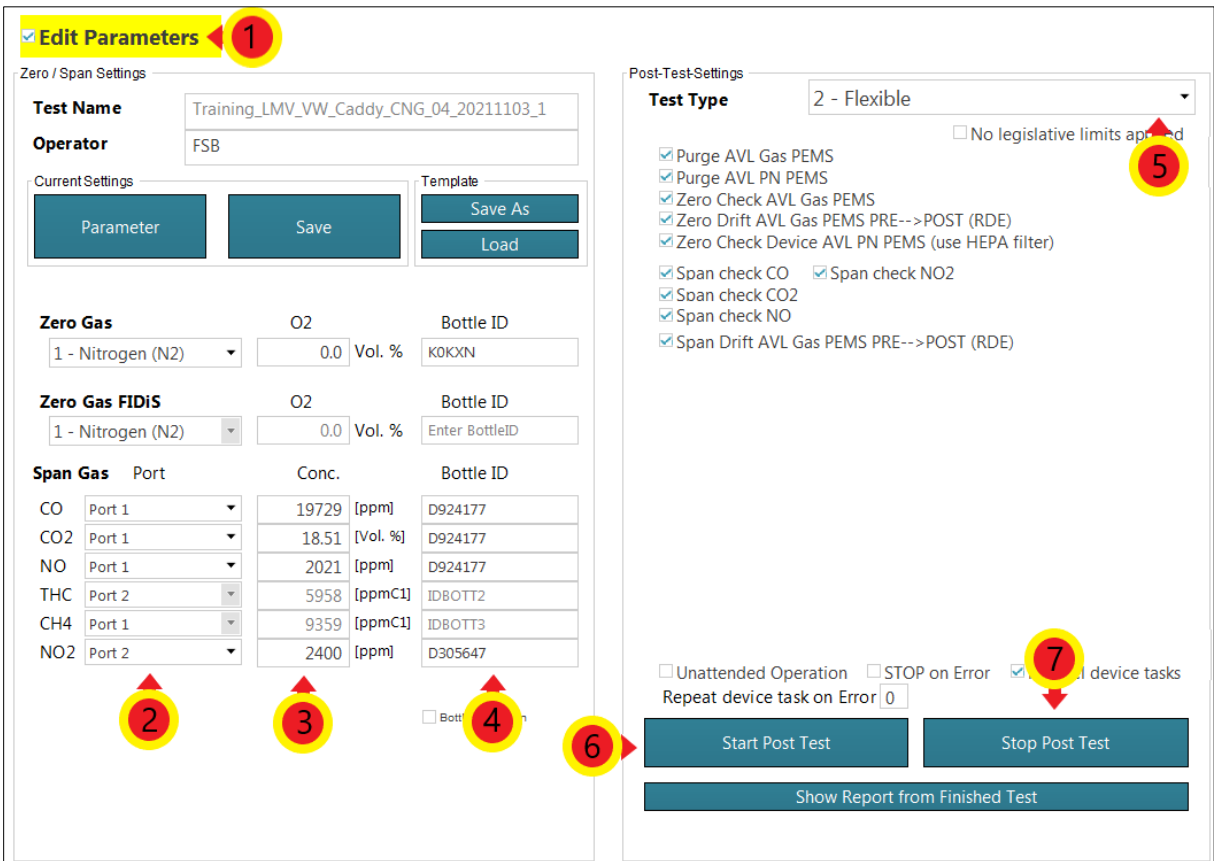

*Slika 43. Prozor Post Test-Status za definiranje parametara Post test-a*

# **6. ANALIZA REZULTATA**

Kada je neki od testova završen, operater klikom na tipku *Stop Test* zaustavlja aktivni test. Softver tada sve informacije zabilježene u testu sprema u obliku *split* datoteke u mapu koju je korisnik prethodno odabrao. Osim *split* datoteka, program samostalno napravi i sliku ekrana testa (engl. *Screenshot*) te ga potom sprema u obliku PDF datoteke (slika 32., slika 35., slika 42.). Ako test nije bio uspješan, program ga svejedno sprema u spomenutu mapu. Korisnik odlučuje hoće li rezultate neuspjelog testa ostaviti ili obrisati. Preporuka je ne brisati neuspjele testove kako bi se moglo utvrditi zašto pojedini test nije bio uspješan.

## **6.1. Pokretanje programa za analizu rezultata**

Analiza rezultata bit će objašnjena na primjeru analize rezultata jednog od mjerenja provedenih na ispitnom vozilu (VW Caddy). Analiza rezultata mjerenja izvodi se u programskom paketu *AVL CONCERTO 5™ - M.O.V.E Data Toolbox*. Koraci analize rezultata:

- 2) Na računalo spojiti prijenosni USB uređaj koji sadrži licencu programa *AVL CONCERTO 5™ - M.O.V.E Data Toolbox*. za *Light Duty PEMS* ispitivanje.
- 3) Pokrenuti program *AVL CONCERTO 5™ - M.O.V.E Data Toolbox*.
- 4) Na lijevoj strani prozora odabrati *Data Access* ① te potom u novootvorenom izborniku kliknuti tipku *Open File* 2 (slika 44.).

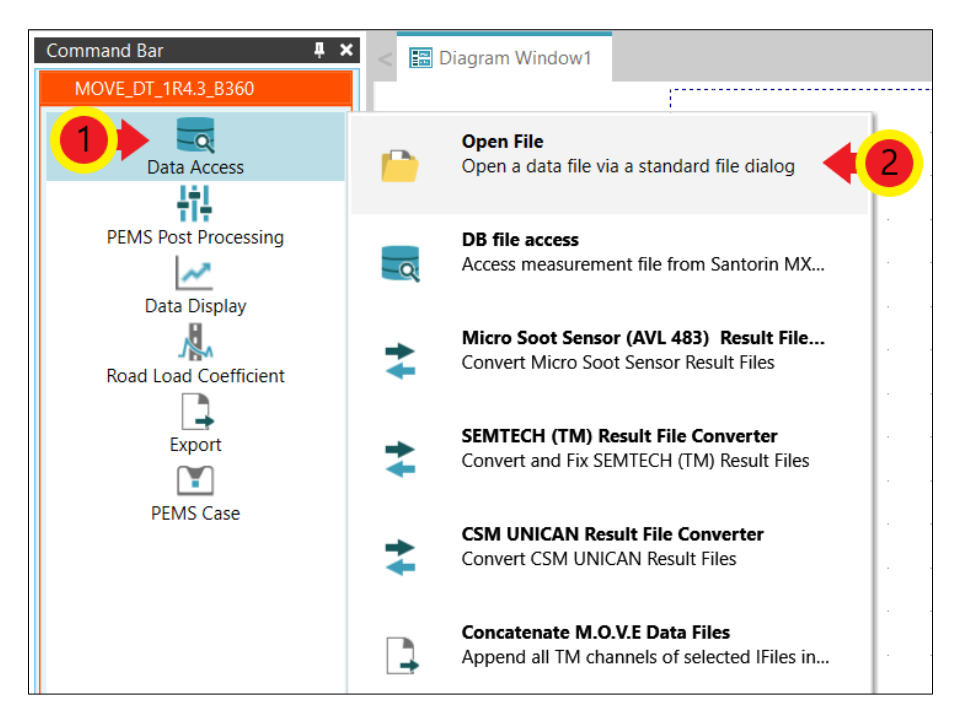

*Slika 44. Sučelje softvera AVL CONCERTO 5™ - M.O.V.E Data Toolbox*

4) Otvoriti mapu u kojoj su spremljeni rezultati ispitivanja te označiti pet glavnih *split*  datoteka (pet faza mjerenja)  $\mathbb{O}$ . Nakon označavanja kliknuti tipku **Open**  $\mathbb{O}$  (slika 45.).

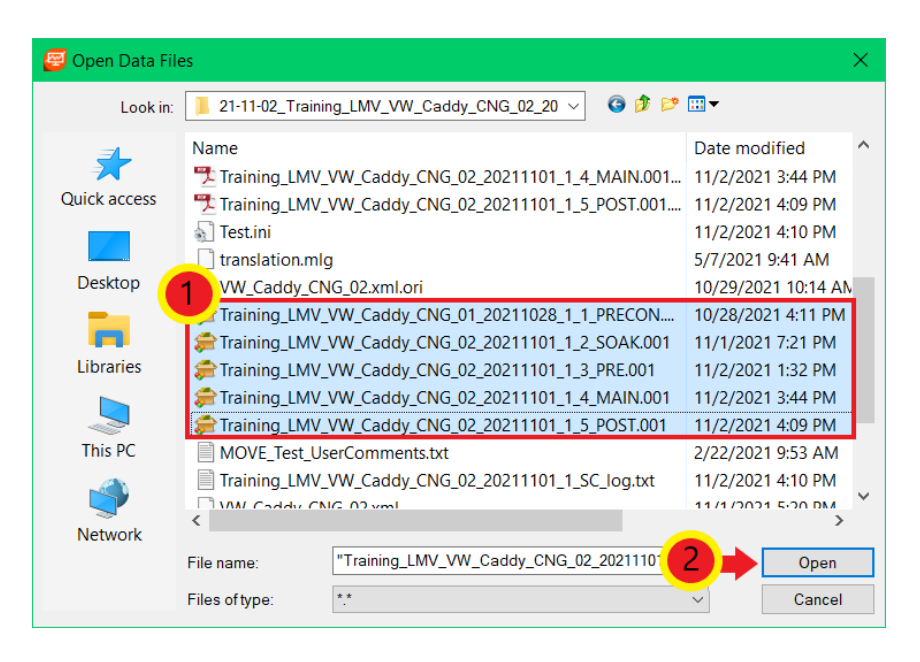

*Slika 45. Odabir split datoteka ispitivanja*

5) Na lijevoj strani prozora odabrati *PEMS Post Processing* ① te u novootvorenom izborniku odabrati *New PEMS Post Parameter Set* 2 ako se žele podesiti novi parametri za analizu rezultata. Ako će se analiza provesti prema već postojećim parametrima analize, potrebno je odabrati *Load PEMS Post Parameter Set* 2 te otvoriti željeni set parametara (datoteka s ekstenzijom \*.pms\_c) (slika 46.). Tada se otvara prozor *PEMS Case* (slika 47.)*.*

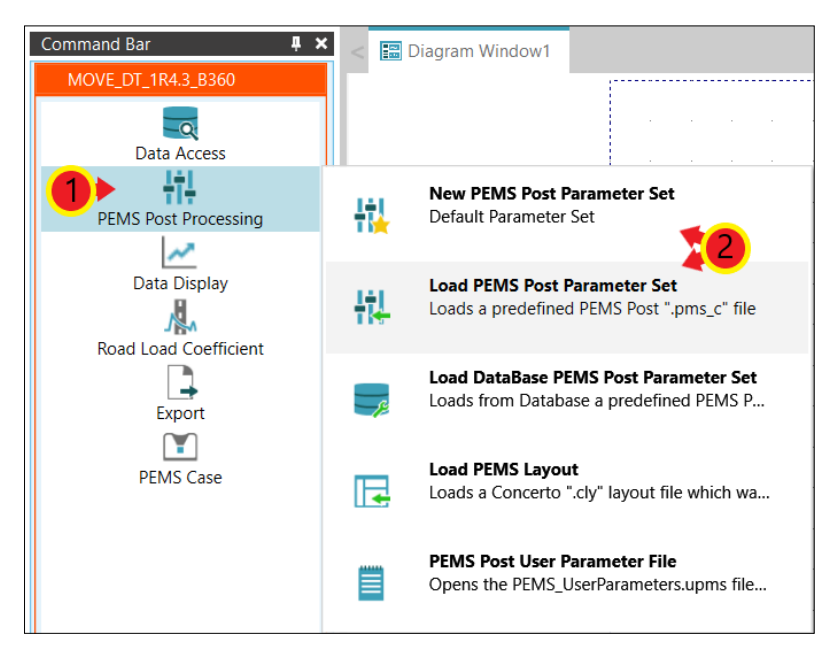

# *Slika 46. Kreiranje novog odnosno postojećeg seta parametara*

U novootvorenom prozoru određuju se opći parametri analize rezultata (engl. *General Parameters*), parametri vozila (engl. *Vehicle Parameters*) te parametri legislative (engl. *Legislation Parameters*).

#### **6.2. Opći parametri analize rezultata**

Način podešavanja općih parametara analize rezultata:

1) Klikom tipke *Edit* pored odabira *General Parameters-*a (slika 47.). otvara se prozor za konfiguraciju općih parametara.

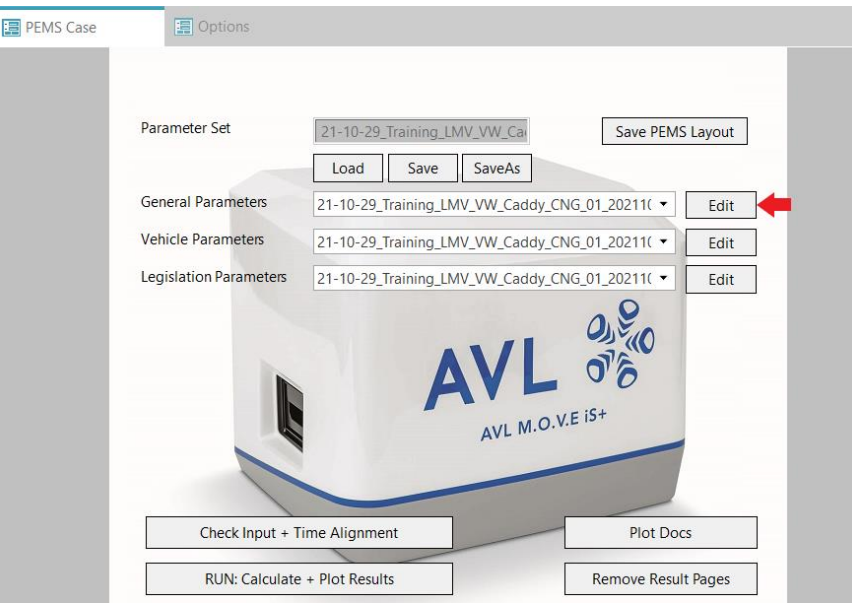

*Slika 47. Otvaranje prozora općih parametara*

U kartici *Ambient/GPS* potrebno je označiti *check box Device = M.O.V.E System Control* ako već nije označen. Potom odabrati karticu *Gaseous Emissions* (hrv. plinovite emisije)  $\oslash$  (slika 48.).

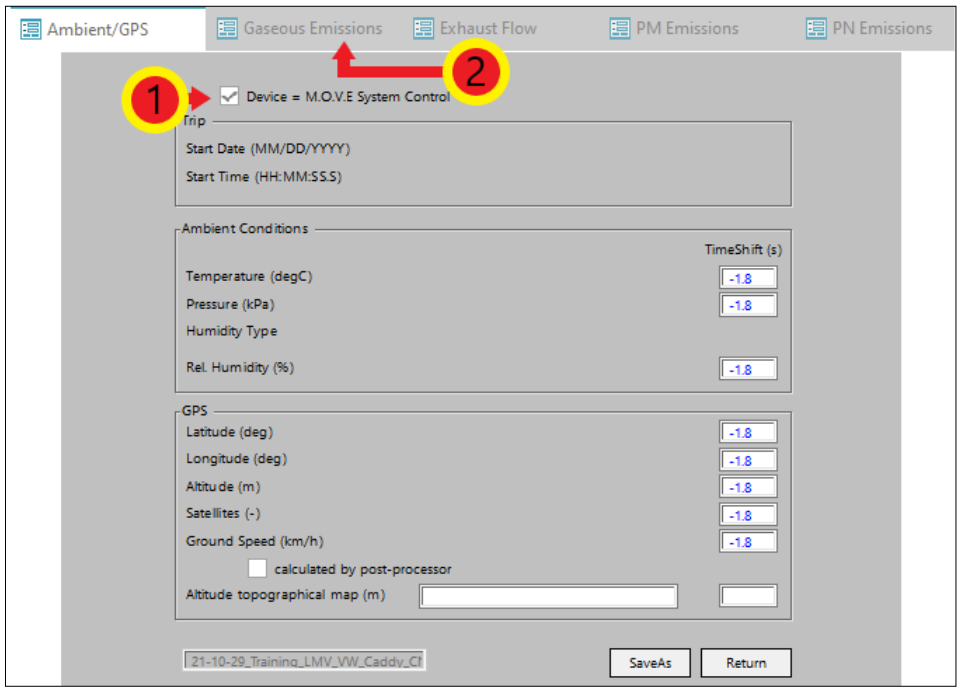

*Slika 48. Određivanje okolnih uvjeta i parametara GPS-a*

2) U kartici *Gaseous Emissions* potrebno je označiti verziju Gas PEMS-a korištenog u mjerenju  $\mathbb{O}$ . U slučaju ovog ispitivanja to je uređaj M.O.V.E AVL 492 (iS) te je potrebno označiti *check box* gdje je taj uređaj naveden. Potom odabrati karticu *Exhaust Flow* (hrv. protok ispušnih plinova)  $\oslash$  (slika 49.).

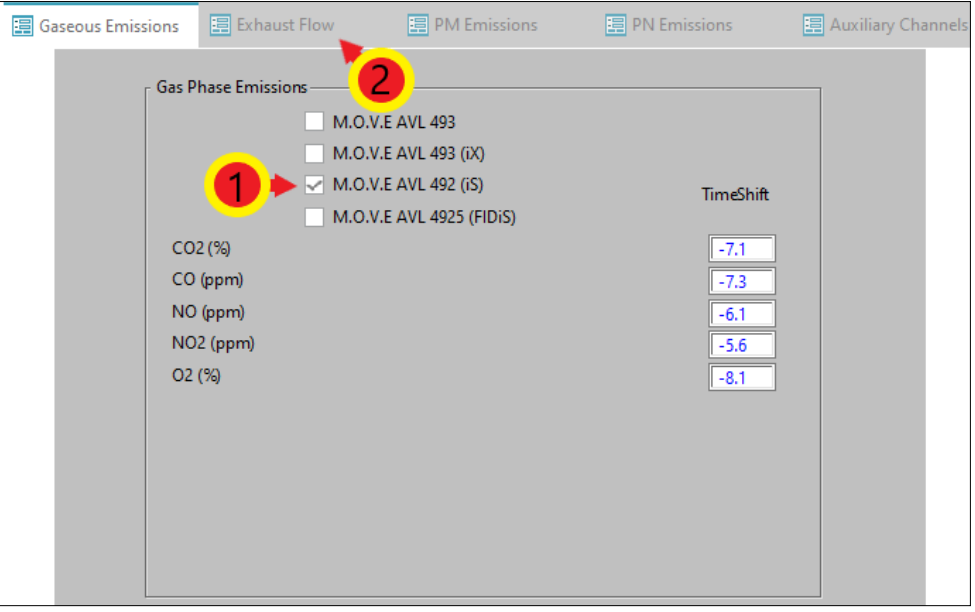

*Slika 49. Odabir Gas PEMS uređaja*

3) U kartici *Exhaust Flow* potrebno je označiti *check box* pored uređaja korištenog za mjerenje protoka ispušnih plinova  $\mathbb{O}$ . U ovom slučaju to je uređaj M.O.V.E AVL 495. Potom odabrati karticu *PN Emissions* (hrv. broj krutih čestica) © (slika 50.).

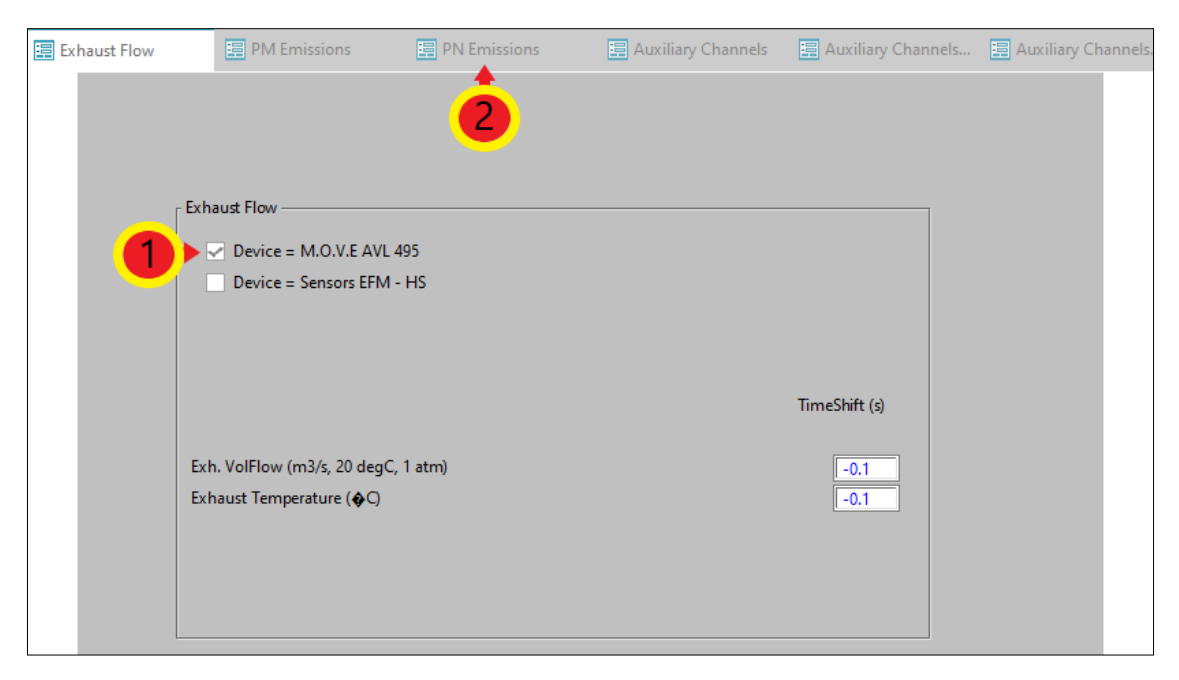

*Slika 50. Odabir uređaja za mjerenje protoka ispušnih plinova*

4) U kartici *PN Emissions* potrebno je odabrati uređaj koji je korišten za mjerenje broja krutih čestica  $\mathbb{O}$ . U ovom ispitivanju je to bio uređaj M.O.V.E AVL 496 (slika 51.).

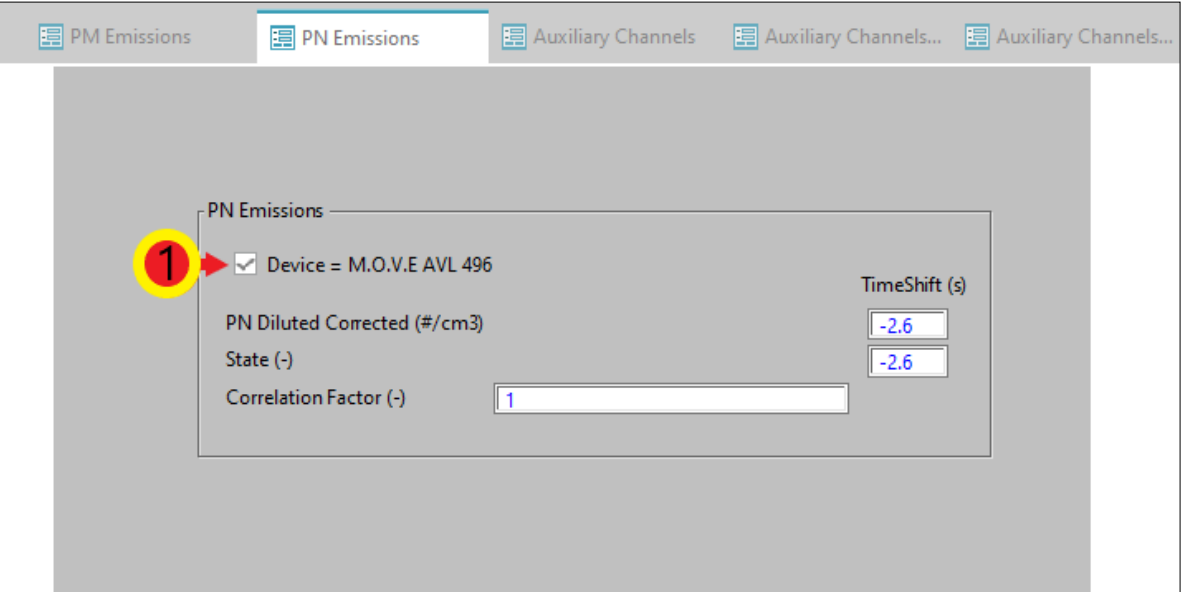

## *Slika 51. Odabir PN PEMS uređaja*

5) Izmjene na ostalim karticama nisu potrebne. Kako bi se unesene promjene spremile potrebno je vratiti se na karticu *Ambient/GPS*  $\odot$  te kliknuti tipku *Return*  $\oslash$  (slika 52.). Ponovno se otvara prozor *PEMS Case*.

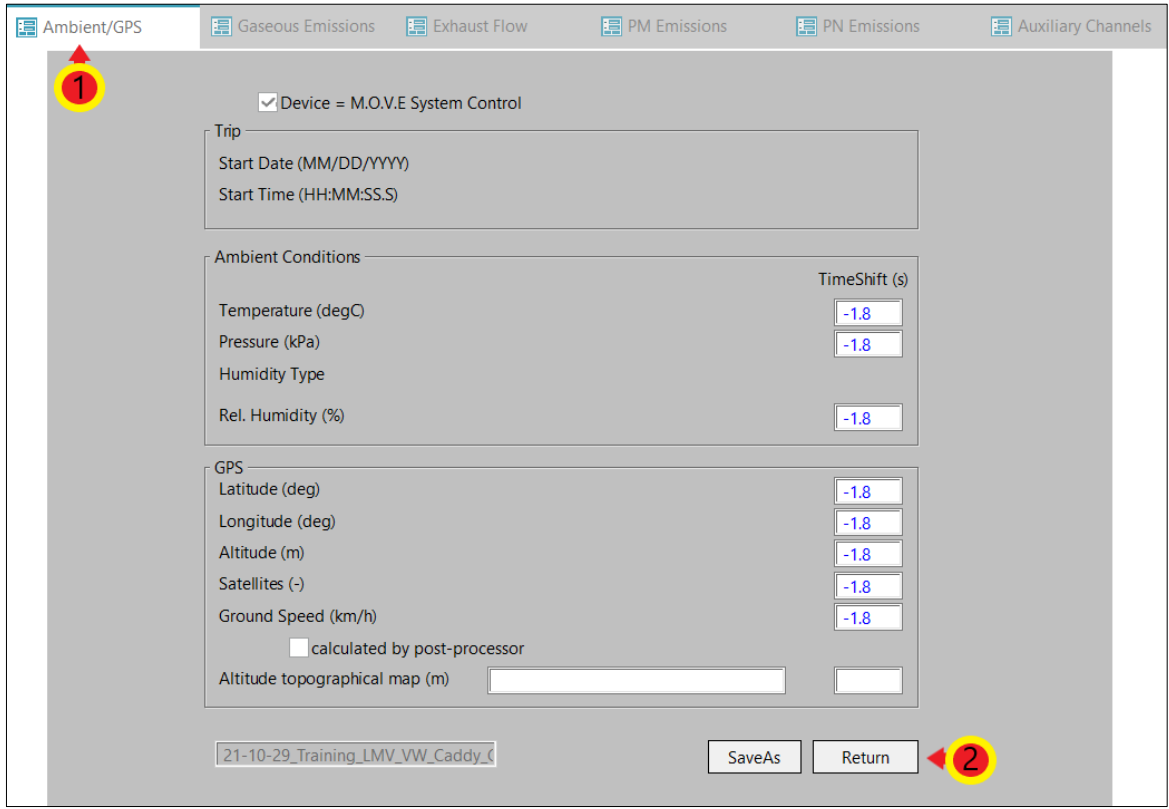

*Slika 52. Spremanje općih parametara*

#### **6.3. Parametri ispitnog vozila**

U ovom poglavlju bit će objašnjen unos parametara vozila potrebnih za analizu rezultata. Potrebno je:

1) U prozoru *PEMS Case* potrebno je odabrati *Edit* pored odabira *Vehicle Parameters*-a (slika 53.). Otvara se prozor za definiranje parametara vozila.

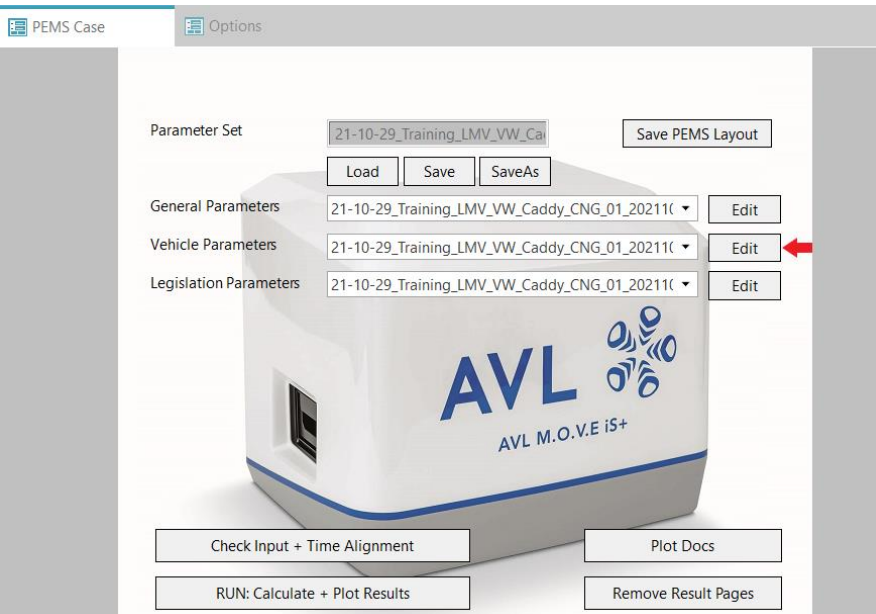

*Slika 53. Otvaranje prozora parametara vozila*

2) U kartici *Info* potrebno je upisati tražene podatke o vozilu, motoru, proizvođaču vozila i slično. Nakon upisa podataka odabrati karticu *Vehicle* (slika 54.).

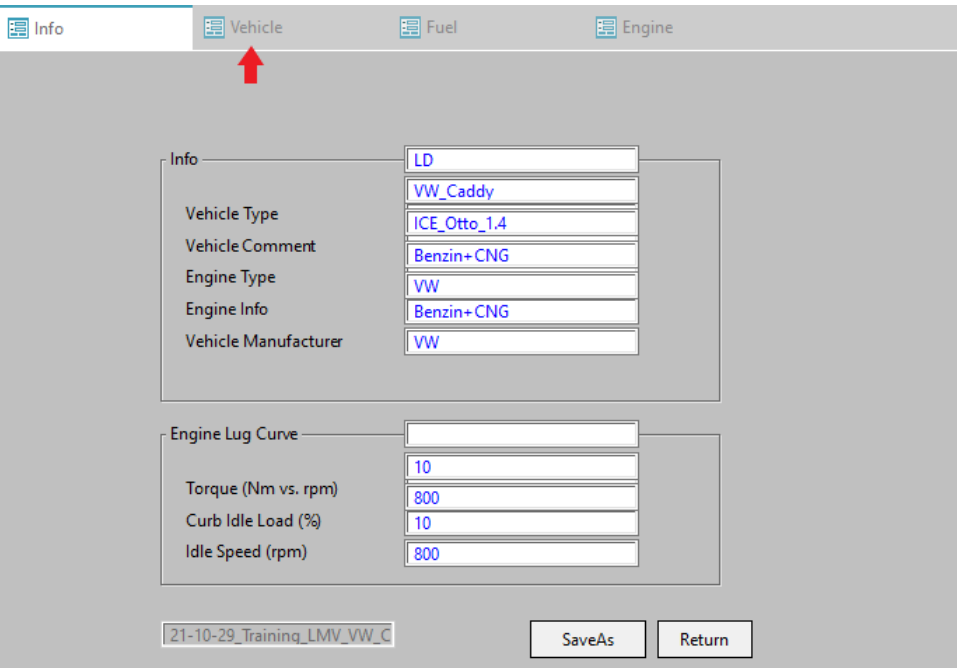

*Slika 54. Unos općih informacija o vozilu*

3) U kartici *Vehicle* pod *Distance Calculation* potrebno je odabrati *1 – Velocity input [Default]* . Pod *Velocity Distribution* potrebno je odabrati *4 – Distance Based [RDE Default]* 2. Ove dvije opcije propisane su Uredbom komisije (EU) 2017/1151 [7]. U ponuđenoj listi kanala pronaći kanal *OBD\_Vehicle\_Speed\_Sensor* te ga povući i ispustiti u *Vehicle Speed (km/h)* . Također, potrebno je pronaći i kanal *OBD\_Engine\_Coolant\_Temperature* te ga na isti način povući i ispustiti u *Coolant Temp (degC)* **3**. Moguće je povući i ostale tražene kanale, no nije nužno. Nakon unosa svih željenih kanala odabrati karticu **Fuel** <sup> $\Phi$ </sup> (slika 55.).

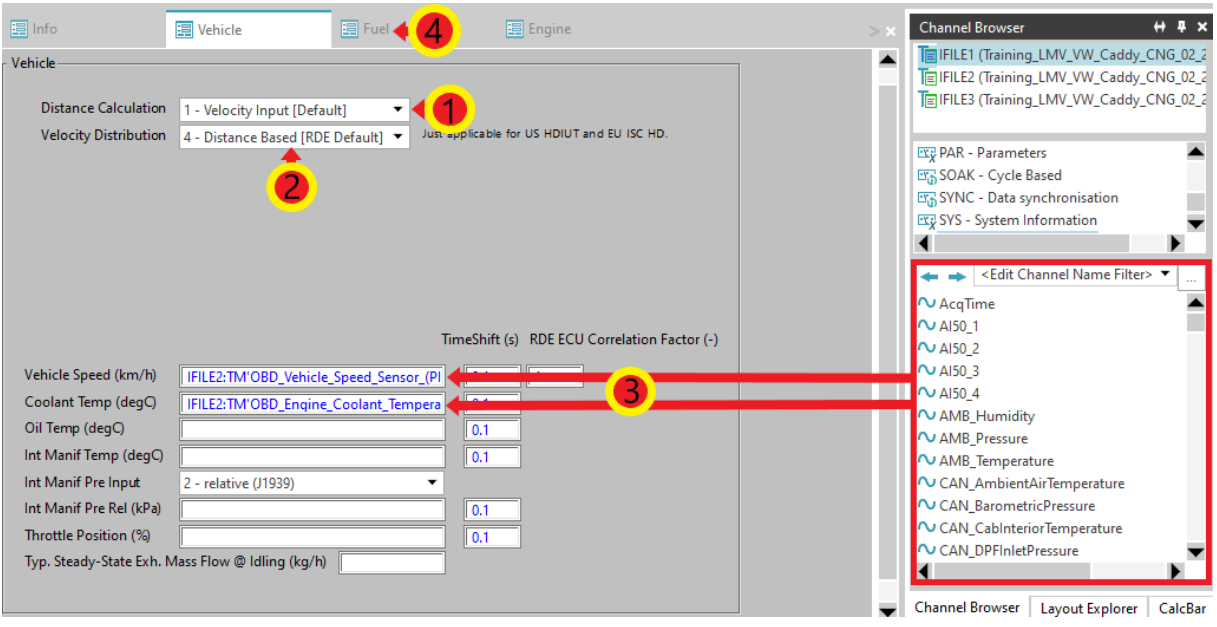

*Slika 55. Odabir kanala za prikupljanje informacija o vozilu*

4) U kartici *Fuel* potrebno je odabrati pogonsko gorivo vozila korišteno u testu za koji se vrši analiza rezultata  $\mathbb O$ . U ovom testu to je bio stlačeni prirodni plin (CNG). Nakon odabira goriva potrebno je odabrati karticu *Engine* 2 (slika 56.).

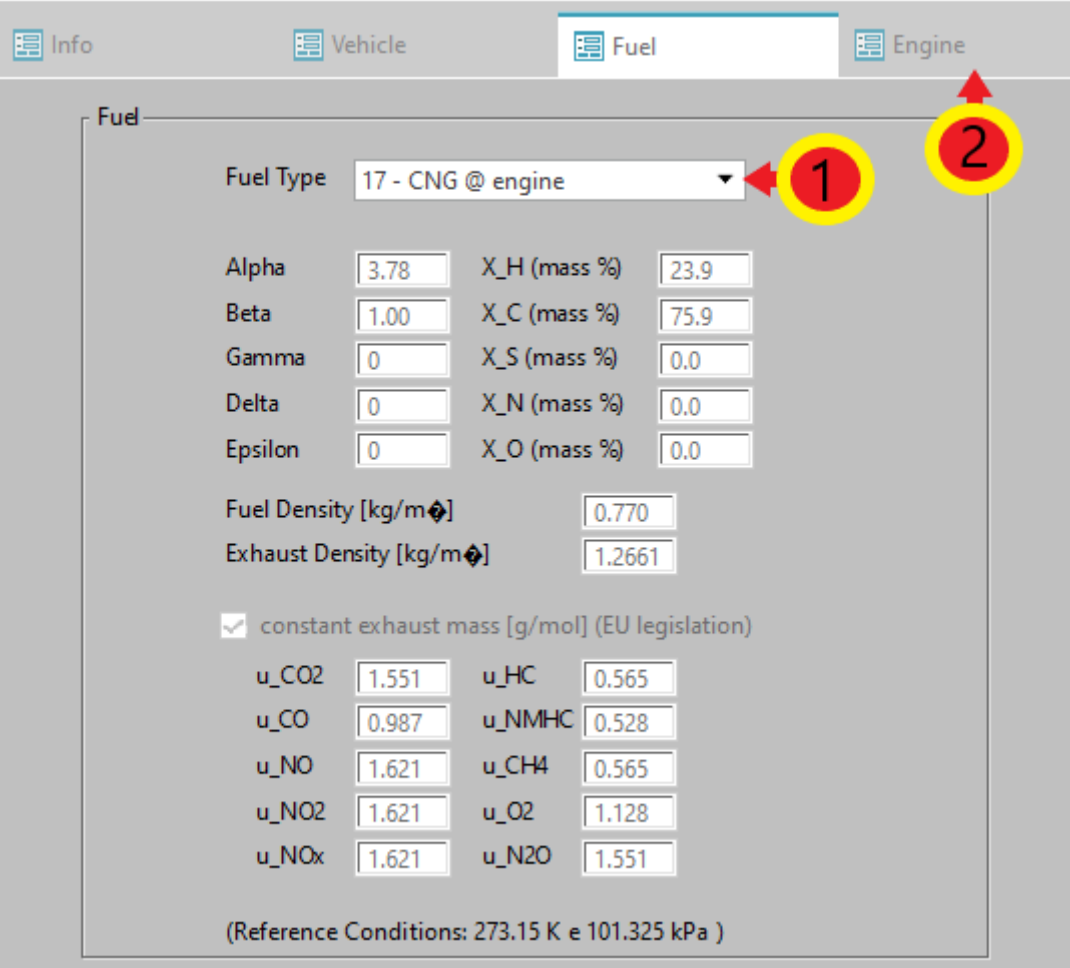

*Slika 56. Odabir pogonskog goriva*

- 5) U kartici *Engine* pod *Engine Torque (Nm)* potrebno je odabrati *1 – Torque [Default]* **.** Na isti način kao u kartici *Vehicle* potrebno je u ponuđenoj listi kanala pronaći kanal *OBD\_Engine\_RPM* te ga povući i ispustiti u kućicu *Engine Speed* 2 (slika 57.).
- 6) Kako bi unesene promjene ostale spremljene, potrebno je vratiti se u karticu *Info* (slika 57.) i kliknuti tipku *Return* (slika 58.). Ponovno se otvara prozor *PEMS Case*.

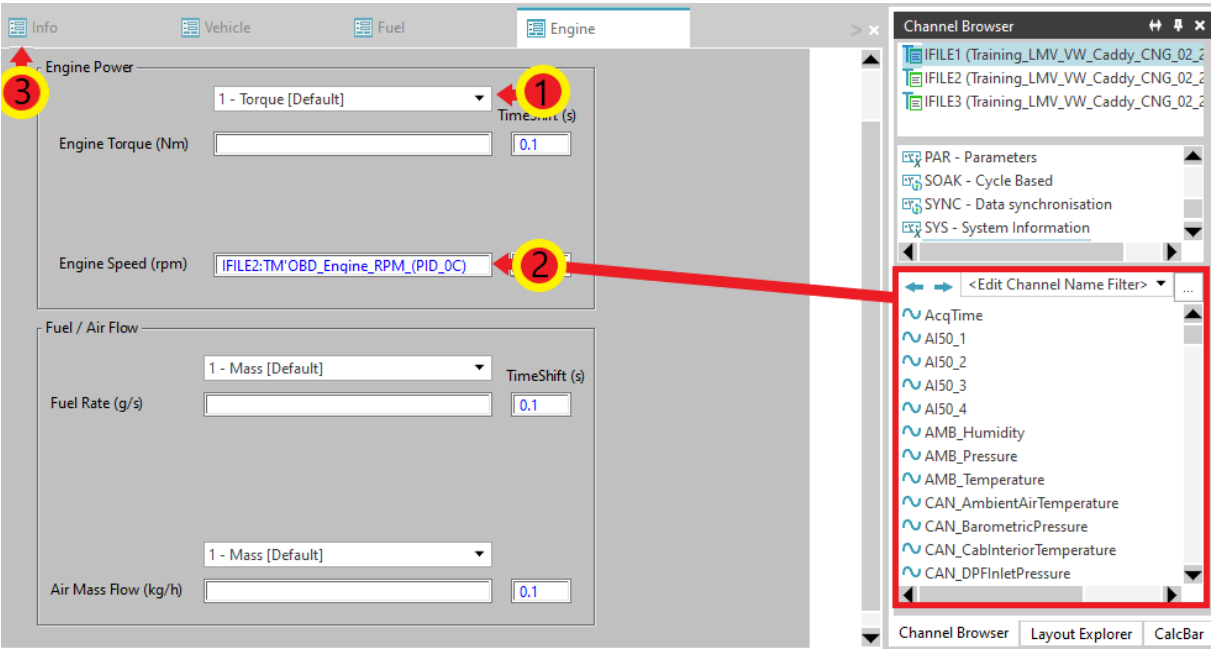

*Slika 57. Odabir kanala za prikupljanje podataka o radu motora vozila*

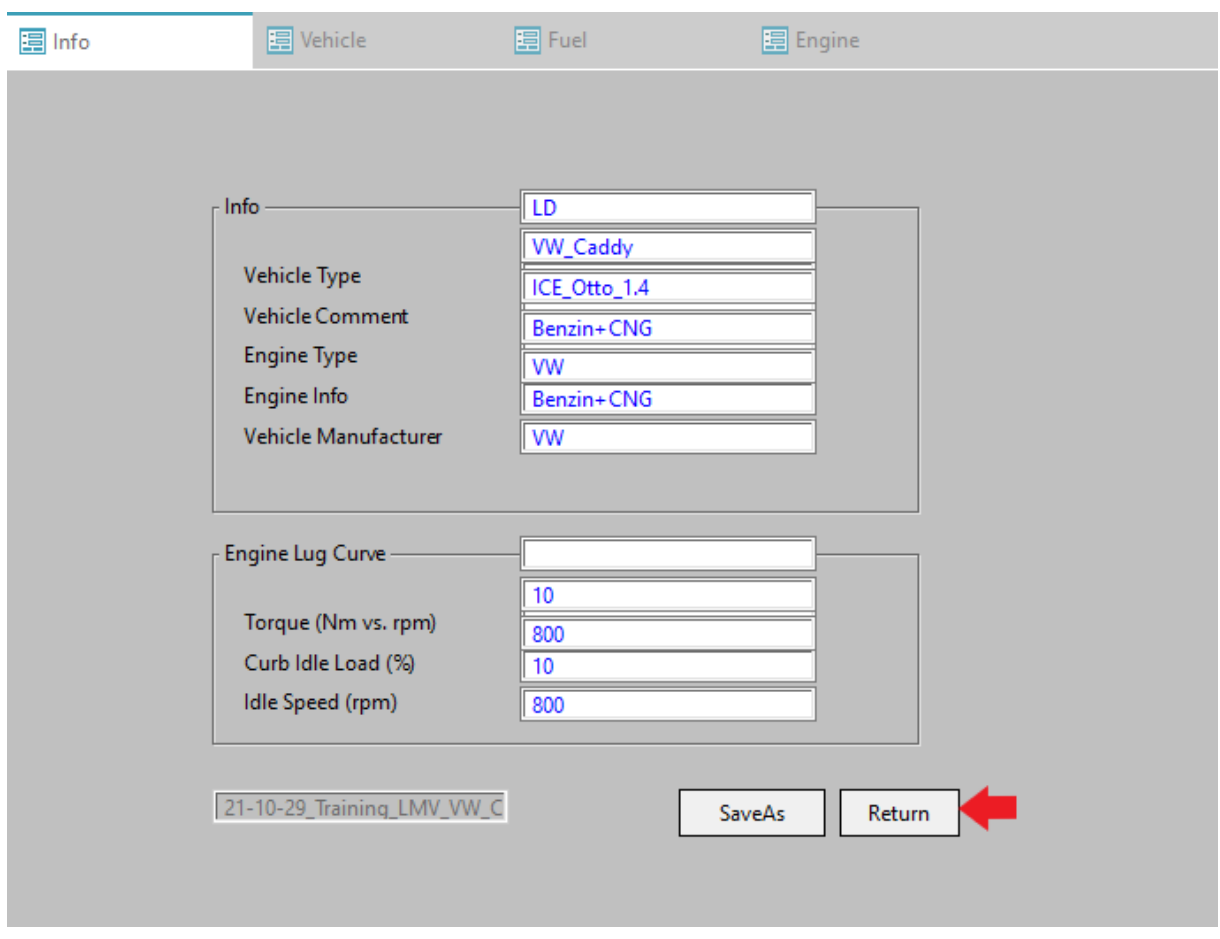

*Slika 58. Prozor za definiranje i spremanje parametara vozila*

#### **6.4. Parametri legislative**

Ako se mjerenje emisija ispušnih plinova obavlja u svrhe zadovoljavanja određenog zakonskog okvira, analizu rezultata potrebno je provesti prema propisanim parametrima. Način podešavanja parametara legislative:

1) U prozoru *PEMS Case* potrebno je odabrati *Edit* pored opcije *Legislation Parameters* (slika 59.). Otvara se prozor za definiranje parametara legislative.

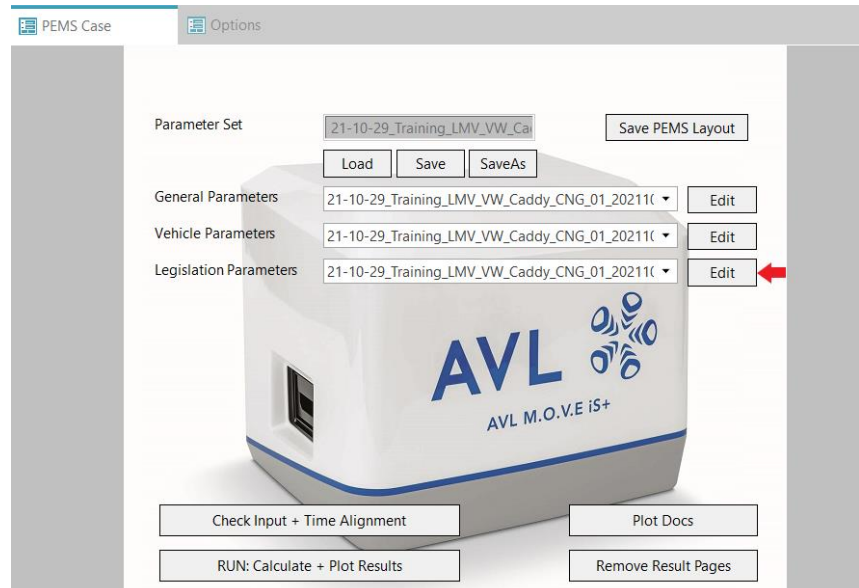

*Slika 59. Otvaranje prozora parametara legislative*

2) U kartici *Legislation* potrebno je odabrati vrstu testa koji se provodi te željeni certifikat. U slučaju ovog mjerenja, test se ubraja u skupinu *RDE LD* (engl. *Real Driving Emissions Light Duty*)  $\circled{0}$  te je odabran certifikat *EU RDE4 CERTIFICATION* 2. Odabire se onaj certifikat koji je bio na snazi kada je vozilo proizvedeno. Nakon unosa ovih parametara potrebno je odabrati karticu *MAW* (engl. *Moving Average Window* – MAW) **3** (slika 60.).

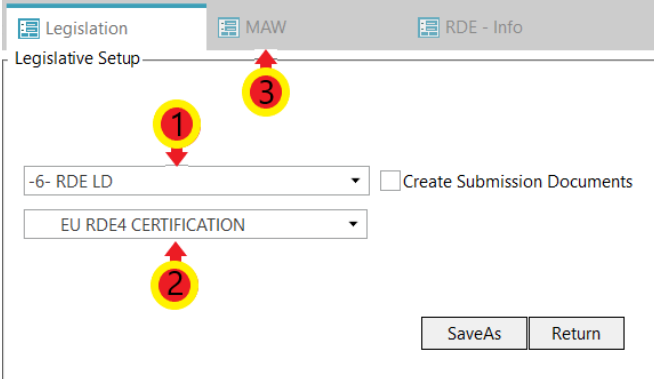

*Slika 60. Odabir vrste testa i certifikata*

3) U kartici *MAW* potrebno je upisati prethodno izračunatu referentnu masu CO<sub>2</sub>  $\mathcal{D}$ . Za njeno izračunavanje potreban je COC dokument ispitnog vozila. Iz COC dokumenta potrebno je očitati deklariranu količinu CO<sup>2</sup> u ispušnim plinovima. Za vozilo iz ovog testa prema COC dokumentu (slika 78.), količina CO<sub>2</sub> za kombiniranu vožnju iznosi 133 g/km. Očitani podatak uvrštava se u sljedeću formulu:

$$
m_{\text{CO}_2,ref} = \frac{\text{količina CO}_2 \text{ iz COC dokumenta} \cdot \text{duljina WLTP ciklusa}}{2 \cdot 1000}
$$
  
= 
$$
\frac{133 \cdot 23.27}{2 \cdot 1000} = 1.547 \text{ kg.}
$$
 (2)

Količinu CO<sup>2</sup> potrebno je uvrstiti u g/km, a duljinu Globalno usklađenog testnog postupka za laka vozila u kilometrima (engl. *World harmonized Light-duty vehicles Test Procedure* – WLTP). Nakon izračunavanja referentne mase CO2, pod *Emission Standard/TA-Character/Vehicle cat. & class/Engine* potrebno je odabrati homologaciju motornih vozila i motora s obzirom na emisije iz vozila koje vozilo zadovoljava (Euro 6), kategoriju vozila te vrstu motora  $\oslash$ . Na kraju je potrebno odabrati karticu *RDE – Info*  $\Im$  (slika 61.).

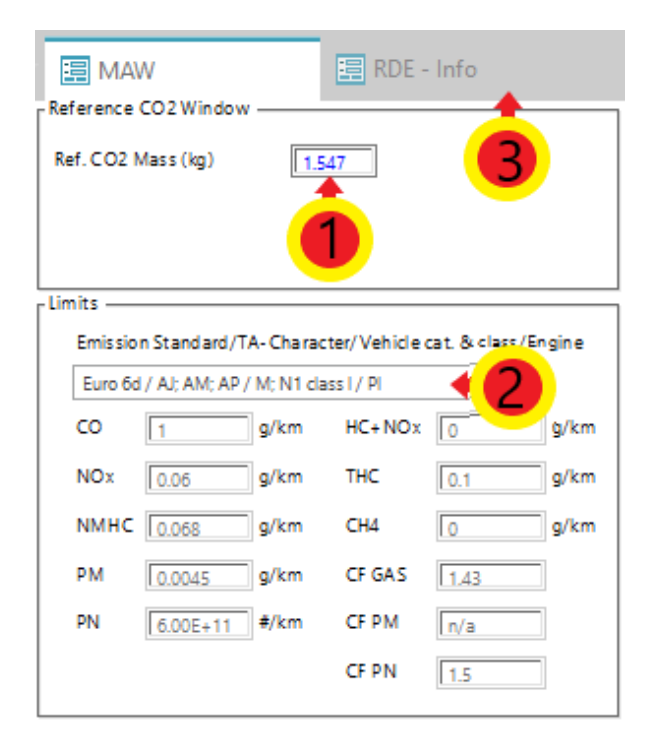

*Slika 61. Unos referentne mase CO<sup>2</sup>*

4) U ovoj kartici potrebno je upisati informacije poput lokacije testiranja, starosti vozila, snage motora i slično. Nakon upisa traženih informacija kliknuti na karticu *RDE – JRC EMROAD* (engl. *Joint Research Center* - JRC) (slika 62.).

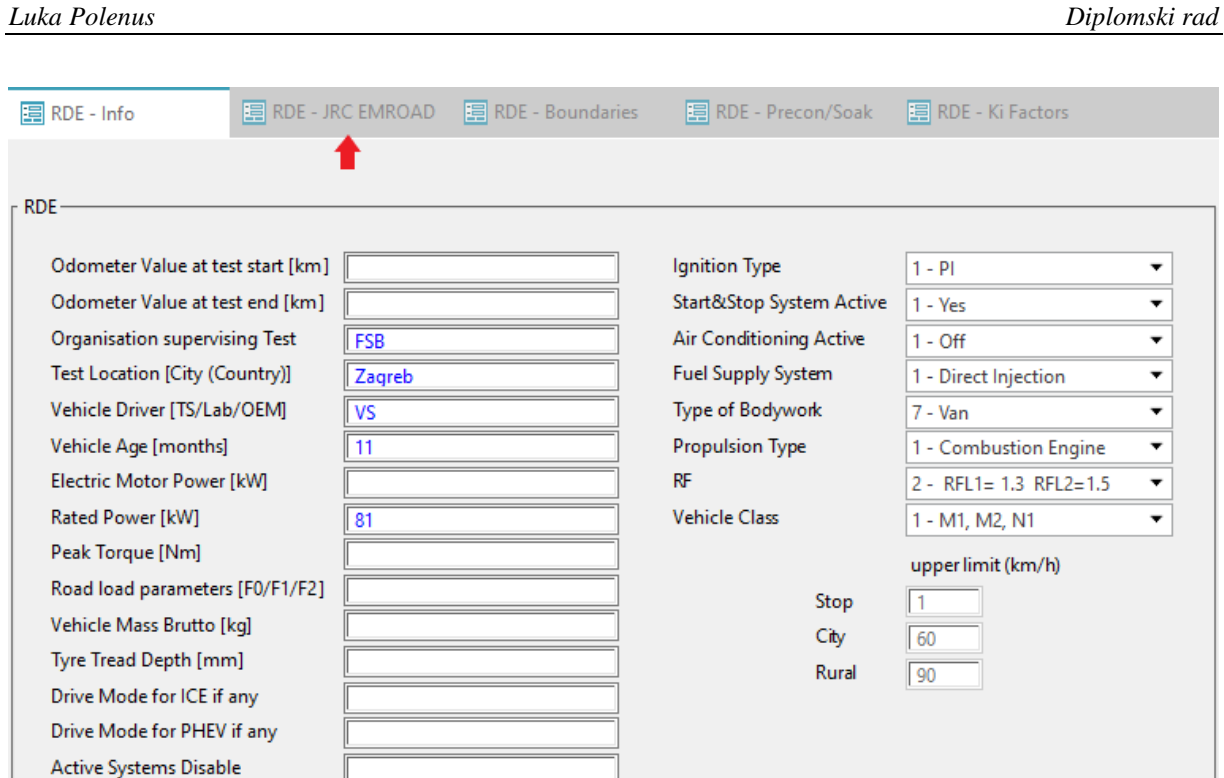

#### *Slika 62. Unos informacija o ispitivanju*

5) U kartici *RDE – JRC EMROAD* potrebno je unijeti podatke o količini CO<sub>2</sub> u ispuhu vozila za razne načine vožnje  $\mathbb O$ . Ovi podaci navedeni su u COC dokumentu vozila. Potom kliknuti tipku *Calc. Urban and total* 2 Nakon upisa traženih podataka odabrati karticu *RDE – Precon/Soak*  $\mathcal{D}$  (slika 63.).

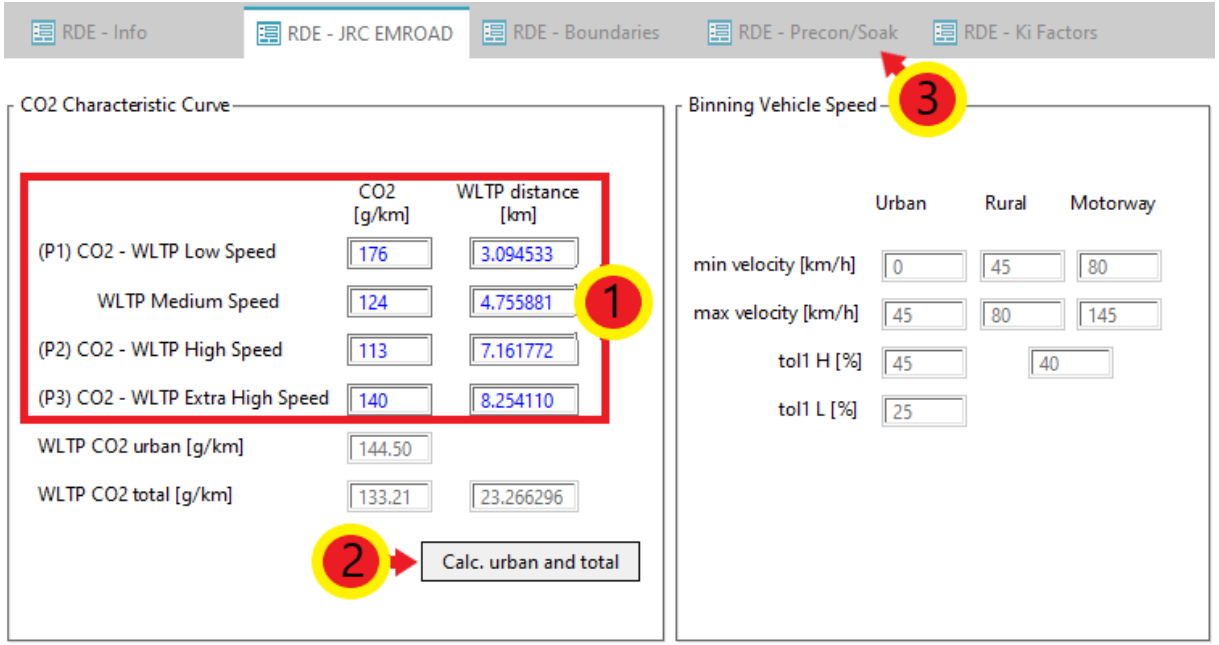

*Slika 63. Unos količine CO<sup>2</sup> u ispuhu prema COC dokumentu*

6) U novootvorenoj kartici potrebno je odabrati *Pre Con* i *Soak Test* mjerenja. Ako je *Pre Con Test* rađen dan prije *Soak Test*-a, za *Precon* potrebno je odabrati *user input*  $\mathbb O$ . Potom se definira datum  $\mathbb O$  i trajanje testa  $\mathbb O$  (trajanje testa određuje se tako da se od vremena kada je test zaustavljen oduzme vrijeme kada je test započeo). Ako je *Pre Con Test* odrađen isti dan kada i *Soak Test*, potrebno je odabrati *from pre test file*. Za *Soak* potrebno je odabrati *from pre test file*  $\oplus$  (slika 64.).

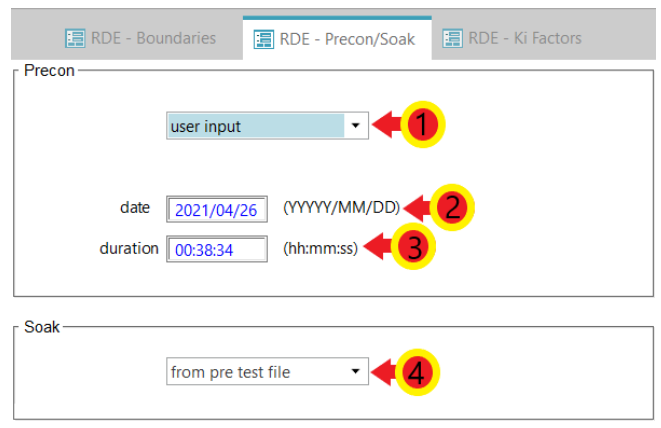

*Slika 64. Definiranje Pre Con i Soak Test-ova*

- 7) *Ki* faktor u kartici *RDE – Ki Factors* služi kao korekcijski faktor u slučaju da se prilikom testiranja dogodi regeneracija DPF-a (engl. *Diesel Particulate Filter* – DPF). Vrijednost ovog faktora dobije se tako da se ukupna srednja masa emisije onečišćujuće tvari (uključuje i ispitivanja u kojoj je došlo do regeneracije DPF-a) podjeli sa srednjom masom emisije onečišćujuće tvari dobivenom ispitivanjima u kojima se nije dogodila regeneracija DPF-a.
- 8) Kako bi unesene promjene ostale spremljene, potrebno je vratiti se na prvu karticu *Legislation*  $\odot$  te kliknuti tipku *Return*  $\odot$ (slika 65.). Ponovno se otvara prozor *PEMS Case.*

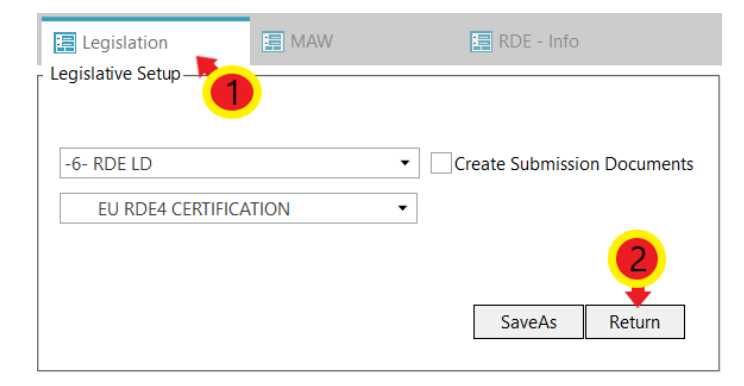

*Slika 65. Spremanje parametara legislative*

#### **6.5. Vremensko usklađivanje**

Kako vrijeme koje prođe dok ispušni plinovi struje od ispušne grane motora do analizatora PEMS-a ne bi imalo prevelik utjecaj na rezultate mjerenja, potrebno je provesti vremensko usklađivanje. Postupak vremenskog usklađivanja:

1) U prozoru *PEMS Case* potrebno je odabrati *Check Input + Time Alignment* (slika 66.).

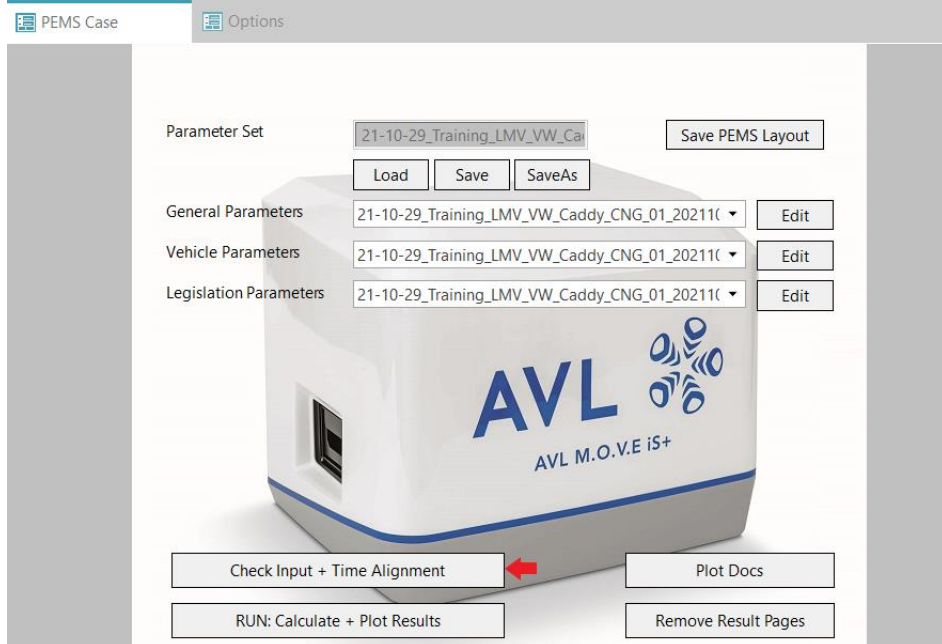

*Slika 66. Otvaranje prozora za vremensko usklađivanje*

Otvara se prozor *Time Alignment Strategy* u kojem je potrebno označiti *radio button 7 – MOVE iS System Response Times (RDE)* . Kliknuti tipku *OK* (slika 67.).

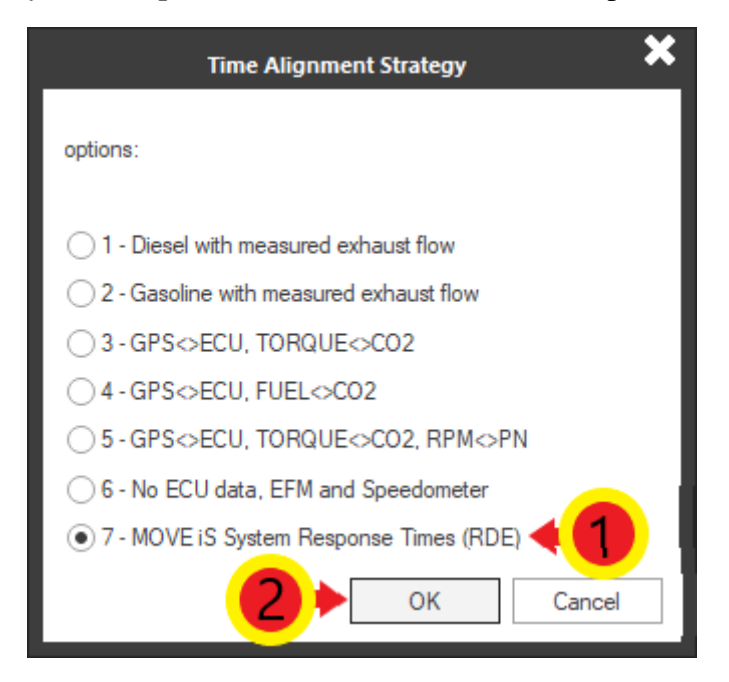

*Slika 67. Odabir metode sinkronizacije vremena*

2) U novootvorenom prozoru pod opcijom *Select the Configuration of the MOVE iS*  System potrebno je odabrati konfiguraciju uređaja koja je ugrađena na vozilo **0**. U ovom ispitivanju to je konfiguracija *11 – Gas PEMS (Y - Splitter) + PN PEMS (Y – Splitter)*. Potom je na desnoj strani prozora, pod *AVL 492,* potrebno odabrati duljinu grijanog voda Gas PEMS-a te pod *PN PEMS 496* odabrati duljinu grijanog voda PN PEMS-a **3**. Kliknuti na tipku *Next* **4** (slika 68.).

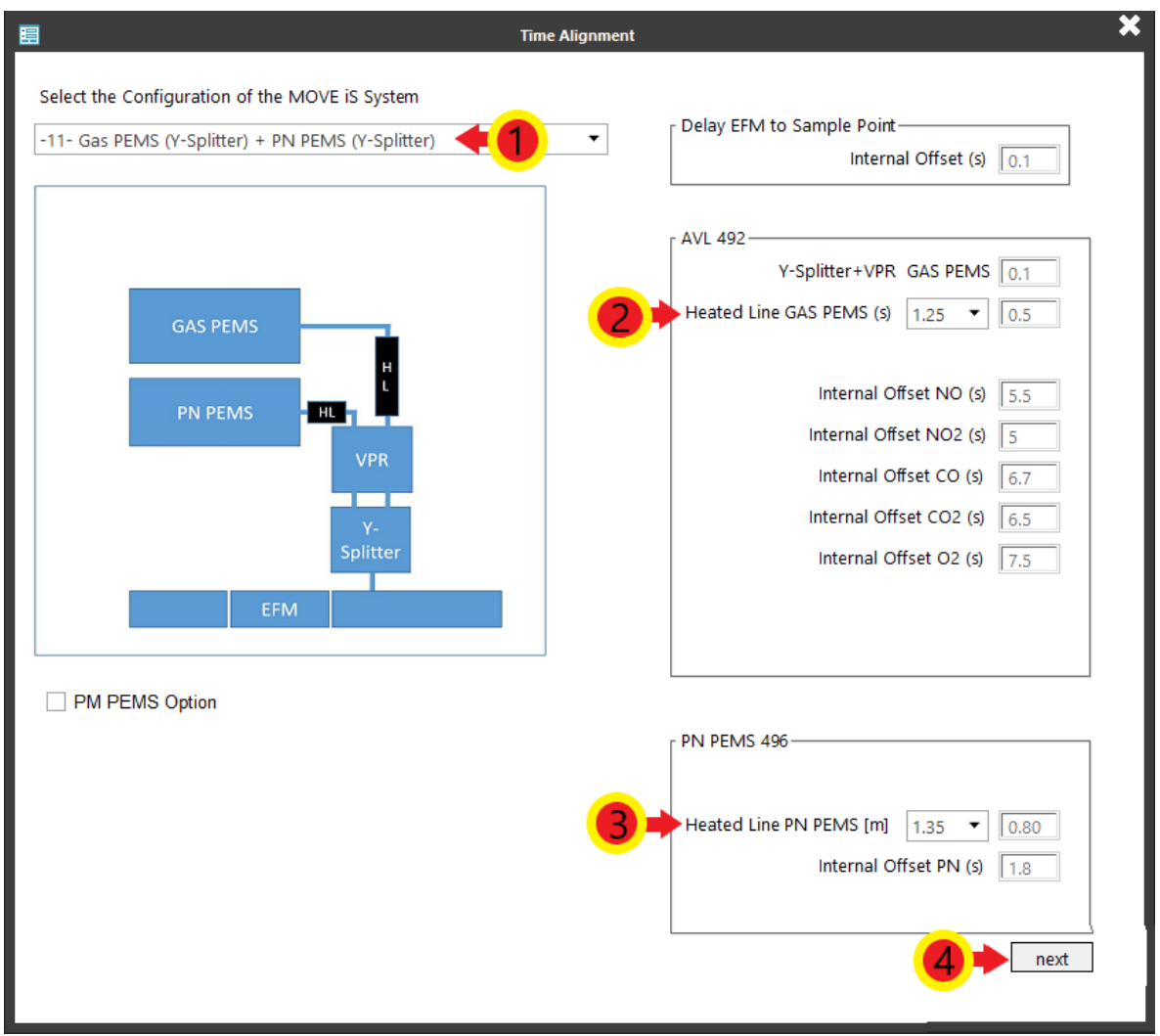

*Slika 68. Odabir ugrađene mjerne opreme*

3) U prozoru *Time Alignment : Vehicle Channels* potrebno je sinkronizirati podatke vozila dobivene preko računala vozila te one podatke izmjerene mjernim uređajima. Potrebno je kliknuti tipku *Auto Sync* <sup>①</sup> te u novootvorenom prozoru odabrati *Yes*. Kliknuti na tipku *Next* 2 (slika 69.).
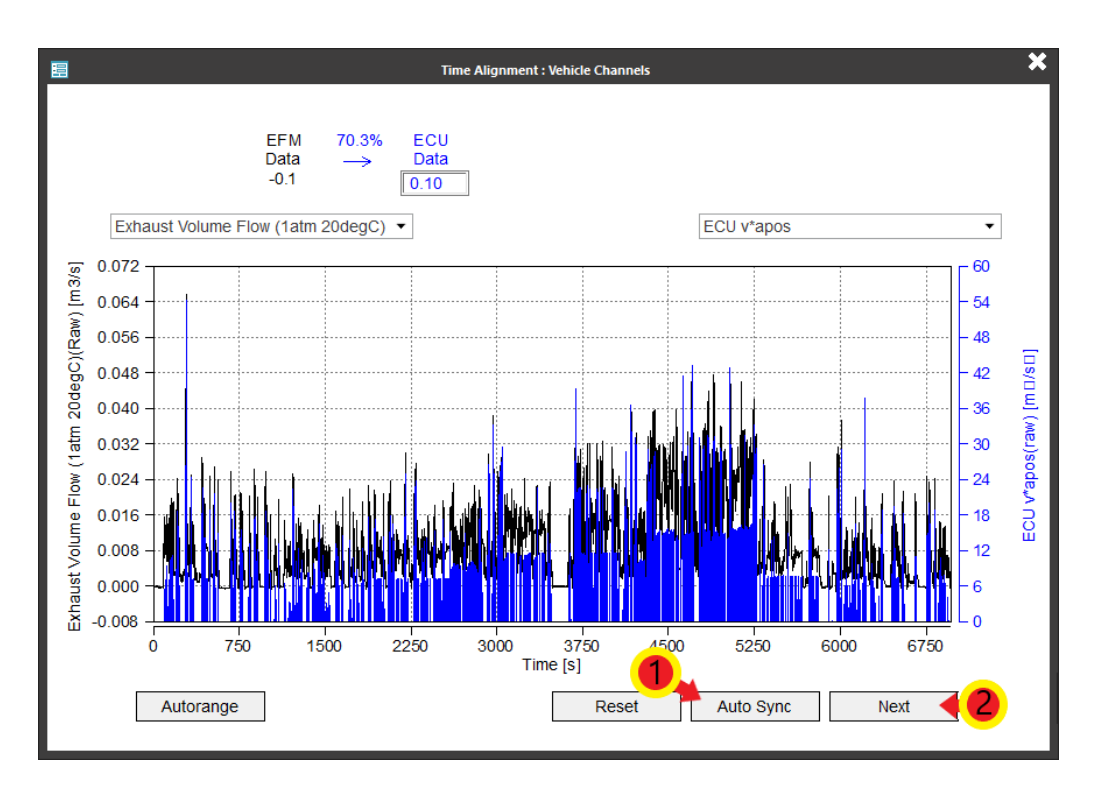

*Slika 69. Vremenska sinkronizacija podataka s ECU-a i mjerne opreme*

4) Otvara se prozor *Time Alignment : GPS and Ambient Channels* u kojem se sinkroniziraju podaci dobiveni s računala vozila te oni podaci izmjereni GPS-om te meteorološkom stanicom. Potrebno je odabrati *Auto Sync* <sup>①</sup> te u novootvorenom prozoru kliknuti tipku *Yes*. Za zatvaranje prozora kliknuti tipku *Finish* 2 (slika 70.). Automatski se otvara prozor *Options* (slika 71.).

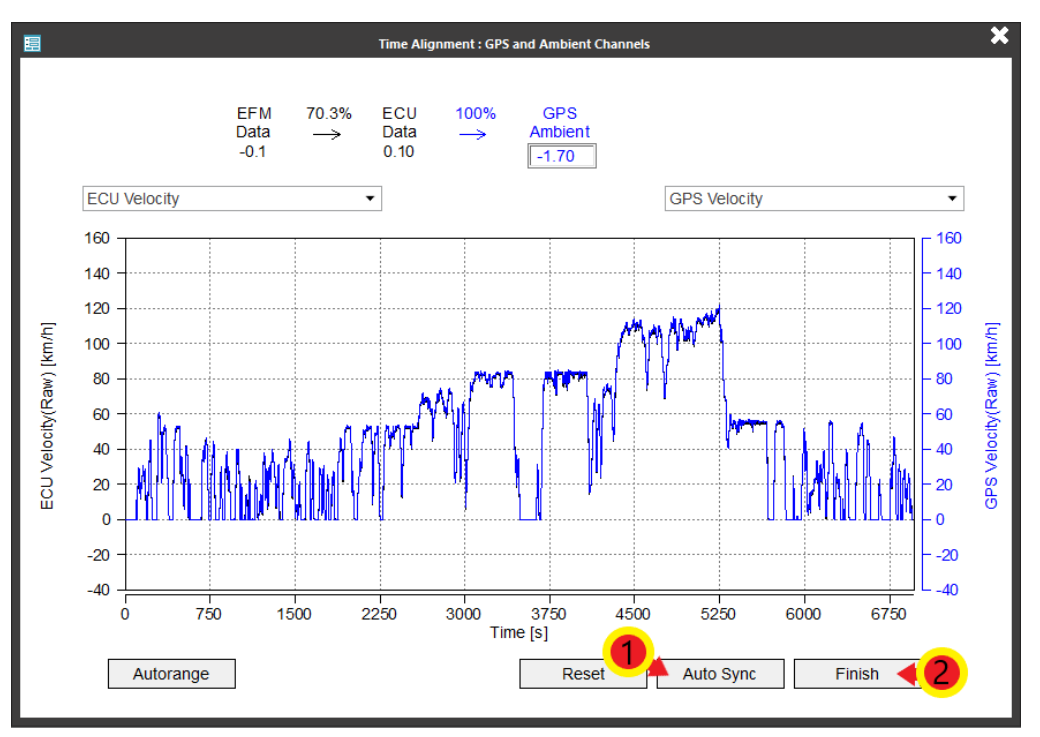

*Slika 70. Vremenska sinkronizacija podataka s ECU-a te GPS-a i meteorološke stanice*

5) U ovom prozoru potrebno je odabrati željeni mjerni sustav u padajućem izborniku *Unit System* ① te pod *Report* odabrati koje rezultate softver treba generirati ②. Potom odabrati karticu **PEMS Case** <sup>3</sup> (slika 71.).

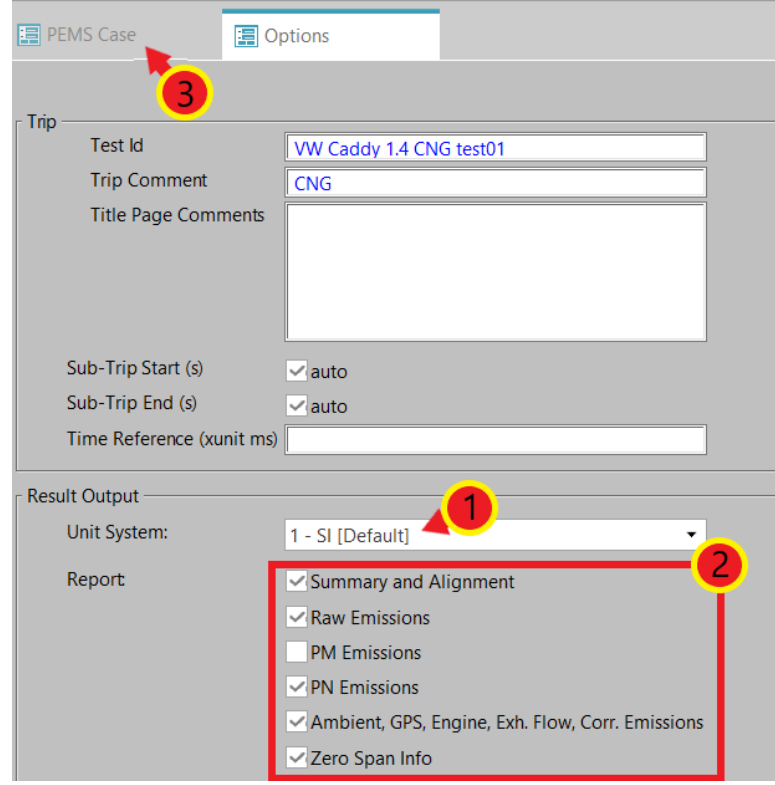

*Slika 71. Odabir sustava mjernih jedinica te željenih rezultata*

6) Za provedbu analize rezultata odabrati *RUN: Calculate + Plot Results* (slika 72.).

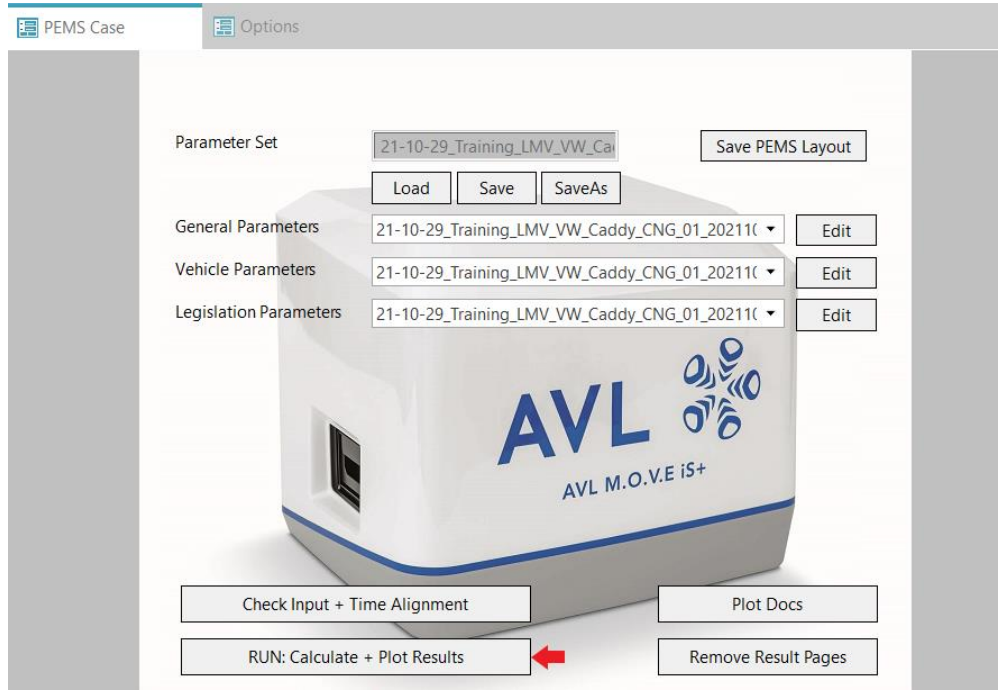

*Slika 72. Pokretanje analize rezultata*

7) Nakon što softver obavi analizu rezultata, generirane rezultate potrebno je spremiti u obliku PDF datoteke u željenu mapu. Potrebno je kliknuti tipku *File* u gornjem lijevom dijelu prozora, potom kliknuti tipku *Print* te odabrati funkciju *Print to PDF*. U novootvorenom prozoru odabrati željenu mapu te kliknuti *Print*.

#### **6.6. Rezultati ispitivanja emisija ispušnih plinova za ispitno vozilo**

U ovom poglavlju bit će prikazani rezultati mjerenja emisija ispušnih plinova provedenog u sklopu ovog rada. Kao što je ranije spomenuto, rezultati se odnose na vozilo VW Caddy 1.4 TGI BlueMotion koji se u svrhu ovog mjerenja pogonio CNG-om.

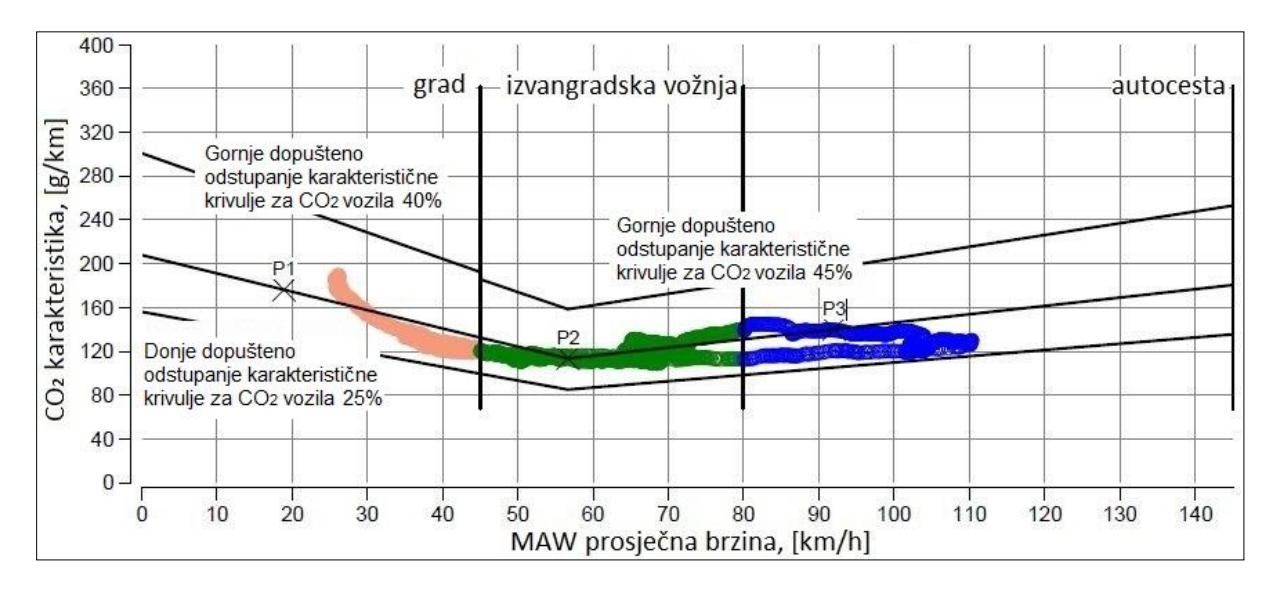

#### *6.6.1. Valjanost testa i ispitna ruta*

#### *Slika 73. Provjera valjanosti testa*

Na slici 73. prikazana je definirana karakteristika CO<sub>2</sub> te njene gornje i donje granice. Kako bi test bio valjan, osim zadovoljenih uvjeta i zahtjeva navedenih u poglavlju **[3.3](#page-25-0)** , najmanje 50 % udjela svih triju vrsta vožnje mora biti unutar tolerancija definiranih za karakteristiku CO2. To znači da se najmanje 50 % svih točki (svijetlo smeđih, zelenih i plavih) mora nalaziti između linija gornje i donje tolerancije za karakteristiku CO<sub>2</sub>. Ako neke od točka prelaze liniju gornje tolerancije, znači da je vozač u tim trenucima vozio previše agresivno, a ako se neke točke nalaze ispod linije donje tolerancije, vozač je tada vozio previše pasivno. Na slici 73. je vidljivo kako se u ovome testu 100 % točaka nalazi između linija tolerancija što znači da je test valjan. Na slici 74. prikazana je ruta na kojoj je provedeno ispitivanje.

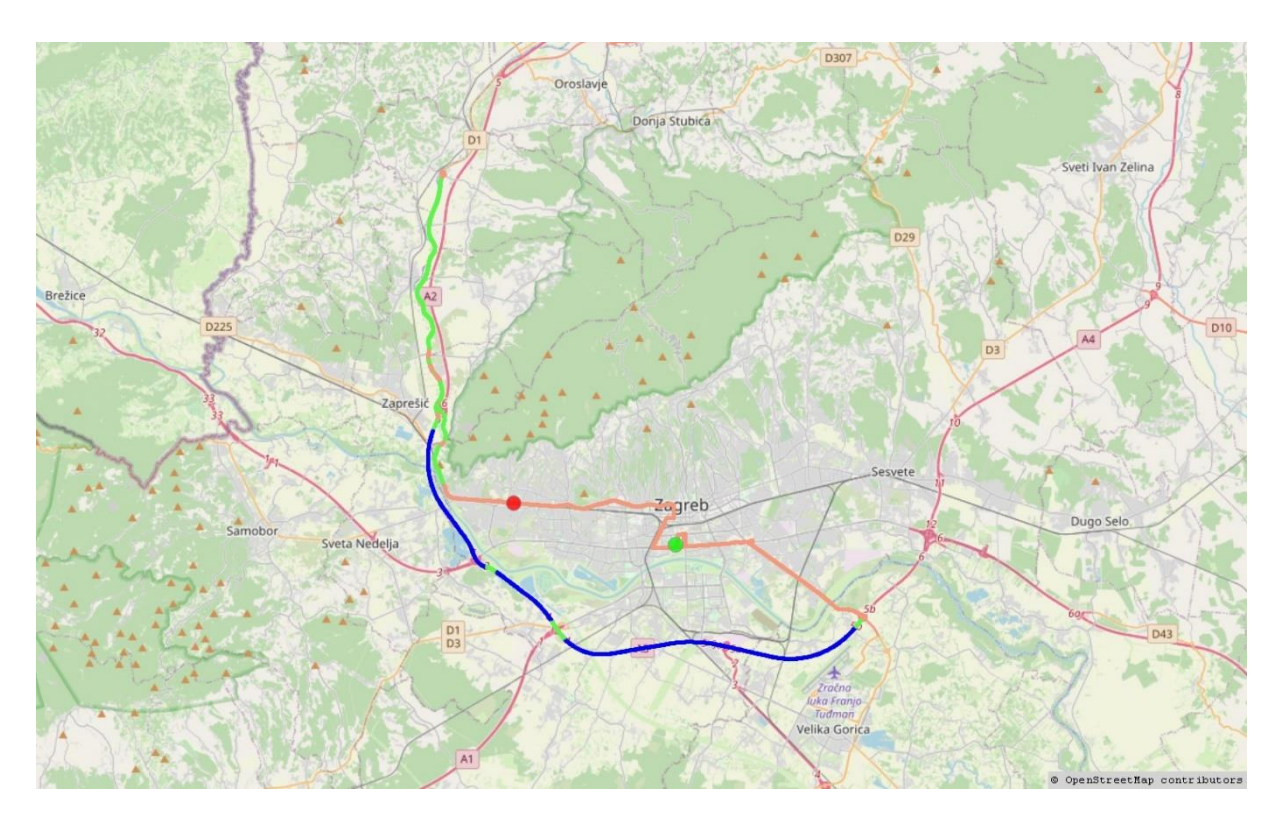

#### *Slika 74. Ispitna ruta*

Svijetlo smeđom bojom označene su dionice gradske vožnje, zelenom bojom označene su dionice izvangradske vožnje dok plava boja predstavlja vožnju autocestom.

U tablici 1. prikazane su pojedini parametri za sve dionice, kao i za ukupnu vožnju.

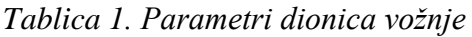

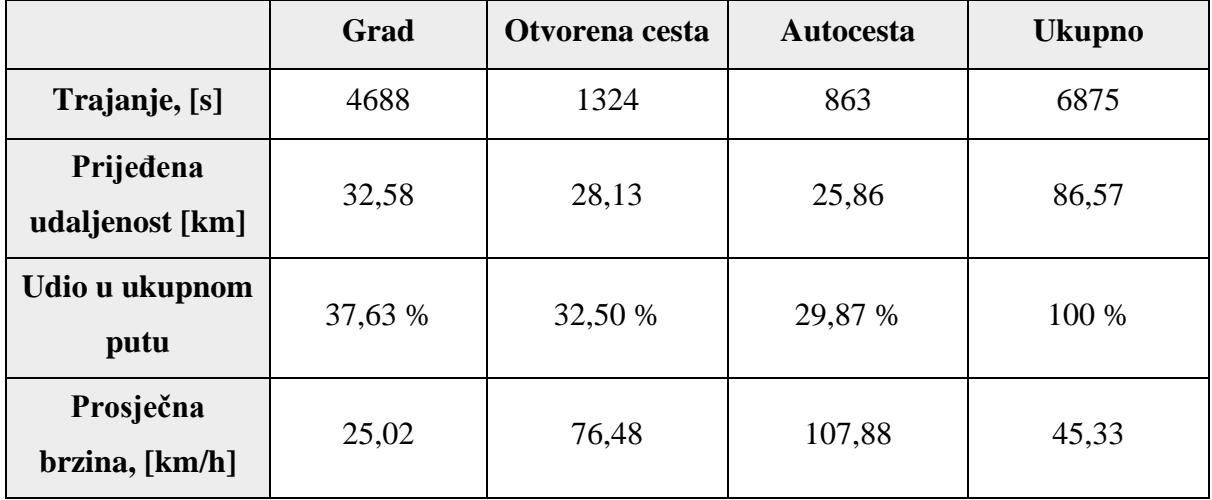

#### *6.6.2. Parametri vozila i okoline*

U ovom poglavlju bit će prikazani parametri vozila koji su ranije definirani odabirom željenih kanala (slika 75.) te parametri okoline izmjereni meteorološkom stanicom te GPS-om (slika 76.).

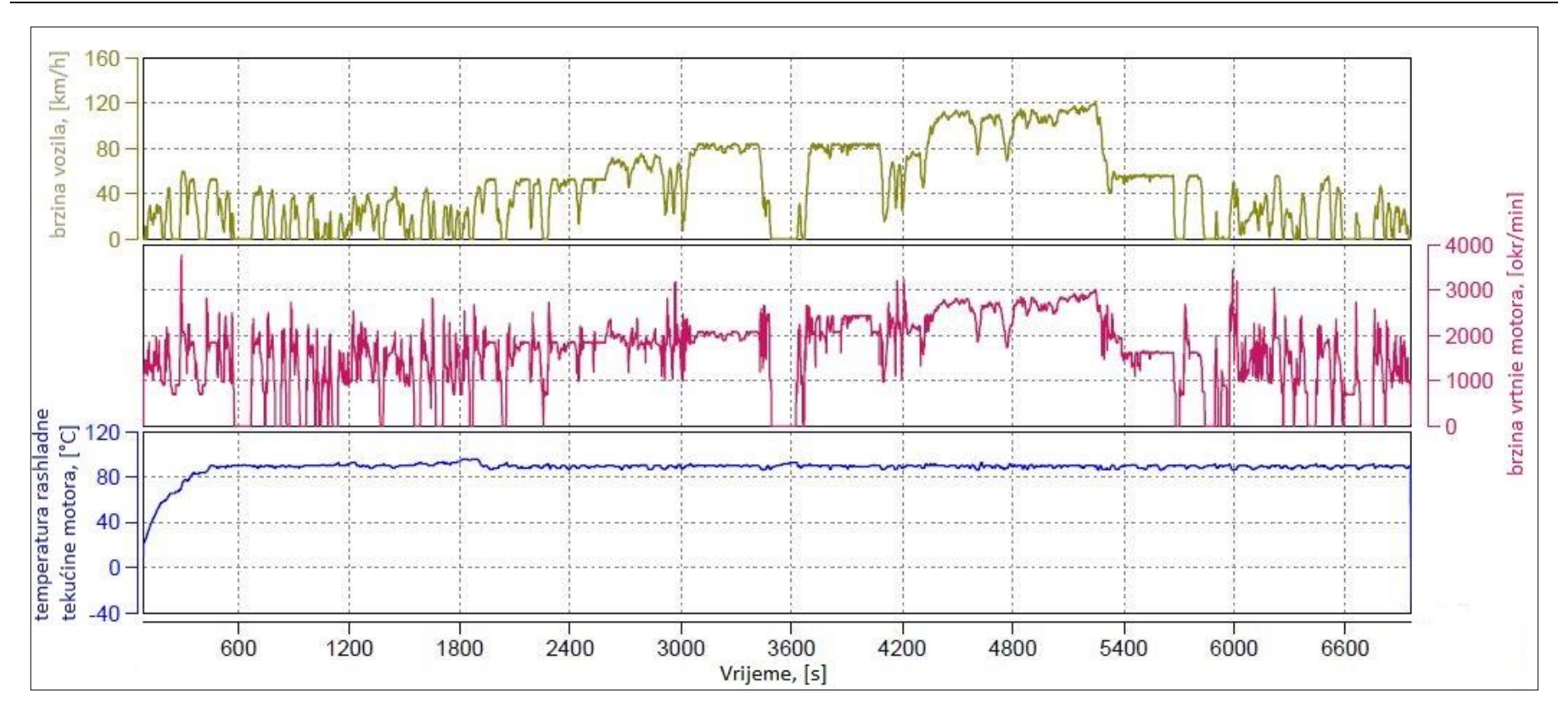

*Slika 75. Parametri vozila tijekom testa*

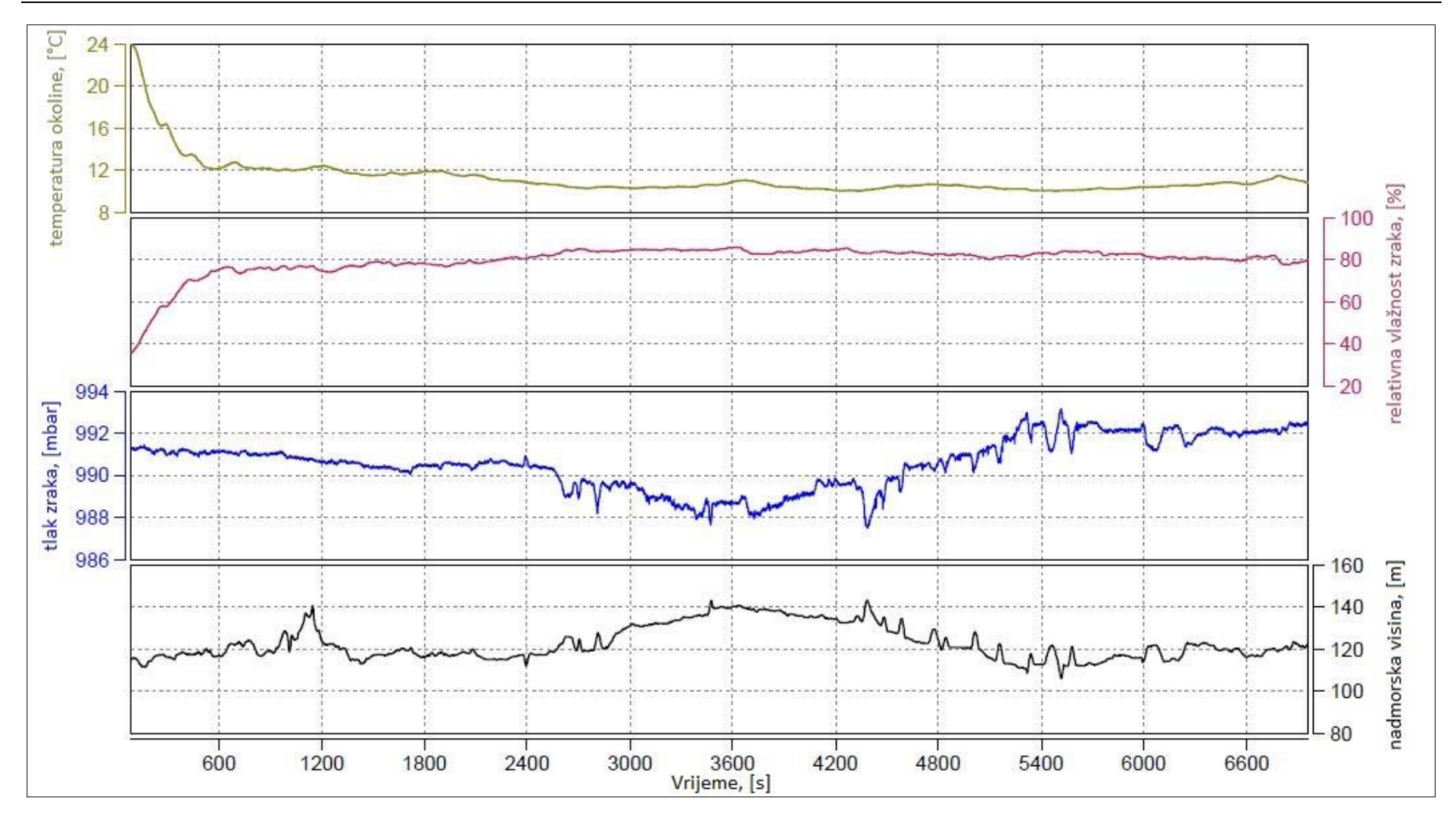

*Slika 76. Parametri okoline tijekom testa*

#### *6.6.3. Emisije ispušnih plinova*

Na slici 77. prikazani su grafovi s emisijama ispušnih plinova u stvarnim uvjetima vožnje.

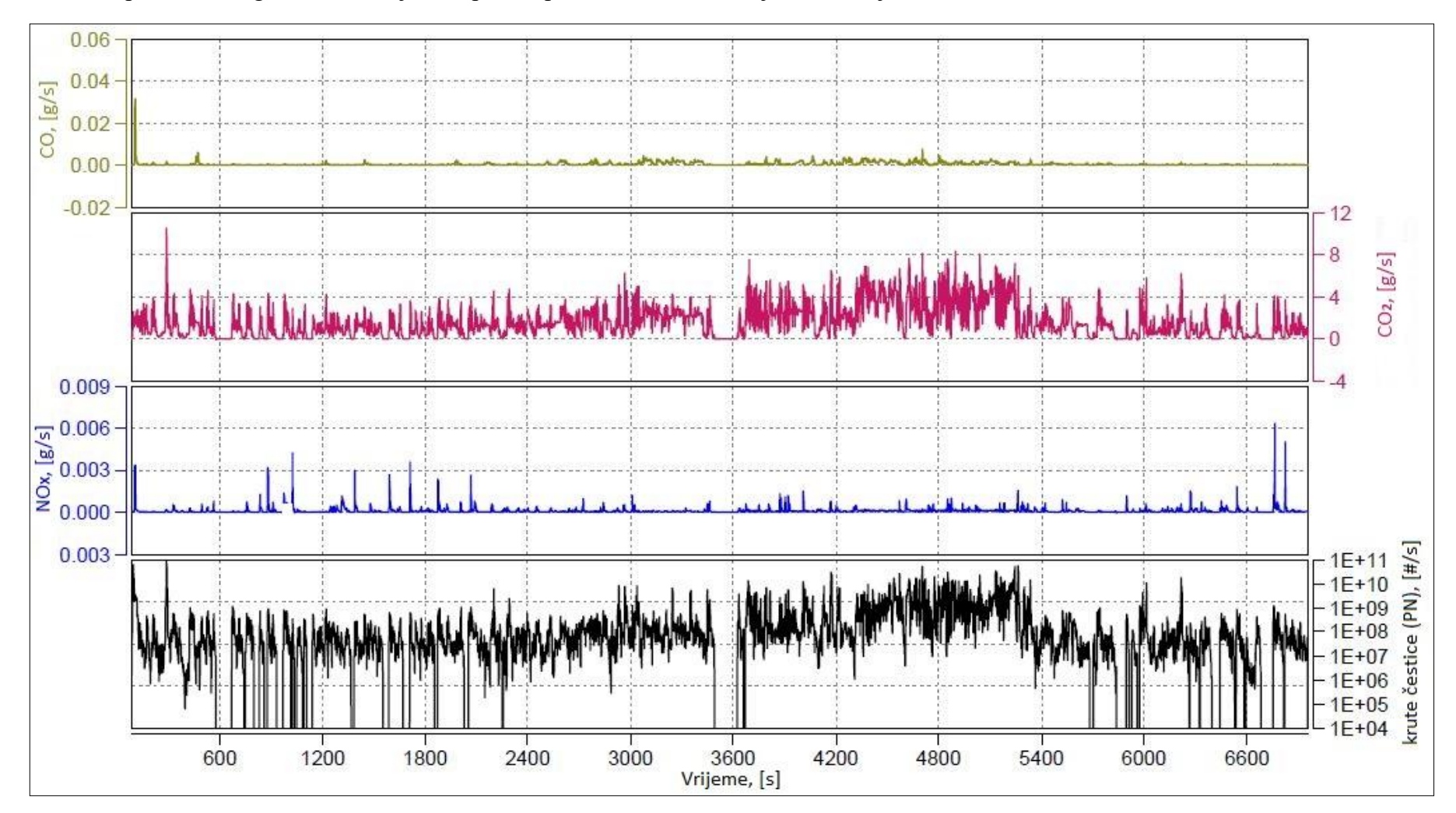

*Slika 77. Emisije u stvarnim uvjetima vožnje*

U tablici 2. dane su vrijednosti emisija ispušnih plinova po prijeđenom kilometru.

|                           | Grad                  | Otvorena cesta        | <b>Autocesta</b>      | <b>Ukupno</b>         |
|---------------------------|-----------------------|-----------------------|-----------------------|-----------------------|
| $CO$ , [mg/km]            | 36,32                 | 48,35                 | 43,81                 | 42,47                 |
| CO <sub>2</sub> , [g/km]  | 156,40                | 107,91                | 128,69                | 132,37                |
| NO, [mg/km]               | 12,67                 | 1,71                  | 0,98                  | 5,62                  |
| NO <sub>2</sub> , [mg/km] | 4,07                  | 2,91                  | 3,74                  | 3,60                  |
| $NOx$ , [mg/km]           | 16,74                 | 4,63                  | 4,72                  | 9,21                  |
| $PN, [\#/km]$             | $4,139 \cdot 10^{10}$ | $2,308 \cdot 10^{10}$ | $1,185 \cdot 10^{11}$ | $5,848 \cdot 10^{10}$ |

*Tablica 2. Emisije ispušnih plinova po prijeđenom kilometru*

Kako bi se podaci dobiveni ispitivanjem mogli usporediti s deklariranim podacima proizvođača, na slici 78. prikazana je tablica koja prikazuje vrijednosti emisije CO<sup>2</sup> prema COC dokumentu vozila.

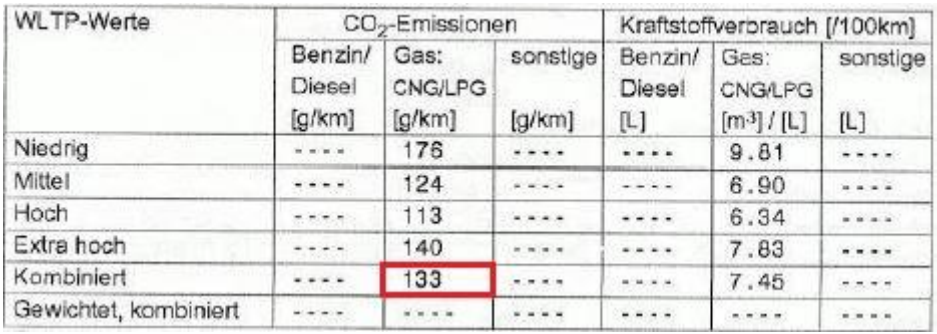

#### *Slika 78. Emisije CO<sup>2</sup> za vozilo VW Caddy 1.4 TGI BlueMotion*

Vrijednosti koje se mogu usporediti su ukupna emisija CO<sup>2</sup> iz tablice 2. te vrijednost *CO2- Emissionen; Kombiniert* sa slike 78. Te vrijednosti iznose 132,37 g/km, odnosno 133 g/km. Vidljivo je da vrijednost dobivena ispitivanjem gotovo u potpunosti odgovara deklariranoj vrijednosti proizvođača.

Potrebno je provjeriti zadovoljavaju li emisije  $NO<sub>X</sub>$  spojeva i krutih čestica propisane granice WLTP ciklusa. Dijeljenjem vrijednosti emisija za grad i ukupni test iz tablice 2. s ovim granicama, izračuna se faktor sukladnosti. Faktor sukladnosti utvrđuje dopuštenu neusklađenost između regulatorne granice emisija koja se ispituje u laboratorijskim uvjetima i vrijednosti RDE postupka s ciljem progresivnog smanjenja tog odstupanja. Navedene vrijednosti (Euro 6) dane su u tablici 3.

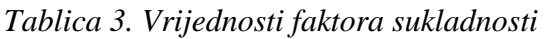

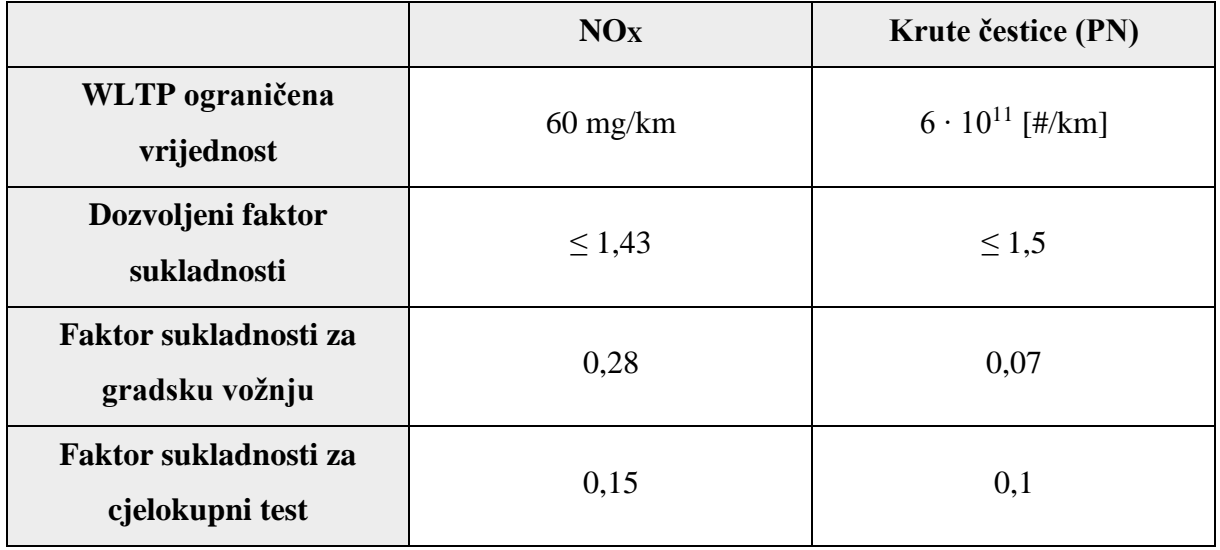

Iz navedenih podataka jasno je kako vozilo ima znatno manje emisije od onih dopuštenih. Razlog tome je što je vozilo bilo pogonjeno prirodnim stlačenim plinom. Naime, vozila pogonjena CNG-om ili benzinom imaju znatno manje emisije štetnih tvari od vozila s dizelskim motorom

Na temelju svih navedenih podataka može se utvrditi kako je ispitno vozilo zadovoljilo sve zahtjeve vezane uz emisije ispušnih plinova koji su propisani za motore koji zadovoljavaju Euro 6 homologaciju motornih vozila i motora s obzirom na emisije iz vozila.

### **7. ZAKLJUČAK**

Provedbom RDE mjerenja na ispitnom vozilu utvrđeno je kako se rezultati mjerenja podudaraju s onim deklariranim podacima proizvođača te da vozilo zadovoljava aktualnu Euro 6 homologaciju motornih vozila i motora s obzirom na emisije iz vozila.

Emisije štetnih plinova ozbiljan su problem današnjice i budućnosti. Kako bi se usporilo globalno zatopljenje i očuvalo zdravlje ljudi i ostalih živih bića potrebno je konstantno raditi na smanjenu štetnih emisija. Iako su mjerenja u stvarnim uvjetima vožnje znatno kompleksnija od onih ispitivanja koja se provode u laboratoriju, proizvođači automobila su ih primorani provoditi što je neke od proizvođača navelo na izmjene u pogonskim sustavima te na uklanjanje takozvanih *defeat devices*-a kojima se manipuliralo laboratorijskim ispitivanjem emisija.

Svakom novom uredbom vezanom za emisije ispušnih plinova one se dodatno ograničavaju i smanjuju se dozvoljene količine štetnih tvari. To tjera proizvođače na razvoj novih sustava i metoda kako bi se direktno smanjilo nastajanje emisija štetnih tvari prilikom izgaranja te novih sustava za naknadnu obradu ispušnih plinova koja su se pokazala kao iznimno dobra pomagala za smanjenje emisija štetnih tvari.

I sami vozači mogu znatno utjecati na emisije štetnih tvari. Naime, agresivna vožnja rezultira većom potrošnjom goriva što ima direktan utjecaj na povećanje emisija štetnih tvari. Stoga, radi sigurnosti u prometu, uštede goriva te očuvanja okoliša i zdravlja ljudi, uvijek se preporučuje smanjiti agresivnost u vožnji u što je moguće većoj mjeri.

### **LITERATURA**

- [1] Goddard Institute for Space Studies (GISS) Surface Temperature Analysis [https://data.giss.nasa.gov/gistemp/maps/index\\_v4.html](https://data.giss.nasa.gov/gistemp/maps/index_v4.html) - 19.10.21.
- [2] The International Council on Clean Transportation ICCT <https://theicct.org/blog/staff/eu-carbon-budget-apr2021> - 30.11.21.
- [3] Medical gallery of Mikael Häggström 2014 [https://en.wikiversity.org/wiki/WikiJournal\\_of\\_Medicine/Medical\\_gallery\\_of\\_Mikael\\_](https://en.wikiversity.org/wiki/WikiJournal_of_Medicine/Medical_gallery_of_Mikael_H%C3%A4ggstr%C3%B6m_2014#/media/File:Health_effects_of_pollution.png) [H%C3%A4ggstr%C3%B6m\\_2014#/media/File:Health\\_effects\\_of\\_pollution.png](https://en.wikiversity.org/wiki/WikiJournal_of_Medicine/Medical_gallery_of_Mikael_H%C3%A4ggstr%C3%B6m_2014#/media/File:Health_effects_of_pollution.png) – 19.10.21.
- [4] Hrvatska akreditacijska agencija <https://akreditacija.hr/> 20.10.21.
- [5] Središnji portal za potrošače [https://www.szp.hr/UserDocsImages//dokumenti/publikacije/Znate%20li%20%C5%A1t](https://www.szp.hr/UserDocsImages/dokumenti/publikacije/Znate%20li%20%C5%A1to%20je%20akreditacija_2018_FIN.PDF) [o%20je%20akreditacija\\_2018\\_FIN.PDF](https://www.szp.hr/UserDocsImages/dokumenti/publikacije/Znate%20li%20%C5%A1to%20je%20akreditacija_2018_FIN.PDF) - 20.10.21.
- [6] AVL Development & simulation of powertrain systems [https://www.avl.com/-/title](https://www.avl.com/-/title-avl-m-o-v-e-pn-pems-is)[avl-m-o-v-e-pn-pems-is](https://www.avl.com/-/title-avl-m-o-v-e-pn-pems-is) - 22.10.21.
- [7] Uredba komisije (EU) 2017/1151 od 1. lipnja 2017. o dopuni Uredbe (EZ) br. 715/2007 Europskog parlamenta i Vijeća o homologaciji tipa motornih vozila u odnosu na emisije iz lakih osobnih i gospodarskih vozila (Euro 5 i Euro 6) i pristupu podacima za popravke i održavanje vozila, o izmjeni Direktive 2007/46/EZ Europskog parlamenta i Vijeća, Uredbe Komisije (EZ) br. 692/2008 i Uredbe Komisije (EU) br. 1230/2012 te stavljanju izvan snage Uredbe Komisije (EZ) br. 692/2008 - [https://eur-lex.europa.eu/legal](https://eur-lex.europa.eu/legal-content/HR/TXT/PDF/?uri=CELEX:32017R1151&from=EN)[content/HR/TXT/PDF/?uri=CELEX:32017R1151&from=EN](https://eur-lex.europa.eu/legal-content/HR/TXT/PDF/?uri=CELEX:32017R1151&from=EN) – 28.10.21.
- [8] Mahalec I., Lulić Z., Kozarac D.: *Motori s unutarnjim izgaranjem*, FSB, Zagreb, 2016.
- [9] Zakon o sigurnosti prometa na cestama od 4. lipnja 2008. [https://narodne-novine.nn.hr](https://narodne-novine.nn.hr/clanci/sluzbeni/2008_06_67_2224.html) [/clanci/sluzbeni/2008\\_06\\_67\\_2224.html](https://narodne-novine.nn.hr/clanci/sluzbeni/2008_06_67_2224.html)
- [10] Uredba Komisije (EU) br. 1230/2012 od 12. prosinca 2012. o provedbi Uredbe (EZ) br. 661/2009 Europskog parlamenta i Vijeća o zahtjevima za homologaciju tipa za mase i dimenzije vozila i njihovih prikolica te o izmjeni Direktive 2007/46/EZ Europskog parlamenta i Vijeća – [https://eur-lex.europa.eu/legal-content/HR/TXT/PDF/?uri=](https://eur-lex.europa.eu/legal-content/HR/TXT/PDF/?uri=CELEX:32012R1230&from=EN) [CELEX:32012R1230&from=EN](https://eur-lex.europa.eu/legal-content/HR/TXT/PDF/?uri=CELEX:32012R1230&from=EN) – 05.11.21.
- [11] Portable emissions measurement system [https://en.wikipedia.org/wiki/Portable\\_emissions\\_measurement\\_system](https://en.wikipedia.org/wiki/Portable_emissions_measurement_system) - 05.11.21.
- [12] AVL M.O.V.E System Control Exploration Guide, AVL List GmbH, 2021.

[13] United States Environmental Protection Agency – US EPA [https://www.epa.gov/sites/default/files/2015-03/documents/02132002mstrs\\_johnson.pdf](https://www.epa.gov/sites/default/files/2015-03/documents/02132002mstrs_johnson.pdf) - 30.11.21.

### **PRILOZI**

- I. Ispitna procedura 6.2 Ispitivanje emisija vozila u stvarnim uvjetima vožnje
- II. Ispitna procedura 6.2.1 Općenito
- III. Ispitna procedura 6.2.2 Priprema za mjerenje emisija ispušnih plinova PEMS-om
- IV. Ispitna procedura 6.2.3. Postupak mjerenja emisija ispušnih plinova PEMS-om
- V. Ispitna procedura 6.2.4. Analiza rezultata mjerenja emisija ispušnih plinova PEMS-om

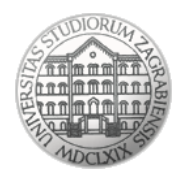

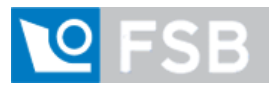

Sveučilište u Zagrebu Fakultet strojarstva i brodogradnje Laboratorij za motore i vozila

### **Ispitna procedura**

# **6.2**

### **Ispitivanje emisija vozila u stvarnim uvjetima vožnje**

(engl. *Real Driving Emission - RDE*)

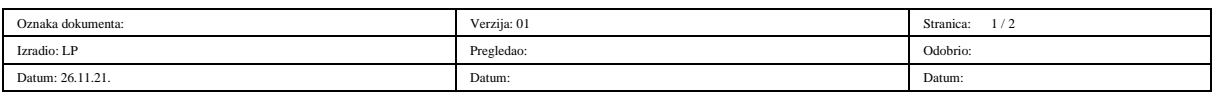

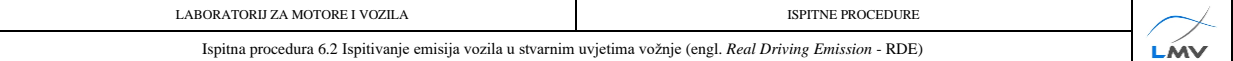

#### **Napomena:**

Uz ovu proceduru nužno je koristiti odnosno imati na raspolaganju Uredbu komisije (EU) 2017/1151 od 1. lipnja 2017. o dopuni Uredbe (EZ) br. 715/2007 Europskog parlamenta i Vijeća o homologaciji tipa motornih vozila u odnosu na emisije iz lakih osobnih i gospodarskih vozila (Euro 5 i Euro 6) i pristupu podacima za popravke i održavanje vozila, o izmjeni Direktive 2007/46/EZ Europskog parlamenta i Vijeća, Uredbe Komisije (EZ) br. 692/2008 i Uredbe Komisije (EU) br. 1230/2012 te stavljanju izvan snage Uredbe Komisije (EZ) br. 692/2008

Ispitna procedura obuhvaća ispitivanje emisija vozila u stvarnim uvjetima vožnje putem ispitnih procedura:

6.2.1 - Općenito (engl. *General*)

6.2.2 - Priprema za mjerenje emisija ispušnih plinova PEMS-om (engl. *Preparation for exhaust emissions measurement using PEMS*)

6.2.3. - Postupak mjerenja emisija ispušnih plinova PEMS-om (engl. *Exhaust emission measurement procedure using PEMS*)

6.2.4. - Analiza rezultata mjerenja emisija ispušnih plinova PEMS-om (engl. *Analysis of exhaust emissions measurement using PEMS results)*

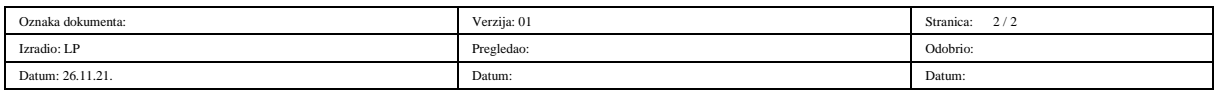

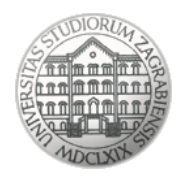

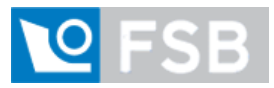

Sveučilište u Zagrebu Fakultet strojarstva i brodogradnje Laboratorij za motore i vozila

# **Ispitna procedura**

# **6.2.1**

# **Općenito**

(engl. *General*)

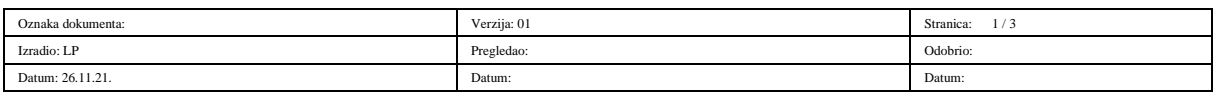

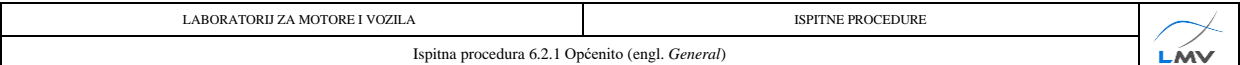

#### **Napomena:**

Uz ovu proceduru nužno je koristiti odnosno imati na raspolaganju Uredbu komisije (EU) 2017/1151 od 1. lipnja 2017. o dopuni Uredbe (EZ) br. 715/2007 Europskog parlamenta i Vijeća o homologaciji tipa motornih vozila u odnosu na emisije iz lakih osobnih i gospodarskih vozila (Euro 5 i Euro 6) i pristupu podacima za popravke i održavanje vozila, o izmjeni Direktive 2007/46/EZ Europskog parlamenta i Vijeća, Uredbe Komisije (EZ) br. 692/2008 i Uredbe Komisije (EU) br. 1230/2012 te stavljanju izvan snage Uredbe Komisije (EZ) br. 692/2008

Ispitna procedura opisuje radne procedure potrebne za provedbu mjerenja emisija ispušnih plinova u stvarnim uvjetima vožnje (engl. *Real Driving Emissions* – RDE). Tijek ispitne procedure prikazan je na slici 6.2.1.1.

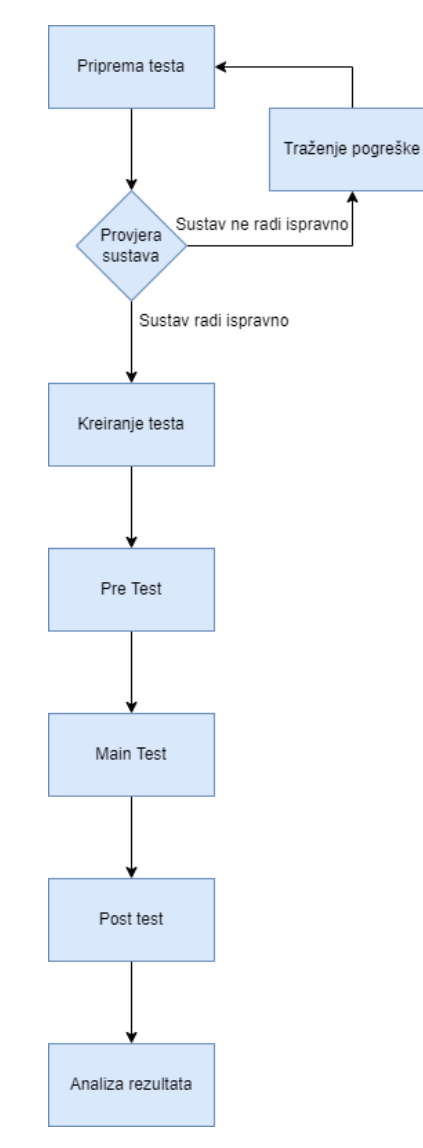

*Slika 6.2.1.1. Shematski pregled koraka ispitne procedure*

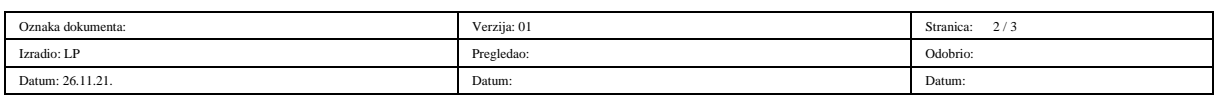

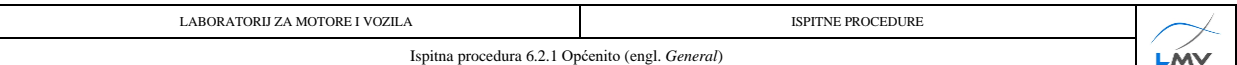

RDE ispitivanja provode se pomoću prijenosnog sustava za mjerenje emisija ispušnih plinova, za koji se već uvriježila kratica engleskog naziva PEMS (engl. *Portable Emissions Measurement System* – PEMS). Uređaj je potrebno ugraditi na vozilo te ga spojiti na ispušni sustav vozila. Potom slijedi ispitivanje u stvarnim uvjetima vožnje prilikom kojeg ispušni plinovi preko vodova za uzorkovanje prolaze kroz uređaj. Potom se pomoću masenog protoka ispušnih plinova te analizatora ispušnih plinova određuju emisije pojedinih spojeva poput ugljikovog dioksida, dušikovih oksida, krutih čestica te ostalih spojeva izraženih u g/km ili u slučaju krutih čestica #/km.

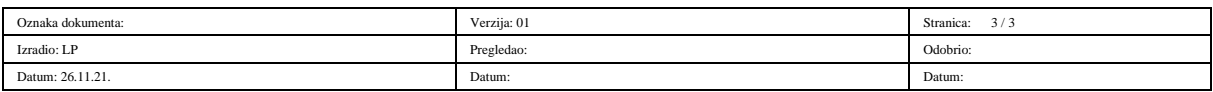

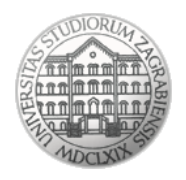

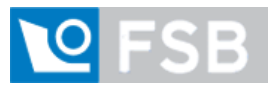

Sveučilište u Zagrebu Fakultet strojarstva i brodogradnje Laboratorij za motore i vozila

### **Ispitna procedura**

### **6.2.2**

# **Priprema za mjerenje emisija ispušnih plinova PEMS-om**

(engl. *Preparation for exhaust emissions measurement using PEMS*)

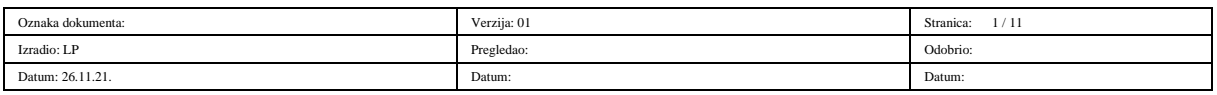

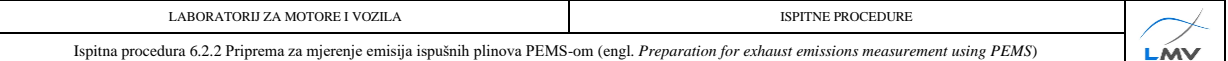

#### **Napomena:**

Uz ovu proceduru nužno je koristiti odnosno imati na raspolaganju Uredbu komisije (EU) 2017/1151 od 1. lipnja 2017. o dopuni Uredbe (EZ) br. 715/2007 Europskog parlamenta i Vijeća o homologaciji tipa motornih vozila u odnosu na emisije iz lakih osobnih i gospodarskih vozila (Euro 5 i Euro 6) i pristupu podacima za popravke i održavanje vozila, o izmjeni Direktive 2007/46/EZ Europskog parlamenta i Vijeća, Uredbe Komisije (EZ) br. 692/2008 i Uredbe Komisije (EU) br. 1230/2012 te stavljanju izvan snage Uredbe Komisije (EZ) br. 692/2008

#### **6.2.2.1. Provjera dostupnosti OBD komunikacijskih kanala**

Prije samog mjerenja emisija PEMS-om poželjno je izvršiti postupke navedene u nastavku kako bi se ustanovilo je li moguće ispravno i u skladu sa zakonom provesti ispitivanje.

Mogućnost spajanja na računalo vozila putem OBD priključka (engl. *On-Board Diagnostics -* OBD) propisano je Uredbom komisije (EU) 2017/1151, Članak 4. Minimum podataka koje bi OBD komunikacija trebala omogućiti je korištenje sljedeća tri kanala:

- kanal brzine vrtnje motora, okr/min,
- kanal brzine vozila, km/h,
- kanal temperature rashladne tekućine motora, °C.

Ako OBD priključak omogućava korištenje dodatnih kanala poput kanala potrošnje goriva, temperature ulja motora, opterećenja motora i drugo, mogu se koristiti i navedeni kanali.

Potrebno je definirati što će se ispitivanjem mjeriti i koja je mjerna oprema potrebna za ispitivanje.

#### **6.2.2.2. Mogućnosti ugradnje mjerne opreme**

Pri odabiru vozila koje će se koristiti za mjerenje emisija, poželjno je provjeriti ima li vozilo sustav za prihvat EURO kuke te konfiguraciju ispuha. Naime, ako vozilo ima mogućnost ugradnje EURO kuke, ugradnja PEMS-a na vozilo izvodi se pomoću kuke što uvelike olakšava navedeni proces. Ako vozilo nema mogućnost ugradnje kuke, treba proučiti druge metode ugradnje PEMS uređaja poput ugradnje u prtljažnik automobila

Preporučljivo je idejno razraditi ugradnju mjernog uređaja prije preuzimanja vozila kako bi se mogla provjeriti dostupnost svih elemenata potrebnih za ugradnju. Potrebno je ustanoviti mjesto ugradnje PEMS-a sa svim potrebnim elementima, način osiguranja uređaja od nepoželjnog pomjeranja, trebaju li određena vrata ili prozor biti otvoreni i slično.

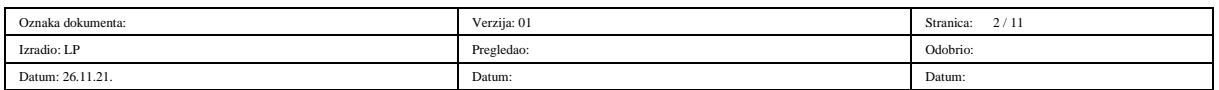

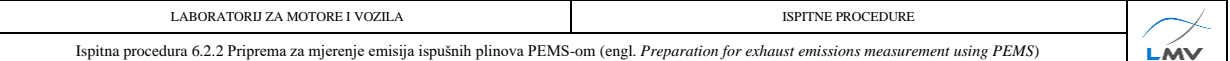

#### **6.2.2.3. Način spajanja na ispušni sustav**

Konfiguracija ispuha ima značajan utjecaj na složenost postupka ugradnje mjernog sustava. Potrebno je provjeriti poziciju ispušne cijevi (primjerice ispod stražnjeg branika ili je cijev "sakrivena" pa ima završetak prije branika, strana vozila na kojoj se nalazi cijev) te njen promjer kako bi se mogla osigurati odgovarajuća cijevna instalacija koja će voditi ispušne plinove od ispušne cijevi prema uređaju za mjerenje protoka ispušnih plinova.

#### **6.2.2.4. Preuzimanje vozila**

Prilikom preuzimanja vozila potrebno je pregledati i fotografirati vozilo (najmanje 4 dijagonale vozila), naročito uočena oštećenja ako ih vozilo ima. Ujedno je preporučljivo fotografirati i odometar (broj prijeđenih kilometara) prilikom preuzimanja i vraćanja vozila kako bi se ustanovio broj kilometara prijeđenih prilikom ispitivanja.

Potrebno je usuglasiti trajanje posudbe/najma vozila s njegovim vlasnikom kako bi se mjerenje emisija moglo kvalitetno isplanirati. Trajanje posudbe/najma trebalo bi iznositi minimalno sedam dana.

#### **6.2.2.5. Potrebna dokumentacija**

Osim navedenih radnji, potrebno je ishoditi i određene dokumente:

- punomoć vlasnika vozila za korištenje i upravljanje vozilom te ugradnju potrebne opreme i provedbu mjerenja,
- EU certifikat o sukladnosti (engl. *Certificate of Conformity -* COC) isprava kojom se potvrđuje da je vozilo sukladno s direktivom Europske Unije. U njemu su navedene emisije vozila koje se provjeravaju prilikom ispitivanja. Ovaj dokument izdaje proizvođač vozila te njime potvrđuje da je vozilo iz serije vozila koja posjeduju EU homologaciju tipa vozila te ispunjava zahtjeve koji su bili na snazi u vrijeme njegove proizvodnje.

#### **6.2.2.6. Opće postavke mjerne konfiguracije**

Uređaj *DPA5 Dearborn Protocol Adapter* sa slike 6.2.2.6.1. omogućava spajanje vanjskog računala na računalo vozila putem OBD priključka.

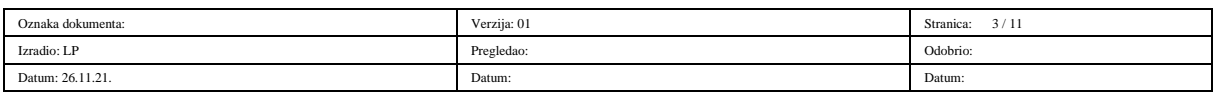

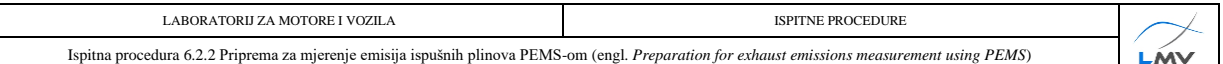

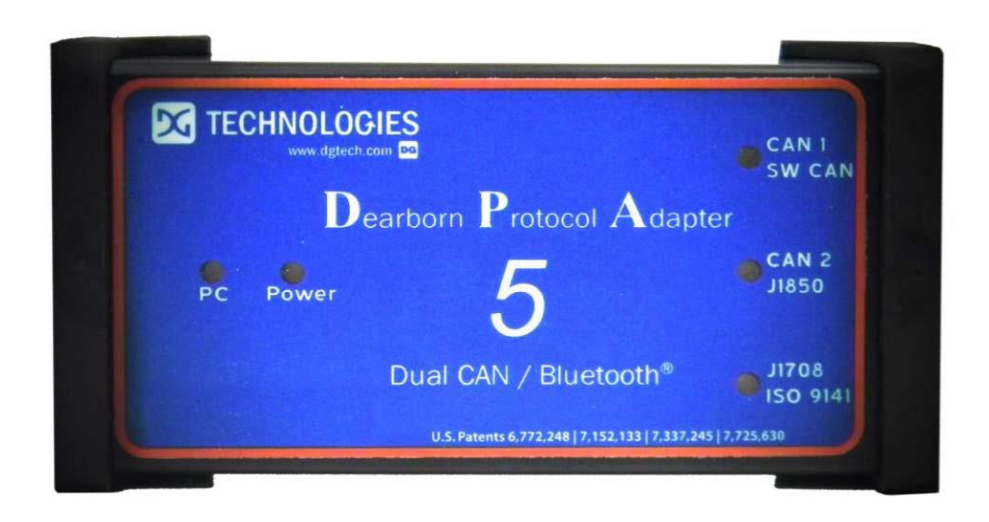

#### *Slika 6.2.2.6.1. OBD Interface adapter*

Kako bi se provjerila funkcionalnost OBD komunikacije, potrebno je spajanje računala mjernog sustava (PEMS-a) na računalnu mrežu vozila, to jest CAN sabirnicu (engl. *Controller Area Network* - CAN). Kontrolno svjetlo *Power* na *DPA5* adapteru mora svijetliti za nastavak procesa. Potrebno je pokrenuti motor. Zatim se pokreće program *AVL M.O.V.E System Control - OBD and Device Configuration*:

1) Potrebno je aktivirati *ISO Recorder* klikom na tipku *Activate ISO Recorder* ako on već nije aktiviran (potrebno aktivirati za *light-duty* vozila, na primjer putnička vozila).

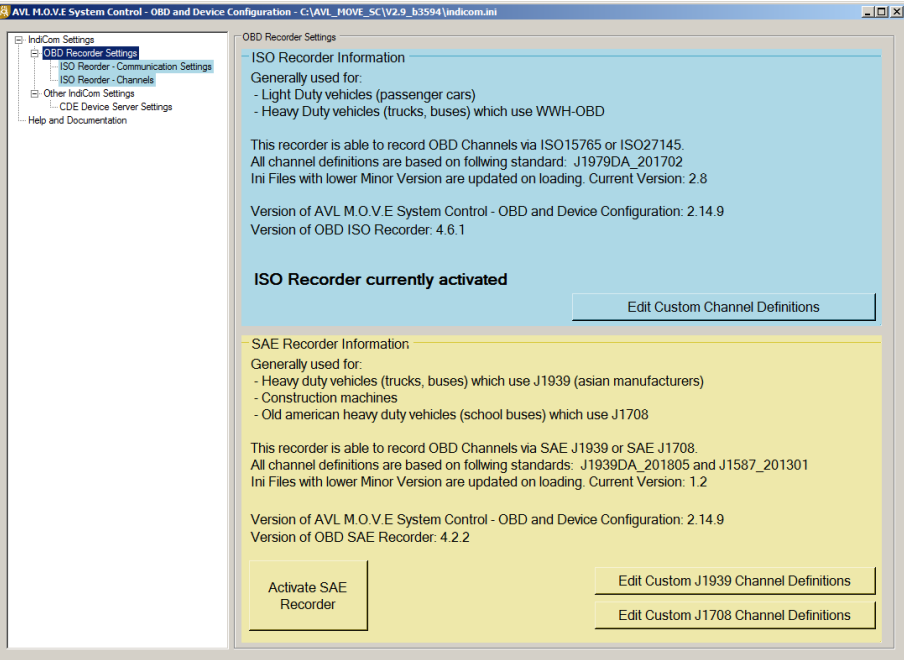

*Slika 6.2.2.6.2. Aktiviranje ISO Recorder-a*

2) Odabrati karticu *OBD Recorder Settings* → *ISO Recorder – Communication Settings*

te kliknuti gumb *Autodetect* . Otkriva se CAN protokol vozila (slika 6.2.2.6.3.).

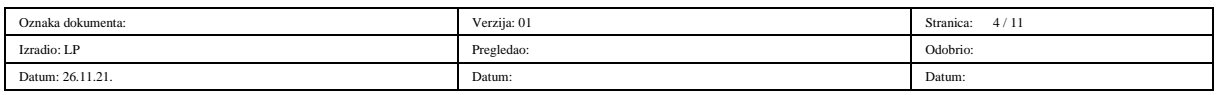

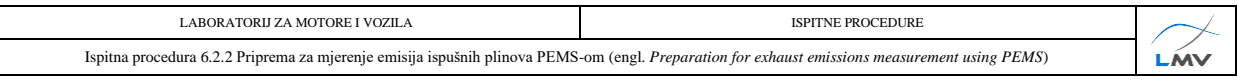

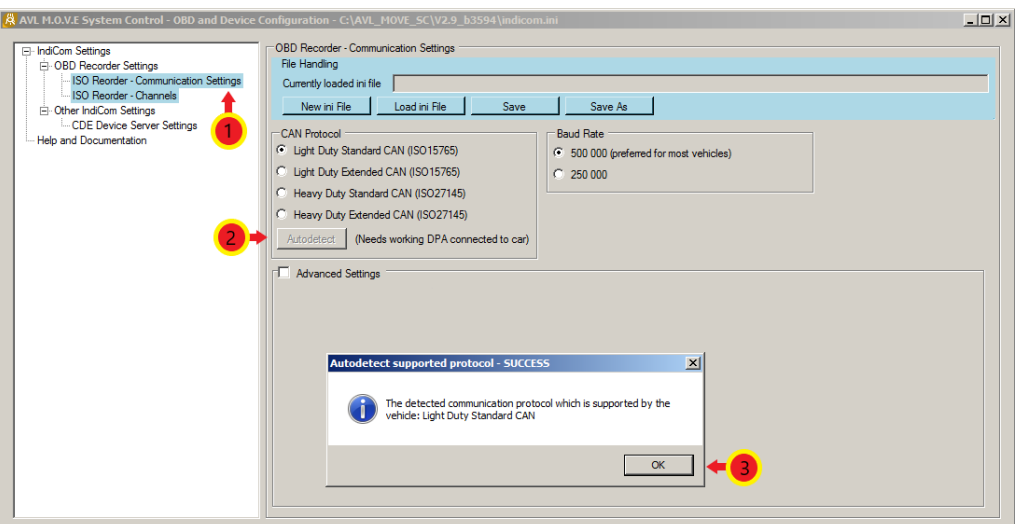

*Slika 6.2.2.6.3. Odabir CAN protokola*

3) Zatim je potrebno odabrati karticu *OBD Recorder Settings* → *ISO Recorder – Channels* ① te kliknuti *Autodetect (mark non available)* ②. Program će tada otkriti dostupne kanale vozila. Potom se aktivira *check box Filter supported* i kanali koji nisu podržani će posivjeti. Zatim se označe željeni kanali te se klikom desne strelice prebace u prozor *List of activated Channels* . Kliknuti na tipku *Save* **S** kako bi se unesene promjene spremile (slika *6.2.2.6.4*.).

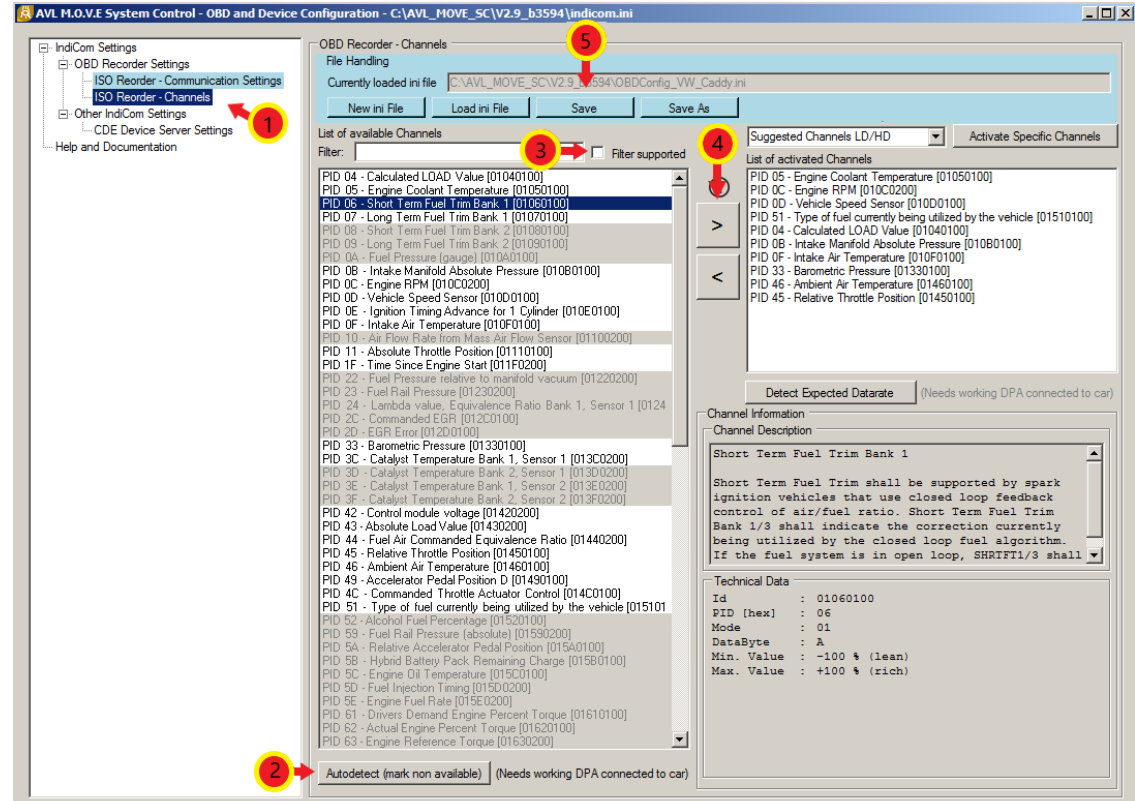

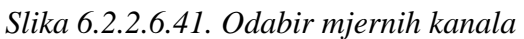

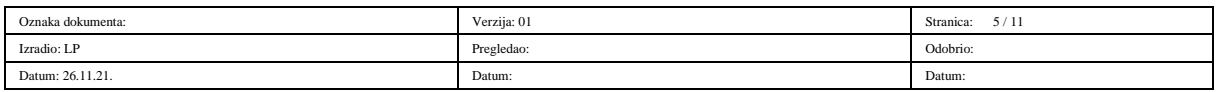

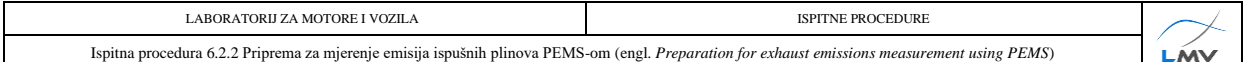

4) Naposljetku se odabire kartica *Other IndiCom Settings* → *CDE Device Server Settings*  . U tekstualnom prozoru *Configuration File Handling* potrebno je upisati sljedeće  $-$  "C:\AVL\_MOVE\_SC\_Application\_Desktop\cfg\cdedeviceServer.ini" i kliknuti na tipku *Load File* . Potom se označe pojedini uređaji PEMS-a kojima će se mjeriti emisije vozila  $\Phi$ . Ako se želi provjeriti povezanost aktiviranih uređaja, potrebno je kliknuti na tipku *Ping Device*  nakon čega se rezultat odziva pojavi u stupcu *Ping Result*. Kliknuti na tipku *Save File*  $\odot$  (slika 6.2.2.6.5.).

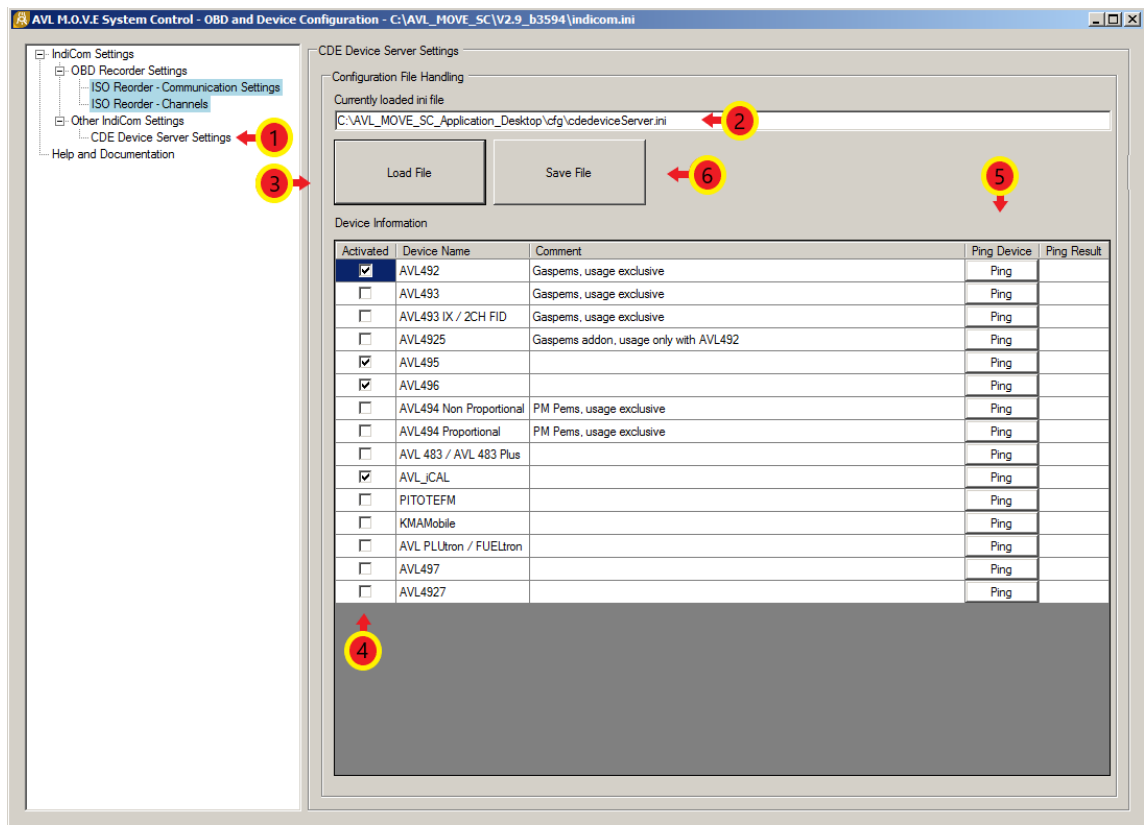

*Slika 6.2.2.6.5. Odabir mjernih uređaja*

U AVL-ovim programima, nakon svake unesene promjene, potrebno je kliknuti na tipku *Save/Save File/Save Results* kako bi te promjene ostale spremljene.

#### **6.2.2.7. Ugradnja opreme na vozilo**

U nastavku teksta su dane upute kako ispravno ugraditi PEMS uređaj na ispitno vozilo.

Fleksibilnim crijevom ili krutom cijevi (može i kombinacija navedenih) potrebno je povezati ispušnu cijev vozila s EFM uređajem (engl. *Exhaust Flow Meter -* EFM), to jest uređajem za mjerenje protoka ispušnih plinova. Od iznimne je važnosti da svi ispušni plinovi nastali izgaranjem prođu kroz EFM uređaj, stoga je potrebno osigurati nepropusnost svih spojeva sustava kako ne bi došlo do curenja plinova. Također, površina poprečnog presjeka mjerne

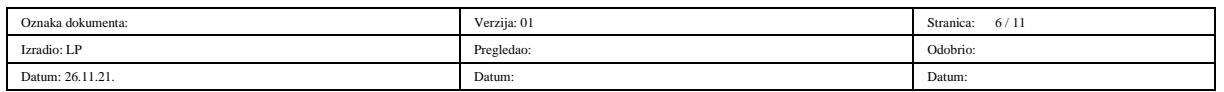

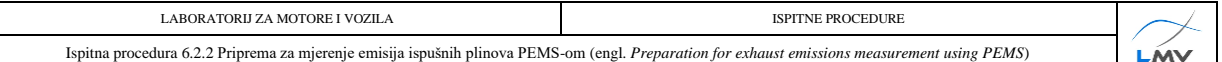

instalacije mora biti veća ili jednaka površini poprečnog presjeka ispuha vozila kao ne bi došlo do porasta tlaka u ispuhu vozila.

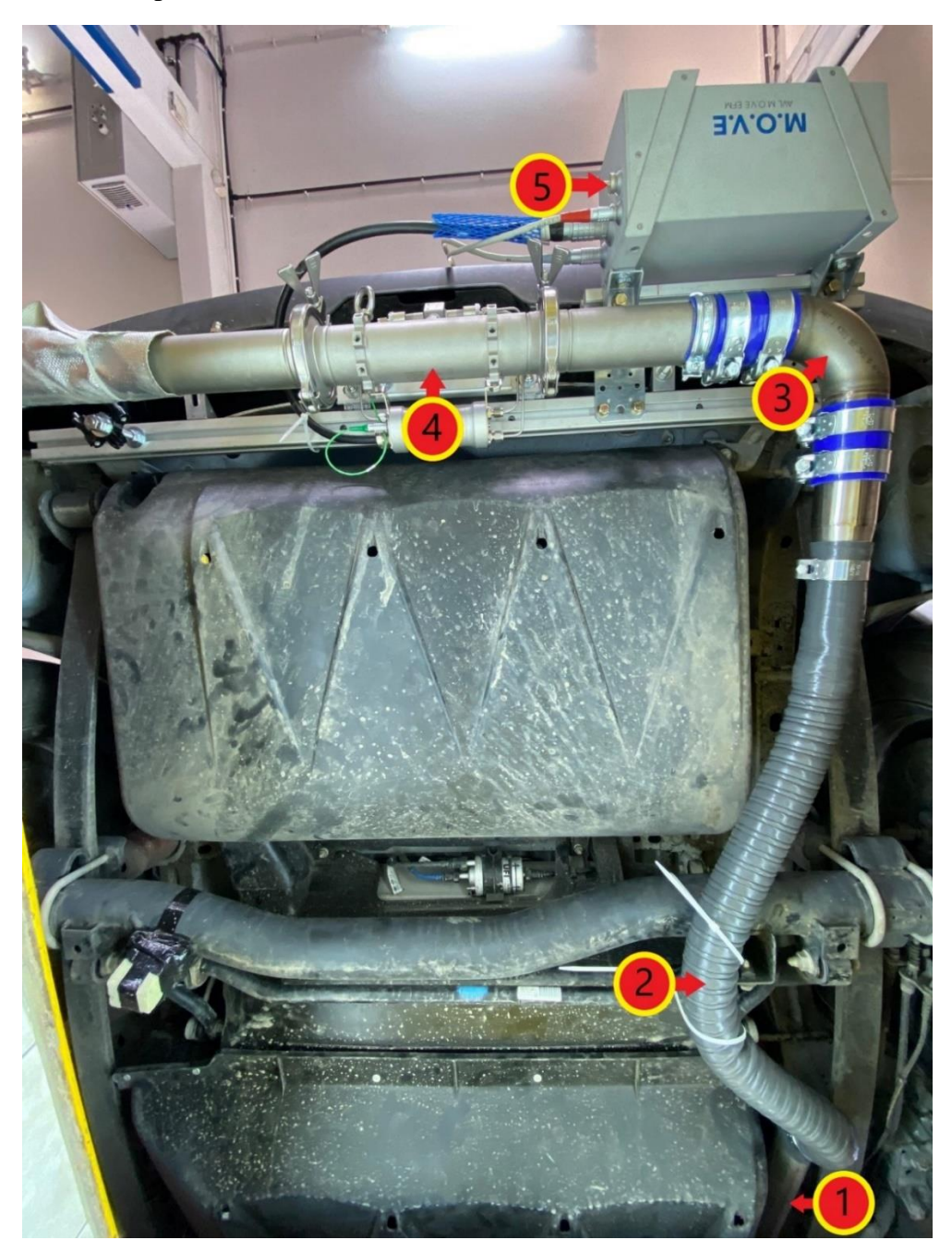

- 1) Ispušna cijev vozila;
- 2) Fleksibilno crijevo spojeno na ispušnu cijev automobila;
- 3) Kruta cijev koja vodi plinove prema EFM uređaju;
- 4) Mjerni segment EFM uređaja za mjerenje protoka ispušnih plinova;
- 5) EFM *Control Box* EFM kontrolna jedinica.

*Slika 6.2.2.7.1. EFM uređaj ugrađen na automobil – pogled na podnicu vozila odozdo*

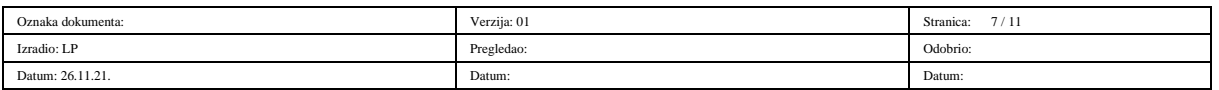

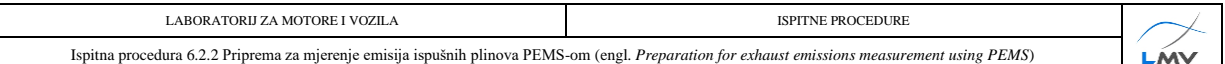

Nakon ugradnje EFM uređaja slijedi ugradnja ostalih komponenti PEMS-a poput GAS PEMSa, PN PEMS-a, System Control-a, vanjskog izvora napajanja (*eBox*) i ostalih uređaja koji su potrebni za planirano mjerenje emisija (slika *6.2.2.7.2*.). Navedeni uređaji spajaju se na način na koji dozvoljava konstrukcija samog vozila uz napomenu da je sve komponente potrebno smjestiti na takav način da se mogućnost njihovog oštećenja te oštećenja vozila/stroja tijekom ugradnje uređaja i mjerenja emisija svede na minimum. Također, uređaj je potrebno ugraditi tako da se u što manjoj mjeri utječe na aerodinamiku vozila u svrhu smanjenja utjecaja uređaja na rezultate ispitivanja.

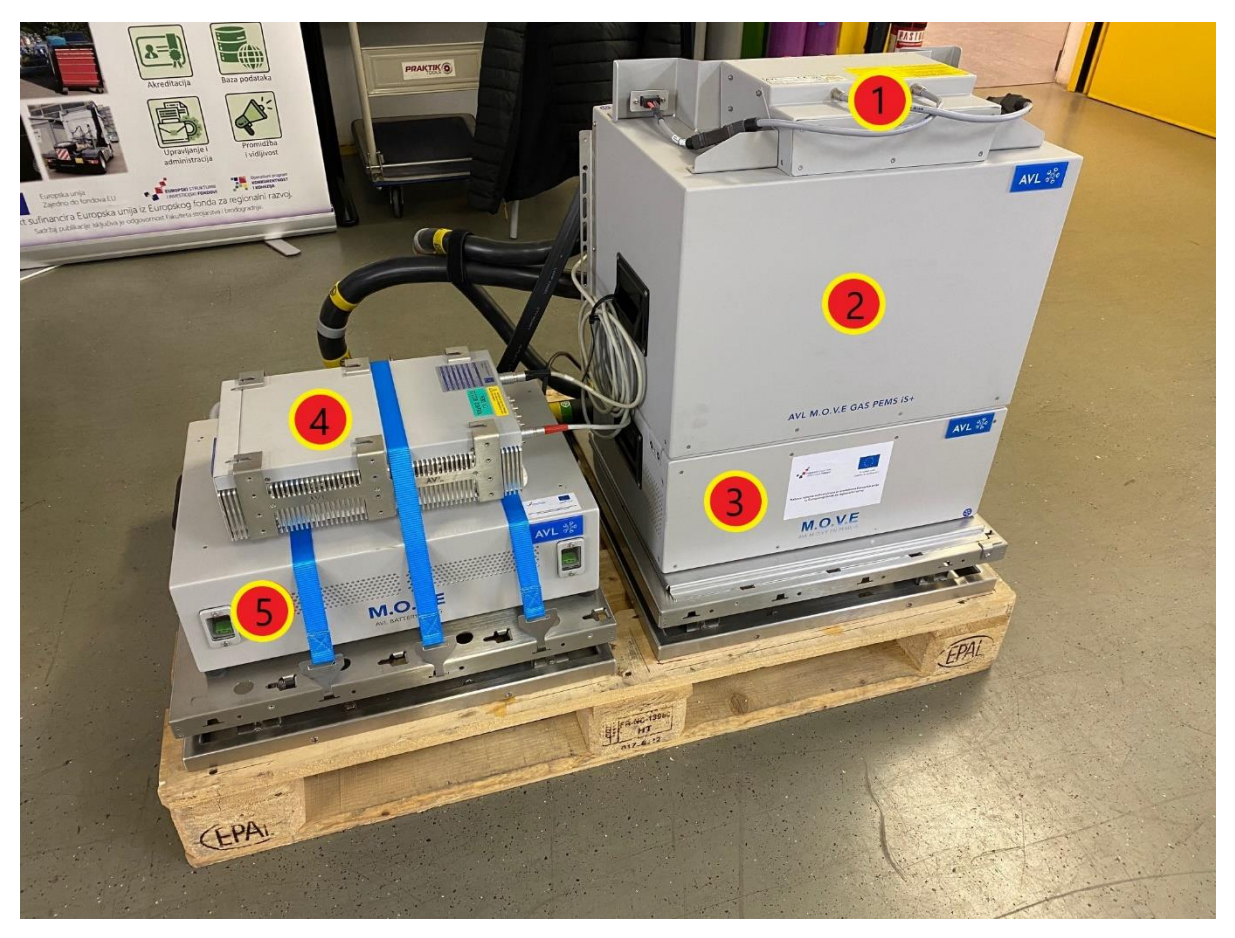

- 1) AVL eBox iS+  $\rightarrow$  uređaj za distribuciju napajanja mjernog sustava i međusobnu mrežnu komunikaciju;
- 2) AVL M.O.V.E Gas PEMS iS+  $\rightarrow$  analizator ispušnih plinova;
- 3) AVL M.O.V.E PN PEMS iS  $\rightarrow$  brojač krutih čestica;
- 4) AVL M.O.V.E System Control → upravljačka jedinica mjernog sustava;
- 5) AVL Battery Box iS  $\rightarrow$  vanjski izvor napajanja mjernog sustava istosmjernim naponom.

#### *Slika 6.2.2.7.2. Mjerni uređaji prije ugradnje u vozilo*

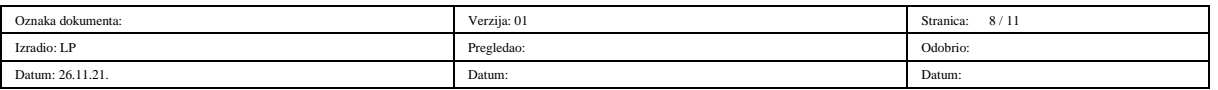

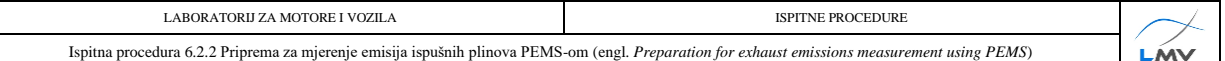

Nakon što su uređaji međusobno povezani, slijedi ugradnja uređaja u vozilo kao što je prikazano na slici *6.2.2.7.3*.

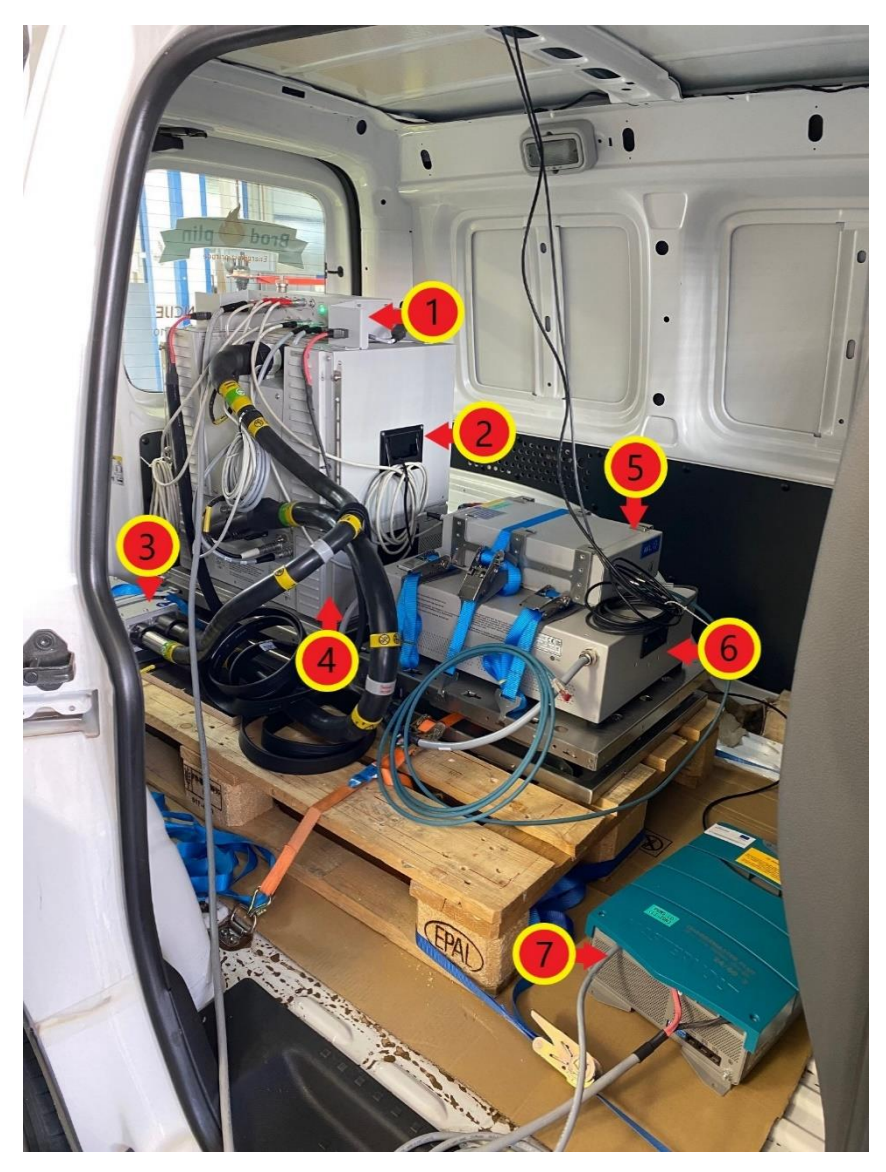

- 1) AVL eBox iS+;
- 2) AVL M.O.V.E Gas PEMS iS+;
- 3) AVL Catalytic Stripper grijani uređaj koji odvaja krute čestice od hlapljivih čestica;
- 4) AVL M.O.V.E PN PEMS iS;
- 5) AVL M.O.V.E System Control;
- 6) AVL Battery Box iS;
- 7) Chargemaster Plus punjač prijenosnih baterija PEMS-a.

#### *Slika 6.2.2.7.3. Mjerni uređaji ugrađeni unutar vozila*

Sustav globalnog pozicioniranja (engl. *Global Positioning System –* GPS) određuje položaj vozila, njegovu nadmorsku visinu te brzinu kretanja. Kako bi se postigla maksimalna

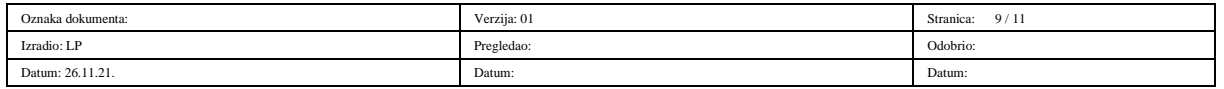

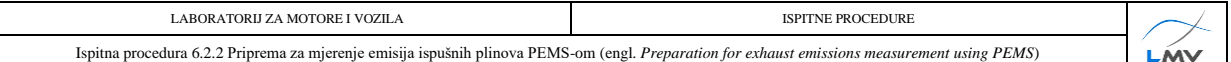

učinkovitost uređaja potrebno ga je pravilno ugraditi. GPS mora biti položen horizontalno (da uređaj "gleda" prema gore) te udaljen od svih uređaja koji mogu ometati njegov rad poput radio prijamnika ili slično. Pravilna ugradnja GPS-a na vozilo prikazana je na slici *6.2.2.7.4*.

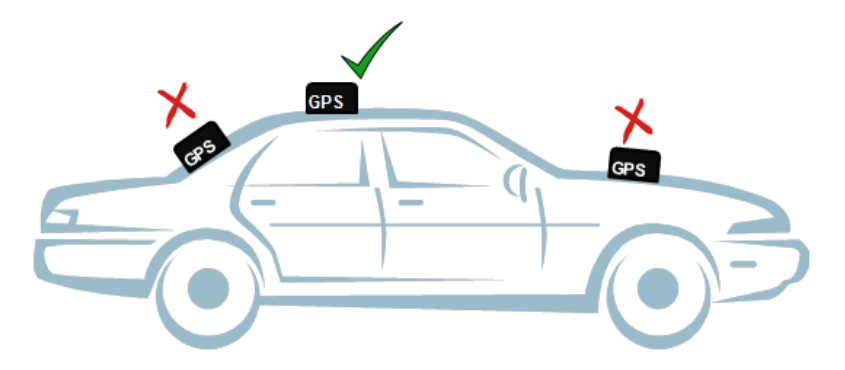

*Slika 6.2.2.7.4. Pravilna ugradnja GPS uređaja [12]*

Meteorološka stanica pruža informacije o stanju okoline, poput temperature i vlažnosti zraka. Tijekom ugradnje meteorološke stanice treba imati na umu da ona mora biti izložena neometanoj struji zraka i da treba biti udaljena od potencijalnih izvora topline poput ispušne cijevi. Također, prevelika izloženost suncu te voda mogu uzrokovati nepravilnosti u radu senzora.

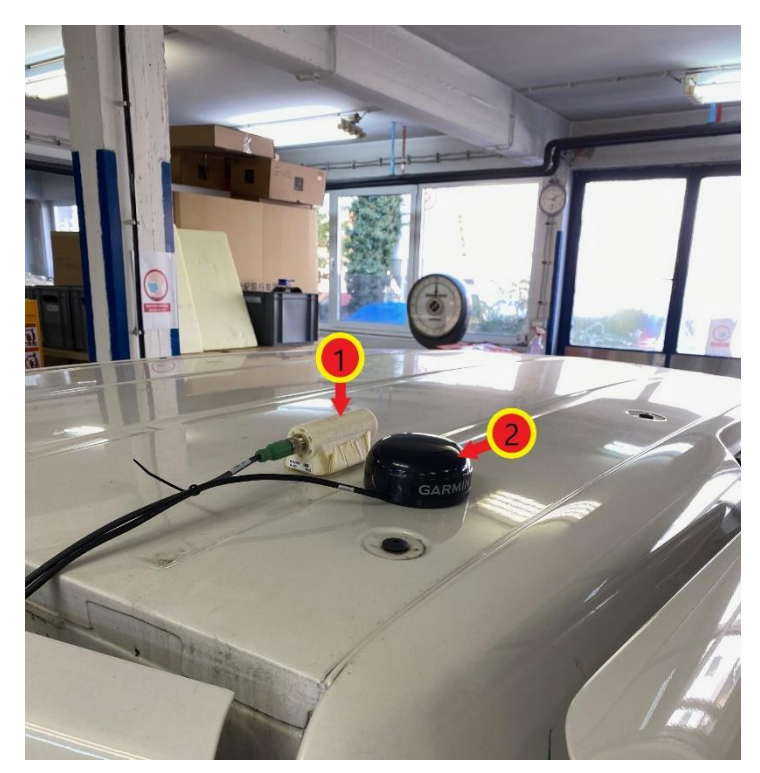

- 1) Meteorološka stanica;
- 2) GPS uređaj.

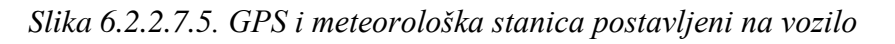

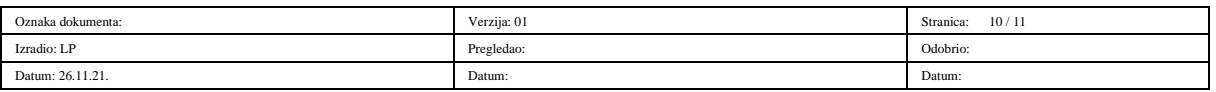

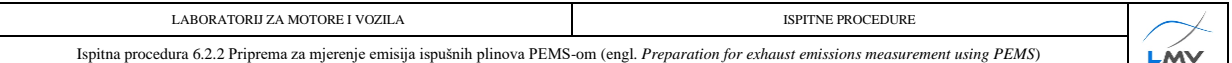

Nakon ugradnje svih uređaja potrebno je pravilno povezati sve komponente. Način povezivanja komponenti prikazan je na slici *6.2.2.7.6*.

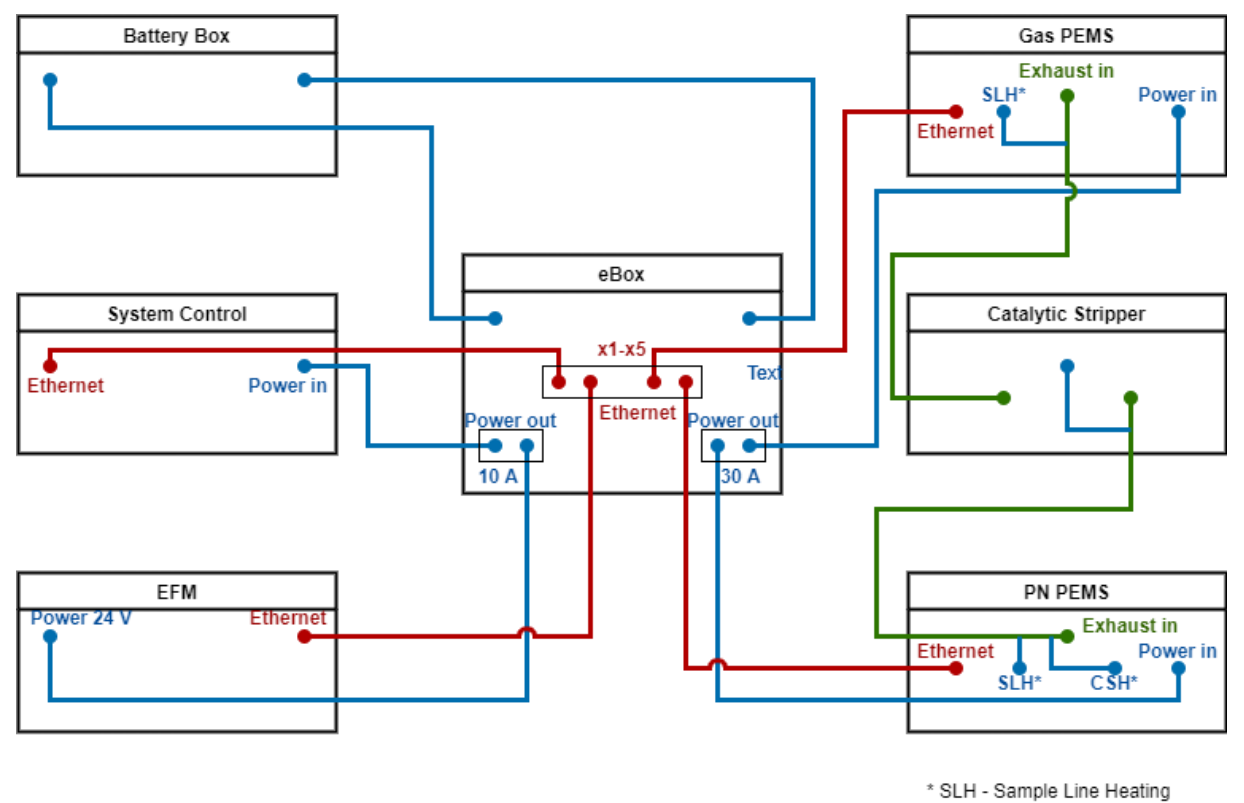

CSH - Catalityc Stripper Heating

- 1) Plave linije kablovi za napajanje mjernih uređaja;
- 2) Crvene linije kablovi za komunikaciju između mjernih uređaja;
- 3) Zelene linije grijani vodovi za uzorkovanje.

*Slika 6.2.2.7.6. Shema spajanja komponenti PEMS-a*

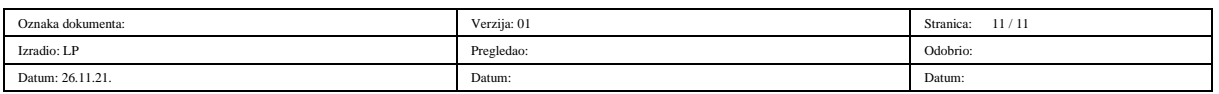

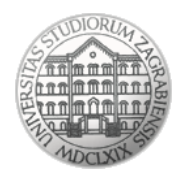

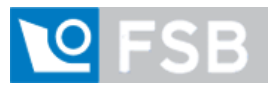

Sveučilište u Zagrebu Fakultet strojarstva i brodogradnje Laboratorij za motore i vozila

### **Ispitna procedura**

### **6.2.3**

### **Postupak mjerenja emisija ispušnih plinova PEMS-**

### **om**

(engl. *Exhaust emission measurement procedure using PEMS*)

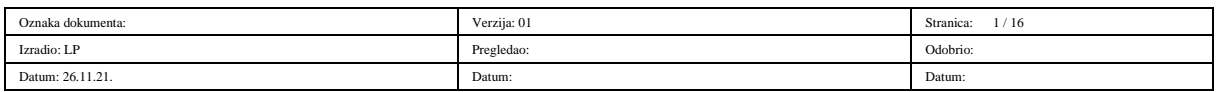

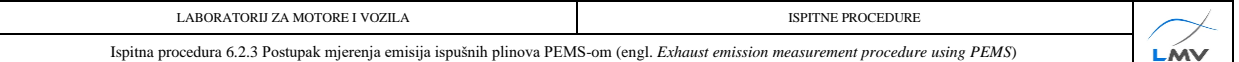

#### **Napomena:**

Uz ovu proceduru nužno je koristiti odnosno imati na raspolaganju Uredbu komisije (EU) 2017/1151 od 1. lipnja 2017. o dopuni Uredbe (EZ) br. 715/2007 Europskog parlamenta i Vijeća o homologaciji tipa motornih vozila u odnosu na emisije iz lakih osobnih i gospodarskih vozila (Euro 5 i Euro 6) i pristupu podacima za popravke i održavanje vozila, o izmjeni Direktive 2007/46/EZ Europskog parlamenta i Vijeća, Uredbe Komisije (EZ) br. 692/2008 i Uredbe Komisije (EU) br. 1230/2012 te stavljanju izvan snage Uredbe Komisije (EZ) br. 692/2008

#### **6.2.3.1. Pokretanje mjernog programa**

Prije pokretanja programa *AVL M.O.V.E System Control* potrebno je:

- 1) Provjeriti jesu li svi mjerni uređaji sustava pravilno spojeni.
- 2) Uključiti sve mjerne uređaje sustava.
- 3) Uključiti uređaj *AVL M.O.V.E System Control.*
- 4) Povezati prijenosno računalo s uređajem *AVL M.O.V.E System Control* putem *Remote Desktop*-a. Unijeti IP adresu 192.168.0.100 te kliknuti na tipku *Connect*.

Potom je potrebno pokrenuti softver *AVL M.O.V.E System Control.*

Prije početka testa potrebno je provjeriti ispravnost rada i dostupnost svih korištenih uređaja:

1) Odabrati *Device Control* na izborniku s lijeve strane ekrana te u novootvorenom izborniku odabrati *Remote*  (slika 6.2.3.1.1.)*.* Tada svi uređaji u prozoru *MOVE System* moraju biti označeni zelenom bojom (slika 6.2.3.1.2.).

| <b>TC</b> Data Explorer <b>pd</b> Object Wizard <b>B</b> Calculator <b>B</b> Formula/Script Editor<br>MOVE_V29_237 |                                                                |                                                                 |                                      |                            |                     |                     |                                  |     |     |  |
|----------------------------------------------------------------------------------------------------|----------------------------------------------------------------|-----------------------------------------------------------------|--------------------------------------|----------------------------|---------------------|---------------------|----------------------------------|-----|-----|--|
| 冒                                                                                                    |                                                                | MOVE System X   Test Order Overview Main Test                   |                                      |                            |                     |                     |                                  |     |     |  |
| <b>Test Orders</b>                                                                                                 | AVL M.O.V.E<br><b>Devices Warning</b><br><b>TEST EXECUTION</b> |                                                                 | AVL M.O.V.E. 2020. Version-V2.9. 237 |                            |                     |                     |                                  |     |     |  |
|                                                                                                    |                                                                |                                                                 |                                      | <b>Gas PEMS IS</b>         |                     |                     | <b>Vehicle Interface</b>         |     |     |  |
|                                                                                                    |                                                                | Logging                                                         | OFF                                  | <b>NO</b>                  |                     | $-0.4$              | 0.0<br>km/h                      |     |     |  |
|                                                                                                    |                                                                | <b>Test Duration (s)</b>                                        | n/a                                  |                            | ppm                 |                     | Velocity                         |     |     |  |
| Set                                                                                                    |                                                                | <b>Device Control</b>                                           | n/a                                  | <b>NO2</b>                 | ppm                 | $-2.8$              | <b>EngSpeed</b>                  | rpm | 0.0 |  |
|                                                                                                    |                                                                |                                                                 | PRE                                  | lco                        | ppm                 | $-10.0$             | <b>Online Values</b>             |     |     |  |
|                                                                                                    |                                                                | <b>Device Monitor</b>                                           | n/a                                  | CO <sub>2</sub>            | % Vol. 0.1          |                     | <b>City Time</b>                 |     | n/a |  |
| Device Control                                                                                                    | $-\sigma$                                                      | Add Device Monitor to Current Window                            |                                      | lo2                        | %                   | 21.2                | <b>Rural Time</b>                |     | n/a |  |
|                                                                                                    |                                                                |                                                                 | Info                                 | <b>PN PEMS</b>             |                     |                     | <b>MotorTime</b>                 |     | n/a |  |
| 爾                                                                                                    |                                                                | Remote                                                          | Reg=Active<br>17 s                   | Par Count DilC p/cm3 380.3 |                     |                     | <b>N-IdleTime</b>                |     | n/a |  |
|                                                                                                    |                                                                | Send all Devices to Remote                                      | Rea=Done                             | <b>Dil Ratio</b>           |                     | 1.0                 | <b>City Dis</b>                  |     | n/a |  |
| Pre Test                                                                                                    |                                                                |                                                                 | n/a                                  | Cut Point                  |                     | 23                  | <b>Rural Dis-</b>                |     |     |  |
| 臣                                                                                                    |                                                                |                                                                 |                                      |                            | nm                  |                     |                                  |     | n/a |  |
|                                                                                                    |                                                                | <b>UpdateRemoteState</b><br>Update Remote State for all Devices |                                      | <b>FFM AVL</b>             |                     |                     | <b>Motor Dis</b>                 |     | n/a |  |
| <b>Main Test</b>                                                                                                   | Ø                                                              |                                                                 |                                      | <b>Flow Mass</b>           | kg/h                | 9.3                 | <b>Total Dis</b>                 |     | n/a |  |
|                                                                                                    |                                                                |                                                                 |                                      | <b>Abs Press</b>           | hPa                 | 1010.9              | <b>City Dis</b>                  |     | n/a |  |
| E                                                                                                    |                                                                | Pause                                                           |                                      | Temp                       | °C.                 | 20.8                | <b>Rural Dis</b>                 |     | n/a |  |
| <b>Stop and Save</b>                                                                                               |                                                                | Send all Devices to PAUSE                                       | <b>MARKA LAND</b>                    | <b>Diff Press</b>          | h <sub>Pa</sub>     | 0.0                 | <b>Motor Dis</b>                 |     | n/a |  |
|                                                                                                    |                                                                |                                                                 |                                      |                            |                     |                     | <b>City Time</b>                 |     | n/a |  |
| 賱                                                                                                    |                                                                | <b>Standby</b>                                                  |                                      | <b>Ambient Conditions</b>  |                     |                     | <b>Rural Time</b>                |     | n/a |  |
|                                                                                                    |                                                                | Send all Devices to STANDBY                                     | 920                                  | <b>Humidity</b>            | ℅                   | 22.9                | <b>Motor Time</b>                |     | n/a |  |
| <b>Post Test</b>                                                                                                   |                                                                |                                                                 |                                      | Pressure                   |                     | mbar 1009.2         |                                  |     |     |  |
|                                                                                                    |                                                                |                                                                 | Graphic<br>hannel                    | Temp                       | ۹C                  | 27.7                | <b>Online Mass Emissions Wet</b> |     |     |  |
|                                                                                                    |                                                                | <b>Measurement</b>                                              |                                      | <b>GPS</b>                 |                     |                     | CO <sub>2</sub>                  |     | n/a |  |
| <b>Transmit Data</b>                                                                                               | Send all Devices to MEASUREMENT                                |                                                                 | Latitude                             |                            | d°m's" 45°47'44.15" | CO                  |                                  | n/a |     |  |
|                                                                                                    |                                                                |                                                                 |                                      |                            |                     |                     | <b>NO</b>                        |     | n/a |  |
|                                                                                                    |                                                                | <b>GAS PEMS IS Standby</b>                                      |                                      | Longitude                  |                     | d"m's" 15"58'25.46' | <b>NO2</b>                       |     | n/a |  |
| Evaluate                                                                                                    |                                                                | GAS Send GAS PEMS to Standby                                    |                                      | Altitude                   | m.                  | 179.6               | тнс                              |     | n/a |  |
|                                                                                                    |                                                                |                                                                 |                                      | GroundSpeed km/h 4.8       |                     |                     | PN                               |     | n/a |  |
|                                                                                                    |                                                                |                                                                 |                                      |                            |                     |                     |                                  |     |     |  |

*Slika 6.2.3.1.1. Stavljanje uređaja u Remote način rad*

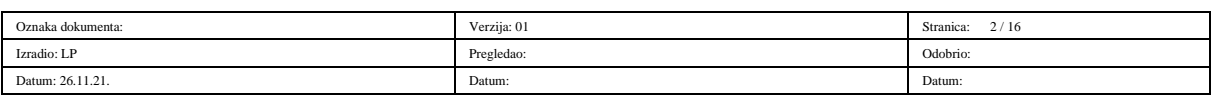

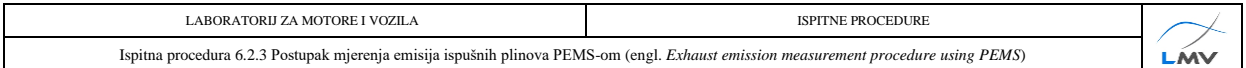

2) Provjeriti jesu li svi uređaji potrebni za mjerenje navedeni u novom prozoru (slika 6.2.3.1.2.).

| <b>OFF</b><br><b>Gas PEMS IS</b><br><b>Vehicle Interface</b><br><b>Online Mass Emissions Wet</b><br>Logging<br><b>NO</b><br><b>Velocity</b><br>km/h<br>0.0<br>CO <sub>2</sub><br><b>Test Duration (s)</b><br>0.1<br>n/a<br>ppm<br>n/a<br><b>M.O.V.E Test Name</b><br><b>NO2</b><br>2.4<br><b>EngSpeed</b><br>0.0<br><b>co</b><br>n/a<br>n/a<br>rpm<br>ppm<br>Test Phane<br><b>NO</b><br><b>MONITORING</b><br><b>CO</b><br>$-8.9$<br>Engine_Coola °C<br>$-40.0$<br>n/a<br>ppm<br>Total # $\frac{1}{2}$ Files<br>CO <sub>2</sub><br>% Vol. 0.1<br><b>NO2</b><br>n/a<br>n/a<br><b>Online Values</b><br>02<br>%<br><b>THC</b><br>20.8<br>n/a<br><b>City Time</b><br>n/a<br>$\omega$<br><b>AVL M.O.V.E Device</b><br><b>Activity</b><br><b>State</b><br>Info<br>PN<br>n/a<br>٠<br><b>PN PEMS</b><br><b>Rural Time</b><br>n/a<br><b>AVL 492 Gas PEMS IS</b><br>Reg=Done<br>Standby<br>Ready<br><b>MotorTime</b><br>Par Count DilC p/cm3 347.3<br>n/a<br><b>AVL 496 PN PEMS</b><br>$Rea = Done$<br>Standby<br>Ready<br><b>Dil Ratio</b><br>1.0<br><b>N-IdleTime</b><br>n/a<br>÷.<br>AVL 495 EFM<br>Meas<br>n/a<br>Ready<br>23<br><b>City Dis</b><br><b>Cut Point</b><br>n/a<br>nm<br>÷.<br>$\overline{\mathcal{Q}}$ 31.50<br><b>Rural Dis</b><br>n/a<br><b>EFM AVL</b><br>$\frac{6}{6}$ 31.25<br><b>Motor Dis</b><br>n/a<br>÷<br><b>Flow Mass</b><br>kq/h<br>$-0.3$<br>1.831.00<br>0331.00<br>最30.75<br>B <sub>30.50</sub><br><b>Total Dis</b><br>n/a<br>$\sim$<br><b>Abs Press</b><br>992.0<br>hPa<br><b>City Dis</b><br>n/a<br>÷.<br>٨ŕ<br>$^{\circ}$ C<br>30.6<br>Temp<br><b>Rural Dis</b><br>n/a<br>÷.<br><b>Diff Press</b><br>hPa<br>$-0.0$<br><b>Motor Dis</b><br>n/a<br>$\sum_{\text{th}}^{\text{2}}$ 30.25<br><b>Ambient Conditions</b><br><b>City Time</b><br>n/a<br>$\omega$<br>93.1<br><b>Humidity</b><br>%<br><b>Rural Time</b><br>n/a<br>1910<br>1920<br>1900<br>990.6<br>mbar<br><b>Pressure</b><br>Time [s]<br><b>Motor Time</b><br>n/a<br>°C<br>18.3<br><b>Temp</b><br><b>Channel Graphic</b><br>$\overline{\phantom{a}}$<br>EFM ExhaustGasTemp<br><b>Reset Channel</b><br><b>GPS</b><br>Latitude<br>d°m's" 45°47'43.33"<br>Longitude<br>d°m's" 15°58'24.08'<br><b>Altitude</b><br>0.0<br>m<br>GroundSpeed km/h | AVL M.O.V.E<br><b>TEST EXECUTION</b> | <b>DEVICES OK</b> |  |     |  |  | AVL M.O.V.E, 2020, Version=V2.9_237 | O |
|----------------------------------------------------------------------------------------------------|--------------------------------------|-------------------|--|-----|--|--|-------------------------------------|---|
|                                                                                                    |                                      |                   |  |     |  |  |                                     |   |
|                                                                                                    |                                      |                   |  |     |  |  |                                     |   |
|                                                                                                    |                                      |                   |  |     |  |  |                                     |   |
|                                                                                                    |                                      |                   |  |     |  |  |                                     |   |
|                                                                                                    |                                      |                   |  |     |  |  |                                     |   |
|                                                                                                    |                                      |                   |  |     |  |  |                                     |   |
|                                                                                                    |                                      |                   |  |     |  |  |                                     |   |
|                                                                                                    |                                      |                   |  |     |  |  |                                     |   |
|                                                                                                    |                                      |                   |  |     |  |  |                                     |   |
|                                                                                                    |                                      |                   |  |     |  |  |                                     |   |
|                                                                                                    |                                      |                   |  |     |  |  |                                     |   |
|                                                                                                    |                                      |                   |  |     |  |  |                                     |   |
|                                                                                                    |                                      |                   |  |     |  |  |                                     |   |
|                                                                                                    |                                      |                   |  |     |  |  |                                     |   |
|                                                                                                    |                                      |                   |  |     |  |  |                                     |   |
|                                                                                                    |                                      |                   |  |     |  |  |                                     |   |
|                                                                                                    |                                      |                   |  |     |  |  |                                     |   |
|                                                                                                    |                                      |                   |  |     |  |  |                                     |   |
|                                                                                                    |                                      |                   |  |     |  |  |                                     |   |
|                                                                                                    |                                      |                   |  |     |  |  |                                     |   |
|                                                                                                    |                                      |                   |  |     |  |  |                                     |   |
|                                                                                                    |                                      |                   |  |     |  |  |                                     |   |
|                                                                                                    |                                      |                   |  |     |  |  |                                     |   |
|                                                                                                    |                                      |                   |  |     |  |  |                                     |   |
|                                                                                                    |                                      |                   |  | 0.8 |  |  |                                     |   |

*Slika 6.2.3.1.2. Ispitni uređaji označeni zelenom bojom*

3) Odabrati *Device Control* na izborniku s lijeve strane ekrana te u novootvorenom izborniku odabrati *Standby* 2 (slika 6.2.3.1.3.). Uređaji su sada spremni za mjerenje.

| MOVE_V29_237                                             | TO Data Explorer <b>B</b> Object Wizard <b>B</b> Calculator <b>B</b> Formula/Script Editor |                                  |                                                                                      |                         |                                     |                                                                              |                  |                          |  |
|----------------------------------------------------------|--------------------------------------------------------------------------------------------|----------------------------------|--------------------------------------------------------------------------------------|-------------------------|-------------------------------------|------------------------------------------------------------------------------|------------------|--------------------------|--|
| 眉<br>Test Order Overview Main Test<br>MOVE System X<br>ь |                                                                                            |                                  |                                                                                      |                         |                                     |                                                                              |                  |                          |  |
| <b>Test Orders</b><br>Þ                                  | <b>AVL M.O.V.E</b><br><b>Devices Warning</b><br><b>TEST EXECUTION</b>                      |                                  |                                                                                      |                         |                                     | AVL M.O.V.E. 2020.                                                           | Version-V2.9 237 |                          |  |
| Set igs                                                  | Logging<br><b>Test Duration (s)</b>                                                        | <b>OFF</b><br>n/a<br>n/a         | <b>Gas PEMS iS</b><br><b>NO</b><br><b>NO2</b>                                        | ppm<br>ppm              | $-0.4$<br>$-2.8$                    | <b>Vehicle Interface</b><br><b>Velocity</b><br><b>EngSpeed</b>               | km/h<br>rpm      | 0.0<br>0.0               |  |
| <b>Device Control</b><br>$\Box$ co                       | <b>Device Control</b><br><b>Device Monitor</b><br>Add Device Monitor to Current Window     | PRE<br>n/a<br>Info               | lco.<br><b>CO<sub>2</sub></b><br>02                                                  | ppm.<br>% Vol. 0.1<br>% | $-10.0$<br>21.2                     | <b>Online Values</b><br><b>City Time</b><br><b>Rural Time</b>                |                  | n/a<br>n/a               |  |
| 囲<br>Pre Test                                            | Remote<br>Send all Devices to Remote                                                       | 7s Reg=Active<br>Req=Done<br>n/a | <b>PN PEMS</b><br>Par Count DilC p/cm3 380.3<br><b>Dil Ratio</b><br><b>Cut Point</b> | nm                      | 1.0<br>23                           | <b>MotorTime</b><br><b>N-IdleTime</b><br><b>City Dis</b><br><b>Rural Dis</b> |                  | n/a<br>n/a<br>n/a<br>n/a |  |
| 囲<br><b>Main Test</b>                                    | <b>UpdateRemoteState</b><br>Update Remote State for all Devices                            |                                  | <b>EFM AVL</b><br><b>Flow Mass</b><br><b>Abs Press</b>                               | ka/h<br>hPa             | 9.3<br>1010.9                       | <b>Motor Dis</b><br><b>Total Dis</b><br>City Dis                             |                  | n/a<br>n/a<br>n/a        |  |
| E<br>Stop and Save                                       | Pause<br>Send all Devices to PAUSE                                                         | <b>Which Services</b>            | <b>Temp</b><br><b>Diff Press</b>                                                     | °C.<br>hP <sub>a</sub>  | 20.8<br>0.0                         | <b>Rural Dis</b><br><b>Motor Dis</b><br><b>City Time</b>                     |                  | n/a<br>n/a<br>n/a        |  |
| ⊞<br>Post Test                                           | <b>Standby</b><br>Send all Devices to STANDBY                                              | 920                              | <b>Ambient Conditions</b><br><b>Humidity</b><br><b>Pressure</b>                      | %                       | 22.9<br>mbar 1009.2                 | <b>Rural Time</b><br><b>Motor Time</b><br><b>Online Mass Emissions Wet</b>   |                  | n/a<br>n/a               |  |
| <b>Transmit Data</b>                                     | <b>Measurement</b><br>Send all Devices to MEASUREMENT                                      | <b>Graphic</b><br>hannel<br>÷    | Temp<br><b>GPS</b><br>Latitude                                                       | °C                      | 27.7<br>d°m's" 45°47'44.15"         | CO <sub>2</sub><br>cо<br><b>NO</b>                                           |                  | n/a<br>n/a<br>n/a        |  |
| 바시<br>Evaluate                                           | <b>GAS PEMS iS Standby</b><br>GAS Send GAS PEMS to Standby                                 |                                  | Longitude<br>Altitude<br>GroundSpeed km/h                                            | m                       | d°m's" 15°58'25.46"<br>179.6<br>4.8 | <b>NO2</b><br><b>THC</b><br><b>PN</b>                                        |                  | n/a<br>n/a<br>n/a        |  |
|                                                          | <b>GAS PEMS iS Zero Gas</b>                                                                |                                  |                                                                                      |                         |                                     |                                                                              |                  |                          |  |

*Slika 6.2.3.1.3. Stavljanje uređaja u Standby način rada*

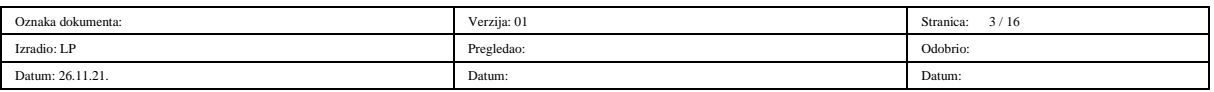

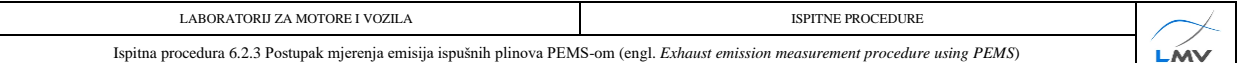

#### **6.2.3.2. Kreiranje novog testa u System Control-u**

Prije nego što se započne s provedbom testa potrebno je pokrenuti novi test u programu *AVL* 

*M.O.V.E System Control*. Koraci za pokretanje novog testa su sljedeći:

- 1) Otvoriti prozor *Test Order Overview* (slika 6.2.3.2.1.)**.**
- 2) Kliknuti tipku *Add Test*  $\odot$  ili *Copy* kako bi se kreirao novi test (slika 6.2.3.2.1.).

Potom je u novom prozoru potrebno definirati opciju *Campaign* te odrediti ime testa u tekstualnoj kartici *Test Name*.

|                       |                                                          |                        |               |   |                          | Preview of Selected Test - Overview                 |  |  |  |
|-----------------------|----------------------------------------------------------|------------------------|---------------|---|--------------------------|-----------------------------------------------------|--|--|--|
|                       |                                                          | <b>Get Test Orders</b> |               |   | <b>Test Info</b>         |                                                     |  |  |  |
| Test Order - Overview |                                                          |                        |               |   | Campaign                 | <b>Training LMV</b>                                 |  |  |  |
| Campaign              | <b>Test Name</b>                                         |                        | <b>Status</b> | ▲ | <b>Test ID</b>           | <b>VW Caddy CNG 04</b>                              |  |  |  |
| Training_LMV          | VW Caddy CNG 01 -> Training LMV VW Caddy CNG 01 Finished |                        |               |   | <b>Test XML</b>          | VW Caddy CNG 04.xml                                 |  |  |  |
| Training_LMV          | VW Caddy CNG 02 -> Training LMV VW Caddy CNG 02 Finished |                        |               |   | Source Path              | C:\AVL MOVE SC\MyLib\DataManagement                 |  |  |  |
| Training LMV          | VW_Caddy_CNG_03 ->Training_LMV_VW_Caddy_CNG_03_Finished  |                        |               |   |                          | Source Folder Manual Tests\Training LMV VW Caddy CN |  |  |  |
| Training_LMV          | VW_Caddy_CNG_04 ->Training_LMV_VW_Caddy_CNG_04_Active    |                        |               | 2 | Result Path              | C:\AVL MOVE SC\MyData\IFiles                        |  |  |  |
|                       |                                                          |                        |               |   |                          | Result_Folder Training_LMV_VW_Caddy_CNG_04_20211103 |  |  |  |
|                       |                                                          |                        |               |   | <b>Test Phase</b>        | <b>Status</b>                                       |  |  |  |
|                       |                                                          |                        |               |   | PreCon (RDE Pending      |                                                     |  |  |  |
|                       |                                                          |                        |               |   | Soak (RDE)               | Pending                                             |  |  |  |
|                       |                                                          |                        |               |   | <b>Pre Test</b>          | Done                                                |  |  |  |
|                       |                                                          |                        |               |   | <b>Main Test</b>         | Done                                                |  |  |  |
|                       | 3                                                        |                        |               |   | <b>Post Test</b>         | Pending                                             |  |  |  |
|                       |                                                          |                        |               |   |                          |                                                     |  |  |  |
|                       |                                                          |                        |               |   | Enter User comments here |                                                     |  |  |  |
| <b>Add Test</b>       | Activate                                                 | Repeat                 | <b>Finish</b> |   |                          |                                                     |  |  |  |
|                       | Parameters                                               | Copy                   | <b>Delete</b> |   |                          | Save                                                |  |  |  |

*Slika 6.2.3.2.1. Kreiranje novog seta testova*

- 3) Klikom na tipku *OK* otvara se prozor *Main Test Parameters* u kojem je potrebno unijeti određene parametre testa (slika 6.2.3.2.2.).
- 4) Ako već nije, označiti *check box Edit Parameters*  $\Omega$  (slika 6.2.3.2.2.).
- 5) U padajućem izborniku *Dashboard Selection* odabrati *EU LD RDE* (engl. *European Union Light Duty Real Driving Emissions*) 2. Potom je potrebno odabrati kategoriju vozila pod *Vehicle Class* <sup>3</sup> (slika 6.2.3.2.2.).
- 6) Potrebno je "povući i ispustiti" (engl. *Drag and Drop*) kanale s desne strane prozora (*Channel Browser*) u tekstualne kartice *ECU channels required for Legislative Purposes* . Time je određeno iz kojih kanala će uređaj uzimati potrebne informacije poput brzine vozila, brzine vrtnje motora, temperature rashladne tekućine motora i slično (slika 6.2.3.2.2.).

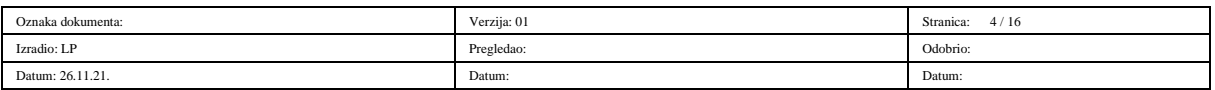

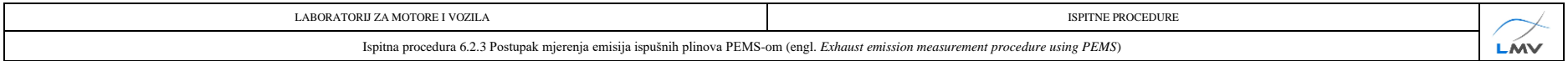

- 7) Unijeti duljinu korištenih grijanih vodova u kućice *Gas PEMS - Heated Line Length* (duljina grijanog voda Gas PEMS-a) te *PN PEMS* 
	- *- Heated Line Length* (duljina grijanog voda PN PEMS-a) (slika 6.2.3.2.2.).
- 8) Odabrati pogonsko gorivo korišteno u testu pod *Fuel Type* © (slika 6.2.3.2.2.).
- 9) Kliknuti tipku *Save*  $\oslash$  kako bi spremili unesene promjene (slika 6.2.3.2.2.).

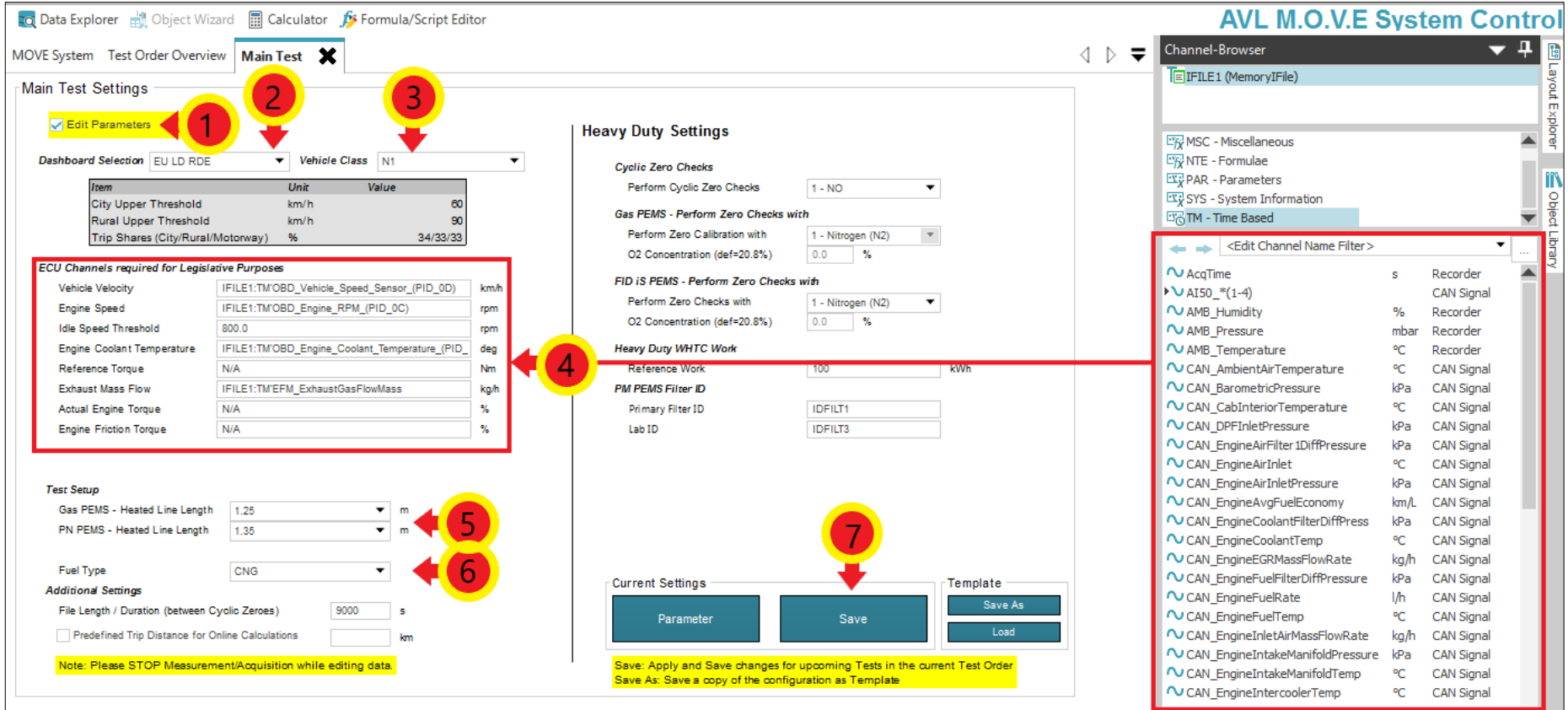

#### *Slika 6.2.3.2.2. Parametri Main Test-a*

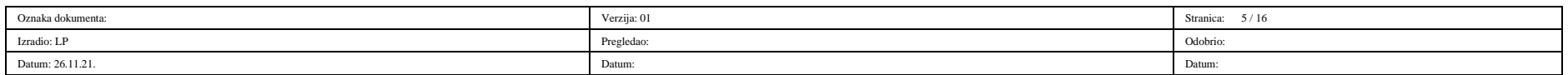

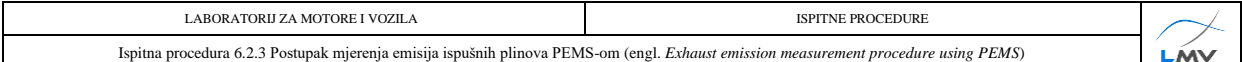

10) Kad se želi započeti mjerenje, potrebno je označiti željeni test u prozoru *Test Order Overview* te potom odabrati *Activate* .Tada se status testa mijenja iz *Pending* u *Active*. Kada je test završen, status se mijenja u *Finished*. Nije moguće aktivirati više od jednog testa u isto vrijeme (slika 6.2.3.2.1.).

#### **6.2.3.3. Pre Conditioning - Test**

*Pre Conditioning-Test* služi kao pokazatelj ispravnosti rada svih komponenti mjernog uređaja, stoga nema mnogo uvjeta koji moraju biti zadovoljeni kako bi rezultat testa bio zadovoljavajući. Test se sastoji od vožnje u trajanju od najmanje 30 minuta (bez posebnih ograničenja brzine ili vrste vožnje). Bitno je napomenuti kako se periodi zaustavljanja vozila ne uzimaju u obzir i stoga se ne ubrajaju u ukupno trajanje vožnje.

Upute za pokretanje i završetak *Pre Conditioning-Test-*a:

1) Za početak testa odabrati *Pre Test* <sup>①</sup> na izborniku s lijeve strane ekrana te u novootvorenom izborniku odabrati *Pre Conditioning-Test* © (slika 6.2.3.3.1.). Test se potom pokreće i otvara se prozor *Pre Con Test.*

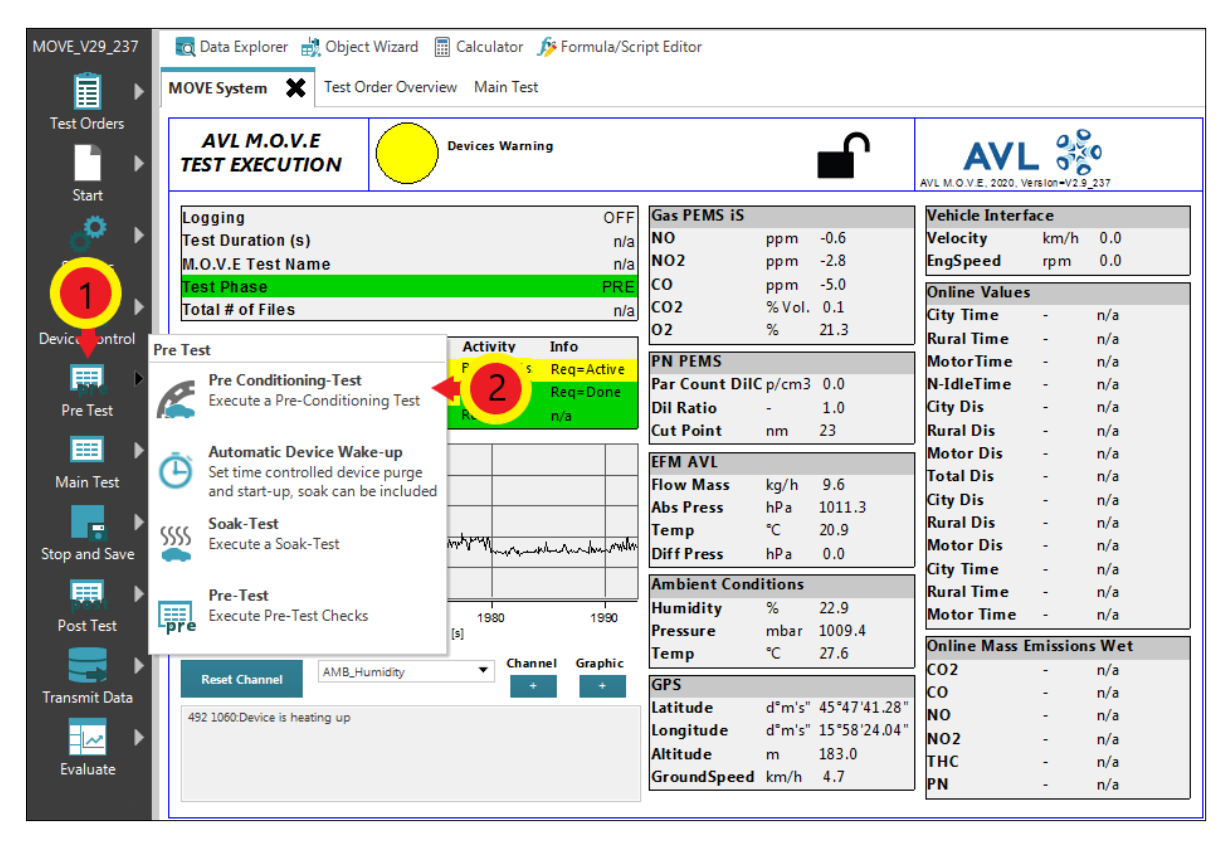

*Slika 6.2.3.3.1. Pokretanje Pre Con Test-a*

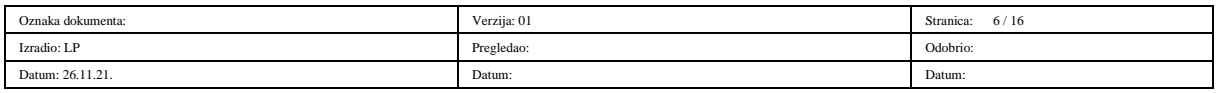

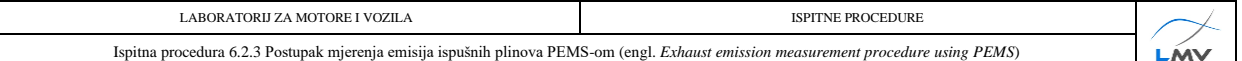

2) Kada na prozoru *Pre Con Test* (slika 6.2.3.3.2.). parametar *Duration* prijeđe iz crvene u zelenu boju, odnosno kada duljina trajanja vožnje prijeđe 30 minuta, za završetak testa potrebno je kliknuti tipku *Stop and Save.*

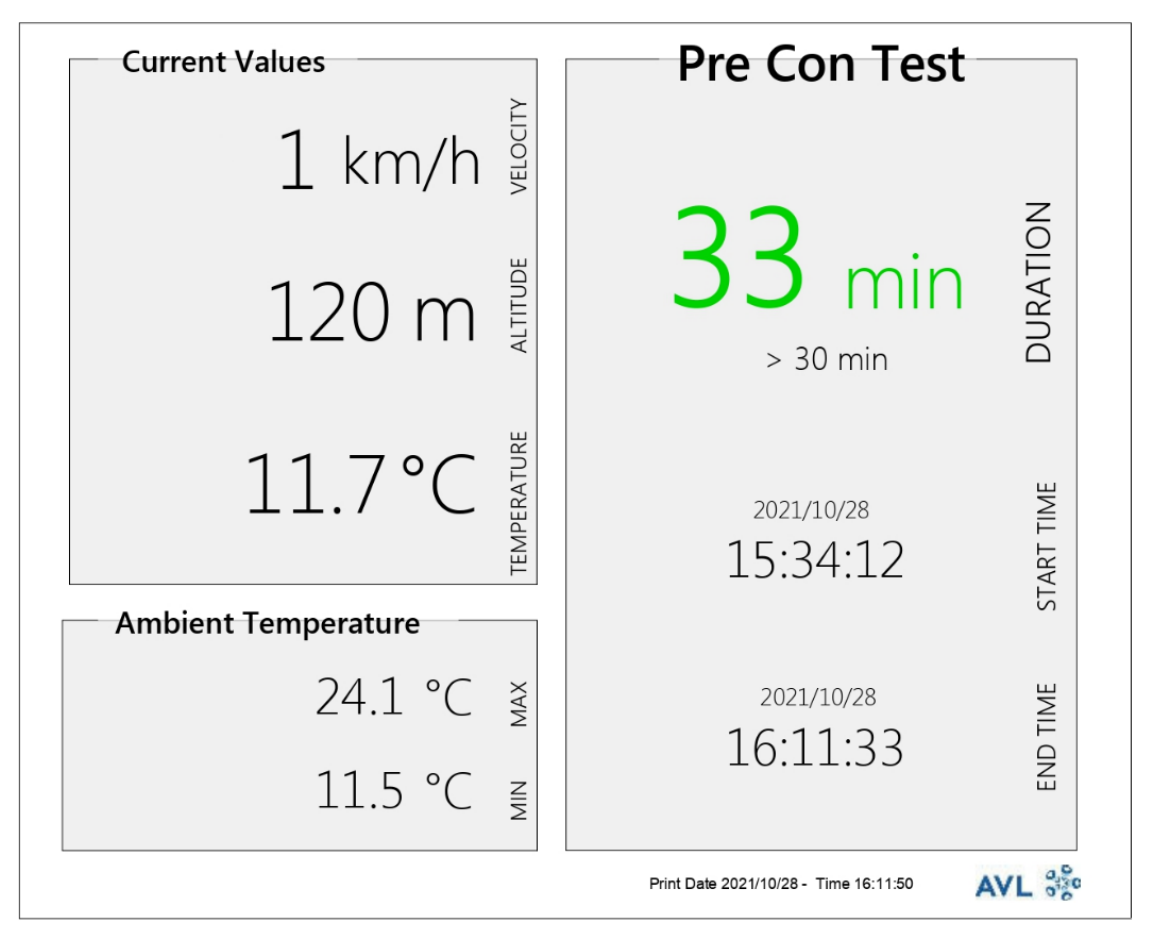

*Slika 6.2.3.3.2. Prozor s parametrima Pre Con Test-a*

#### **6.2.3.4. Soak Test**

Nakon uspješno obavljenog *Pre Con Test*-a potrebno je obaviti *Soak Test*. Ovaj test služi kako bi se vozilo pripremilo za mjerenje emisija, odnosno kako bi se temperatura radnih tekućina motora i samog motora uravnotežila s temperaturom okoline u svrhu mjerenja emisija prilikom hladnog starta motora (engl. *Cold start*).

Vozilo treba mirovati na otvorenom, u uvjetima okoline od najmanje 6 do najviše 56 sati, ali ono ne smije biti izloženo ekstremnim uvjetima okoline. Tijekom posljednja 3 sata testa, temperatura okoline mora biti između 0°C i 30°C. Ako temperatura okoline u nekom trenutku u posljednja tri sata testa padne ispod 0°C ili naraste preko 30°C, program će zabilježiti da u danome trenutku zadani temperaturni uvjet nije bio zadovoljen, odnosno da uvjeti okoline spadaju u proširene uvjete okoline.

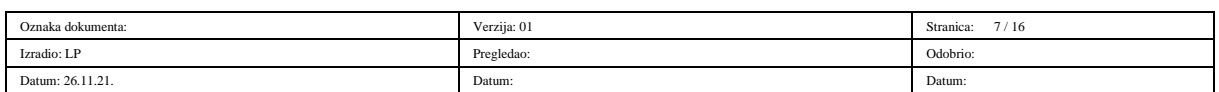
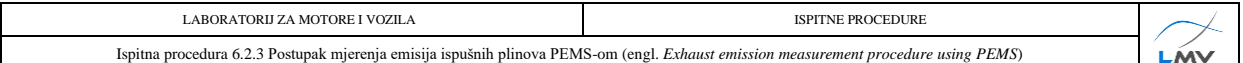

AVL-ov softver ima ugrađenu funkciju *Automatic Device Wake-up*, odnosno funkciju automatskog "buđenja" mjernog sustava kako bi obavio pripremne radnje za koje nije potreban operater.

U nastavku je opisan postupak aktivacije *Soak Test-*a te *Automatic Device Wake-up* funkcije:

- 1) Vozilo mora biti ugašeno i u stanju mirovanja u uvjetima okoline.
- 2) Odabrati *Pre Test* <sup>(1)</sup> na izborniku s lijeve strane prozora te u novootvorenom izborniku odabrati *Automatic Device Wake-Up* 2 (slika 6.2.3.4.1.). Otvara se novi prozor *Automatic Device Wake-up*.

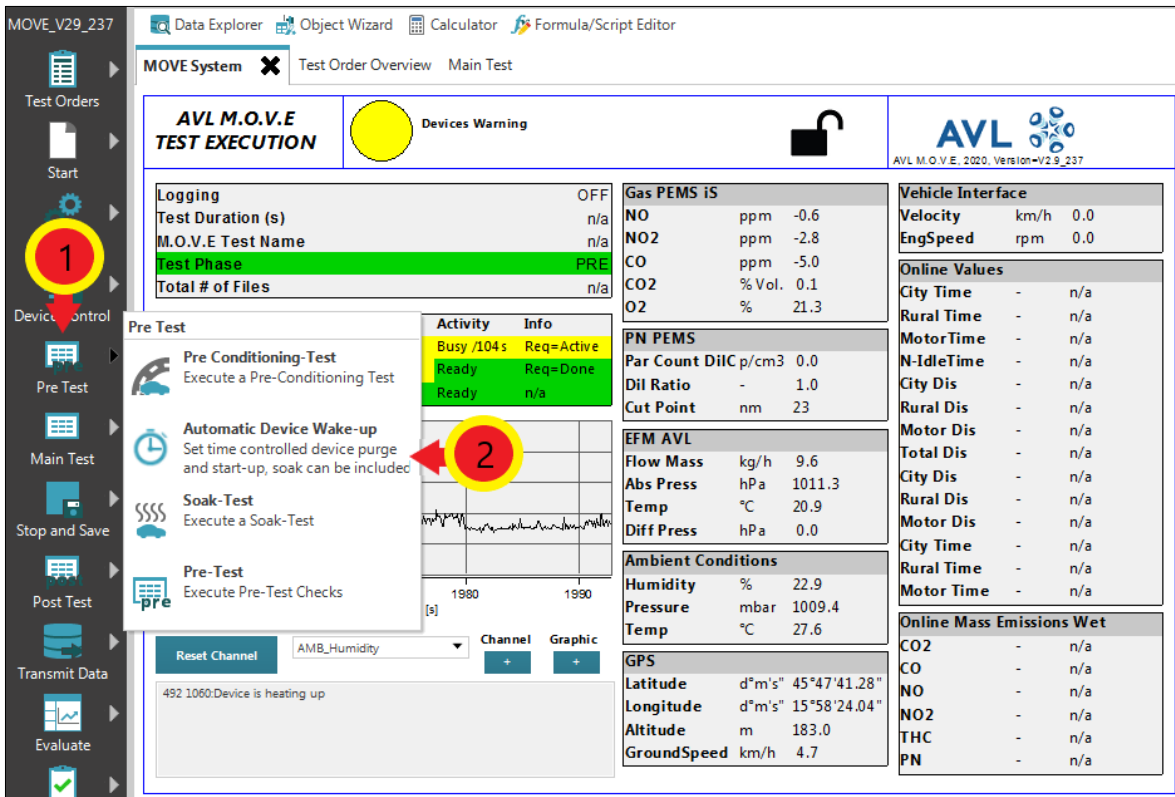

*Slika 6.2.3.4.1. Aktivacija Automatic Device Wake-up funkcije*

- 3) Pod *Purge Medium* odabrati *Ambient Air* <sup>O</sup> te podesiti vrijeme pročišćavanja mjernog sustava kako je preporučeno pored kartica *Purge* 2 (slika 6.2.3.4.2.).
- 4) Provjeriti je li opcija *Soak while sleeping* uključena u opcijama *Wake up Tasks*. Ako nije, potrebno ju je uključiti označavanjem *check box*-a <sup>3</sup> (slika 6.2.3.4.2.).
- 5) Pod *Device Ready For Measurement* opcijama potrebno je odabrati datum i vrijeme kada operater želi da uređaji budu spremni za mjerenje  $\Phi$  (slika 6.2.3.4.2.). Kliknuti tipku *Save* te pokrenuti *Wake-up* funkciju klikom na tipku *Start Wake-up / Pre-Test***.**  Time započinje i *Soak Test*.

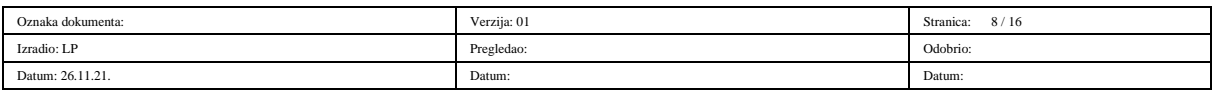

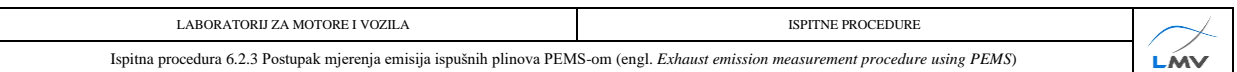

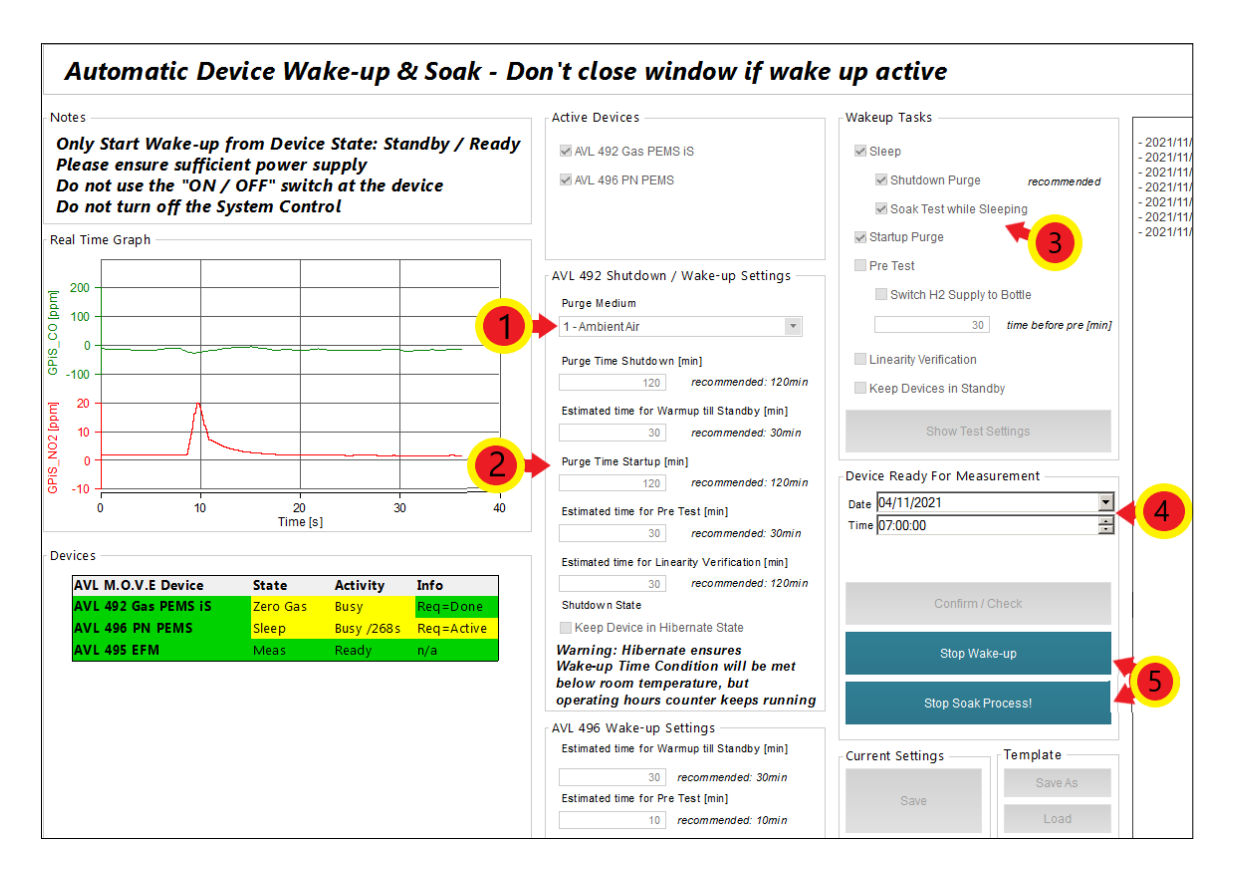

*Slika 6.2.3.4.2. Podešavanje parametara Automatic Device Wake-up funkcije*

6) Kada na prozoru *Soak Test* (slika 6.2.3.4.3.). parametar *Duration* prijeđe iz crvene u zelenu boju, odnosno kada duljina trajanja mirovanja bude u rasponu od 6 h do 56 h, za završetak testa potrebno je kliknuti *Stop and Save. Soak Test* se može zaustaviti i iz aktivnog prozora *Automatic Wake up* odabirom *Stop Soak Process* (slika 6.2.3.4.2.).

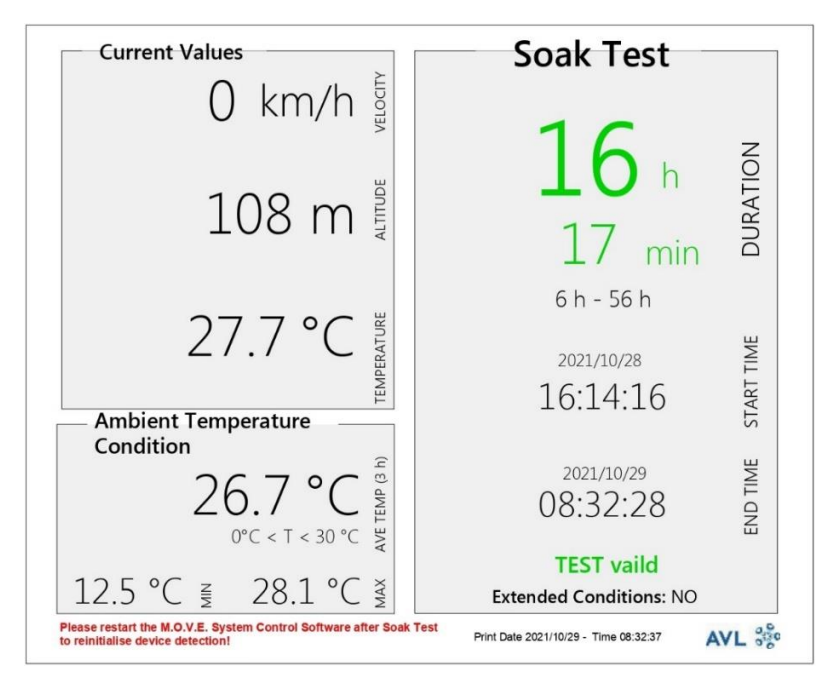

*Slika 6.2.3.4.3. Prozor s parametrima Soak Test-a*

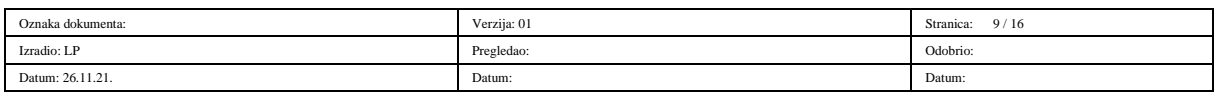

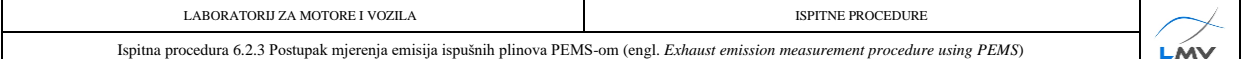

- 7) Zaustaviti *Automatic Wake up* funkciju klikom na tipku *Stop Wake-up* (slika 6.2.3.4.2.).
- 8) Nakon što su *Soak Test* i *Automatic Device Wake-up* funkcije gotove, potrebno je zatvoriti i ponovno pokrenuti programe *AVL M.O.V.E Application Desktop te AVL M.O.V.E System Control*, a po potrebi i resetirati uređaj *System Control .*

### **6.2.3.5. Pre Test**

*Pre Test* služi za provjere nepropusnosti i kalibraciju mjernih uređaja. Potrebno je odspojiti crijevo za uzorkovanje od ispušnog sustava te hermetički zatvoriti oba voda za uzorkovanje. Izlazni tlak na bocama s plinovima za kalibraciju treba podesiti u rasponu od 0,5 bar do 1 bar.

Plinovi koji se koriste za kalibraciju nule i punog otklona uređaja su sljedeći:

- Mješavina ugljikovog monoksida (CO), ugljikovog dioksida (CO2), dušikovog monoksida (NO) i propana  $(C_3H_8)$ ;
- Dušikov dioksid  $(NO<sub>2</sub>)$ ;
- Dušik (N2) takozvani *zero* plin, odnosno plin za namještanje nule u analizatoru;
- Okolni zrak namještanje nule za krute čestice (HEPA filter).

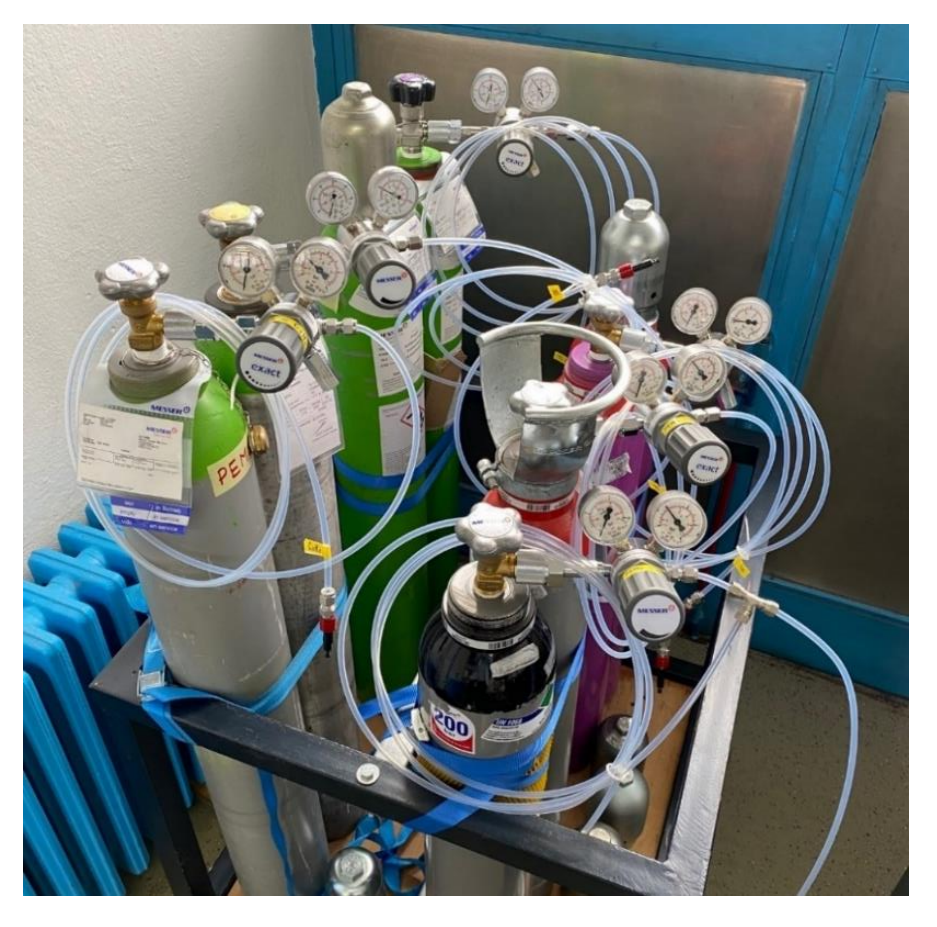

*Slika 6.2.3.5.1. Plinovi za kalibraciju mjernog sustava*

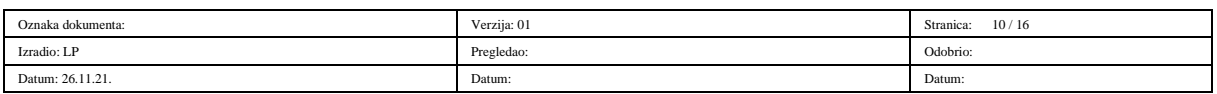

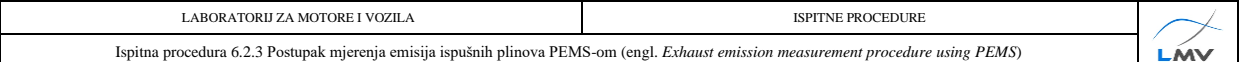

Koraci testa za provedbu *Pre Test*-a:

1) Za početak testa kliknuti tipku *Pre Test* <sup>(1)</sup> na izborniku s lijeve strane ekrana te u novootvorenom izborniku odabrati *Pre-Test* © (slika 6.2.3.5.2.). Otvara se novi prozor *Pre-Test Status.*

| MOVE_V29_237                            | TO Data Explorer <b>Both Object Wizard B</b> Calculator <b>B</b> Formula/Script Editor |                                       |                                    |                 |                                     |                                  |      |     |
|-----------------------------------------|----------------------------------------------------------------------------------------|---------------------------------------|------------------------------------|-----------------|-------------------------------------|----------------------------------|------|-----|
| 冒                                       | MOVE System X<br>Test Order Overview Main Test                                         |                                       |                                    |                 |                                     |                                  |      |     |
| <b>Test Orders</b><br>▶<br><b>Start</b> | <b>AVL M.O.V.F</b><br><b>Devices Warning</b><br><b>TEST EXECUTION</b>                  |                                       |                                    |                 | AVL M.O.V.E. 2020. Version-V2.9 237 |                                  |      |     |
| Ö                                       | Logging                                                                                | <b>OFF</b>                            | <b>Gas PEMS iS</b>                 |                 |                                     | <b>Vehicle Interface</b>         |      |     |
|                                         | <b>Test Duration (s)</b>                                                               | n/a                                   | <b>NO</b>                          | ppm             | $-0.6$                              | Velocity                         | km/h | 0.0 |
|                                         | <b>M.O.V.E Test Name</b>                                                               | n/a                                   | <b>NO2</b>                         | ppm             | $-2.8$                              | <b>EngSpeed</b>                  | rpm  | 0.0 |
|                                         | <b>Test Phase</b>                                                                      | PRE                                   | <b>CO</b>                          | ppm             | $-5.0$                              | <b>Online Values</b>             |      |     |
|                                         | <b>Total # of Files</b>                                                                | n/a                                   | CO <sub>2</sub>                    | % Vol. 0.1      |                                     | <b>City Time</b>                 |      | n/a |
| <b>Devic</b><br><b>I</b> ontrol         |                                                                                        | <b>Activity</b><br>Info               | 02                                 | %               | 21.3                                | <b>Rural Time</b>                |      | n/a |
|                                         | <b>Pre Test</b>                                                                        | <b>Busy /104s</b><br>Reg=Active       | <b>PN PEMS</b>                     |                 |                                     | <b>MotorTime</b>                 |      | n/a |
| 圉                                       | <b>Pre Conditioning-Test</b>                                                           | Ready<br>Reg=Done                     | Par Count DilC p/cm3 0.0           |                 |                                     | N-IdleTime                       |      | n/a |
| Pre Test                                | <b>Execute a Pre-Conditioning Test</b>                                                 | Ready<br>n/a                          | <b>Dil Ratio</b>                   |                 | 1.0                                 | <b>City Dis</b>                  |      | n/a |
|                                         |                                                                                        |                                       | <b>Cut Point</b>                   | n <sub>m</sub>  | 23                                  | <b>Rural Dis</b>                 |      | n/a |
| 圉                                       | <b>Automatic Device Wake-up</b>                                                        |                                       | <b>EFM AVL</b>                     |                 |                                     | <b>Motor Dis</b>                 |      | n/a |
| Main Test                               | Set time controlled device purge                                                       |                                       | <b>Flow Mass</b>                   | kg/h            | 9.6                                 | <b>Total Dis</b>                 |      | n/a |
|                                         | and start-up, soak can be included                                                     |                                       | <b>Abs Press</b>                   | hP <sub>a</sub> | 1011.3                              | <b>City Dis</b>                  |      | n/a |
| c                                       | Soak-Test                                                                              |                                       | Temp                               | °C.             | 20.9                                | <b>Rural Dis</b>                 | ÷    | n/a |
| Stop and Save                           | SSSS<br><b>Execute a Soak-Test</b>                                                     | mtpagnanandushundon motor             | <b>Diff Press</b>                  | hPa             | 0.0                                 | <b>Motor Dis</b>                 |      | n/a |
|                                         |                                                                                        |                                       |                                    |                 |                                     | <b>City Time</b>                 |      | n/a |
| 賱                                       | Pre-Test                                                                               |                                       | <b>Ambient Conditions</b>          |                 |                                     | <b>Rural Time</b>                |      | n/a |
| <b>Post Test</b>                        | 駧<br><b>Execute Pre-Test Checks</b>                                                    | $\frac{1}{380}$<br>1990               | <b>Humidity</b><br><b>Pressure</b> | %               | 22.9<br>mbar 1009.4                 | <b>Motor Time</b>                |      | n/a |
|                                         |                                                                                        |                                       | Temp                               | ۴C              | 27.6                                | <b>Online Mass Emissions Wet</b> |      |     |
|                                         | <b>AMB_Humidity</b>                                                                    | <b>Graphic</b><br><b>Channel</b><br>▼ |                                    |                 |                                     | CO <sub>2</sub>                  |      | n/a |
| <b>Transmit Data</b>                    | <b>Reset Channel</b>                                                                   |                                       | <b>GPS</b>                         |                 |                                     | СO                               |      | n/a |
|                                         | 492 1060:Device is heating up                                                          |                                       | Latitude                           |                 | d°m's" 45°47'41.28"                 | NО                               |      | n/a |
|                                         |                                                                                        |                                       | Longitude                          |                 | d°m's" 15°58'24.04"                 | NO <sub>2</sub>                  |      | n/a |
| Evaluate                                |                                                                                        |                                       | <b>Altitude</b>                    | m               | 183.0                               | тнс                              |      | n/a |
|                                         |                                                                                        |                                       | GroundSpeed km/h                   |                 | 4.7                                 | <b>PN</b>                        |      | n/a |
| امد                                     |                                                                                        |                                       |                                    |                 |                                     |                                  |      |     |

*Slika 6.2.3.5.2. Pokretanje Pre Test-a*

- 2) U prozoru *MOVE System* potrebno je provjeriti jesu li svi uređaji u *Standby* načinu rada te jesu li svi uređaji spremni za provedbu mjerenja (engl. *Ready*). Ako nisu, postupak za stavljanje uređaja u *Standby* način rada opisan je u poglavlju **6.2.3.1 Pokretanje mjernog programa.**
- 3) Slijedi odabir priključaka na koji je pojedini plin spojen (*Port*) ②, unose se podaci o koncentraciji kalibracijskih plinova u bocama (*Conc*.) <sup>3</sup> te identifikacijski broj boce koji moraju biti navedeni na etiketi boce (*Bottle ID*)  $\Phi$  (slika 6.2.3.5.3.).
- 4) Za *Test Type* potrebno je odabrati *2 – Flexible* . Potom se odabiru koraci potrebni za aktivaciju uređaja (slika 6.2.3.5.3.).
- 5) Kako bi spremili unesene promjene potrebno je kliknuti tipku *Save* (slika 6.2.3.5.3.).

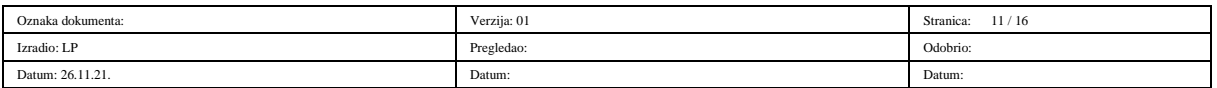

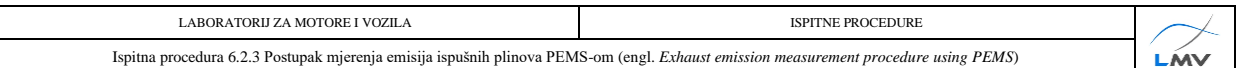

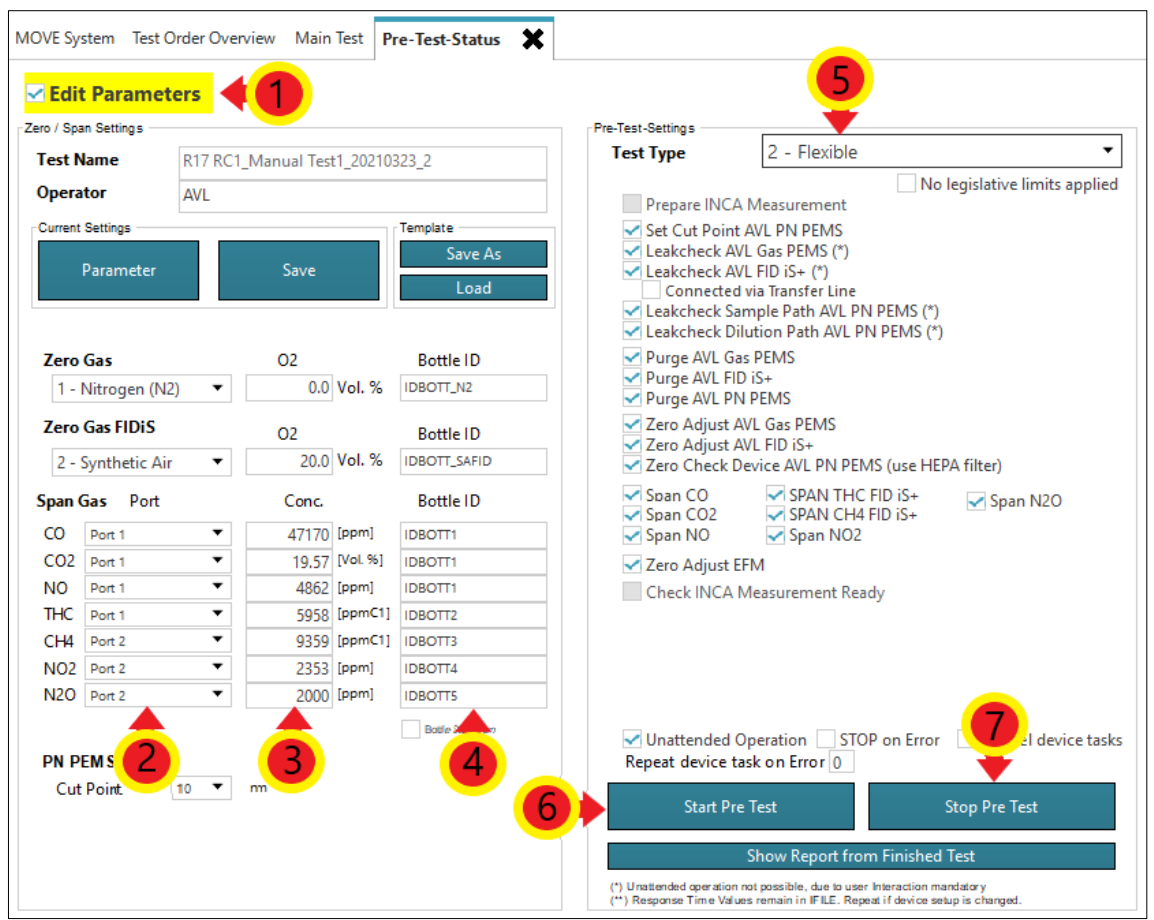

*Slika 6.2.3.5.3. Podešavanje parametara Pre Test-a*

- 6) Za početak testa odabrati *Start Pre Test* © (slika 6.2.3.5.3.). Otvara se novi prozor pod nazivom *PRE-Test-Values* (slika 6.2.3.5.4.).
- 7) Operater potom prati korake na ekranu te obavlja određene radnje koje softver navodi (na primjer priključuje traženi plin na traženi *Port*, hermetički zatvara određeni vod za uzorkovanje i slično) kako bi se test uspješno proveo. Uređaj će tijekom ovog testa pročistiti vodove za uzorkovanje, provjeriti nepropusnost sustava (curi li negdje plin), podesiti sustav na nulte vrijednosti te postaviti puni otklon mjernih uređaja.
- 8) Nakon što su svi koraci testa odrađeni i sve vrijednosti u *PRE-Test-Values* prozoru budu označene zelenom bojom, potrebno je kliknuti tipku *Stop PRE Test* (slika 6.2.3.5.4.). Ako neka od faza testa nije označena zelenom bojom, moguće je ponoviti samo tu fazu testa (nije potrebno ponavljati cijeli test iznova).

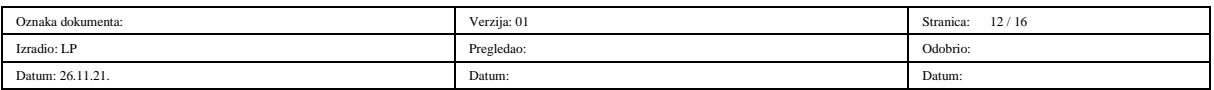

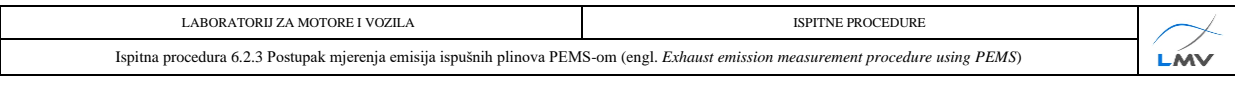

 $\sqrt{2}$ 

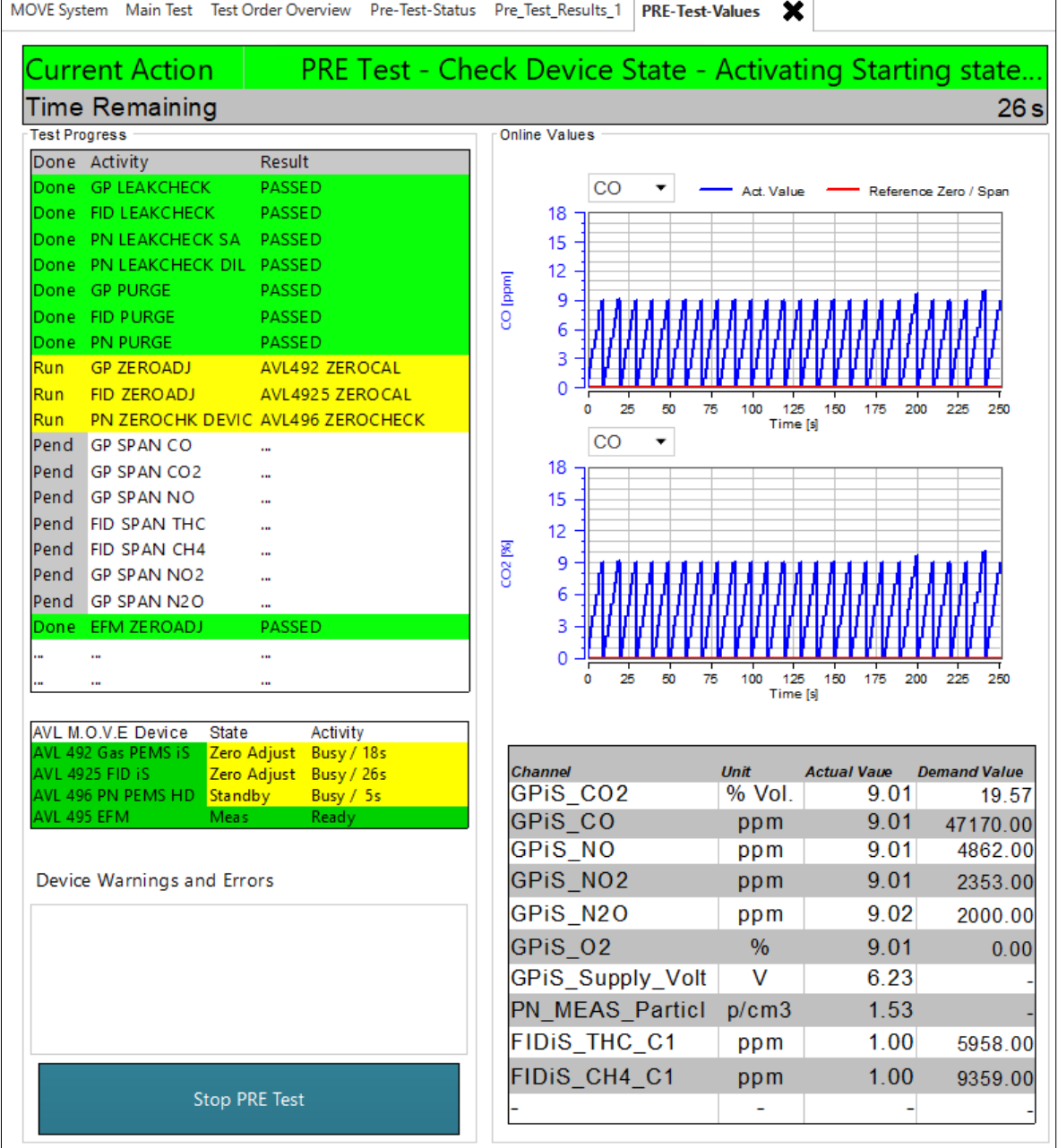

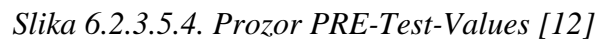

9) Potrebno je spojiti priključak za uzorkovanje nazad na ispušni sustav. Orijentacija priključka u odnosu na smjer strujanja ispušnih plinova prikazana je na slici 6.2.3.5.5.

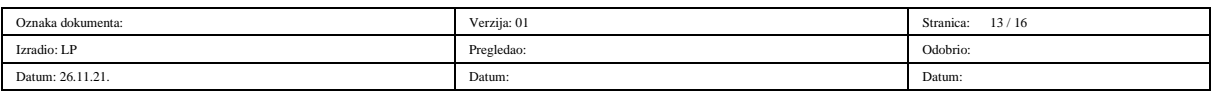

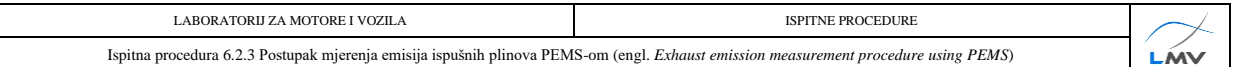

mier strujanja ispušnih plinova

*Slika 6.2.3.5.5. Orijentacija Y – Splitter-a u odnosu na smjer strujanja ispušnih plinova* **6.2.3.6. Main Test**

Nakon uspješno odrađenog *Pre Test*-a može se krenuti u provođenje mjerenja, odnosno *Main Test*-a. Preporučuje se da se u izvođenje *Main Test-*a krene unutar sat vremena nakon završetka *Pre Test-*a. Za provedbu *Main Test-*a potrebno je:

1) Za početak testa odabrati *Main Test* <sup>1</sup> na izborniku s lijeve strane prozora te u novootvorenom izborniku odabrati *Legislative Test ©* (slika 6.2.3.6.1.).

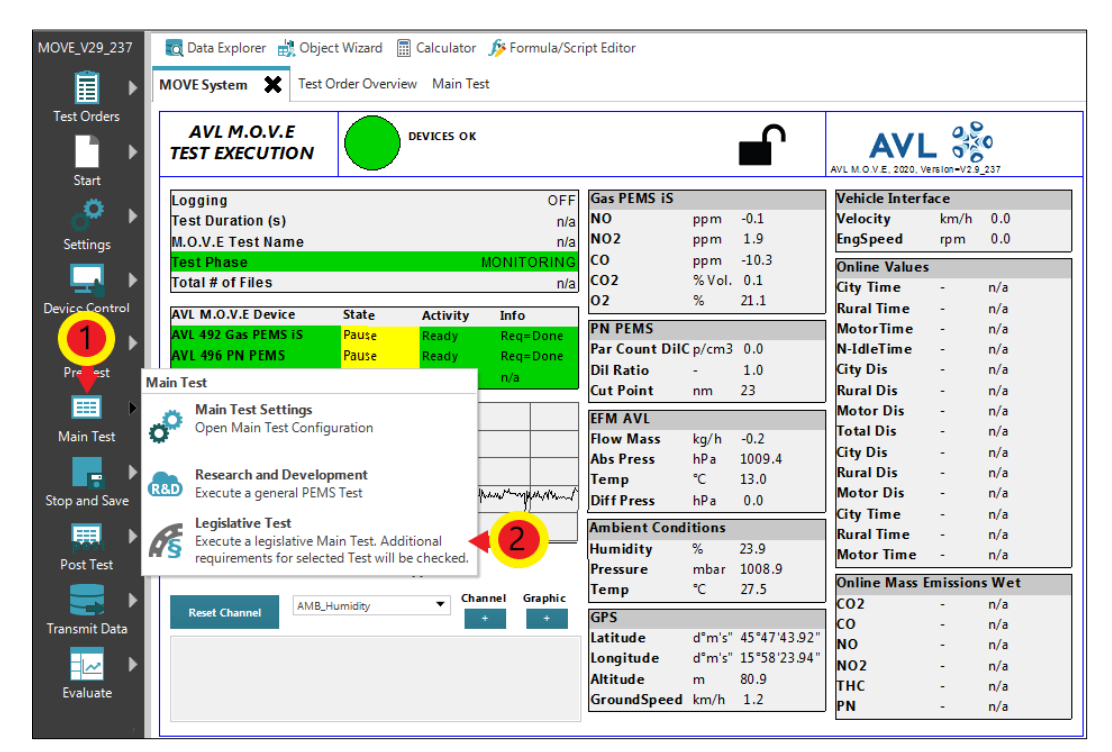

*Slika 1. Pokretanje Legislative Test-a*

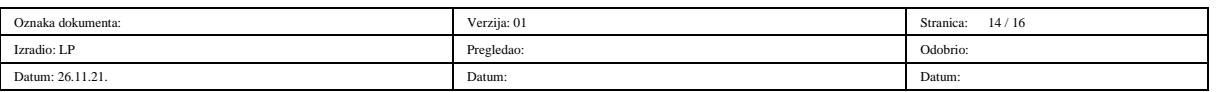

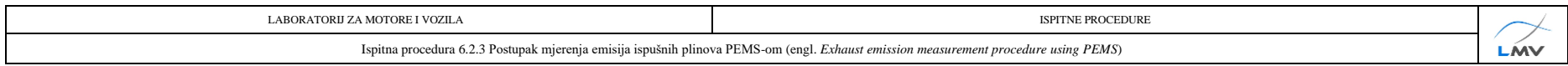

2) Pokrenuti vozilo i izvesti čitavu rutu. Tijekom vožnje pratiti parametre prikazane na slici 6.2.3.6.2.

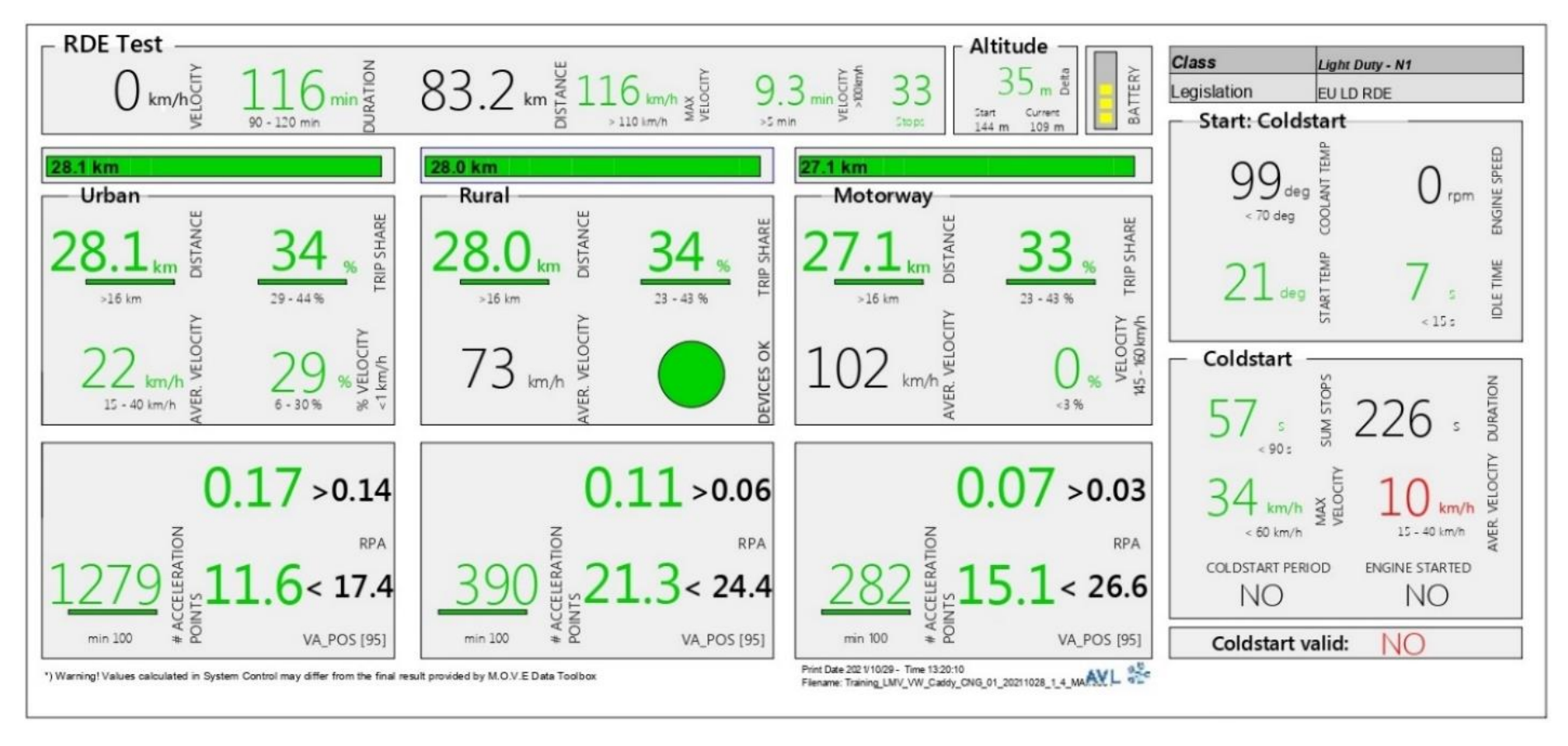

*Slika 6.2.3.6.2. Prozor s parametrima Main Test-a*

3) Nakon uspješno obavljenog testa kliknuti tipku *Stop and Save*

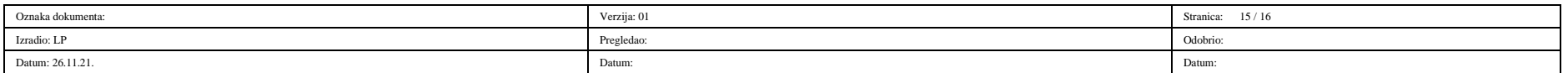

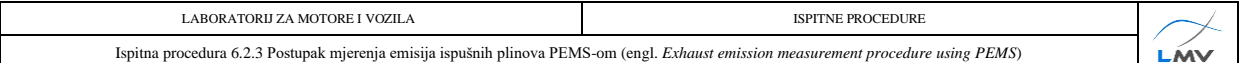

#### **6.2.3.7. Post Test**

U *Post Test-*u se obavlja kalibracija mjernih uređaja nakon glavnog testa te je potrebno obaviti sličan postupak kao i kod *Pre Test*-a. Za pokretanje *Post Test*-a potrebno je:

1) Kliknuti tipku *Post Test* na glavnom izborniku s lijeve strane ekrana te u novootvorenom izborniku odabrati *Post-Test.* Otvara se prozor *Post-Test Status* (slika  $6.2.3.7.1.$ ).

Za ostale korake testa pogledati poglavlje *6.2.3.5 Pre Test.*

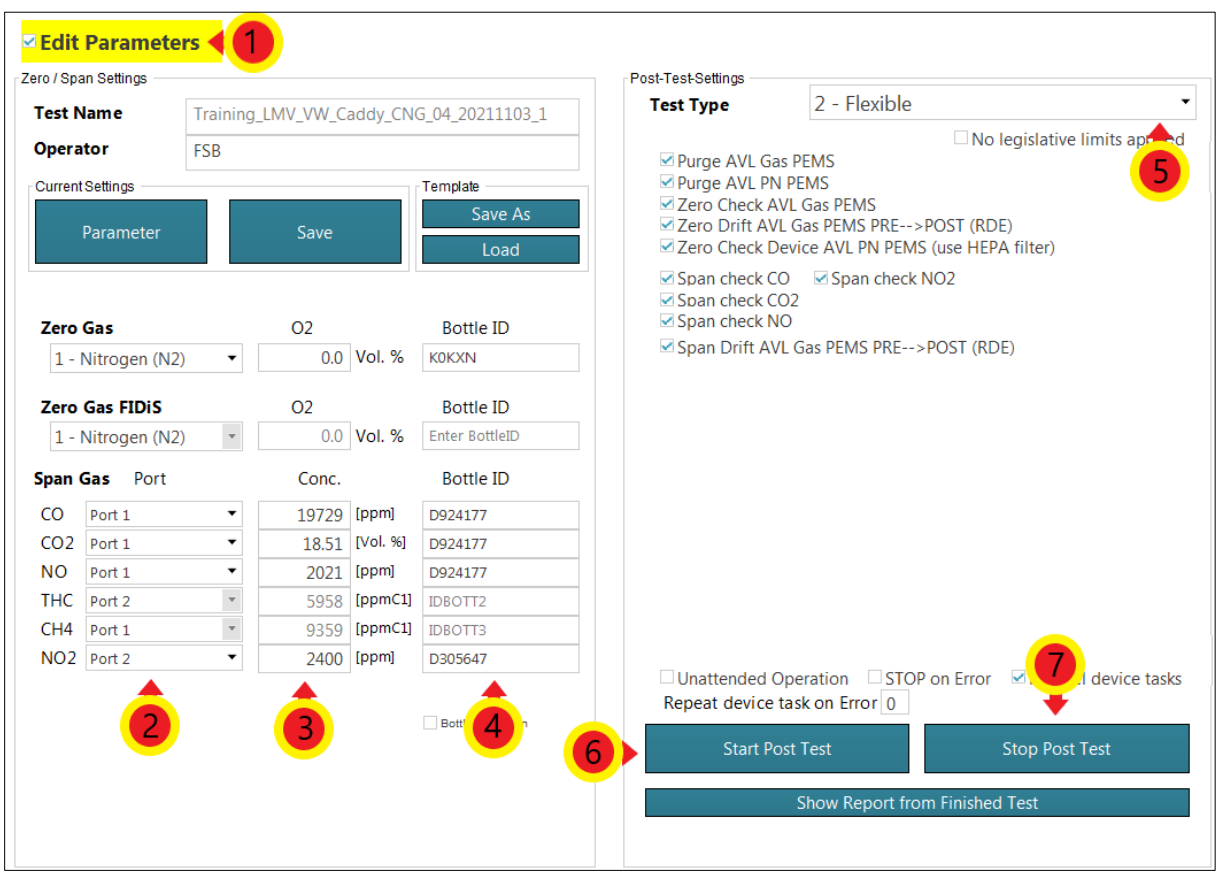

*Slika 6.2.3.7.1. Prozor Post Test-Status za definiranje parametara Post test-a*

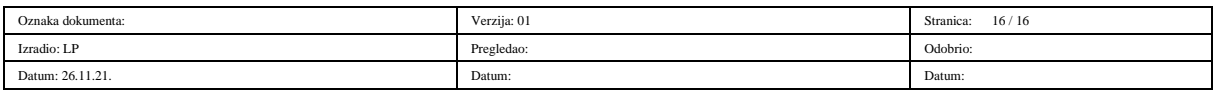

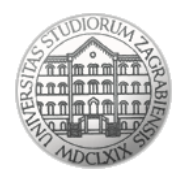

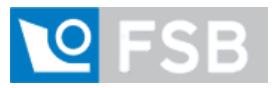

Sveučilište u Zagrebu Fakultet strojarstva i brodogradnje Laboratorij za motore i vozila

# **Ispitna procedura**

# **6.2.4**

# **Analiza rezultata mjerenja emisija ispušnih plinova PEMS-om**

(engl. *Analysis of exhaust emissions measurement using PEMS results)*

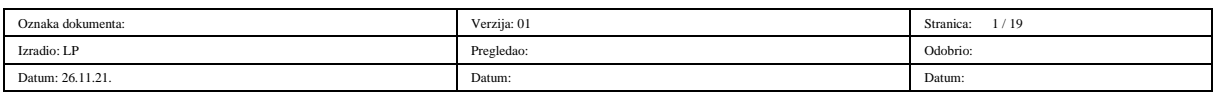

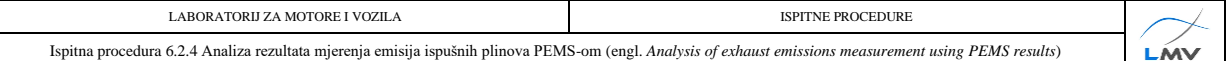

#### **Napomena:**

Uz ovu proceduru nužno je koristiti odnosno imati na raspolaganju Uredbu komisije (EU) 2017/1151 od 1. lipnja 2017. o dopuni Uredbe (EZ) br. 715/2007 Europskog parlamenta i Vijeća o homologaciji tipa motornih vozila u odnosu na emisije iz lakih osobnih i gospodarskih vozila (Euro 5 i Euro 6) i pristupu podacima za popravke i održavanje vozila, o izmjeni Direktive 2007/46/EZ Europskog parlamenta i Vijeća, Uredbe Komisije (EZ) br. 692/2008 i Uredbe Komisije (EU) br. 1230/2012 te stavljanju izvan snage Uredbe Komisije (EZ) br. 692/2008

#### **6.2.4.1. Pokretanje programa za analizu rezultata**

Analiza rezultata mjerenja izvodi se u programskom paketu *AVL CONCERTO 5™ - M.O.V.E Data Toolbox*. Koraci analize rezultata:

- 1) Na računalo spojiti prijenosni USB uređaj koji sadrži licencu programa *AVL CONCERTO 5™ - M.O.V.E Data Toolbox*. za *Light Duty PEMS* ispitivanje.
- 2) Pokrenuti program *AVL CONCERTO 5™ - M.O.V.E Data Toolbox*.
- 3) Na lijevoj strani prozora odabrati *Data Access* ① te potom u novootvorenom izborniku kliknuti tipku *Open File* ② (slika 6.2.4.1.1.).

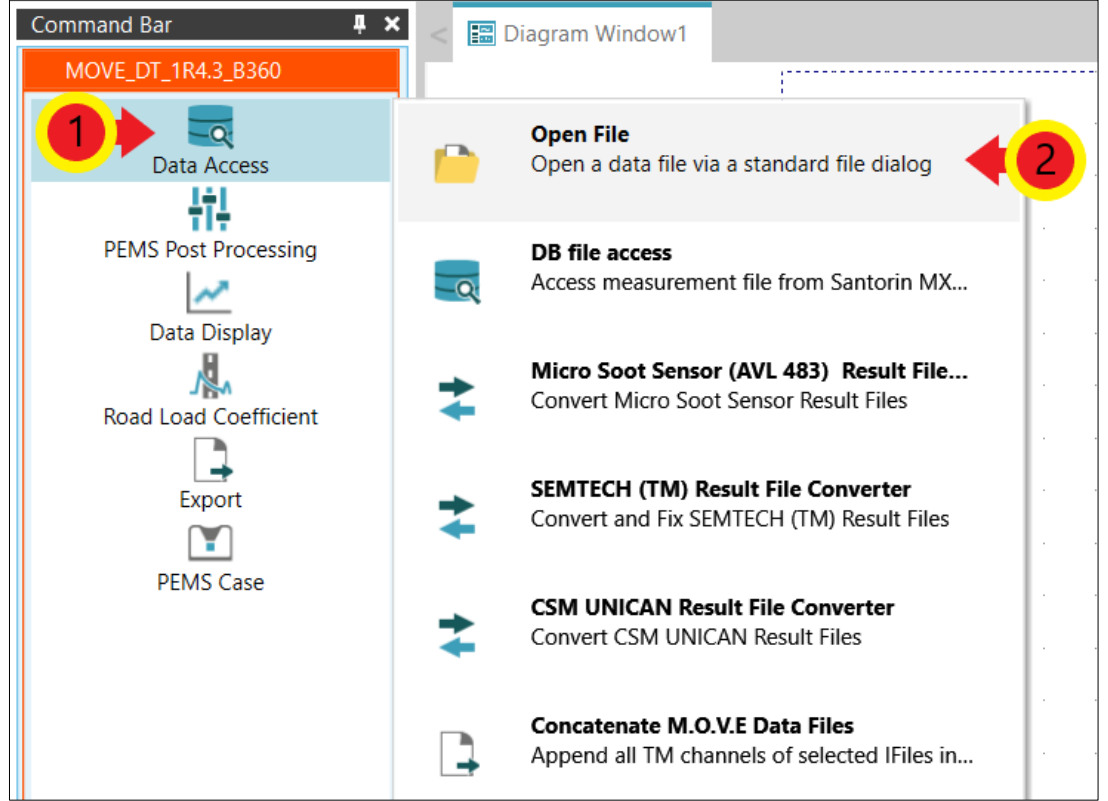

*Slika 6.2.4.1.1. Otvaranje novih datoteka za analizu rezultata*

| Oznaka dokumenta: | Verzija: 01 | 2/19<br>Stranica: |
|-------------------|-------------|-------------------|
| Izradio: LP       | Pregledao:  | Odobrio:          |
| Datum: 26.11.21.  | Datum:      | Datum:            |

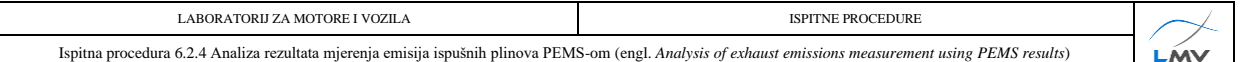

4) Otvoriti mapu u kojoj su spremljeni rezultati ispitivanja te označiti pet glavnih *split*  datoteka (pet faza mjerenja) <sup>(1)</sup>. Nakon označavanja kliknuti tipku *Open* <sup>(2)</sup> (slika 6.2.4.1.2.).

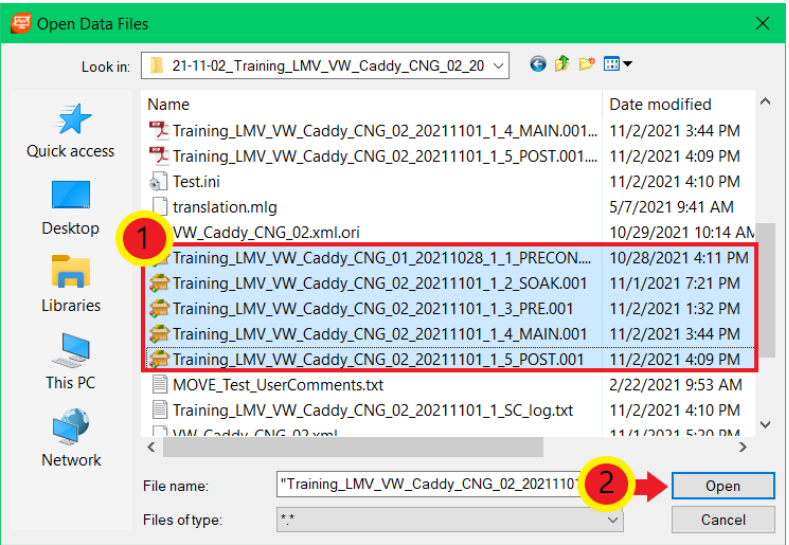

*Slika 6.2.4.1.2. Odabir split datoteka ispitivanja*

5) Na lijevoj strani prozora odabrati *PEMS Post Processing* te u novootvorenom izborniku odabrati *New PEMS Post Parameter Set* 2 ako se žele podesiti novi parametri za analizu rezultata. Ako će se analiza provesti prema već postojećim parametrima analize, potrebno je odabrati *Load PEMS Post Parameter Set* 2 te otvoriti željeni set parametara (datoteka s ekstenzijom \*.pms\_c) (slika 6.2.4.1.3.). Tada se otvara prozor *PEMS Case* (slika 6.2.4.2.1.)*.*

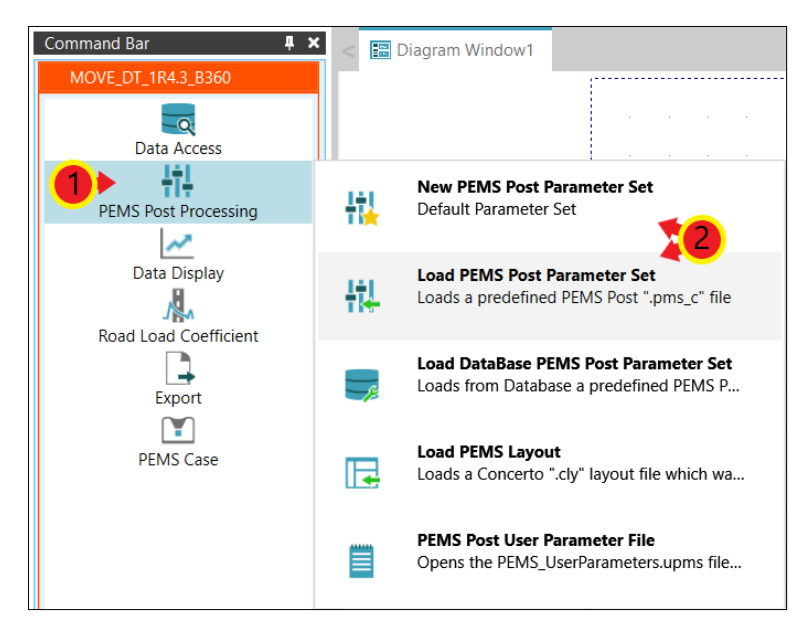

*Slika 6.2.4.1.3. Kreiranje novog odnosno postojećeg seta parametara*

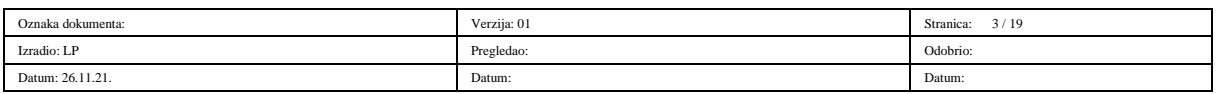

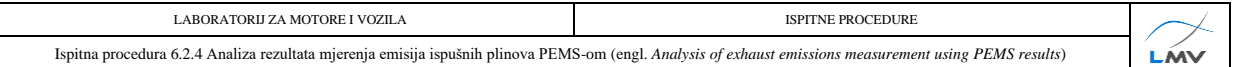

#### **6.2.4.2. Opći parametri analize rezultata**

Način podešavanja općih parametara analize rezultata:

1) Klikom tipke *Edit* pored odabira *General Parameters-*a (slika 6.2.4.2.1.). otvara se prozor za konfiguraciju općih parametara.

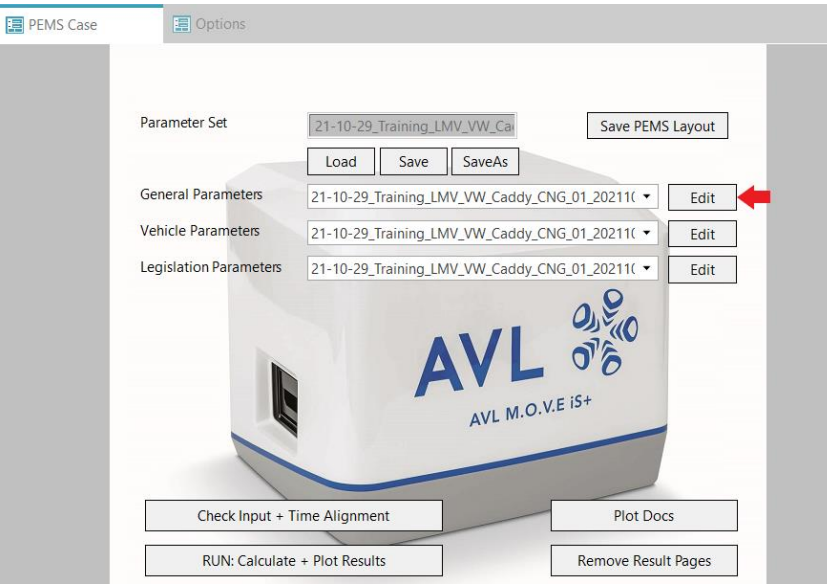

*Slika 6.2.4.2.1. Otvaranje prozora općih parametara*

U kartici *Ambient/GPS* potrebno je označiti *check box Device = M.O.V.E System Control* ako već nije označen. Potom odabrati karticu *Gaseous Emissions* (hrv. plinovite emisije)  $\oslash$  (slika 6.2.4.2.2.).

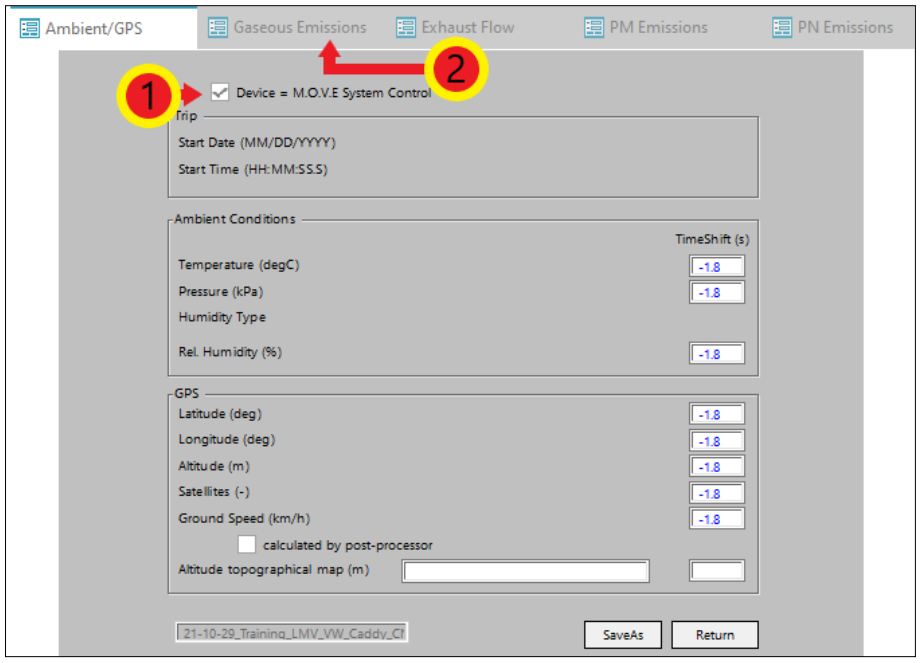

*Slika 6.2.4.2.2. Određivanje okolnih uvjeta i parametara GPS-a*

| Oznaka dokumenta: | Verzija: 01 | 4/19<br>Stranica: |
|-------------------|-------------|-------------------|
| Izradio: LP       | Pregledao:  | Odobrio:          |
| Datum: 26.11.21.  | Datum:      | Datum:            |

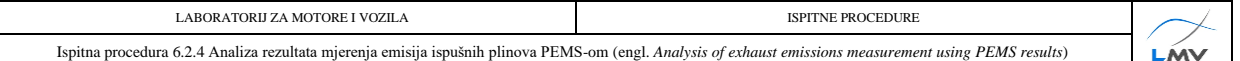

2) U kartici *Gaseous Emissions* potrebno je označiti verziju Gas PEMS-a korištenog u mjerenju <sup>(0</sup>). Potom odabrati karticu *Exhaust Flow* (hrv. protok ispušnih plinova) <sup>(2)</sup> (slika 6.2.4.2.3.).

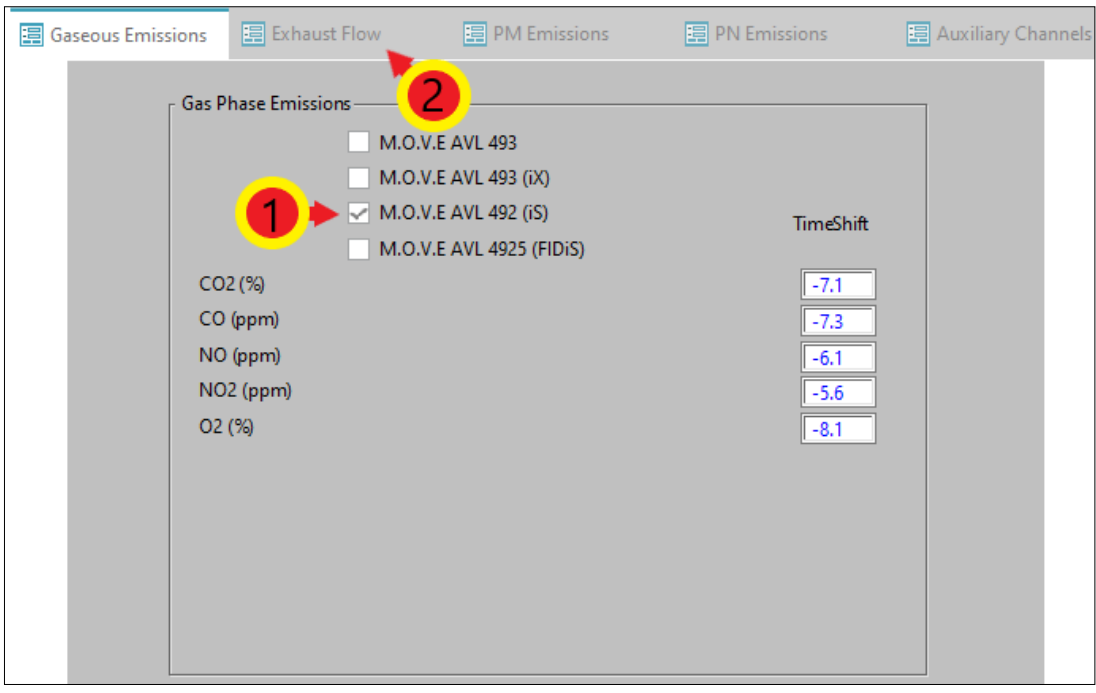

*Slika 6.2.4.2.3. Odabir Gas PEMS uređaja*

3) U kartici *Exhaust Flow* potrebno je označiti *check box* pored uređaja korištenog za mjerenje protoka ispušnih plinova **0**. Potom odabrati karticu *PN Emissions* (hrv. broj krutih čestica)  $\oslash$  (slika 6.2.4.2.4.).

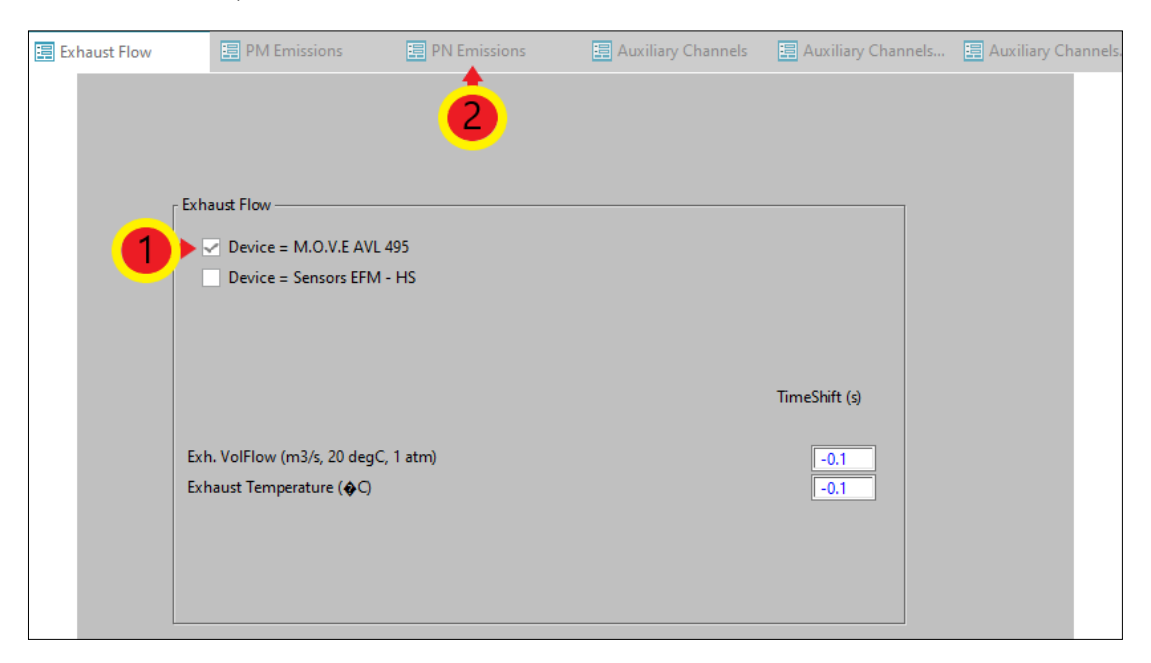

*Slika 6.2.4.2.4. Odabir uređaja za mjerenje protoka ispušnih plinova*

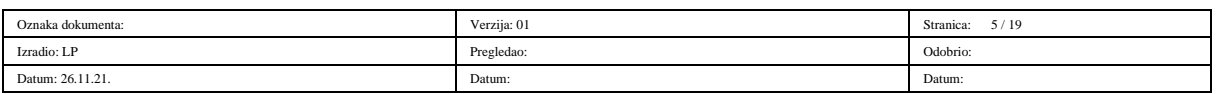

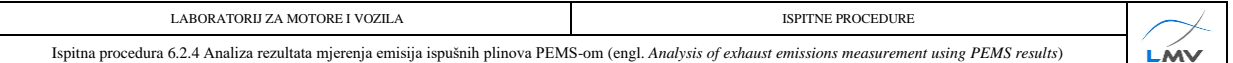

4) U kartici *PN Emissions* potrebno je odabrati uređaj koji je korišten za mjerenje broja krutih čestica  $\mathbb O$  (slika 6.2.4.2.5.).

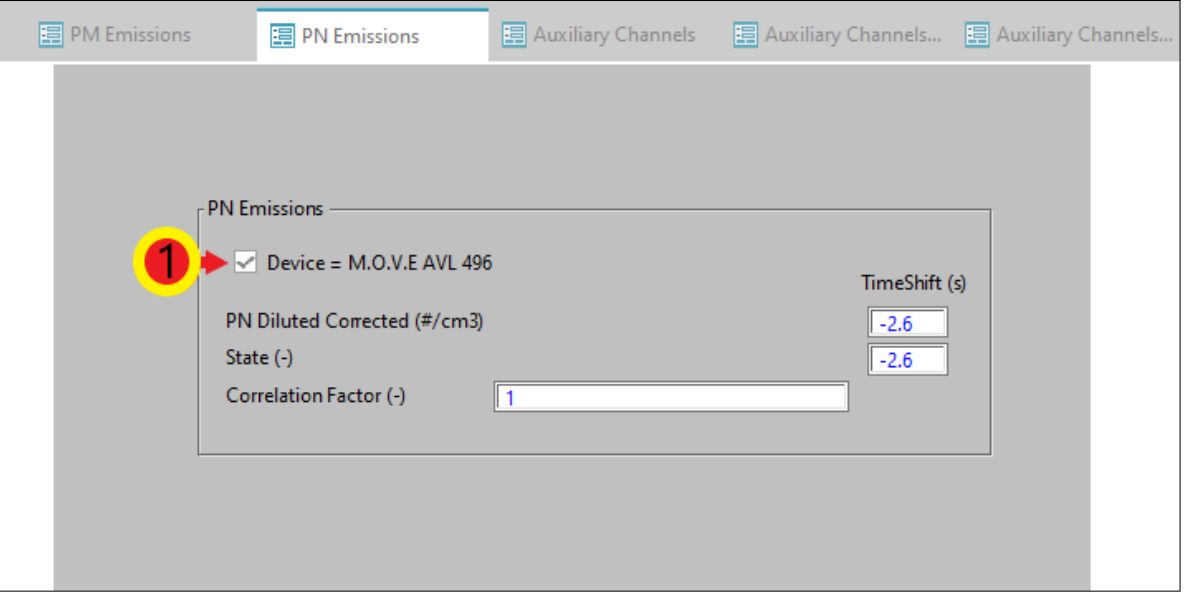

#### *Slika 6.2.4.2.5. Odabir PN PEMS uređaja*

5) Izmjene na ostalim karticama nisu potrebne. Kako bi se unesene promjene spremile potrebno je vratiti se na karticu *Ambient/GPS* <sup>①</sup> te kliknuti tipku *Return* <sup>②</sup> (slika 6.2.4.2.5.). Ponovno se otvara prozor *PEMS Case*.

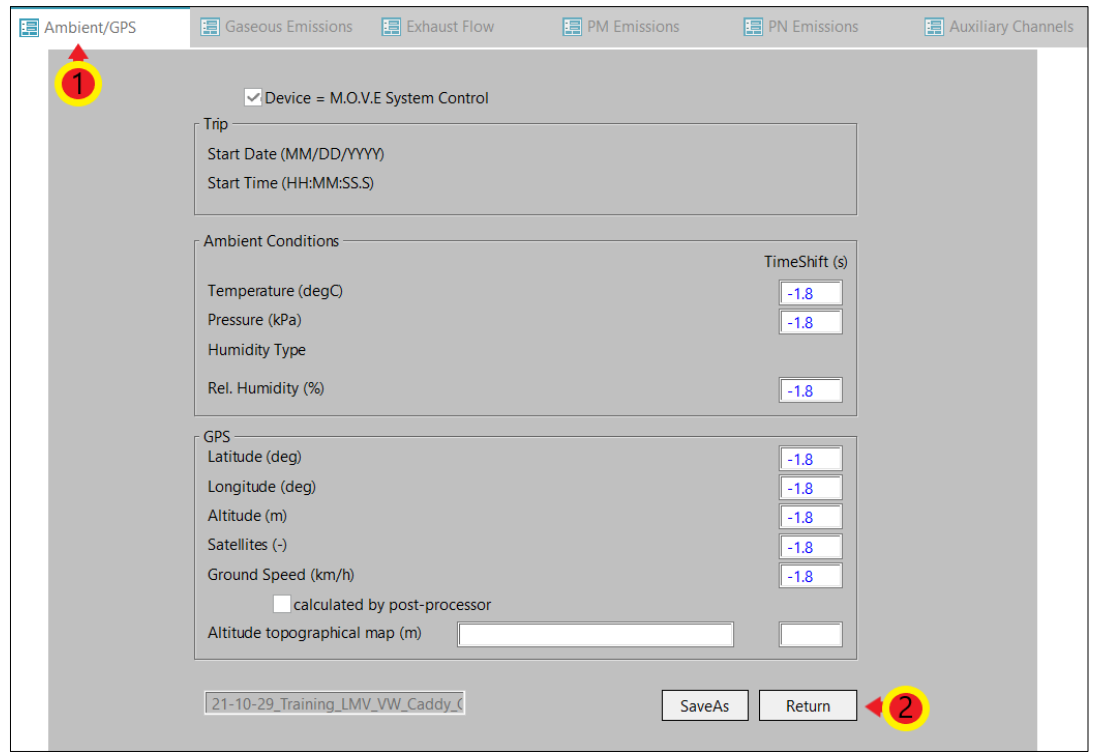

#### *Slika 6.2.4.2.5. Spremanje općih parametara*

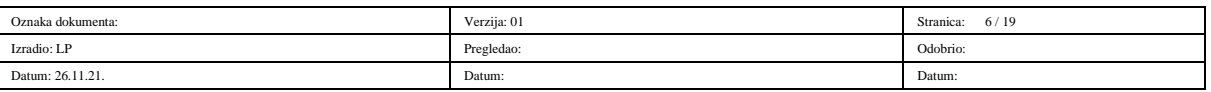

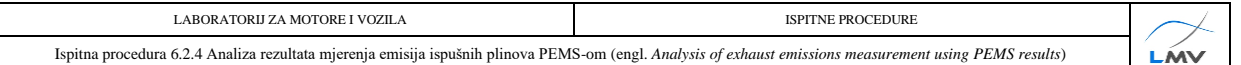

#### **6.2.4.3. Parametri ispitnog vozila**

U ovom poglavlju bit će objašnjen unos parametara vozila potrebnih za analizu rezultata. Potrebno je:

1) U prozoru *PEMS Case* potrebno je odabrati *Edit* pored kućice *Vehicle Parameters* (slika 6.2.4.3.1.). Otvara se prozor za definiranje parametara vozila.

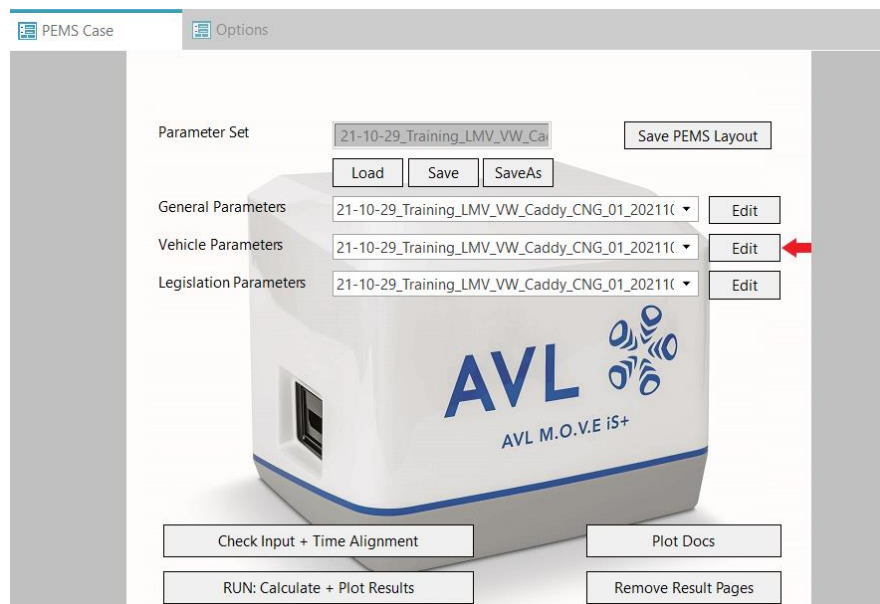

*Slika 6.2.4.3.1. Otvaranje prozora parametara vozila*

2) U kartici *Info* potrebno je upisati tražene podatke o vozilu, motoru, proizvođaču vozila i slično. Nakon upisa podataka odabrati karticu *Vehicle* (slika 6.2.4.3.2.).

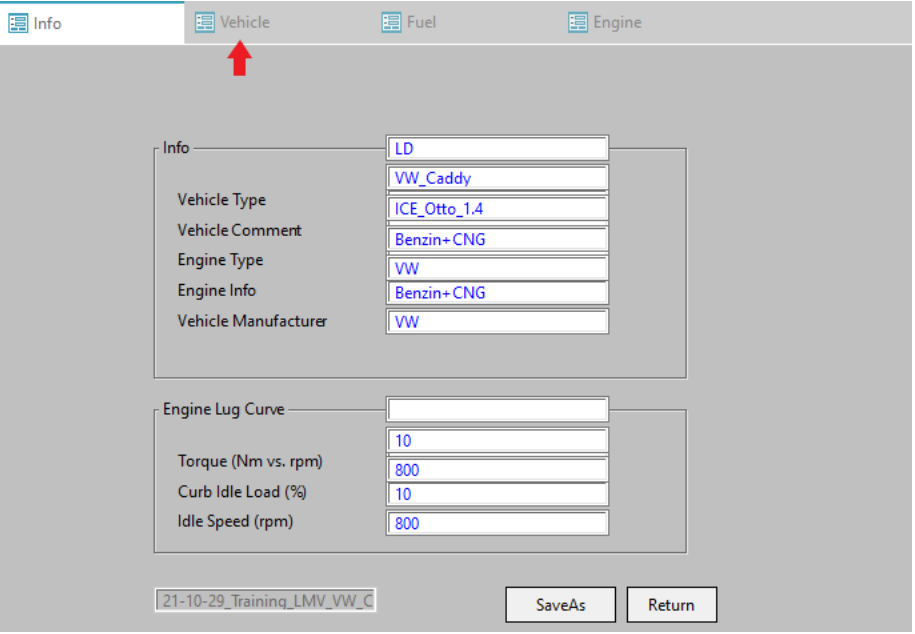

*Slika 6.2.4.3.2. Unos općih informacija o vozilu*

| Oznaka dokumenta: | Verzija: 01 | 7/19<br>Stranica: |
|-------------------|-------------|-------------------|
| Izradio: LP       | Pregledao:  | Odobrio:<br>.     |
| Datum: 26.11.21.  | Datum:      | Datum:            |

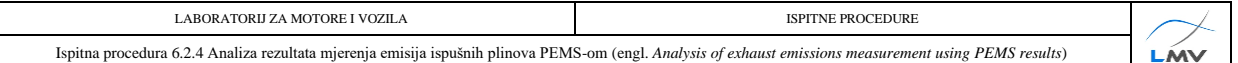

3) U kartici *Vehicle* pod *Distance Calculation* potrebno je odabrati *1 – Velocity input [Default]* . Pod *Velocity Distribution* potrebno je odabrati *4 – Distance Based [RDE Default]* 2. Ove dvije opcije propisane su Uredbom komisije (EU) 2017/1151. U ponuđenoj listi kanala pronaći kanal *OBD\_Vehicle\_Speed\_Sensor* te ga povući i ispustiti u *Vehicle Speed (km/h)* . Također, potrebno je pronaći i kanal *OBD\_Engine\_Coolant\_Temperature* te ga na isti način povući i ispustiti u *Coolant Temp (degC)* **3**. Moguće je povući i ostale tražene kanale, no nije nužno. Nakon unosa svih željenih kanala odabrati karticu **Fuel** <sup>®</sup> (slika 6.2.4.3.3.).

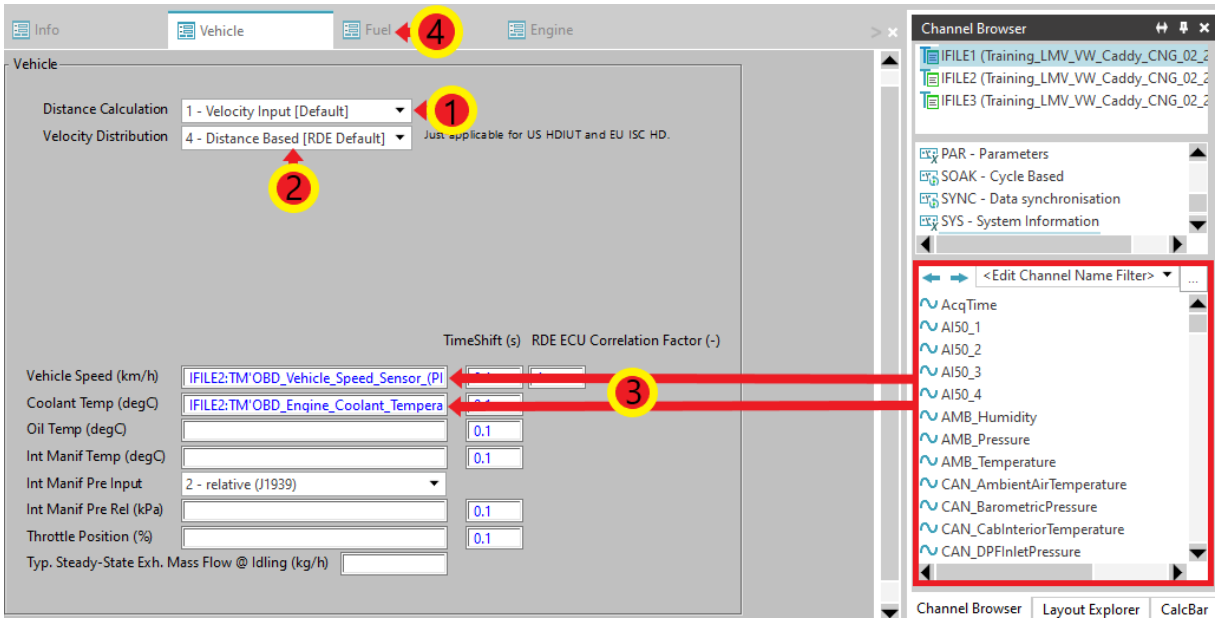

*Slika 6.2.4.3.3. Odabir kanala za prikupljanje informacija o vozilu*

4) U kartici *Fuel* potrebno je odabrati pogonsko gorivo vozila korišteno u testu za koji se vrši analiza rezultata  $\mathbb{O}$ . Nakon odabira goriva potrebno je odabrati karticu *Engine*  $\mathbb{O}$ (slika 6.2.4.3.4.).

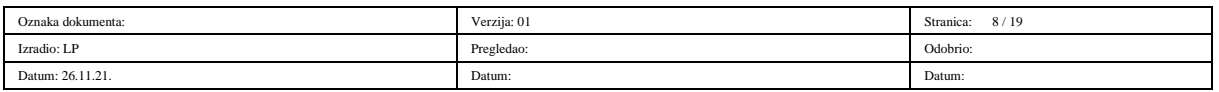

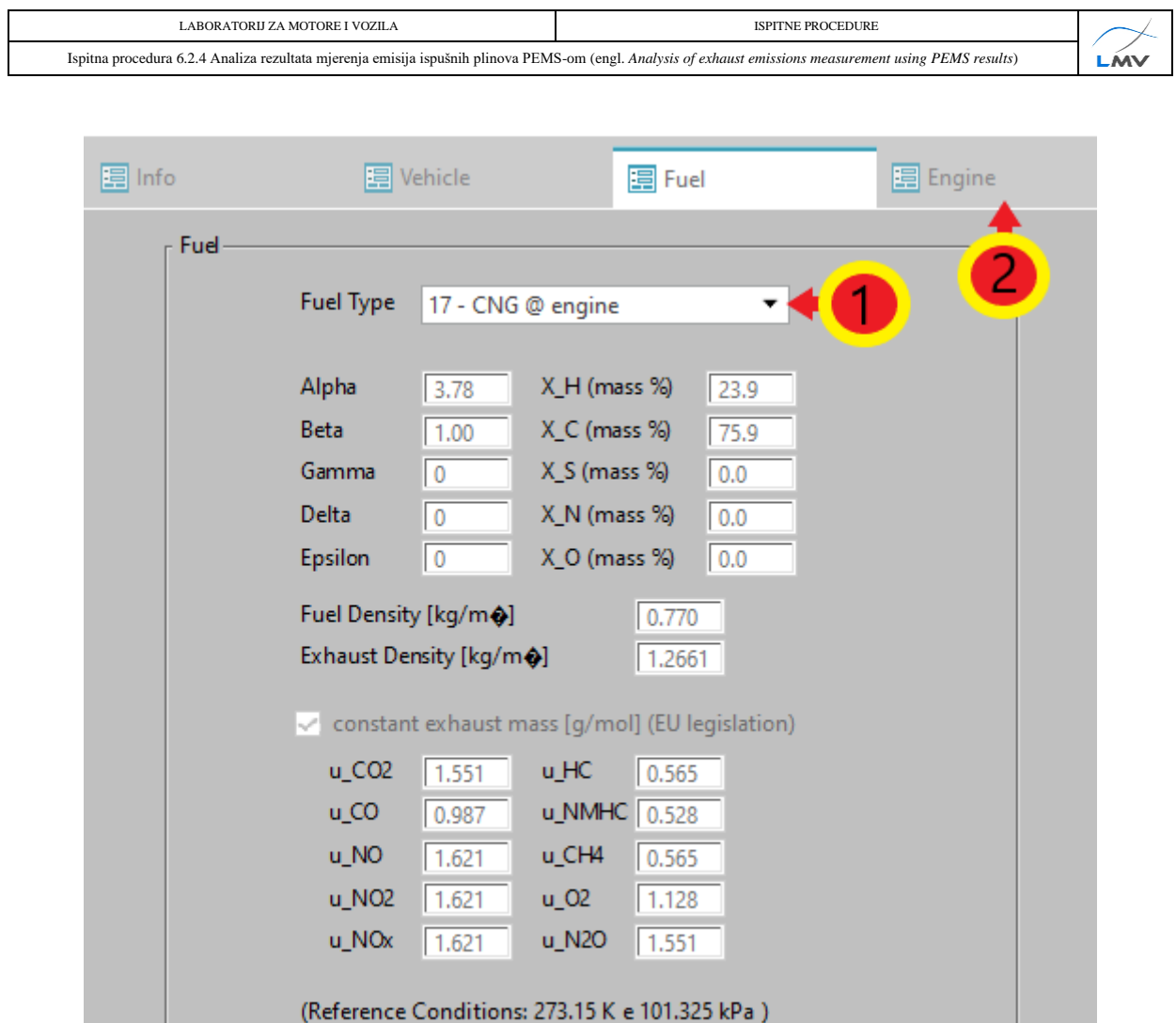

*Slika 6.2.4.3.4. Odabir pogonskog goriva*

- 5) U kartici *Engine* pod *Engine Torque (Nm)* potrebno je odabrati *1 – Torque [Default]*  **.** Na isti način kao u kartici *Vehicle* potrebno je u ponuđenoj listi kanala pronaći kanal *OBD\_Engine\_RPM* te ga povući i ispustiti u kućicu *Engine Speed*  $\oslash$  (slika 6.2.4.3.5.).
- 6) Kako bi unesene promjene ostale spremljene, potrebno je vratiti se u karticu *Info* (slika 6.2.4.3.5.) i kliknuti tipku *Return* (slika 6.2.4.3.6.). Ponovno se otvara prozor *PEMS Case*.

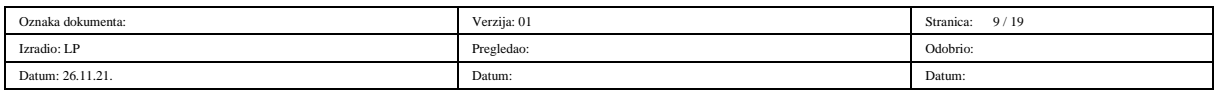

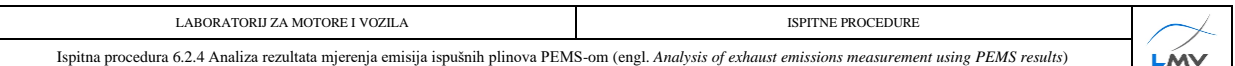

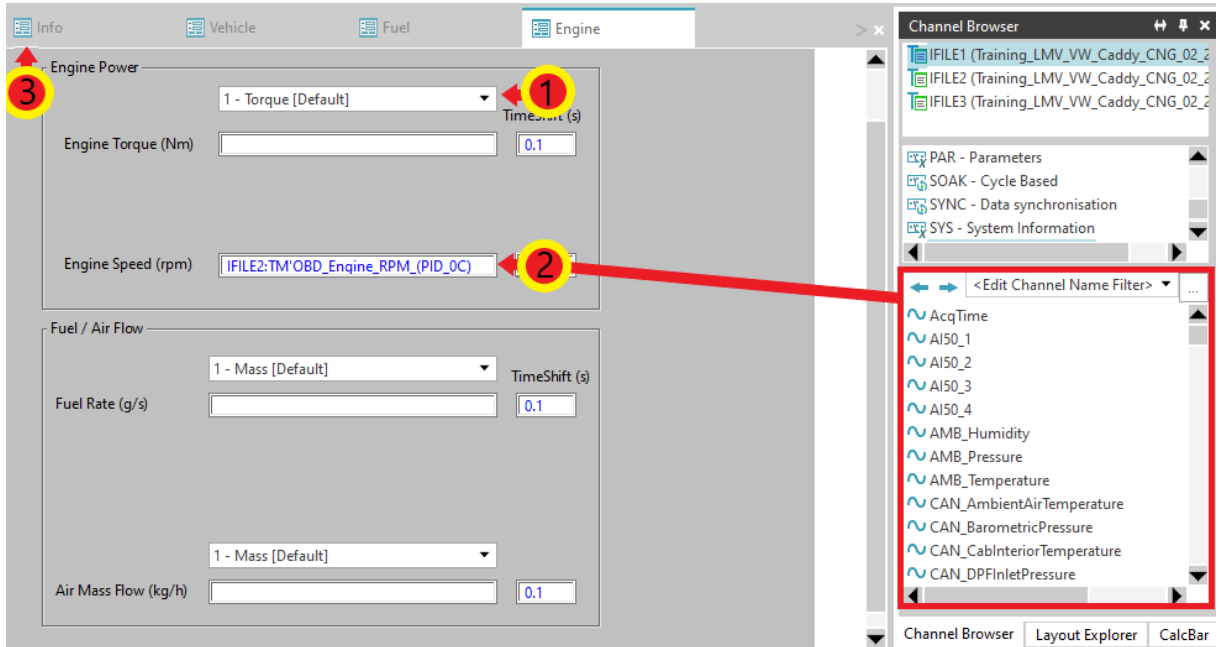

*Slika 6.2.4.3.5. Odabir kanala za prikupljanje podataka o radu motora vozila*

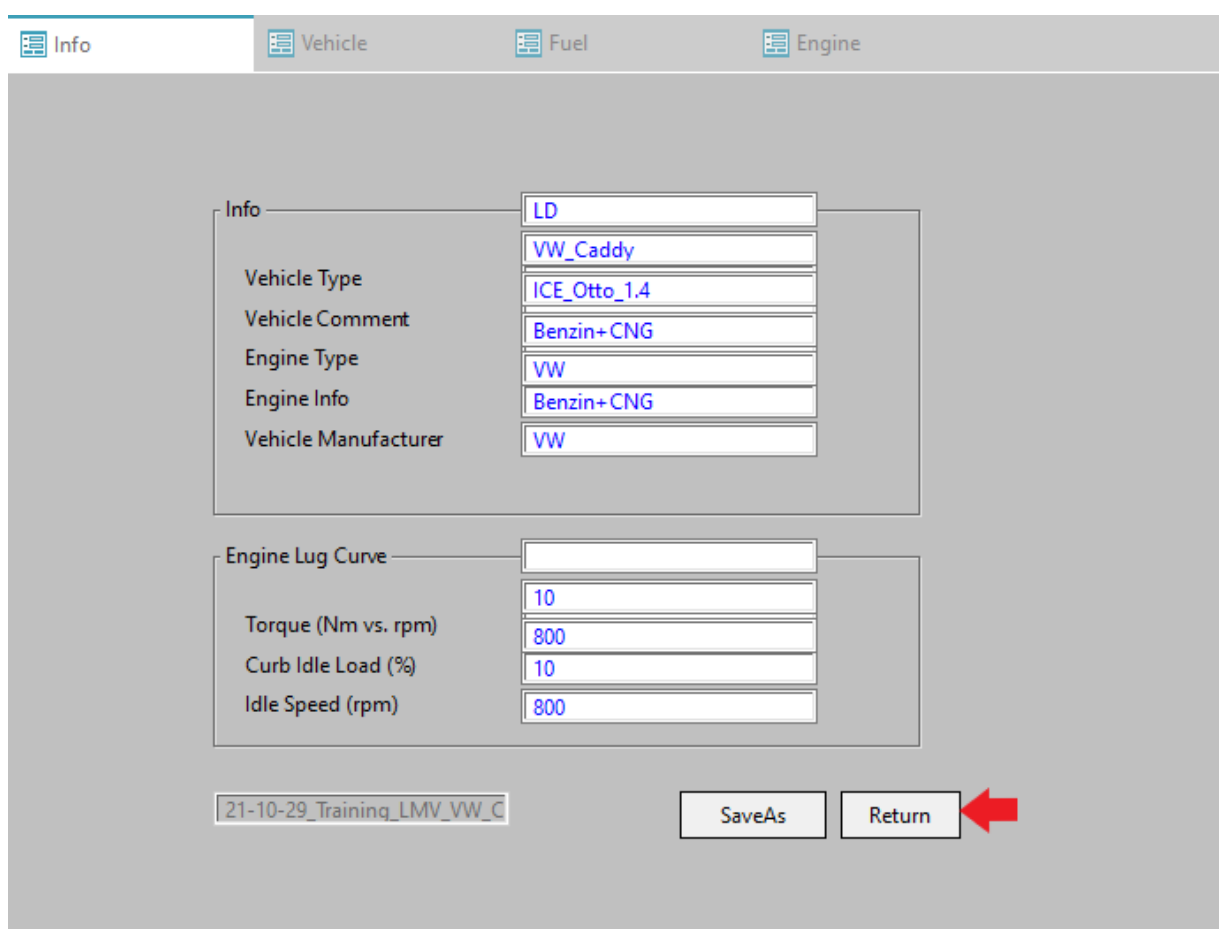

*Slika 6.2.4.3.6. Prozor za definiranje i spremanje parametara vozila*

| Oznaka dokumenta: | Verzija: 01 | 10/19<br>Stranica: |
|-------------------|-------------|--------------------|
| Izradio: LP       | Pregledao:  | Odobrio:           |
| Datum: 26.11.21.  | Datum:      | Datum:             |

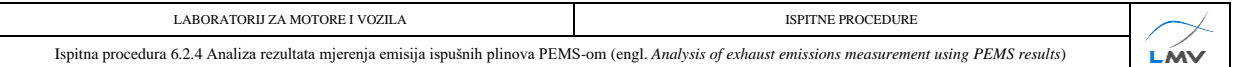

#### **6.2.4.4. Parametri legislative**

Način podešavanja parametara legislative:

1) U prozoru *PEMS Case* potrebno je odabrati *Edit* pored opcije *Legislation* 

*Parameters* (slika 6.2.4.4.1.). Otvara se prozor za definiranje parametara legislative.

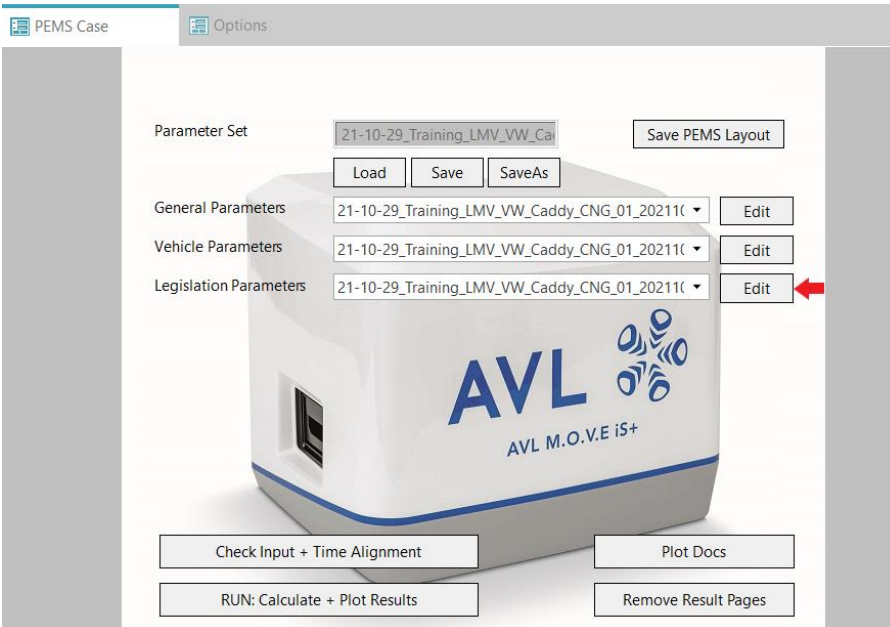

*Slika 6.2.4.4.1. Otvaranje prozora parametara legislative*

2) U kartici *Legislation* potrebno je odabrati vrstu testa koji se provodi (*-6- RDE LD*) te željeni certifikat 2. Odabire se onaj certifikat koji je bio na snazi kada je ispitno vozilo proizvedeno. Nakon unosa ovih parametara potrebno je odabrati karticu *MAW* (engl. *Moving Average Window* – MAW) **3** (slika 6.2.4.4.2.).

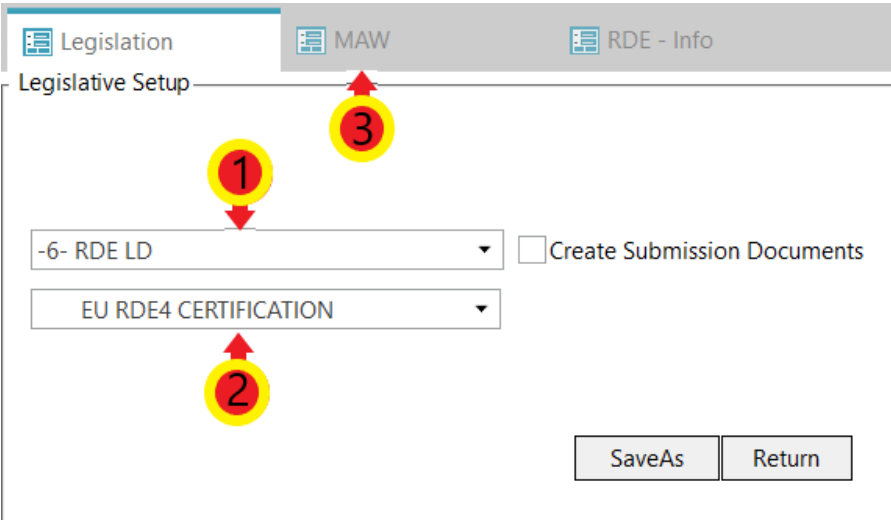

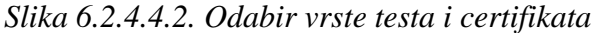

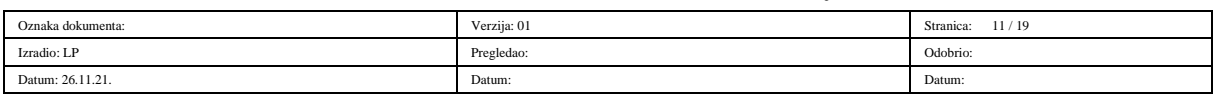

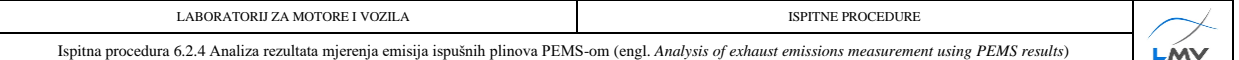

3) U kartici *MAW* potrebno je upisati prethodno izračunatu referentnu masu CO<sub>2</sub> ①. Za njeno izračunavanje potreban je COC dokument ispitnog vozila. Iz COC dokumenta potrebno je očitati deklariranu količinu CO<sup>2</sup> u ispušnim plinovima. Očitani podatak uvrštava se u sljedeću formulu:

$$
m_{\text{CO}_2,ref} = \frac{\text{količina CO}_2 \text{ iz COC dokumenta} \cdot \text{duljina WLTP ciklusa}}{2 \cdot 1000} \tag{1}
$$

Količinu CO<sup>2</sup> potrebno je uvrstiti u g/km, a duljinu Globalno usklađenog testnog postupka za laka vozila u kilometrima (engl. *World harmonized Light-duty vehicles Test Procedure* – WLTP). Nakon izračunavanja referentne mase CO2, pod *Emission Standard/TA-Character/Vehicle cat. & class/Engine* potrebno je odabrati homologaciju motornih vozila i motora s obzirom na emisije iz vozila koje vozilo zadovoljava, kategoriju vozila te vrstu motora 2. Na kraju je potrebno odabrati karticu *RDE – Info*  $\odot$  (slika 6.2.4.4.3.).

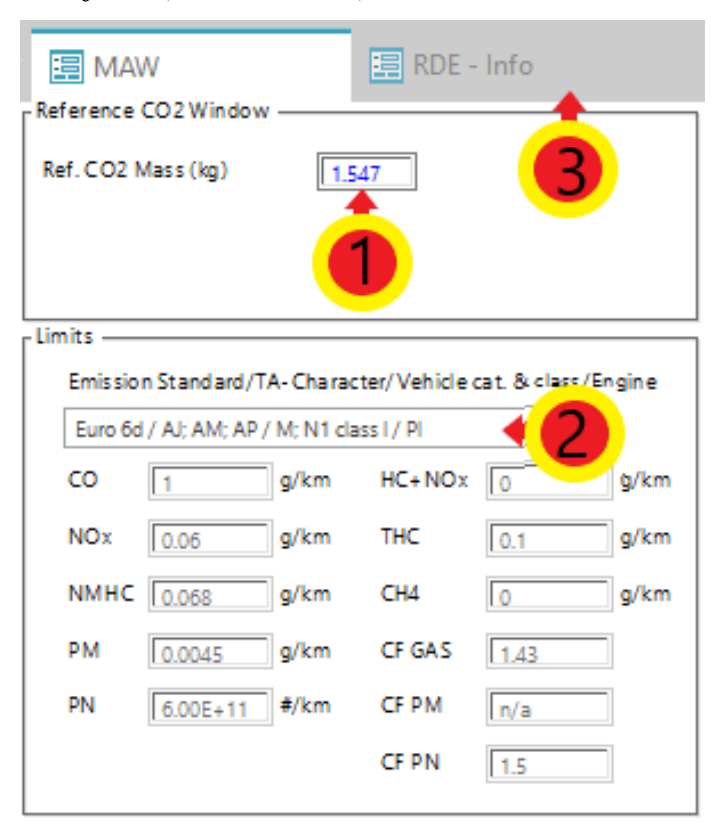

## *Slika 6.2.4.4.3. Unos referentne mase CO<sup>2</sup>*

4) U ovoj kartici potrebno je upisati informacije poput lokacije testiranja, starosti vozila, snage motora i slično. Nakon upisa traženih informacija kliknuti na karticu *RDE – JRC EMROAD* (engl. *Joint Research Center* - JRC) (slika 6.2.4.4.4.).

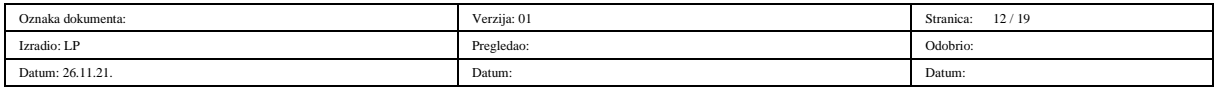

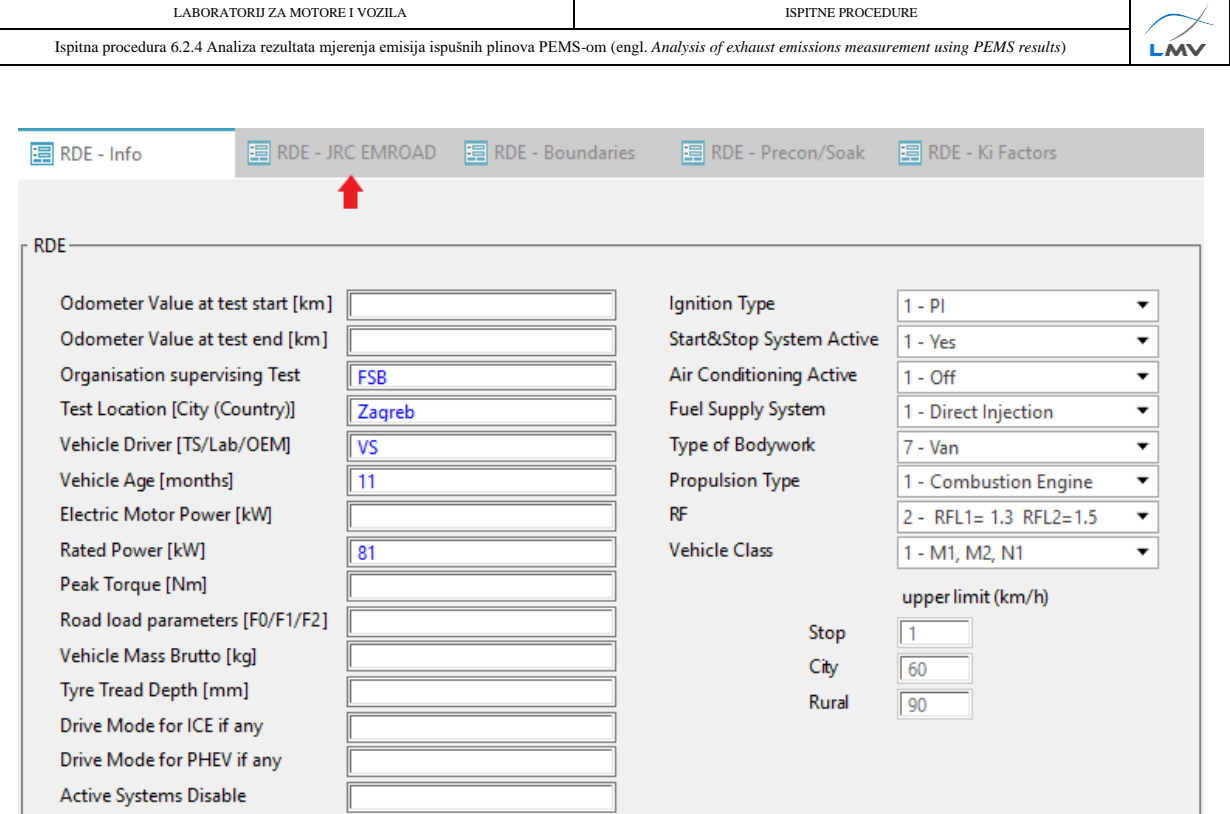

*Slika 6.2.4.4.4. Unos informacija o ispitivanju*

5) U kartici *RDE – JRC EMROAD* potrebno je unijeti podatke o količini CO<sub>2</sub> u ispuhu vozila za razne načine vožnje  $\mathbb O$ . Ovi podaci navedeni su u COC dokumentu vozila. Potom kliknuti tipku *Calc. Urban and total* 2 Nakon upisa traženih podataka odabrati karticu *RDE – Precon/Soak* <sup>(3)</sup> (slika 6.2.4.4.5.).

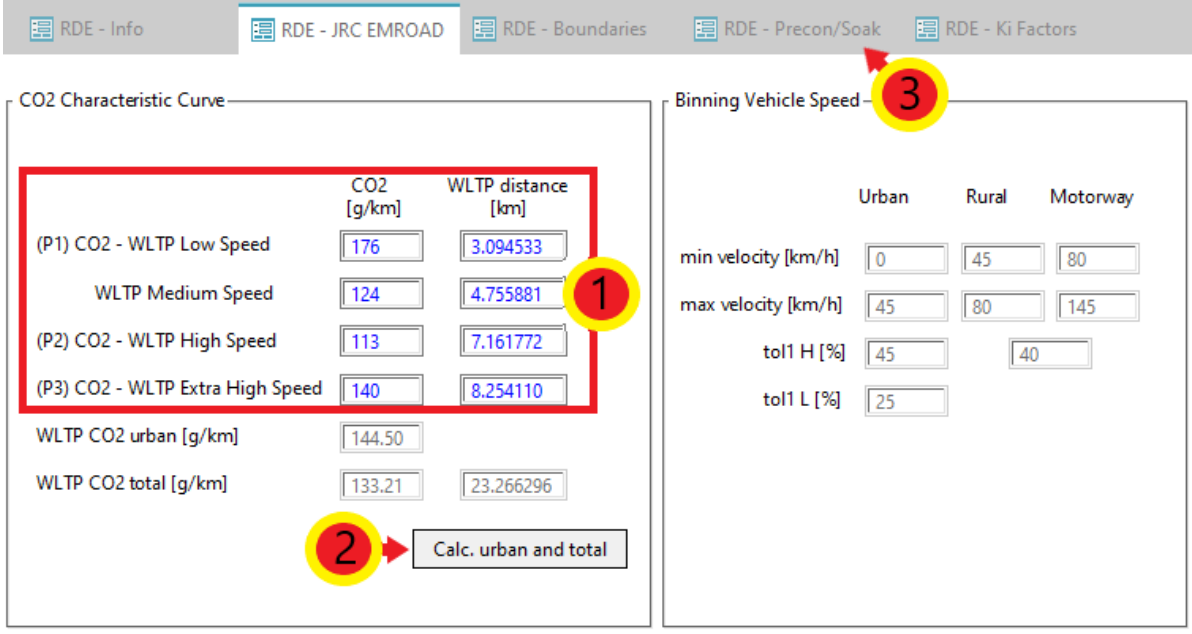

*Slika 6.2.4.4.5. Unos količine CO<sup>2</sup> u ispuhu prema COC dokumentu*

| Oznaka dokumenta: | Verzija: 01 | 13/19<br>Stranica: |
|-------------------|-------------|--------------------|
| Izradio: LP       | Pregledao:  | Odobrio:           |
| Datum: 26.11.21.  | Datum:      | Datum:             |

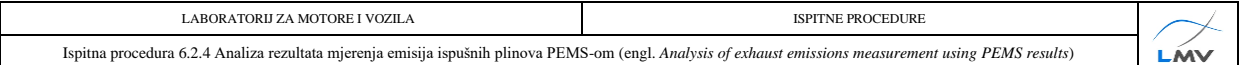

6) U novootvorenoj kartici potrebno je odabrati *Pre Con* i *Soak Test* mjerenja. Ako je *Pre Con Test* rađen dan prije *Soak Test*-a, za *Precon* potrebno je odabrati *user input*   $\Omega$ . Potom se definira datum  $\Omega$  i trajanje testa  $\Omega$  (trajanje testa određuje se tako da se od vremena kada je test zaustavljen oduzme vrijeme kada je test započeo). Ako je *Pre Con Test* odrađen isti dan kada i *Soak Test*, potrebno je odabrati *from pre test file*. Za *Soak* potrebno je odabrati *from pre test file*  $\Phi$  (slika 6.2.4.4.6.).

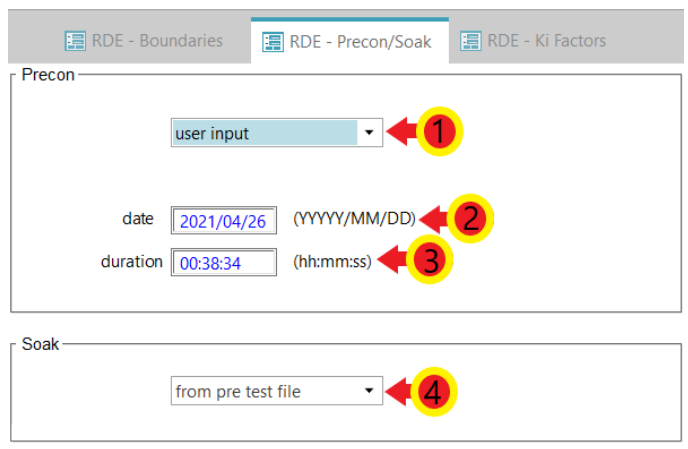

*Slika 6.2.4.4.6. Definiranje Pre Con i Soak Test-ova*

- 7) *Ki* faktor u kartici *RDE – Ki Factors* služi kao korekcijski faktor u slučaju da se prilikom testiranja dogodi regeneracija DPF-a (engl. *Diesel Particulate Filter* – DPF). Vrijednost ovog faktora dobije se tako da se ukupna srednja masa emisije onečišćujuće tvari (uključuje i ispitivanja u kojoj je došlo do regeneracije DPF-a) podjeli sa srednjom masom emisije onečišćujuće tvari dobivenom ispitivanjima u kojima se nije dogodila regeneracija DPF-a.
- 8) Kako bi unesene promjene ostale spremljene, potrebno je vratiti se na prvu karticu *Legislation*  $\odot$  te kliknuti tipku *Return*  $\odot$  (slika 6.2.4.4.7.). Ponovno se otvara prozor *PEMS Case.*

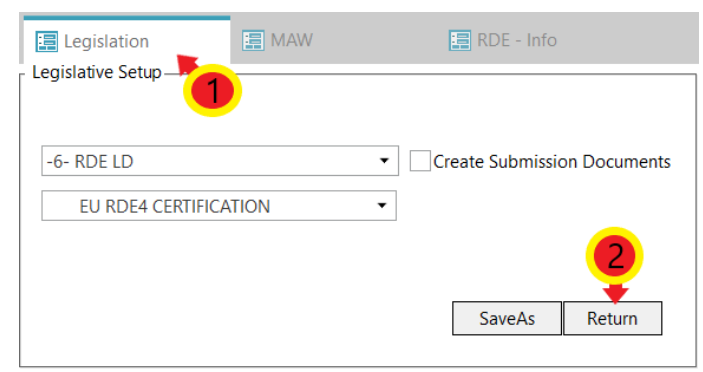

*Slika 6.2.4.4.7. Spremanje parametara legislative*

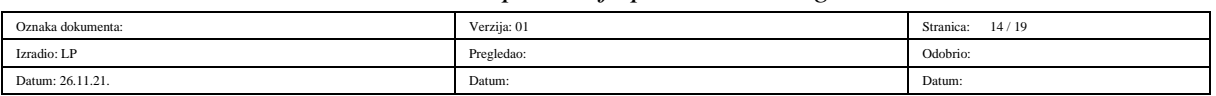

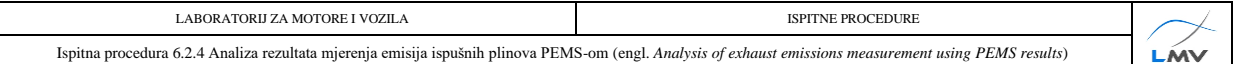

#### **6.2.4.5. Vremensko usklađivanje**

Kako vrijeme koje prođe dok ispušni plinovi struje od ispušne grane motora do analizatora PEMS-a ne bi imalo prevelik utjecaj na rezultate mjerenja, potrebno je provesti vremensko usklađivanje. Postupak vremenskog usklađivanja slijedi:

1) U prozoru *PEMS Case* potrebno je odabrati *Check Input + Time Alignment* (slika 6.2.4.5.1.).

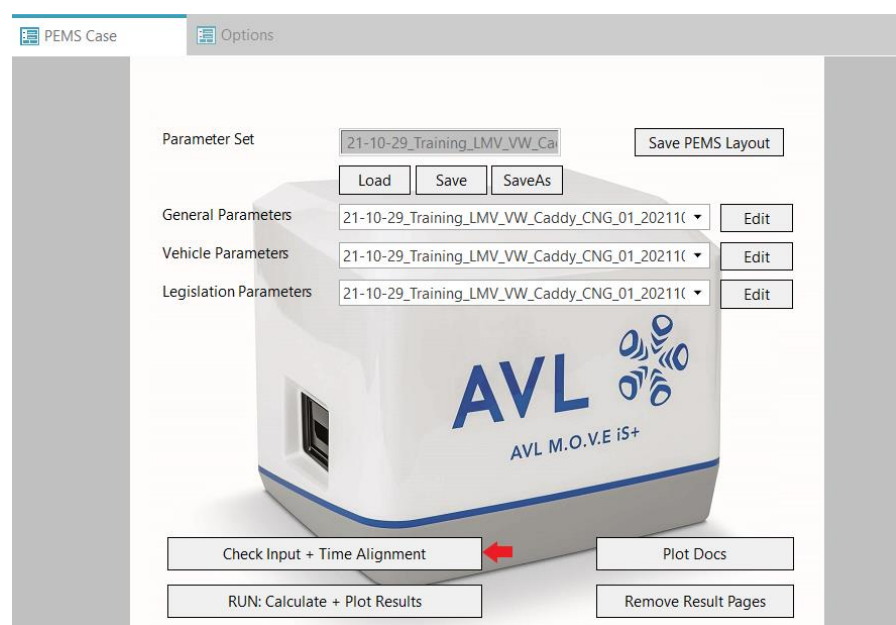

*Slika 6.2.4.5.1. Otvaranje prozora za vremensko usklađivanje*

Otvara se prozor *Time Alignment Strategy* u kojem je potrebno označiti *radio button 7 – MOVE iS System Response Times (RDE)* . Kliknuti tipku *OK* (slika 6.2.4.5.2.).

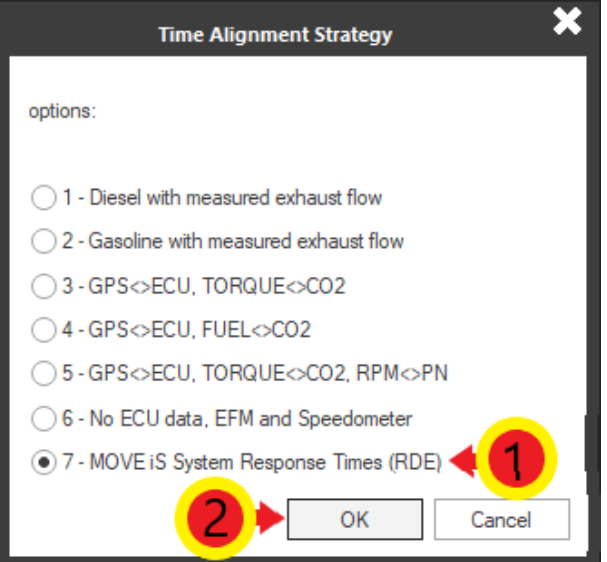

*Slika 6.2.4.5.2. Odabir metode sinkronizacije vremena*

|                   | .           |                    |
|-------------------|-------------|--------------------|
| Oznaka dokumenta: | Verzija: 01 | 15/19<br>Stranica: |
| Izradio: LP       | Pregledao:  | Odobrio:           |
| Datum: 26.11.21.  | Datum:      | Datum:             |

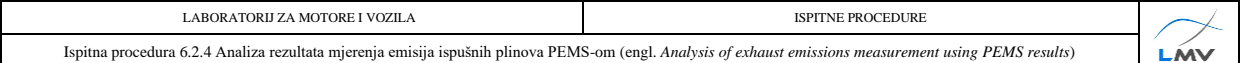

2) U novootvorenom prozoru pod opcijom *Select the Configuration of the MOVE iS System* potrebno je odabrati konfiguraciju uređaja koja je ugrađena na vozilo. Potom je na desnoj strani prozora, pod *AVL 492,* potrebno odabrati duljinu grijanog voda Gas PEMS-a  $\oslash$  te pod *PN PEMS 496* odabrati duljinu grijanog voda PN PEMS-a  $\oslash$ . Kliknuti na tipku *Next*  $\textcircled{4}$  (slika 6.2.4.5.3.).

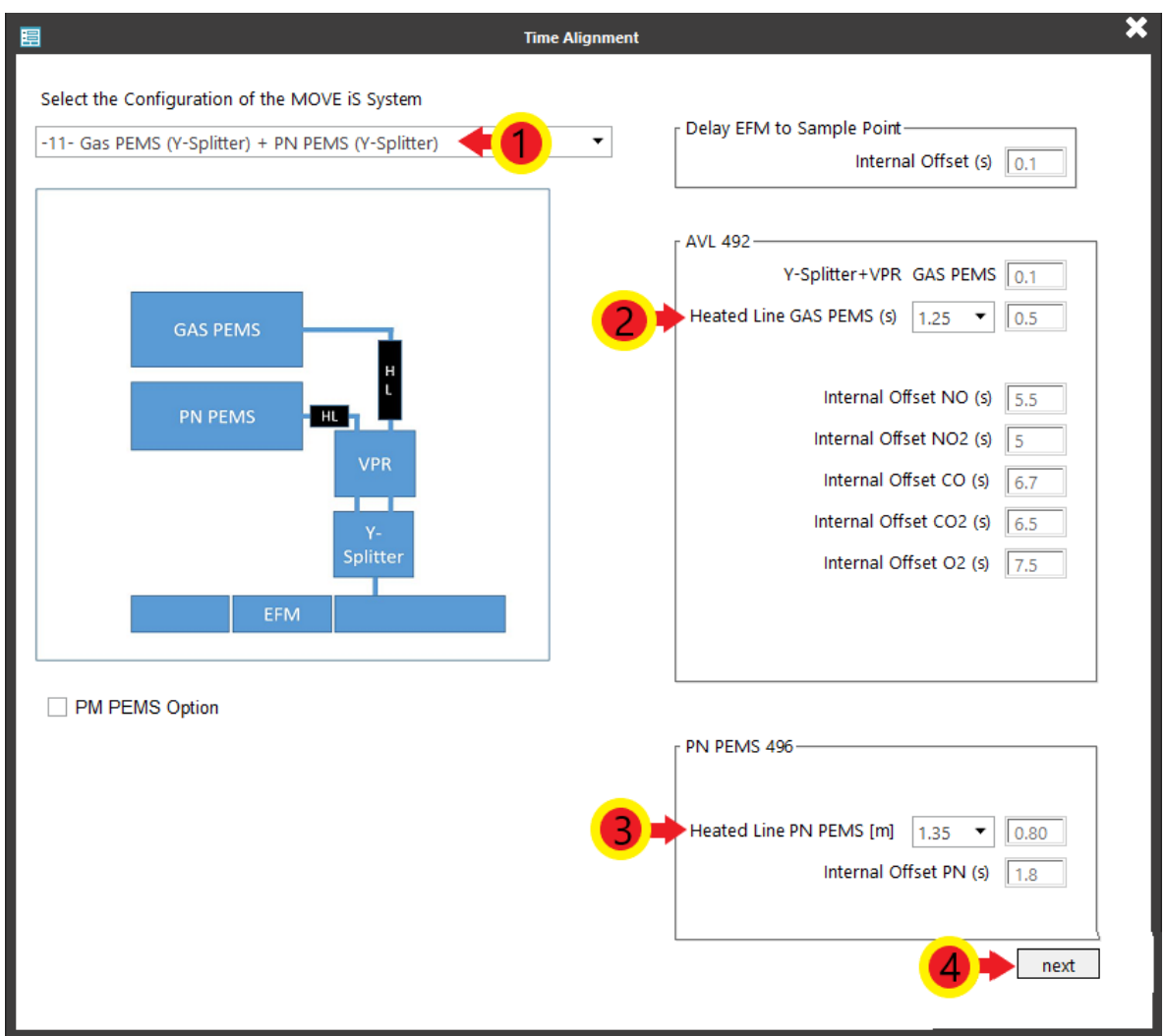

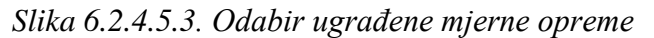

3) U prozoru *Time Alignment : Vehicle Channels* potrebno je sinkronizirati podatke vozila dobivene preko računala vozila te one podatke izmjerene mjernim uređajima. Potrebno je kliknuti tipku *Auto Sync* <sup>①</sup> te u novootvorenom prozoru odabrati *Yes*. Kliknuti na tipku *Next* © (slika 6.2.4.5.4.).

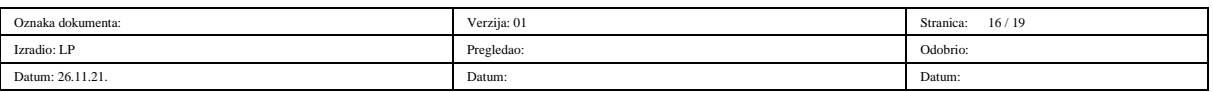

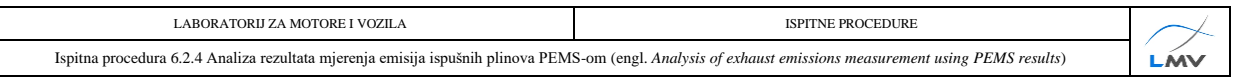

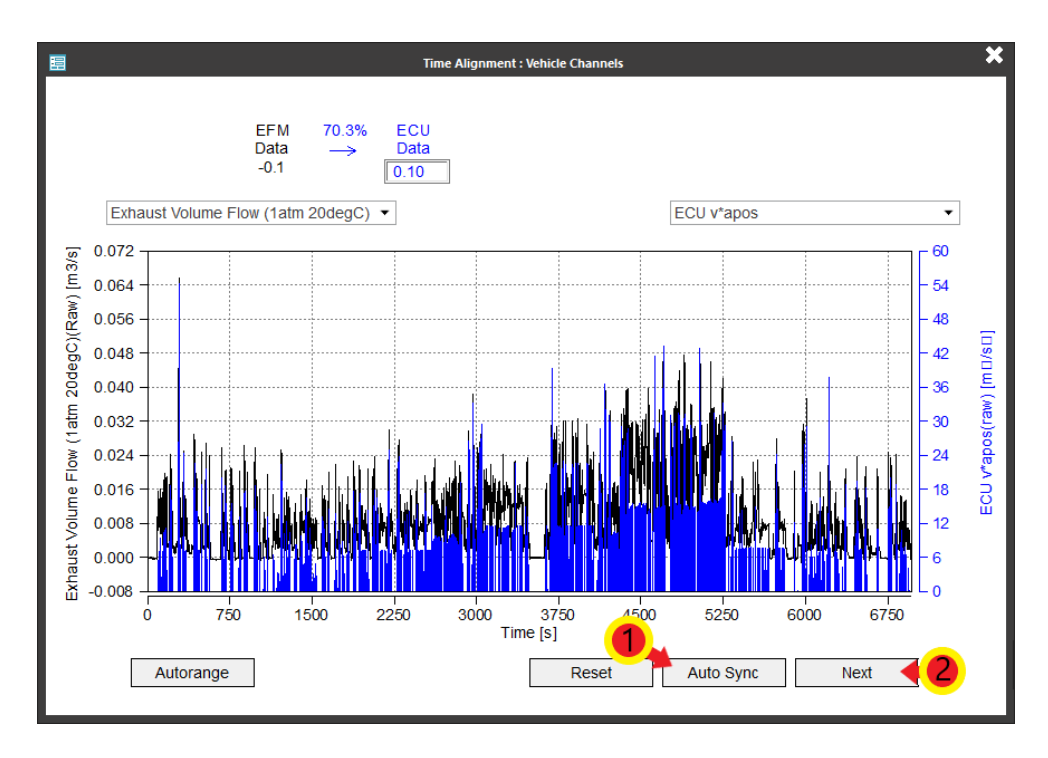

*Slika 6.2.4.5.4. Vremenska sinkronizacija podataka s ECU-a i mjerne opreme*

4) Otvara se prozor *Time Alignment : GPS and Ambient Channels* u kojem se sinkroniziraju podaci dobiveni s računala vozila te oni podaci izmjereni GPS-om te meteorološkom stanicom. Potrebno je odabrati *Auto Sync* <sup>(1)</sup> te u novootvorenom prozoru kliknuti tipku *Yes*. Za zatvaranje prozora kliknuti tipku *Finish* (slika 6.2.4.5.5.). Automatski se otvara prozor *Options* (slika 6.2.4.5.6.).

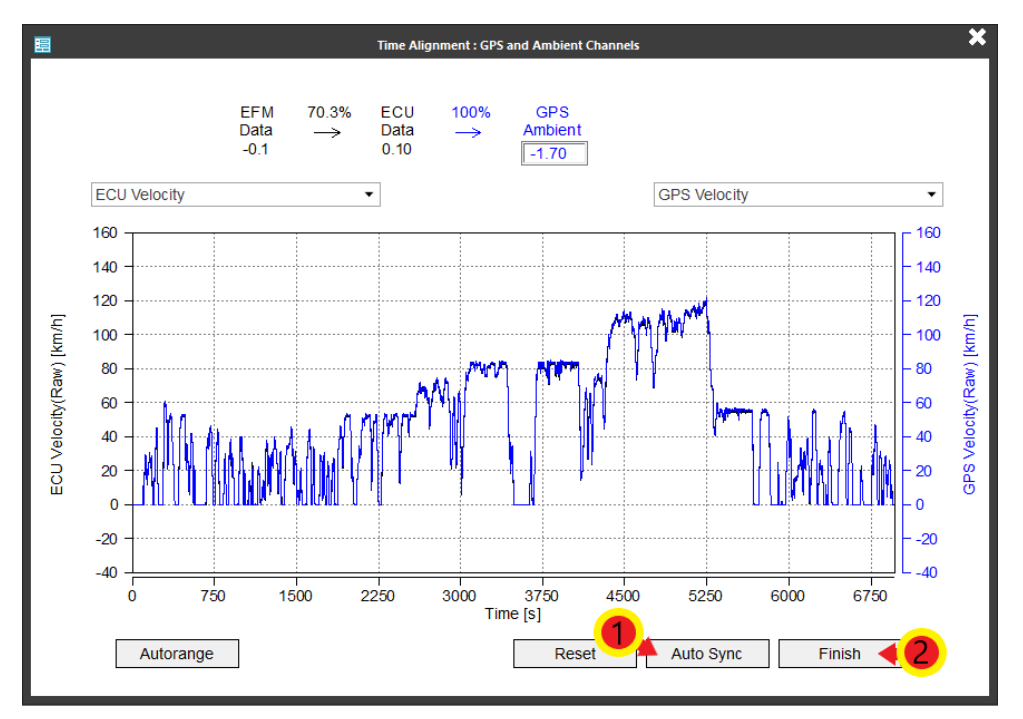

*Slika 6.2.4.5.5. Vremenska sinkronizacija podataka s ECU-a te GPS-a i meteorološke stanice*

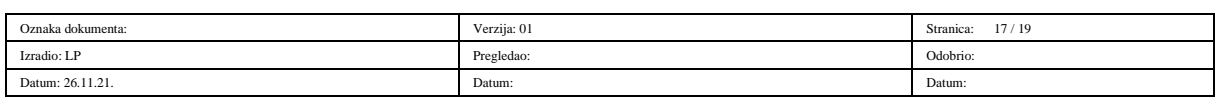

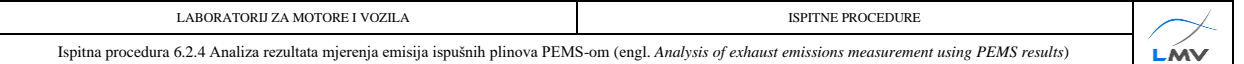

5) U ovom prozoru potrebno je odabrati željeni mjerni sustav u padajućem izborniku *Unit System* ① te pod *Report* odabrati koje rezultate softver treba generirati ②. Potom odabrati karticu **PEMS Case** <sup>®</sup> (slika 6.2.4.5.6.).

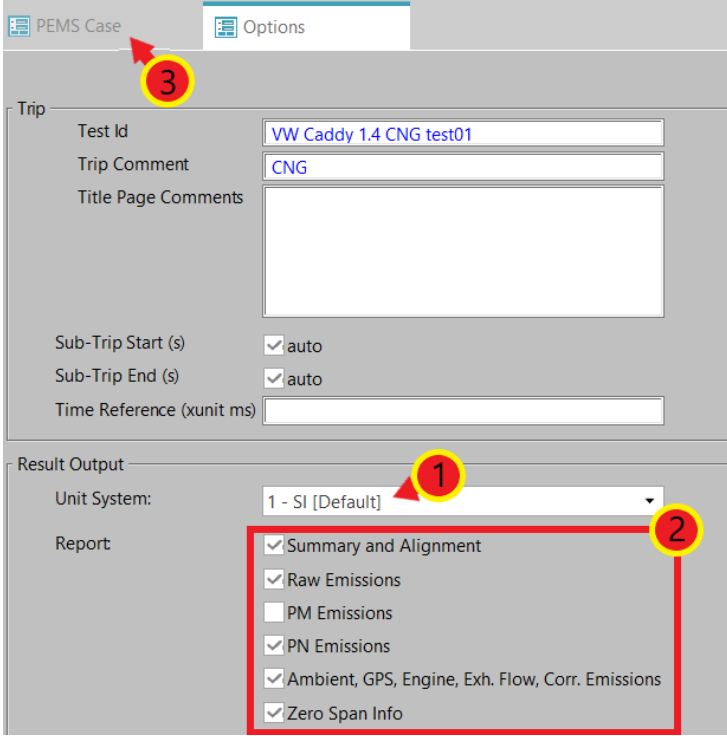

*Slika 6.2.4.5.6. Odabir sustava mjernih jedinica te željenih rezultata*

6) Za provedbu analize rezultata odabrati *RUN: Calculate + Plot Results* (slika 6.2.4.5.7.).

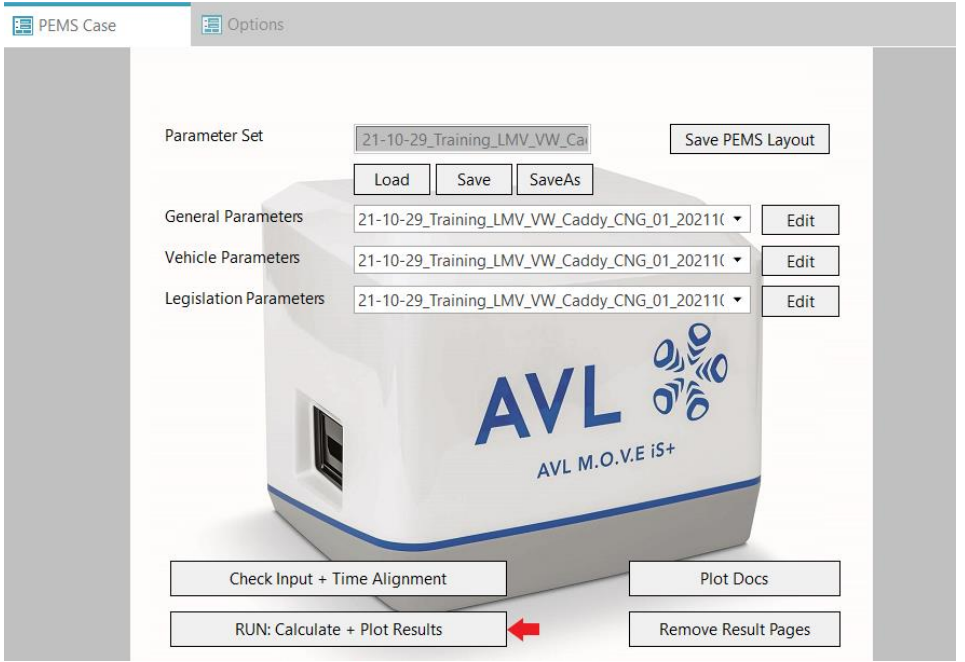

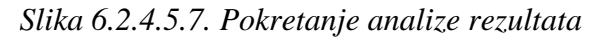

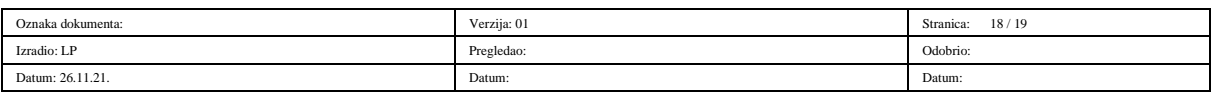

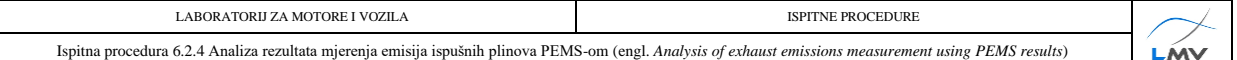

7) Nakon što softver obavi analizu rezultata, generirane rezultate potrebno je spremiti u obliku PDF datoteke u željenu mapu. Potrebno je kliknuti tipku *File* u gornjem lijevom dijelu prozora, potom kliknuti tipku *Print* te odabrati funkciju *Print to PDF*. U novootvorenom prozoru odabrati željenu mapu te kliknuti *Print*.

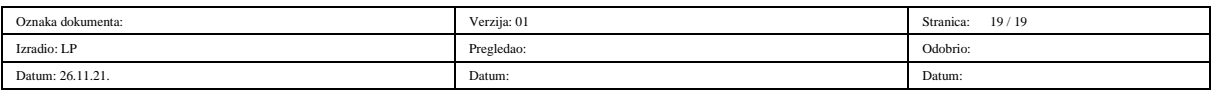